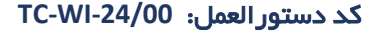

## **ـــــ کتابچه راهنمای درایو LV** ـ

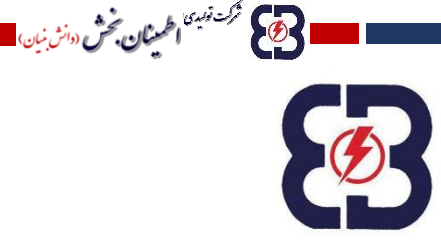

دي .<br>مسركت توليدي الطمينان، مش

# (دان<sub>ش نسان</sub>) **کتابچه فنی و راهنمای درایو LV** <u> A HEILIN ALAM BAYAN AN AN HINI AN AN AN AN AN AN AN</u> 08-07-05-00/201

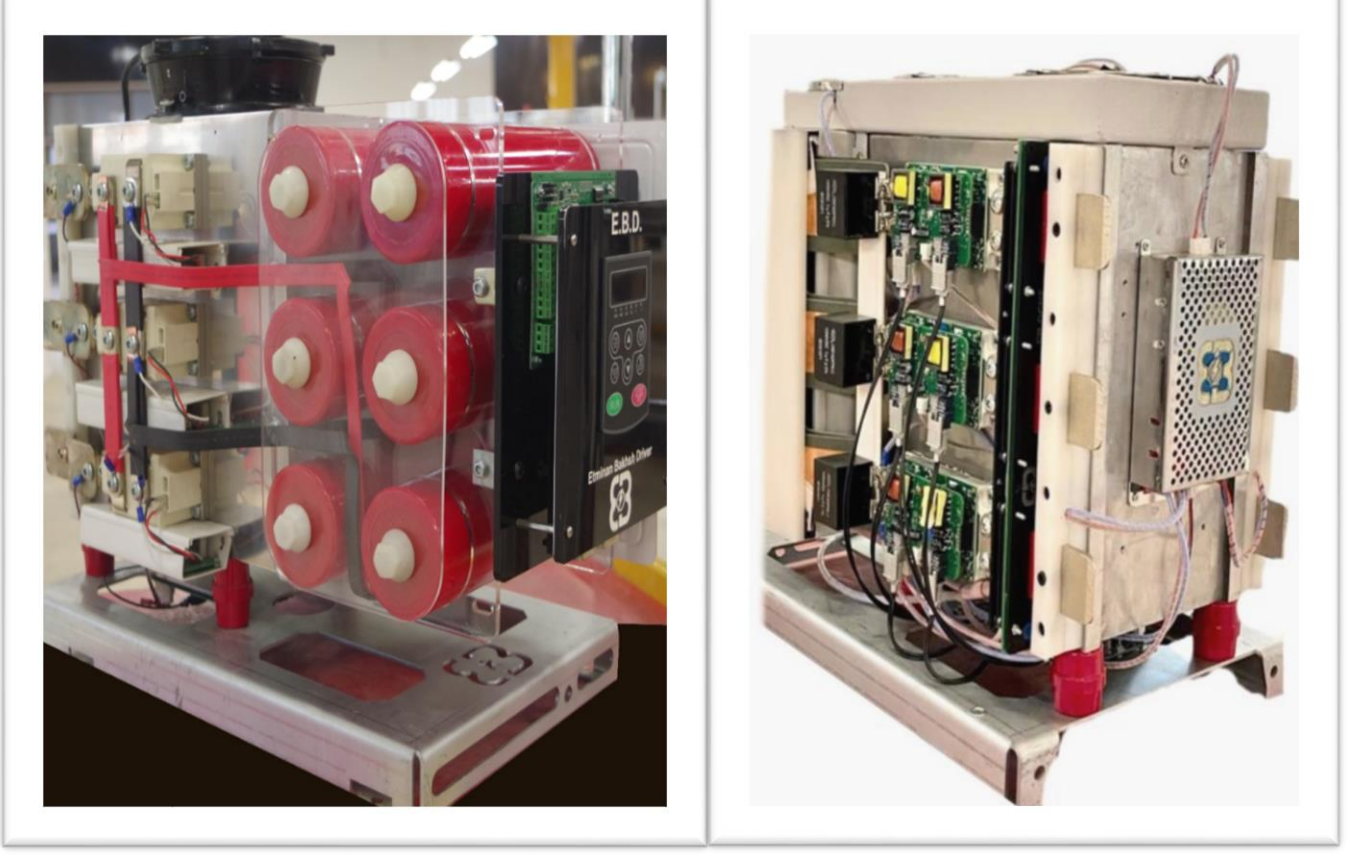

کد دستور العمل: 24/00-TC-WI

**فهرست مطالب**

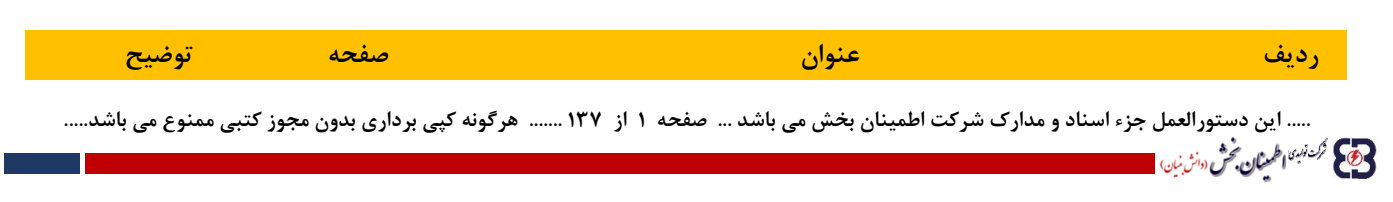

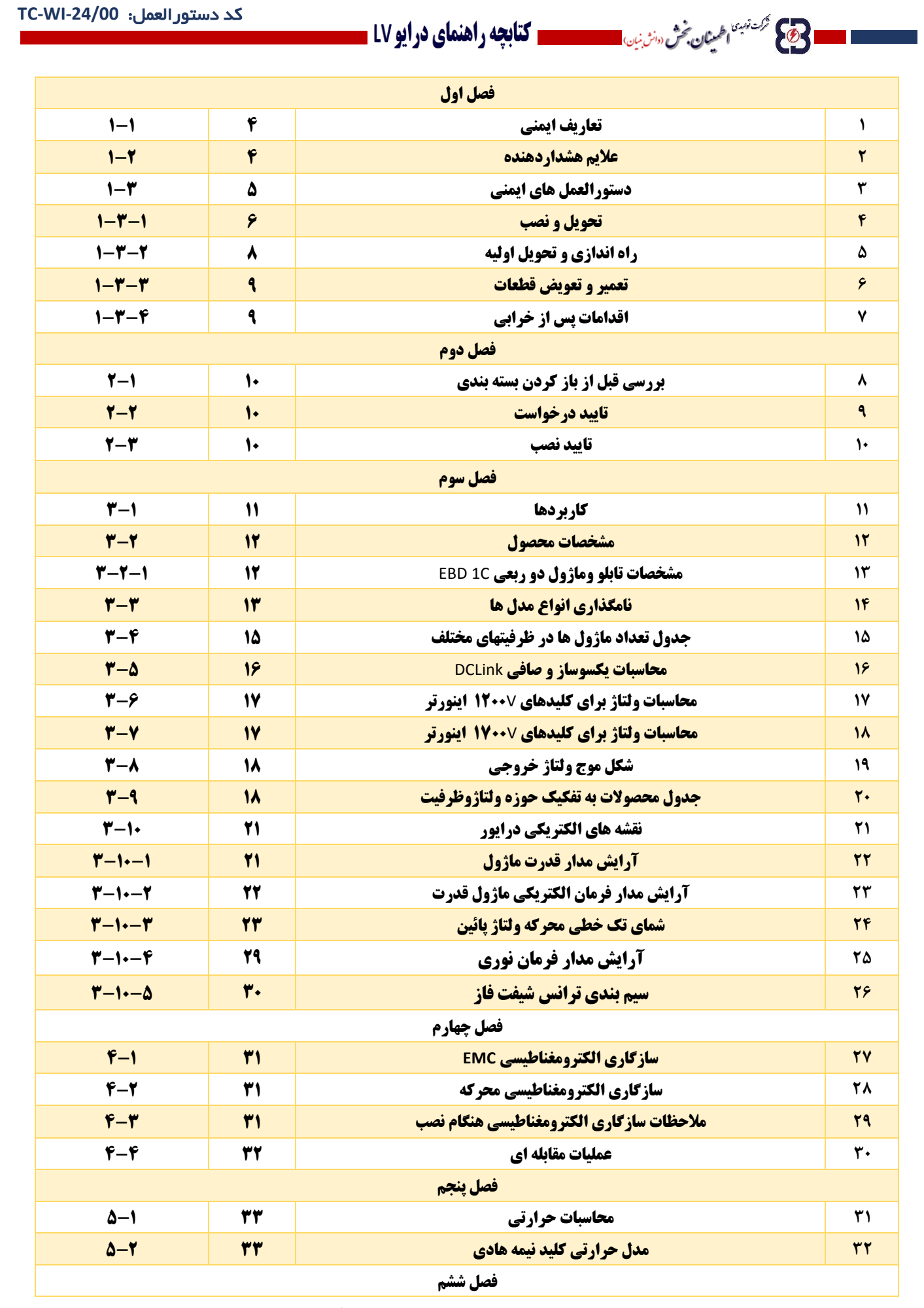

**..... این دستورالعمل جزء اسناد و مدارک شرکت اطمینان بخش می باشد ... صفحه 2 از 137 ....... هرگونه کپی برداری بدون مجوز کتبی ممنوع می باشد.....**

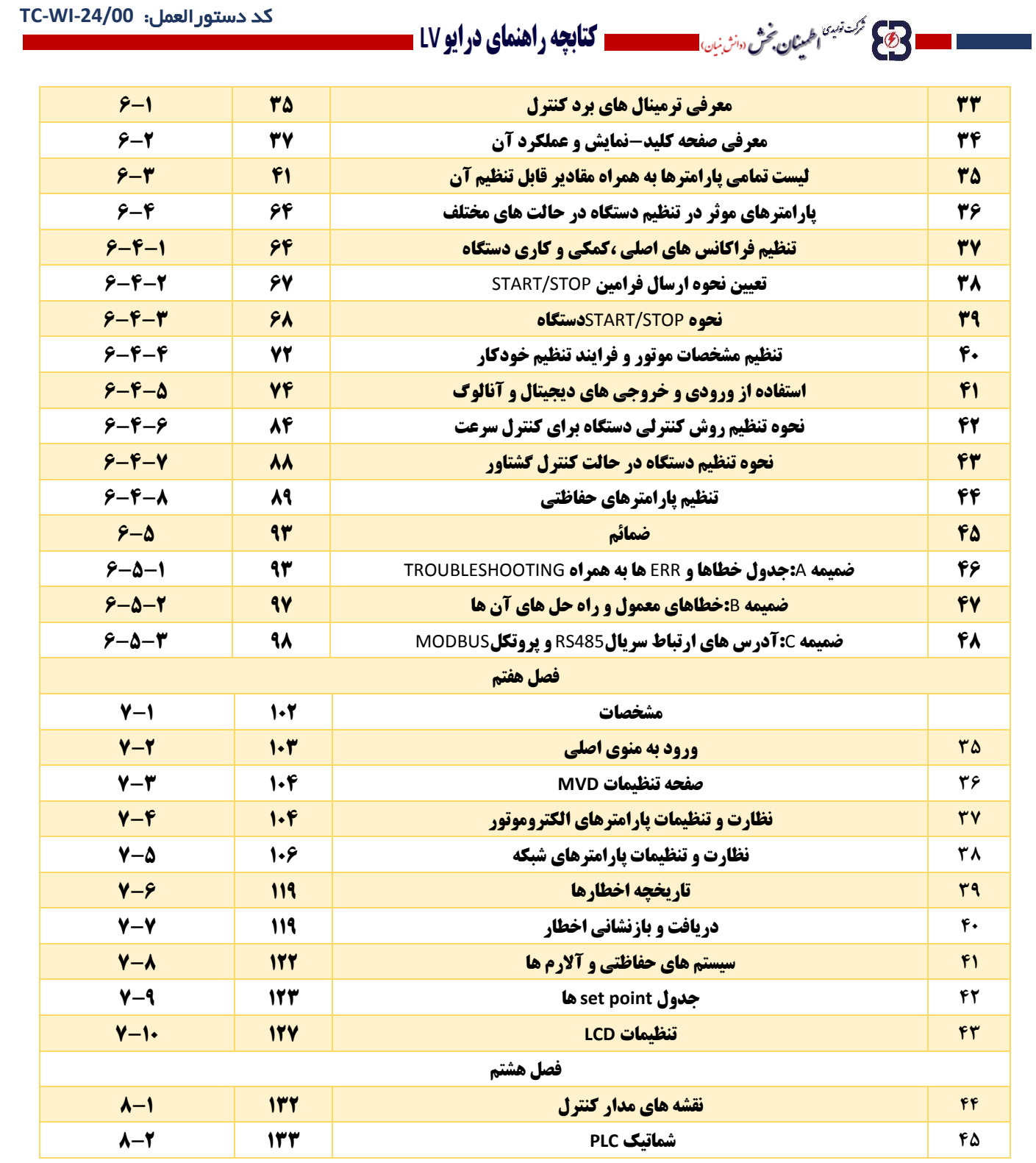

**فصل اول:**

..... این دستورالعمل جزء اسناد و مدارک شرکت اطمینان بخش می باشد ... صفحه ۳ از ۱۳۷ ....... هرگونه کپی برداری بدون مجوز کتبی ممنوع می باشد.....<br>وی گ<sup>ریزیها</sup>طمینان گش «نژین»

## ■ 23 گردنسه اطمینان تحْن سنزیان المستقصد استقلابچه راهنمای درایو LV =

**پیشنهاد میشود، دفترچه راهنما را با دقت مطالعه نمایید و قبل از جابجایی، نصب و استفاده از ماژول نکات ایمنی ذکر شده را مد نظر قرار دهید. عدم توجه به موارد ذکر شده ممکن است منجر به آسیب فیزیکی، یا حتی خطر مرگ و یا تخریب دستگاه شود. در صورتی که به علت بی توجهی به موارد امنیتی ذکر شده در این دفترچه افراد یا دستگاه دچار آسیب یا تخریب شوند، سازنده مسئولیتی در قبال این خسارات نخواهد داشت و در این مورد محدودیت قانونی وجود دارد.** 

### **1-1 تعاریف ایمنی**

**تعریف امنیت در این دفترچه طبقه بندی شده است :** 

**خطر: آسیب دیدگی شدید و یا حتی مرگ افراد در صورت عدم رعایت الزامات.** 

**هشدار: وقوع آسیب فیزیکی به دستگاه و یا حتی از بین رفتن دستگاه در صورت عدم رعایت الزامات.**

**توجه: احتمال جراحت در صورت عدم رعایت موارد.**

**حساسیت به الکتریسیته ساکن: آسیب به برد و ماژول دستگاه در صورت عدم رعایت موارد.**

**برقکار واجد شرایط : افرادی که با دستگاه کار می کنند می بایست تحت آموزش های حرفه ای و دقیق قرار گرفته باشند و با مراحل نصب، راه اندازی، نحوه کار و نگهداری دستگاه جهت جلوگیری از بروز هر گونه مشکل آشنا شده باشند.**

### **1-2 عالیم هشدار دهنده :**

**در این دفترچه از نشانه های موجود در جدول زیر برای هشدار در مورد شرایطی که ممکن است موجب آسیب جدی به دستگاه و یا حتی از بین رفتن و آسیب به تجهیزات دستگاه شود استفاده شده است.**

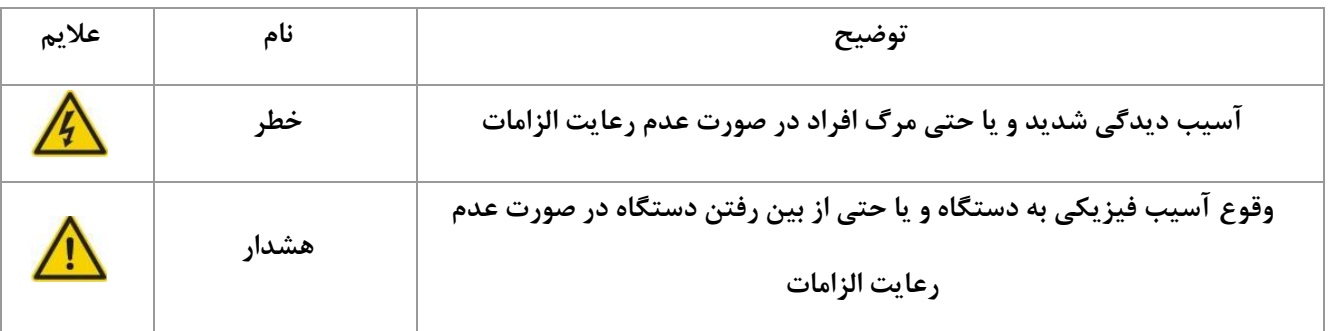

**..... این دستورالعمل جزء اسناد و مدارک شرکت اطمینان بخش می باشد ... صفحه 4 از 137 ....... هرگونه کپی برداری بدون مجوز کتبی ممنوع می باشد.....** وقع محمد نهبهٔ اطلین**ان بخش** «انش نیان» **کشتین اطریقان پخش سنترین است است کتابچه راهنمای درایو LV ـ** 

کد دستورالعمل: **-24/00WI-TC**

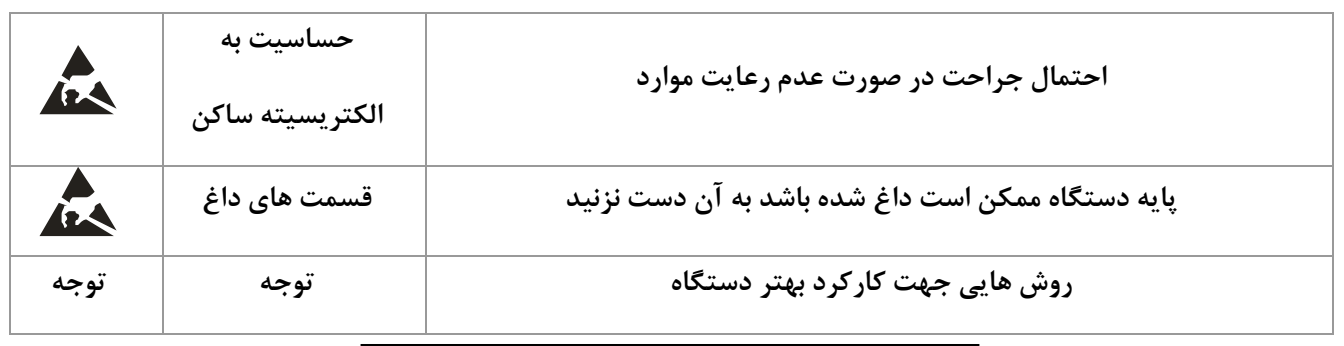

**جدول شماره 1 – عالیم هشداردهنده**

### **1-3 دستور العمل های ایمنی :**

 $6$ 

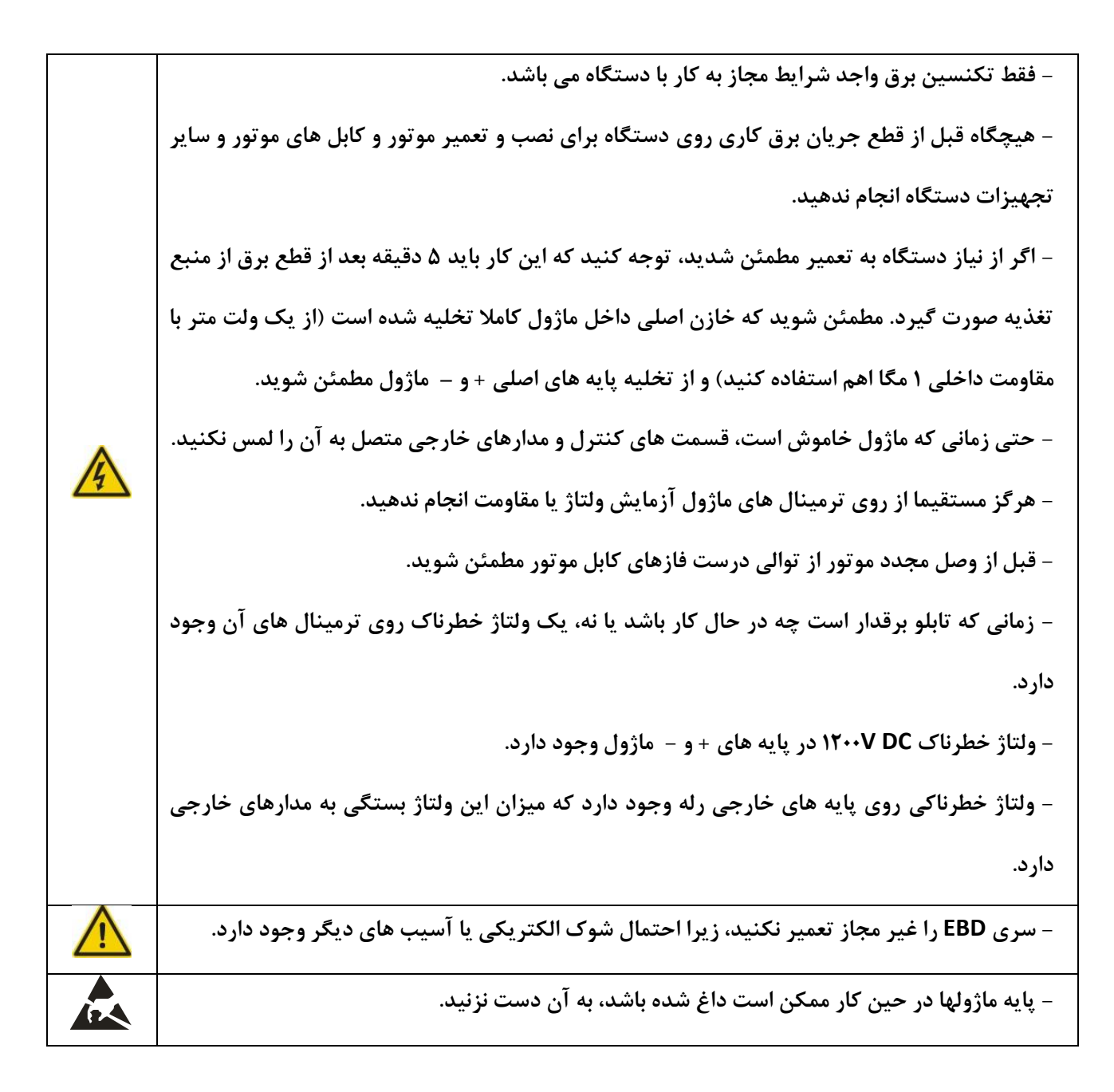

**..... این دستورالعمل جزء اسناد و مدارک شرکت اطمینان بخش می باشد ... صفحه 5 از 137 ....... هرگونه کپی برداری بدون مجوز کتبی ممنوع می باشد.....** وتايج تركنة نوبيهًا ا**طلمينان بخش** (دانش نيان) <mark>.</mark>

**الحکیم محمد میں خش سنی اللہ میں اللہ کیا جائے اور ایو 17 اللہ کی اور ایو 10 اللہ کی اور ایو 1**0 اللہ

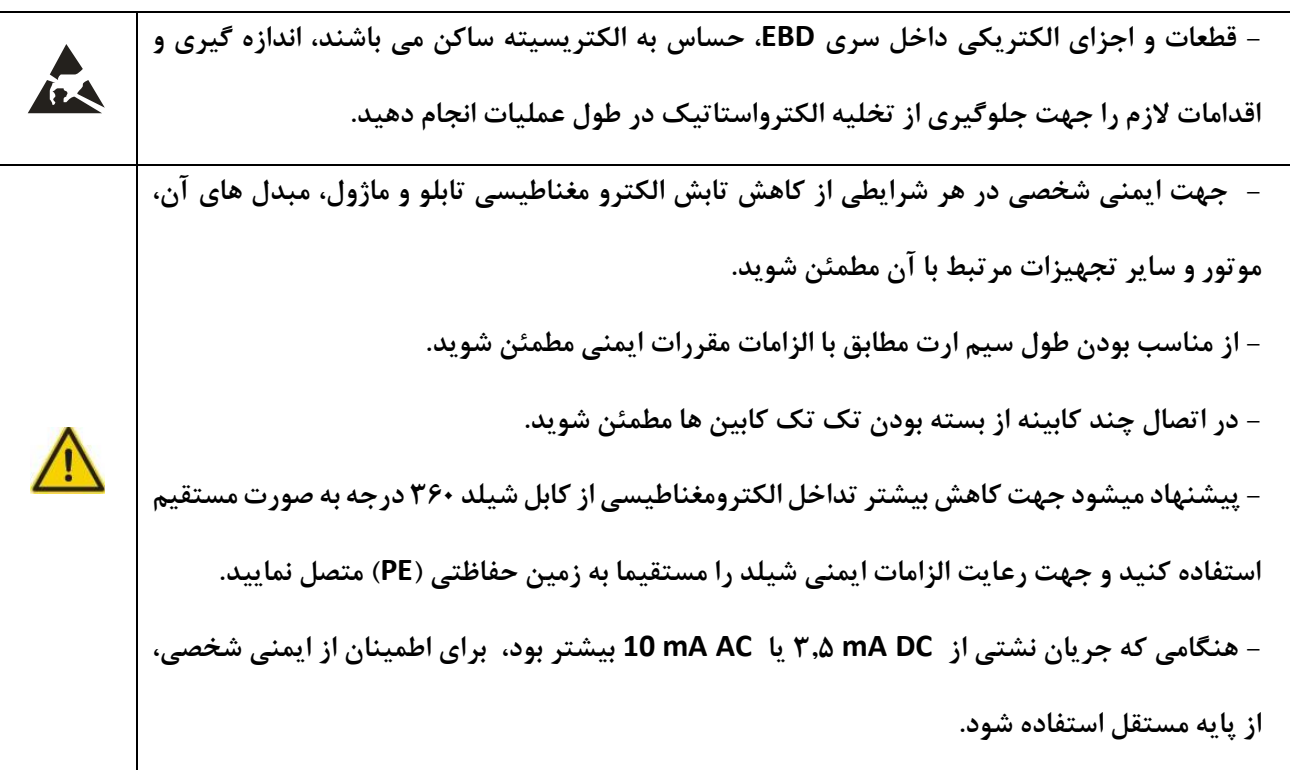

## **1-3-1 تحویل و نصب :**

**وقتی تجهیزات سنگین است آن را به تنهایی جابجا نکنید. برای جابجایی ماژولها از تجهیز مخصوص اینکار استفاده کنید. - پس از نصب از وجود فضای خالی جهت تبادل حرارتی مطمئن شوید. - تابلوها را توسط جوش ثابت نکنید. - تابلوها را روی مواد غیر قابل احتراق نصب کرده و آن را دور از مواد قابل احتراق نگهدارید. - اتصاالت ترانسفورماتور را طبق نمودار سیم کشی کنید. - در صورتی که آسیب و خرابی در ماژولها اتفاق افتاده، روی تابلو کاری انجام ندهید و سازنده را مطلع کنید. - تابلو و ماژولها را با وسیله های مرطوب و یا با دست لمس نکنید، در صورت لمس احتمال شوک الکتریکی وجود دارد.**

..... این دستورالعمل جزء اسناد و مدارک شرکت اطمینان بخش می باشد ... صفحه ۶۰ از ۱۳۷۰ ....... هرگونه کپی برداری بدون مجوز کتبی ممنوع می باشد.....<br>وی گ<sup>ریزی</sup>اطمی*ان حُ*نُّ ‰نیْنِ است استاد و مدارک شرکت اطمینان بخش می باشد ..

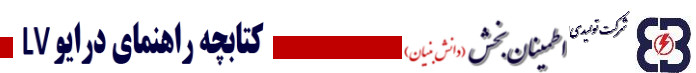

#### **توجه :**

وقع محمد نهبهٔ اطلین**ان بخش** «انش نیان»

**- برای یک راه اندازی ایمن و جلوگیری از هر گونه آسیب یا خرابی دستگاه، از ابزار مناسب و مخصوص برای جابجایی و نصب ترانس، تابلو و ماژولها استفاده کنید. جهت ایمنی فیزیکی و بدنه، نصاب باید یک سری اقدامات حفاظتی از جمله پوشیدن کفش ایمنی و لباس کار را رعایت کند.**

**- در طول مدت تحویل و نصب از عدم شوک و حرکت آسیب زننده به بدنه مطمئن شوید.**

**- ماژول را با پوشش حمل نکنید زیرا ممکن است منجر به سقوط آن شود.**

**- ماژول را دور از دسترس کودکان و مکان های عمومی دیگر نصب کنید.**

**-در صورتی که ارتفاع نصب بیشتر از 2000 متر باشد، ماژول الزامات استاندارد 61800-5-1IEC را پوشش نمی دهد.**

**- ماژول باید در شرایط محیطی مناسب استفاده شود.**

**- مراقب باشید پیچ، سیم و یا دیگر وسایل رسانا داخل ماژول نیفتد.**

**- زمانی که مبدل در حال کار است ممکن است جریان نشتی از ma3.5 بیشتر شود، مطمئن شوید که مقاومت زمین کمتر از 10 اهم است. اندازه سیم زمین حفاظتی باید با اندازه سیم برق اصلی مطابقت داشته باشد.**

**- 3L , 2L , 1L پایه های ورودی برق و W، V، U پایه های خروجی بار هستند، لطفا سیم های ورودی برق و بار را به درستی وصل کنید. در غیر این صورت مبدل دچار آسیب می شود.** 

**..... این دستورالعمل جزء اسناد و مدارک شرکت اطمینان بخش می باشد ... صفحه 7 از 137 ....... هرگونه کپی برداری بدون مجوز کتبی ممنوع می باشد.....**

## **1-3-2 راه اندازی و تحویل اولیه :**

شركت قهيهما **اطلمينان بخش** دانش نيان) <mark>.....</mark>

 $\bigotimes$ 

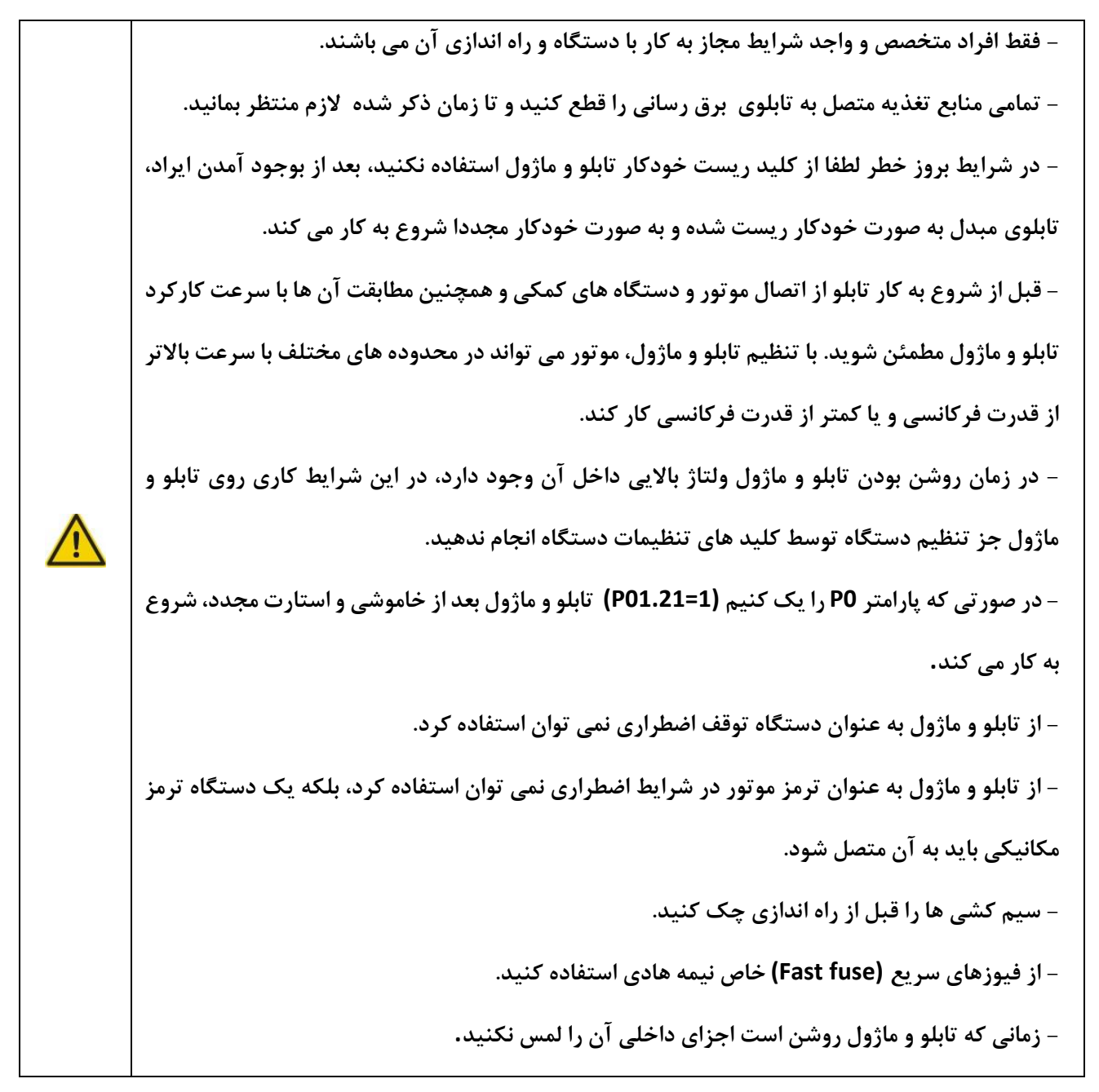

**- درایو در استمای درایو LV** -

#### **توجه :**

**- منبع تغذیه ورودی تابلو و ماژول را مکررا روشن و خاموش نکنید.**

**- چنانچه تابلو و ماژول برای مدتی استفاده نشده است، قبل از استفاده، خازن را به صورت آزمایشی چک و بررسی کنید.**

**..... این دستورالعمل جزء اسناد و مدارک شرکت اطمینان بخش می باشد ... صفحه 8 از 137 ....... هرگونه کپی برداری بدون مجوز کتبی ممنوع می باشد.....** وسطح مركشة تبيئة اطمين**ان بخش** «انث نيان)

## **- الله على ترك تبيه الحمينان فحش «انرين» - المستحدد التابعه راهنماي درايو LV ـ**

**- برد موجود در قسمت جلوی تابلو و ماژول را قبل از راه اندازی بپوشانید، در غیر این صورت ممکن است منجر به شوک الکتریکی شود.**

**- از تنظیمات صحیح تابلو و ماژول پیش از راه اندازی مطمئن شوید.**

**- روی تابلو و ماژول تست عایقی ولتاژ انجام ندهید زیرا ممکن است باعث آسیب رساندن به قطعات نیمه هادی شود.**

**- فن ها و سایر تجهیزات خنک کننده موجود در تابلو و ماژول نیاز به نصب چند گانه دارند.**

**- تابلو و ماژول نیاز به شرایط محیطی و دمای خاص دارد، این سازنده مسئولیتی در قبال آسیب های ناشی از گرما به مقاومت احیا کننده دستگاه، که در اثر خطای EBD پیش آمده باشد، ندارد.**

## **1-3-3 تعمیر و تعویض قطعات :**

**- فقط متخصصین برق مجاز به انجام تعمیرات، بازرسی و تعویض قطعات تابلو و ماژول می باشند. - قبل از سیم کشی پایه ها، تمامی منابع تغذیه متصل به تابلو و ماژول را قطع نمایید و تا زمان تعیین شده)کمینه سه دقیقه( منتظر بمانید.**

**- هنگام تعمیر و یا تعویض قطعات تابلو و ماژول مراقب باشید پیچ، سیم و یا سایر وسایل رسانای دیگر داخل تابلو و ماژول نیفتد.**

**توجه :**

**- برای بستن و محکم کردن پیچ ها از پیچ گوشتی مناسب استفاده نمایید.**

**- در طول تعمیر و یا تعویض قطعات تابلو و ماژول، آنها را دور از مواد قابل احتراق نگهدارید.**

**- هیچگونه آزمایش عایق و تحمل ولتاژ روی تابلو و ماژول انجام ندهید و مدار کنترل تابلو و ماژول را با مگامتر اندازه گیری نکنید.**

**- در طول تعمیر و یا تعویض قطعات، اقدامات الزم در برابر الکتریسیته ساکن را انجام دهید.**

## **1-3-4 اقدامات پس از خرابی :**

**- فلزات سنگین تابلو و ماژول باید به عنوان ضایعات صنعتی دفع شوند.**

..... این دستورالعمل جزء اسناد و مدارک شرکت اطمینان بخش می باشد ... صفحه ۹ از ۱۳۷ ....... هرگونه کپی برداری بدون مجوز کتبی ممنوع می باشد.....<br>حج<sup>وم گزینه <mark>فران فر</mark> «نرن<sub>ا</sub>ن استفاده مستفاده استفاده با از این مورد استفاده م</sup>

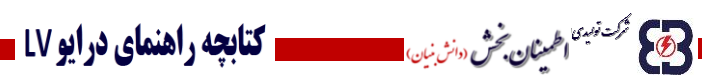

## **فصل دوم : بررسی محصول**

## **2-1 بررسی قبل از باز کردن بسته بندی :**

پس از دریافت محصول موارد زیر را چک کنید :

-1در صورتی که آثاری از ضربه یا رطوبت روی دستگاه مشاهده می کنید با سازنده یا نمایندگی تماس بگیرید.

-2 اطالعات مربوط به دستگاه را با پالک تابلو مطابقت دهید .در صورت مشاهده مغایرت با سازنده تماس بگیرید.

-3 در صورتی که آثاری از خسارت، آب و یا سوراخی روی بسته مشاهده کردید با سازنده یا نمایندگی تماس بگیرید.

### **2-2 تایید درخواست :**

قبل از نصب و استفاده از دستگاه موارد زیر را چک کنید :

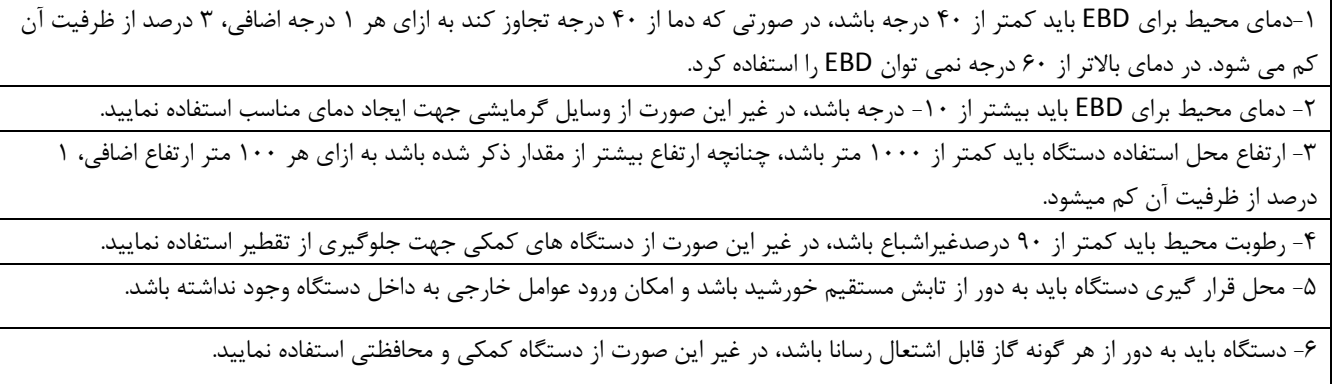

## **2-3 تایید نصب :**

پس از نصب دستگاه موارد زیر را چک کنید :

-1 مطمئن شوید که ظرفیت سیم های ورودی و خروجی، بار واقعی دستگاه را تحمل می کنند.)به جدول اندازه کابل – ظرفیت رجوع شود.(

-2 از درست بودن تنظیمات EBD پس از نصب دستگاه اطمینان حاصل نمایید.

-3 مطمئن شوید که EBD روی مواد غیر قابل اشتعال نصب شده است و لوازم جانبی دستگاه و ترانسفورماتور به دور از مواد قابل اشتعال می باشند. -4 کابل های قدرت و کابل های کنترل دستگاه باید به صورت مجزا از هم قرار گرفته باشند و استانداردهای عدم تداخل الکترومغناطیسی را برآورده کنند.

-5 سیم های ارت دستگاه باید طبق نیازهای دستگاه انتخاب شده باشند.

-6 فضای خالی الزم جهت تبادل حرارتی منظور شده باشد.

-7 اتصاالت ترمینال های خروجی دستگاه را چک کنید ، اتصاالت باید محکم بسته شده واستحکام مناسب را داشته باشند.

-8 از عدم وجود هر گونه پیچ، سیم و یا سایر اشیاء رسانا داخل دستگاه مطمئن شوید و در صورت وجود آن را خارج کنید.

**..... این دستورالعمل جزء اسناد و مدارک شرکت اطمینان بخش می باشد ... صفحه 10 از 137 ....... هرگونه کپی برداری بدون مجوز کتبی ممنوع می باشد.....** حرام محمد توجد به من الطم**ينان بخش** (وانش بنيان) <mark>.</mark>

# **فصل سوم : کلیات محصول**

**الحکیم شد میکردنیم اطریقان شخش «انزینان) است. مسیر است کتابچه راهنمای درایو LV -**

 **3-1 کاربردها :**

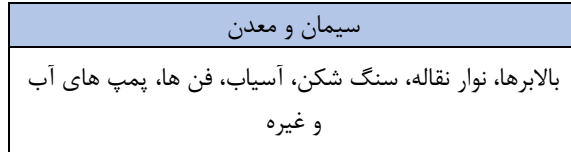

نفت و گاز پمپ های نفتی، کمپرسورها، دمنده ها، پمپ های تزریق آب، فن پیشرو القایی و غیره

## ساخت کاغذ فن ها، پمپ های خال، دستگاه برش، ماشین بازسازی و غیره

متالوژی

فن ها، پمپ ها، نوار نقاله ها و غیره

تولید برق

فن ها، پمپ ها، نوار نقاله ها، آسیاب های زغال سنگ و غیره

تاسیسات شهری

پمپ های آب، پمپ های فاضالب، پمپ های گرمایش و غیره

..... این دستورالعمل جزء اسناد و مدارک شرکت اطمینان بخش می باشد ... صفحه ۱۱ از ۱۳۷ ....... هرگونه کپی برداری بدون مجوز کتبی ممنوع می باشد.....<br>و<mark>ی</mark> گ<sup>ریزی</sup> افران محش <sub>«ا</sub>نزین»

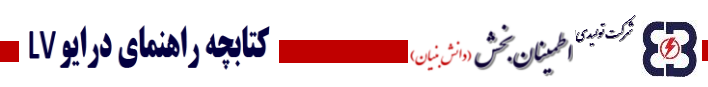

**3-2 مشخصات محصول :**

**3-2-1 مشخصات ماژول دو ربعی** C1 EBD

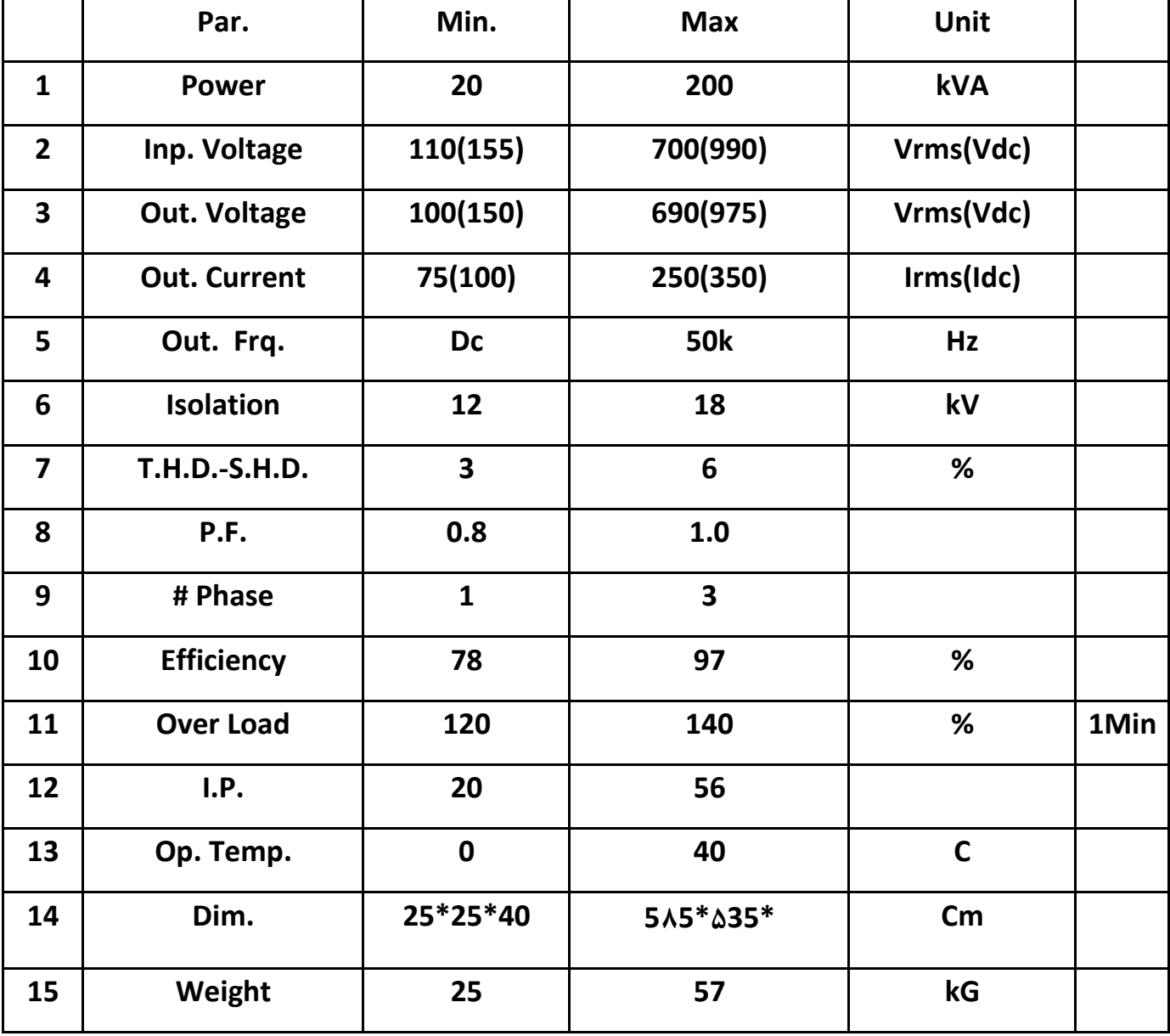

..... این دستورالعمل جزء اسناد و مدارک شرکت اطمینان بخش می باشد ... صفحه ۱۲ از ۱۳۷ ....... هرگونه کپی برداری بدون مجوز کتبی ممنوع می باشد.....<br>و<mark>ی</mark>ک گ<sup>رینی</sup>اطم*یان کُشْ سٹرنیا* 

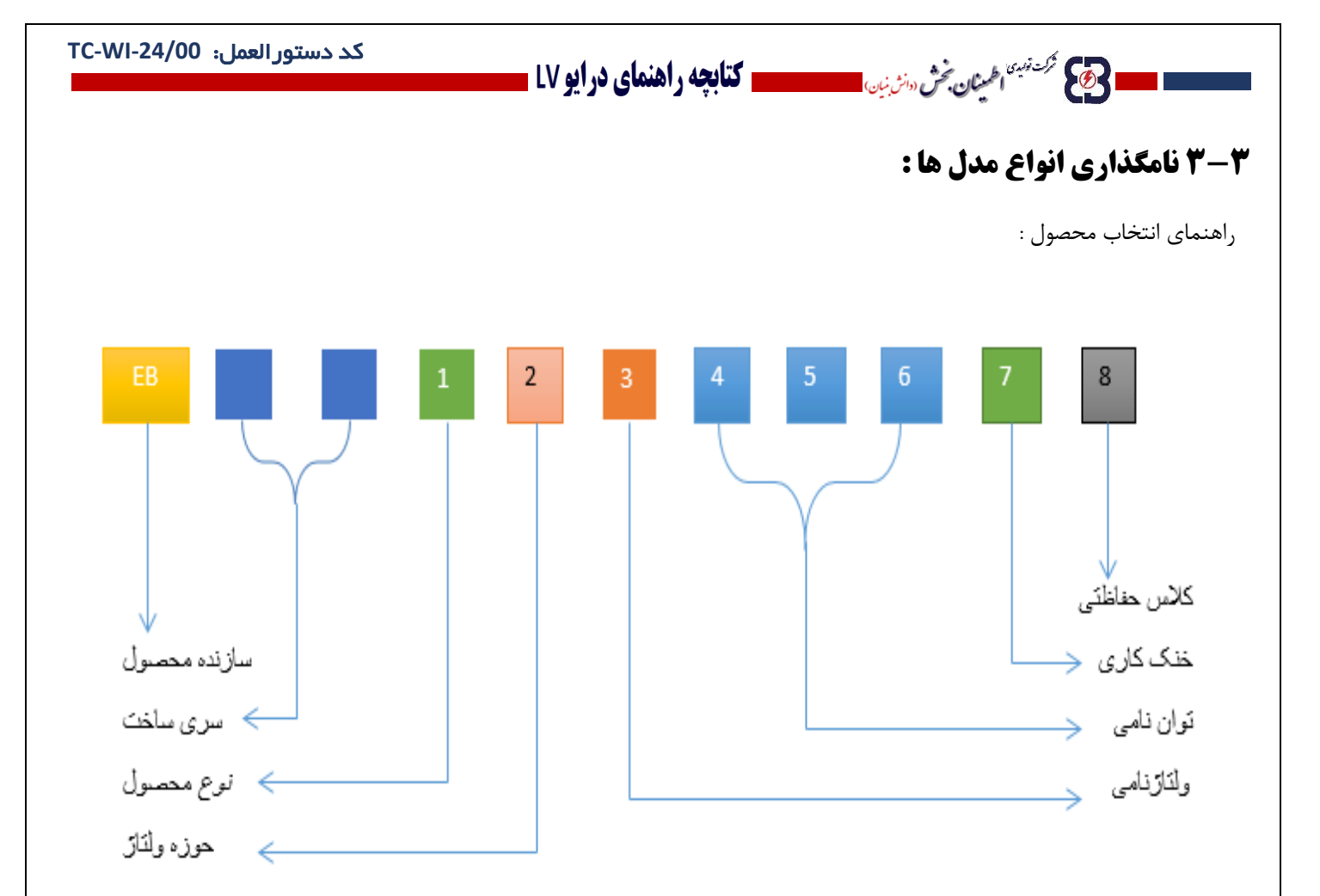

..... این دستورالعمل جزء اسناد و مدارک شرکت اطمینان بخش می باشد ... صفحه ۱۳ از ۱۳۷ ....... هرگونه کپی برداری بدون مجوز کتبی ممنوع می باشد.....<br><mark>وی</mark> گ<sup>رینی</sup>اطم<u>ش پ</u>ُش س*زنی* استاد و مدارک شرکت اطمینان بخش می باشد ... صفحه

■ 25 <sup>گردندن</sup> ا<sup>عمینان قحش «انری<sub>نان</sub> المستقسمة استق**ابچه راهنمای درایو LV =**</sup>

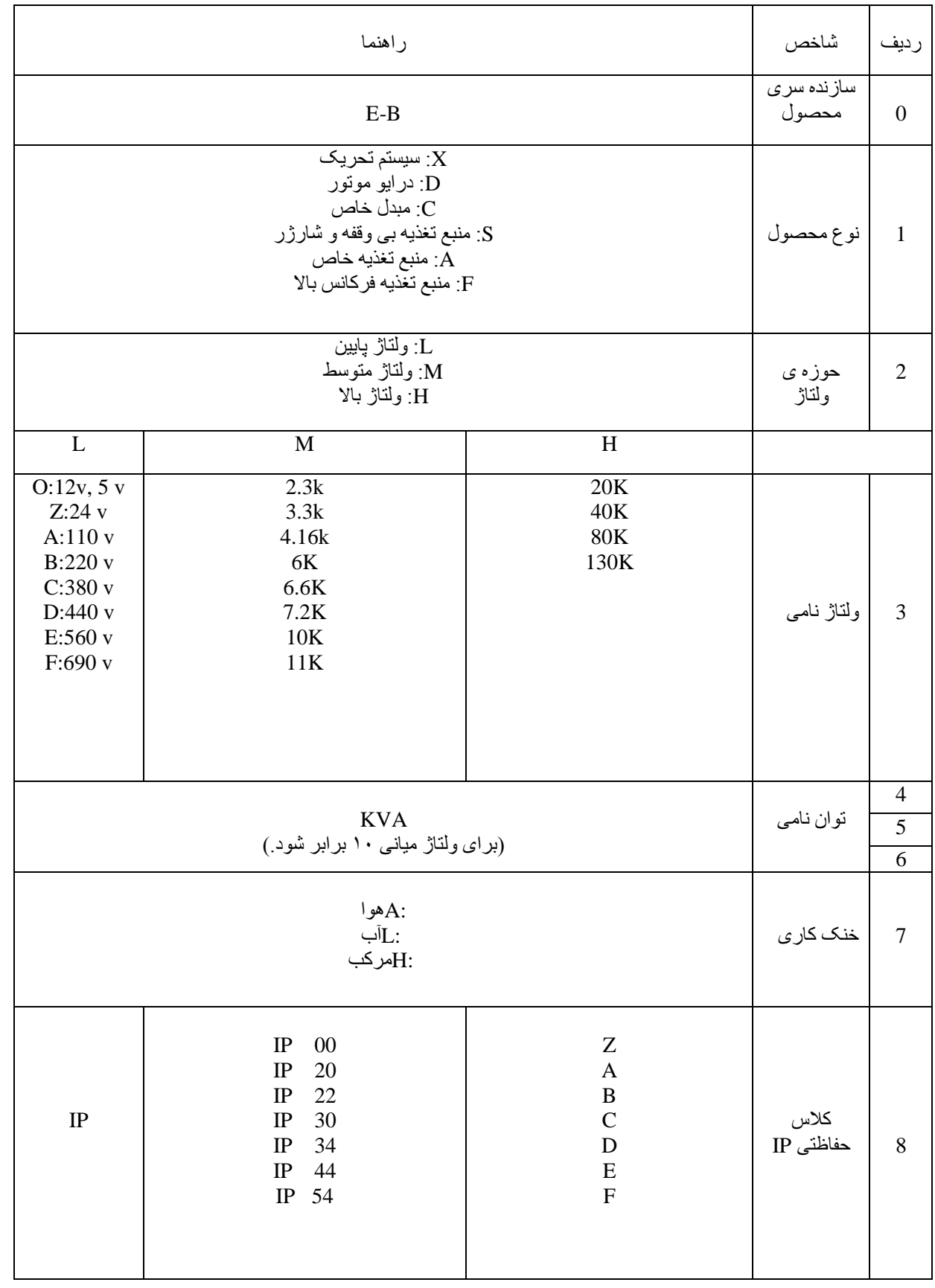

..... این دستورالعمل جزء اسناد و مدارک شرکت اطمینان بخش می باشد ... صفحه ۱۴ از ۱۳۷ ....... هرگونه کپی برداری بدون مجوز کتبی ممنوع می باشد.....<br>وی *گذشته <mark>اس</mark>تان گ*ش «نزین»

## ا **حکی شدن اطمینان بخش سنتی است است کتابچه راهنمای درایو LV ـ**

#### کد دستورالعمل: **-24/00WI-TC**

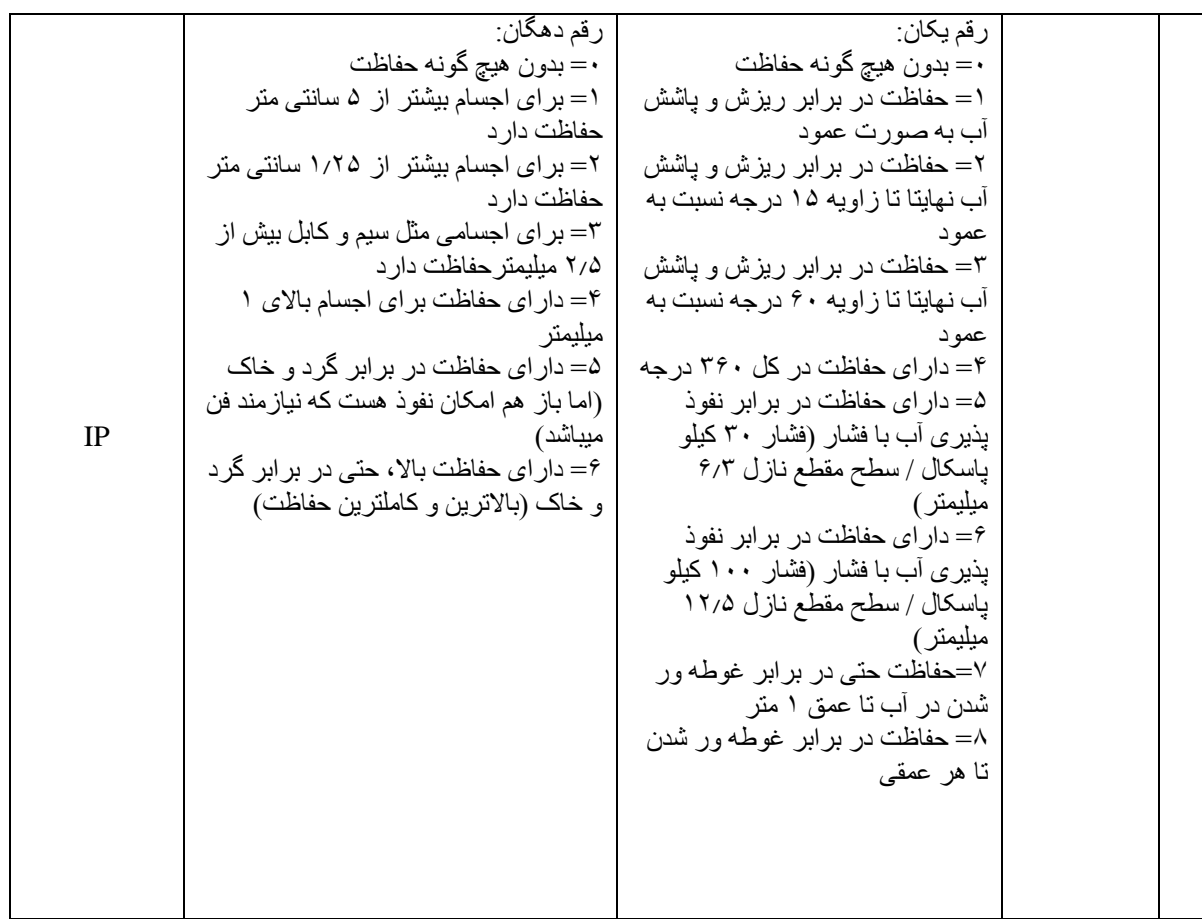

## **3-4 جدول تعداد ماژول ها در ظرفیتهای مختلف** :

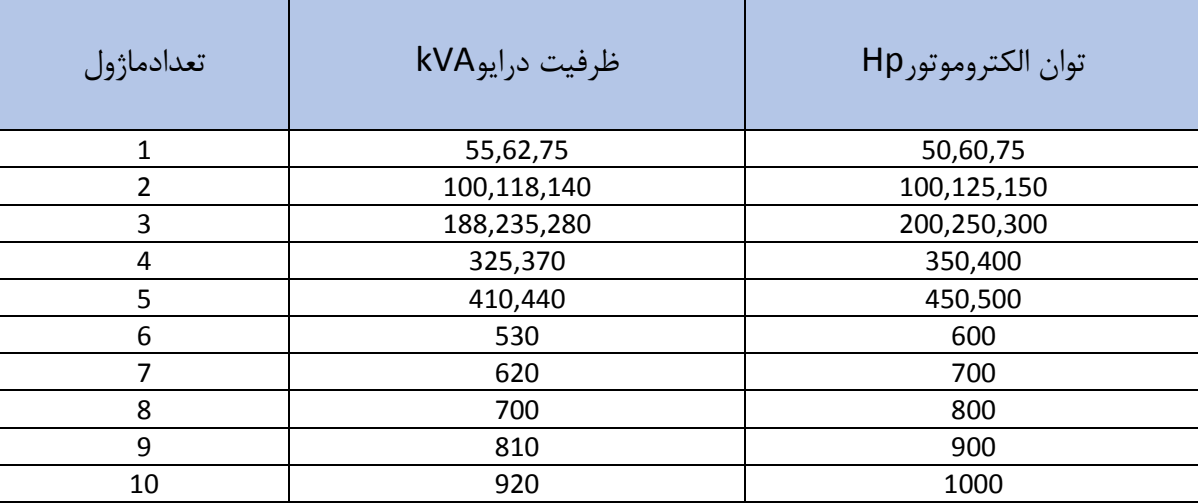

..... این دستورالعمل جزء اسناد و مدارک شرکت اطمینان بخش می باشد ... صفحه ۱۵ از ۱۳۷ ....... هرگونه کپی برداری بدون مجوز کتبی ممنوع می باشد.....<br>ح<mark>کی گ<sup>ریزی</sup> ا<sup>ط</sup>می*ان گرش «نزی*ن»</mark>

## ا جي گڪشيم الهي استعمال استعما<mark>ل کتابچه راهنماي درايو LV -</mark>

## **3-5 محاسبات یکسوساز و صافی خازنی Link DC :**

جریان نامی خروجی ماژول در بالاترین ظرفیت (برای الکتروموتور بقدرت صد اسب بخار)در ولتاژ شبکه محلی(۳۸۰ولت) مبنای محاسبات قرار دارد :

$$
J_{00} = 100*0.75/P.F. /Efficiency=105kVA
$$
\n
$$
I_{00} = 160 A_{rms} (80°c) \rightarrow I_{dc} = \frac{3I_{m}}{H} = \frac{3*160* \sqrt{2}}{\pi} = 216Adc
$$
\n
$$
I_{00} = 160 A_{rms} (80°c) \rightarrow I_{dc} = \frac{3I_{m}}{H} = \frac{3*160* \sqrt{2}}{\pi} = 216Adc
$$
\n
$$
= \frac{V_{dc}}{V_{dc}} * 100 \rightarrow V_{ac} = 3 * \frac{V_{dc}}{100} = 22.5 V_{rms} \delta
$$
\n
$$
= V_{dc} * 100 \rightarrow V_{ac} = 3 * \frac{V_{dc}}{100} = 22.5 V_{rms} \delta
$$
\n
$$
= V_{dc} * 2\sqrt{2} = 78 V \qquad V_{rp} = 39 V V_{p-p}
$$
\n
$$
= \frac{I_{00}}{\Delta V}
$$
\n
$$
= 100 eV_{00} = 2.5 W_{rms} \delta
$$
\n
$$
= V_{00} = 2.5 W_{pp} = 2.5 W_{pp} \delta
$$
\n
$$
= V_{00} = 2.5 W_{pp} = 2.5 W_{pp} = 2.5 W_{pp} \delta
$$
\n
$$
= \frac{1 \Delta T}{\Delta V}
$$
\n
$$
= \frac{1 \Delta T}{\Delta V}
$$
\n
$$
= \frac{160 * 20}{45} = 100 eV
$$
\n
$$
= 100 eV
$$
\n
$$
= 100 eV
$$
\n
$$
= 10 eV
$$
\n
$$
= 10 eV
$$
\n
$$
= 10 eV
$$
\n
$$
= 10 eV
$$
\n
$$
= 10 eV
$$
\n
$$
= 10 eV
$$
\n
$$
= 10 eV
$$
\n
$$
= 10 eV
$$
\n
$$
= 1 eV_{pp} = 10 eV
$$
\n
$$
= 1 eV_{pp} = 10 eV
$$
\n

#### D , T 3 \* SKKH330/1800V

..... این دستورالعمل جزء اسناد و مدارک شرکت اطمینان بخش می باشد ... صفحه ۱۶ از ۱۳۷ ....... هرگونه کپی برداری بدون مجوز کتبی ممنوع می باشد.....<br>و<mark>ی</mark> گ<sup>ریزی</sup> افران مُش س<sup>و</sup>رین

## **ا حتى گردشت اخمينان څش سنت بي المستحقیق کتابچه راهنمای درايو LV =**

## **3-6 محاسبات ولتاژ برای کلیدهای** V**1200 اینورتر:**

 پارامترهای موثر در محاسبه ولتاژ کلید ضریب 20% باالسری )20% Design Over)، ضریب 5% حرارتی ).c.T %5(، ضریب بهره وری ولتاژ کلید  $\frac{n-1}{n}$ )، ضریب مدولاسیون (۱۵/۱–۱۳۵ $\pi$ ) و ضریب جریان یک ماژول معیوب ( $V_{Suf}$ است.  $\left(\frac{n}{n}\right)$ 

 $V_{1sw}$ ولتاژ نامی سازنده  $V_{dc}$ 1200

 $V_{2sw} = \frac{1200}{1.2}$ با احتساب ضریب ورودی  $V_{dc}$ =1000 $^{-1}$ 

 $V_{2\text{c}w}$ با احتساب ضریب حرارتی  $V_{dc}$ 95=950 $V_{dc}$ =1000\*1.95\*10

 $V_{4sw}$ =950\*0.95=900 $V_{dc}$  950 $V_{4sw}$ =950\*

 $V_{5sw}$ =900/ $\sqrt{2}$ =640 $V_{rms}$ ولتاژ موثر خروجی

*600=0.95\*640 =* 6 با اعمال ضریب مدوالسیو ن

گر حداکثر یک ماژول معیوب قابل جبران توسط ولتاز سایر ماژول ها باشد بایستی ضریب  $\frac{n-1}{n}$  تعداد ماژول در حالت عادی) را اعمال کرد.

مثال برای آرایش با 5 ماژول در هر فاز، ولتاژ موثر قابل حصول از هر ماژول با سوئیچ V1200 در حالت عادی برابر است با :

 $\frac{4}{5}$ = $\hat{r}$   $\cdot \cdot$   $\cdot$   $V_{7sw}$  $V^{\phi} \wedge \cdot = \frac{4}{5}$ 

مثال برای سطح ولتاژ خطی KV3.3 ولتاژ فاز برابر :

3300/ $\sqrt{3}$ =1950 $V_{rms}$ 

1950/480 $V_{rms}$ =4 P.M/Phase

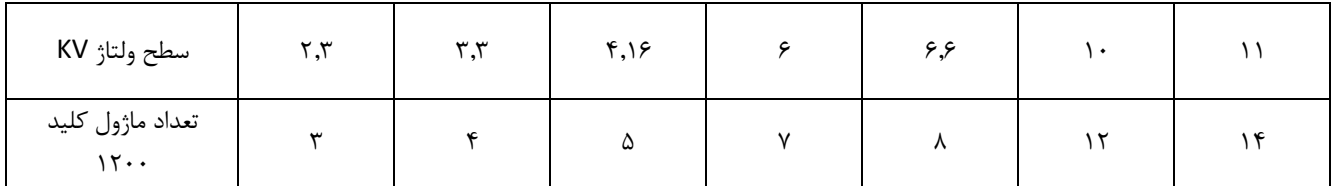

### **3-7 محاسبات ولتاژ برای کلیدهای** V**1700 اینورتر:**

 پارا مترهای موثر در محاسبه ولتاژ کلید ضریب 20% باالسری )20% Design Over)، ضریب 5% حرارتی ).c.T %5(، ضریب بهره وری ولتاژ کلید  $\frac{n-1}{n}$ )، ضریب مدولاسیون (۱۵/۱–۱۳۵ $\pi$ ) و ضریب جریان یک ماژول معیوب ( $V_{Suf}$ است.  $\left(\frac{n}{n}\right)$ 

 $V_{1sw}$ ولتاژ نامی سازنده  $V_{d,c}$  1700  $V_{dc}$ 

**..... این دستورالعمل جزء اسناد و مدارک شرکت اطمینان بخش می باشد ... صفحه 17 از 137 ....... هرگونه کپی برداری بدون مجوز کتبی ممنوع می باشد.....** وسطیح فرک *نها اطلینان بخش «ان بن*ان)

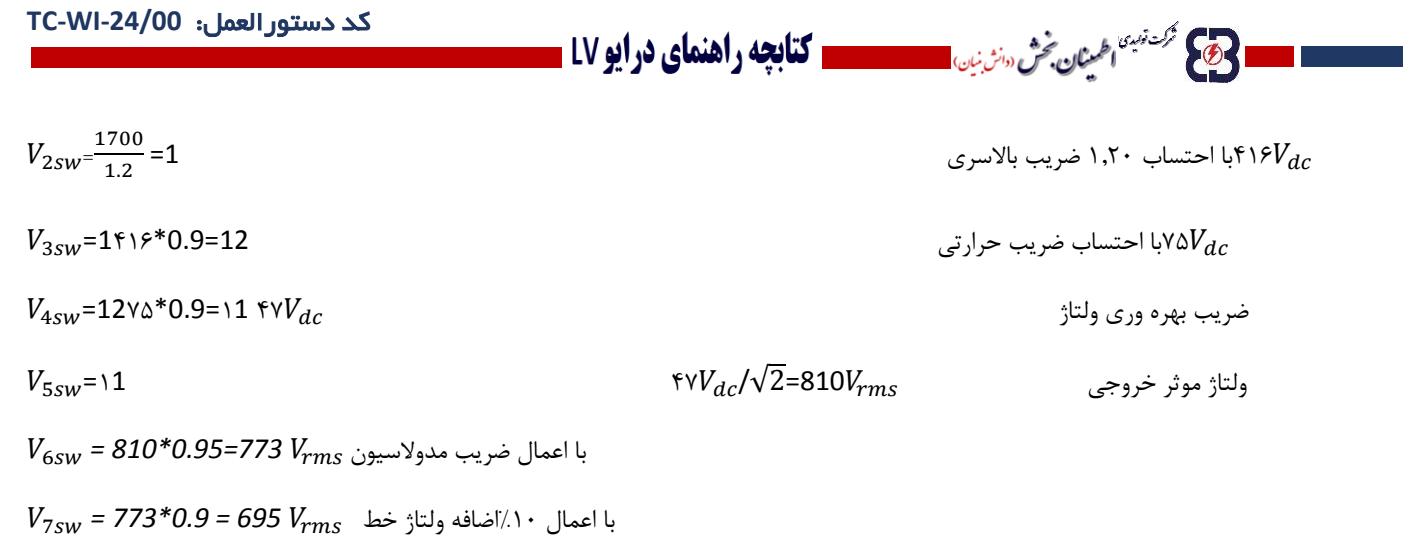

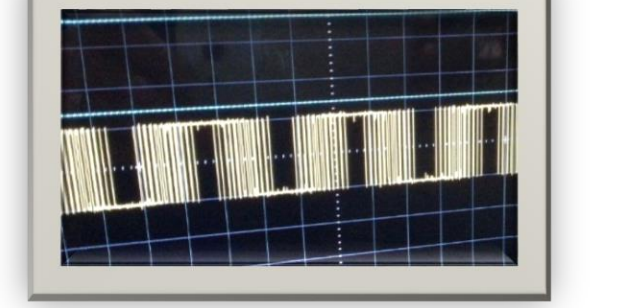

شکل موج ولتاژ خروجی یک ماژول :

**3-9 جدول محصوالت به تفکیک حوزه ولتاژ**:

..... این دستورالعمل جزء اسناد و مدارک شرکت اطمینان بخش می باشد ... صفحه ۱۸ از ۱۳۷ ....... هرگونه کپی برداری بدون مجوز کتبی ممنوع می باشد.....<br>و<mark>ی</mark>کم <sup>گزینی</sup> افران م<sup>ُوش (</sup>انرُنیان)

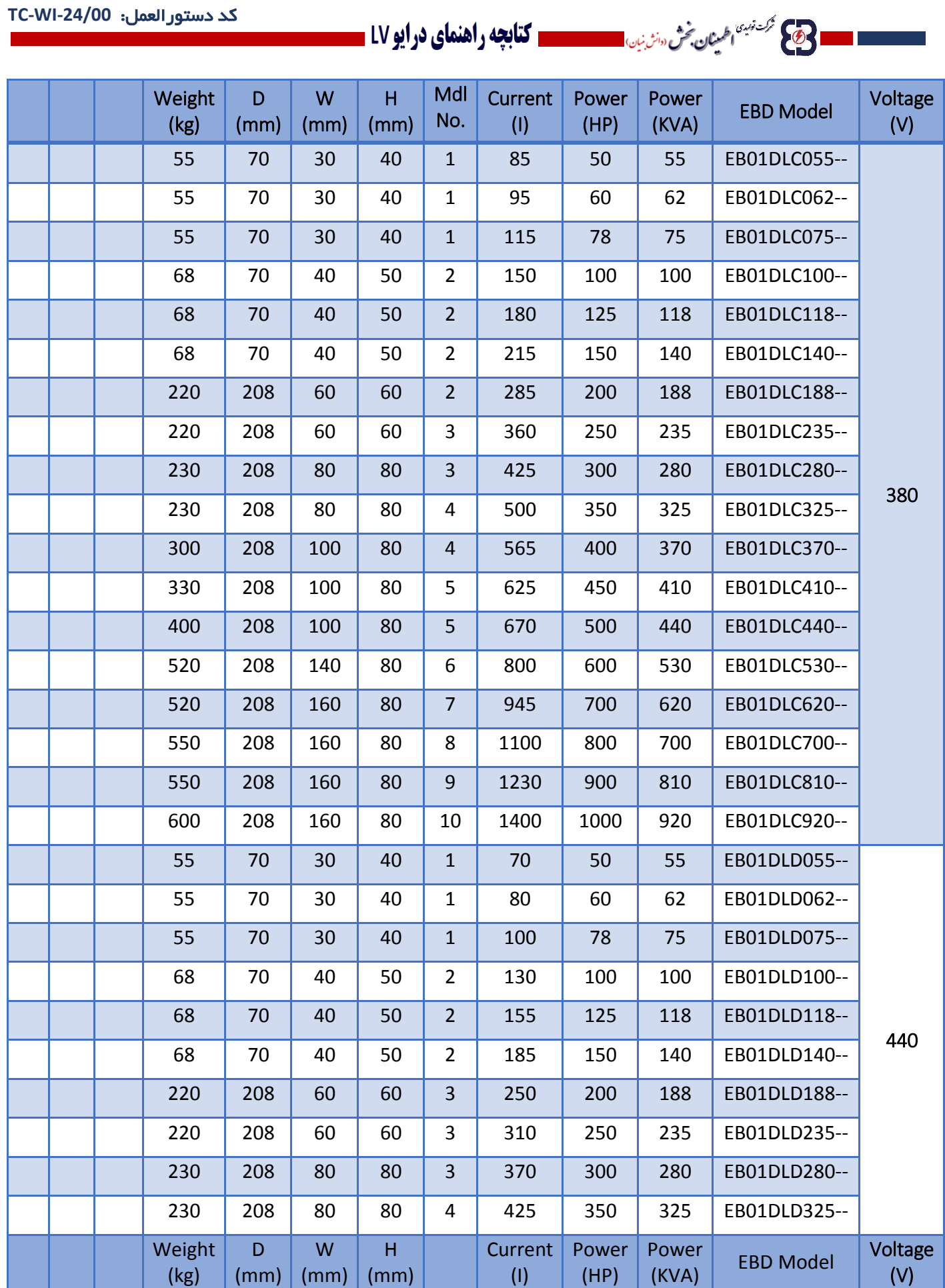

..... این دستورالعمل جزء اسناد و مدارک شرکت اطمینان بخش می باشد ... صفحه ۱۹ از ۱۳۷ ....... هرگونه کپی برداری بدون مجوز کتبی ممنوع می باشد.....<br>وی گ<sup>ریزی اط</sup>یش گُر «ترین»

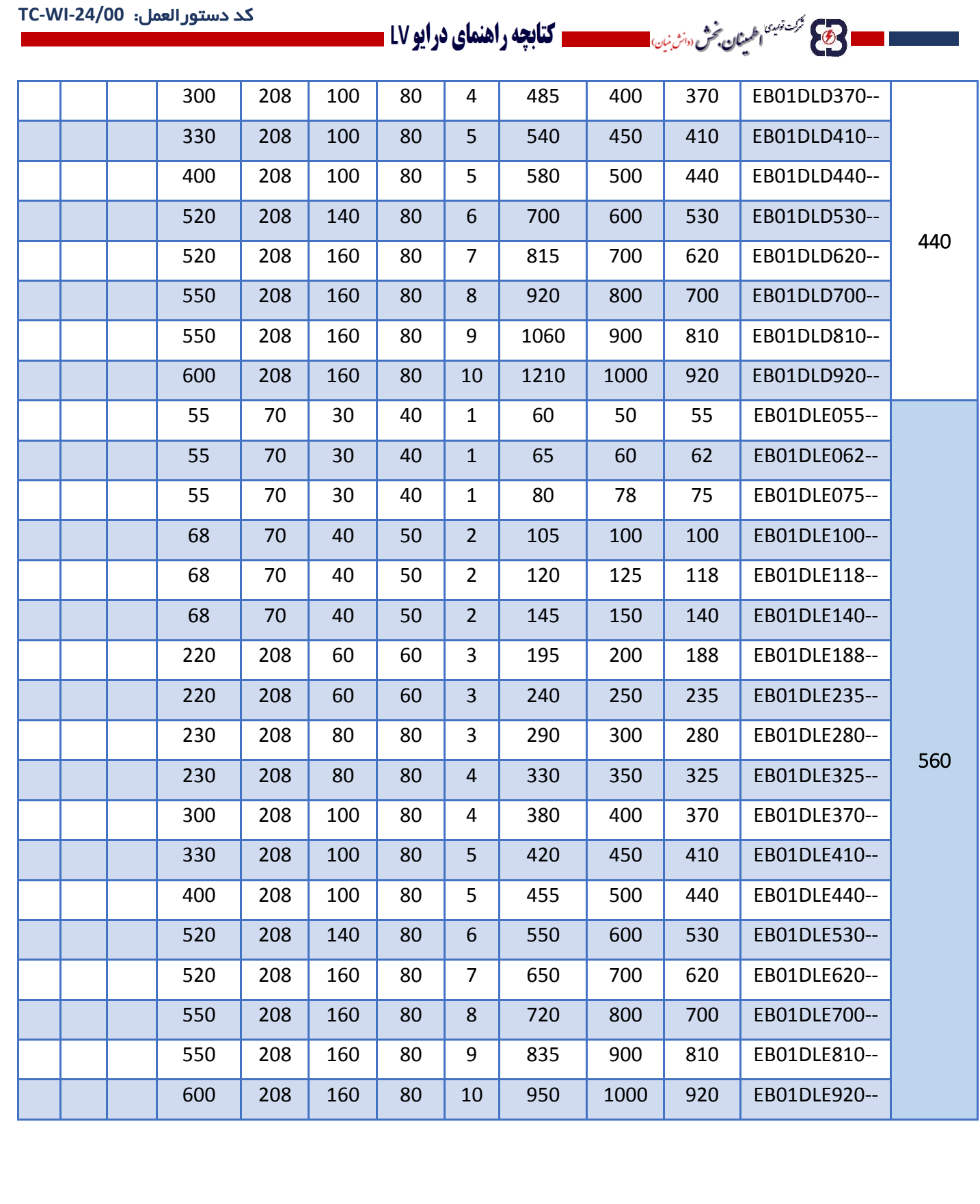

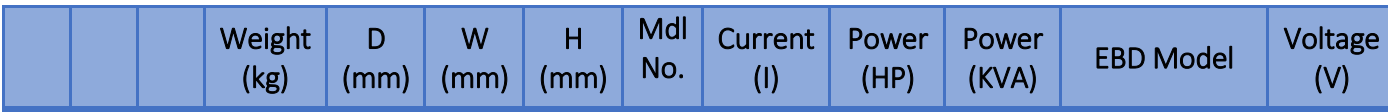

..... این دستورالعمل جزء اسناد و مدارک شرکت اطمینان بخش می باشد ... صفحه ۲۰ از ۱۳۷ ....... هرگونه کپی برداری بدون مجوز کتبی ممنوع می باشد.....<br>وی گ<sup>ریزی اف</sup>یش گردان این مستقیمات مستقیمات می باشد ... این محمد ۲۰ از ۱۳۷ ...

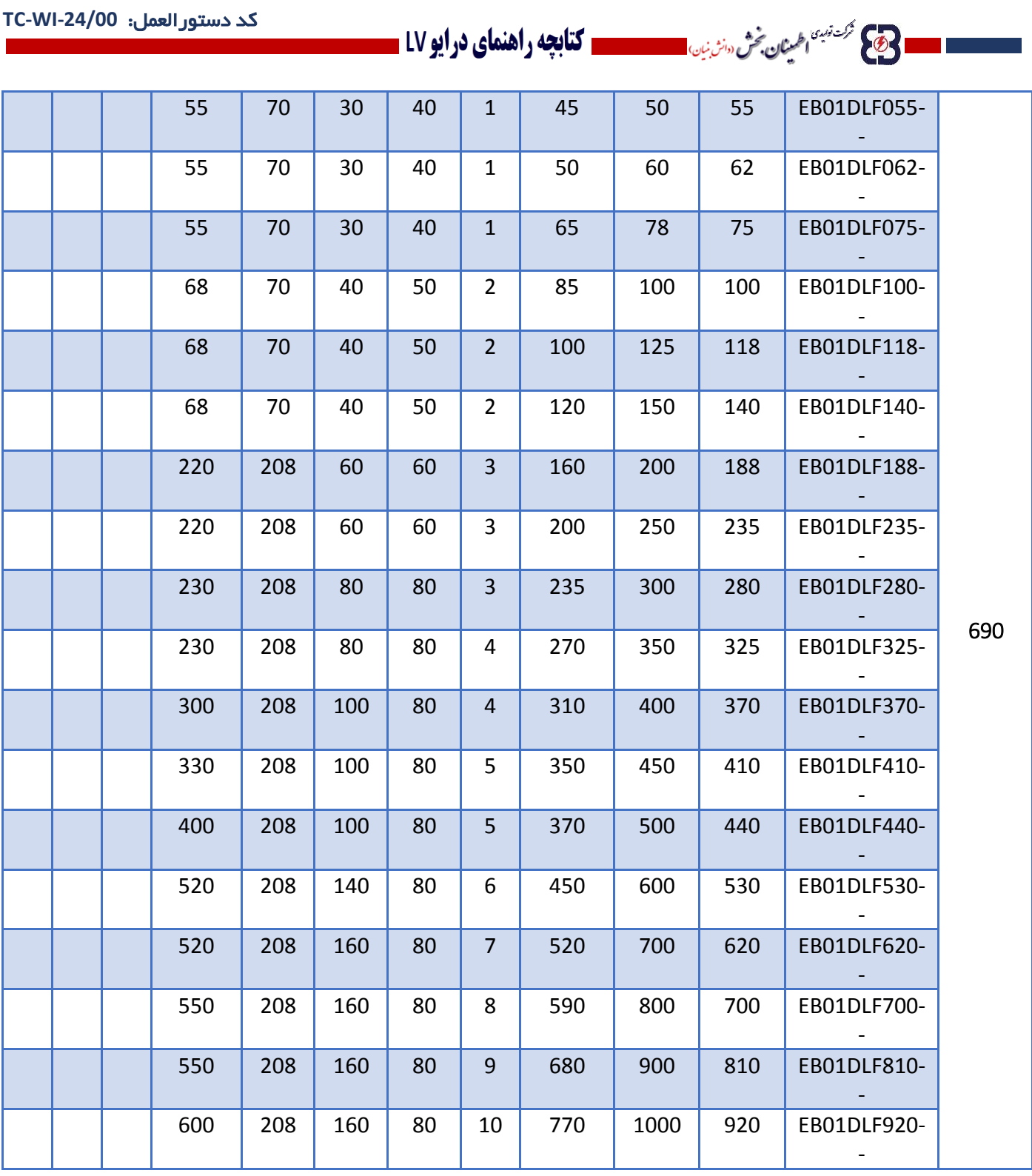

**..... این دستورالعمل جزء اسناد و مدارک شرکت اطمینان بخش می باشد ... صفحه 21 از 137 ....... هرگونه کپی برداری بدون مجوز کتبی ممنوع می باشد.....**

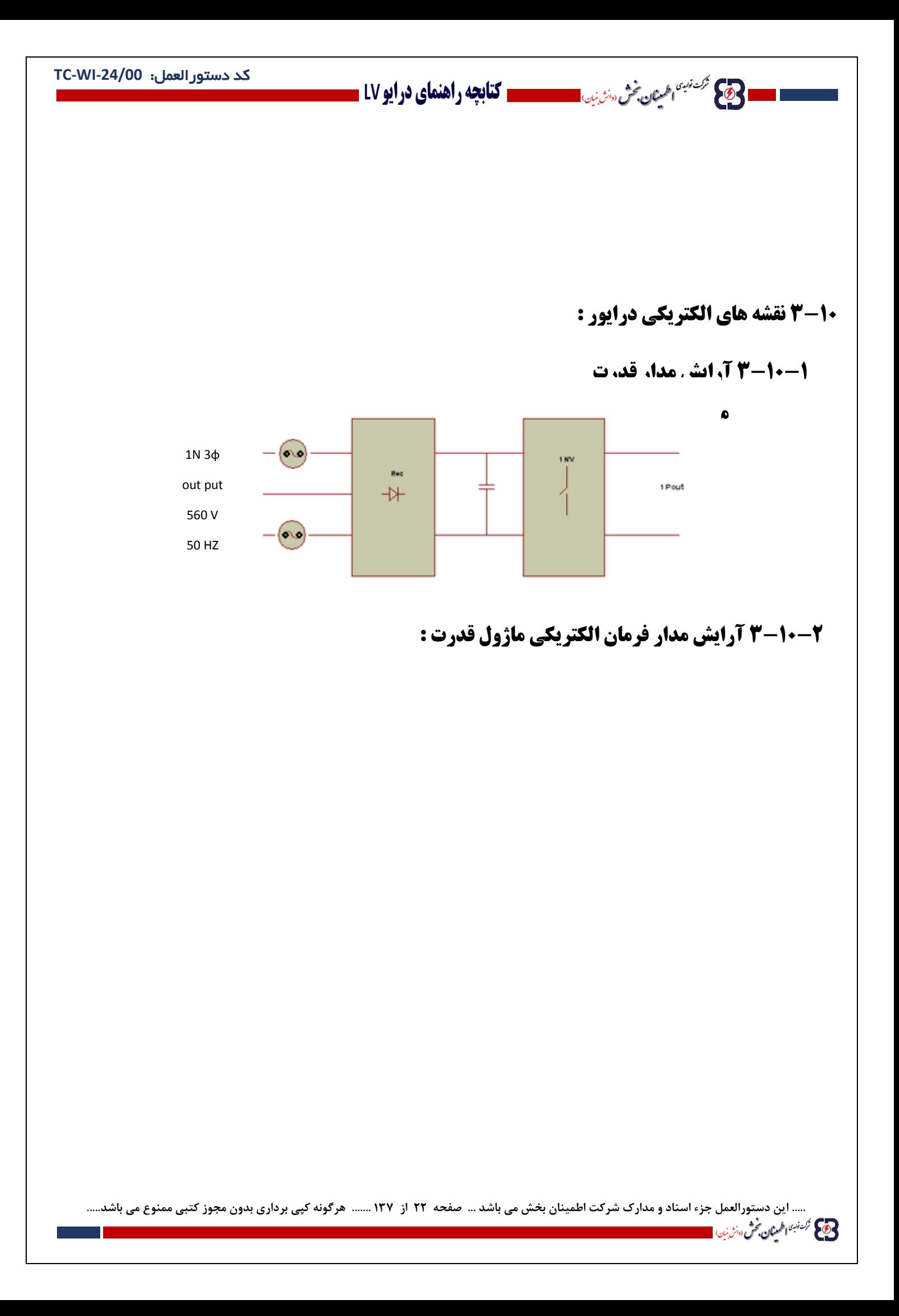

ا **حکیم شد میده است به شر**ان بین است است است کتابچه راهنمای در ایو LV **...** 

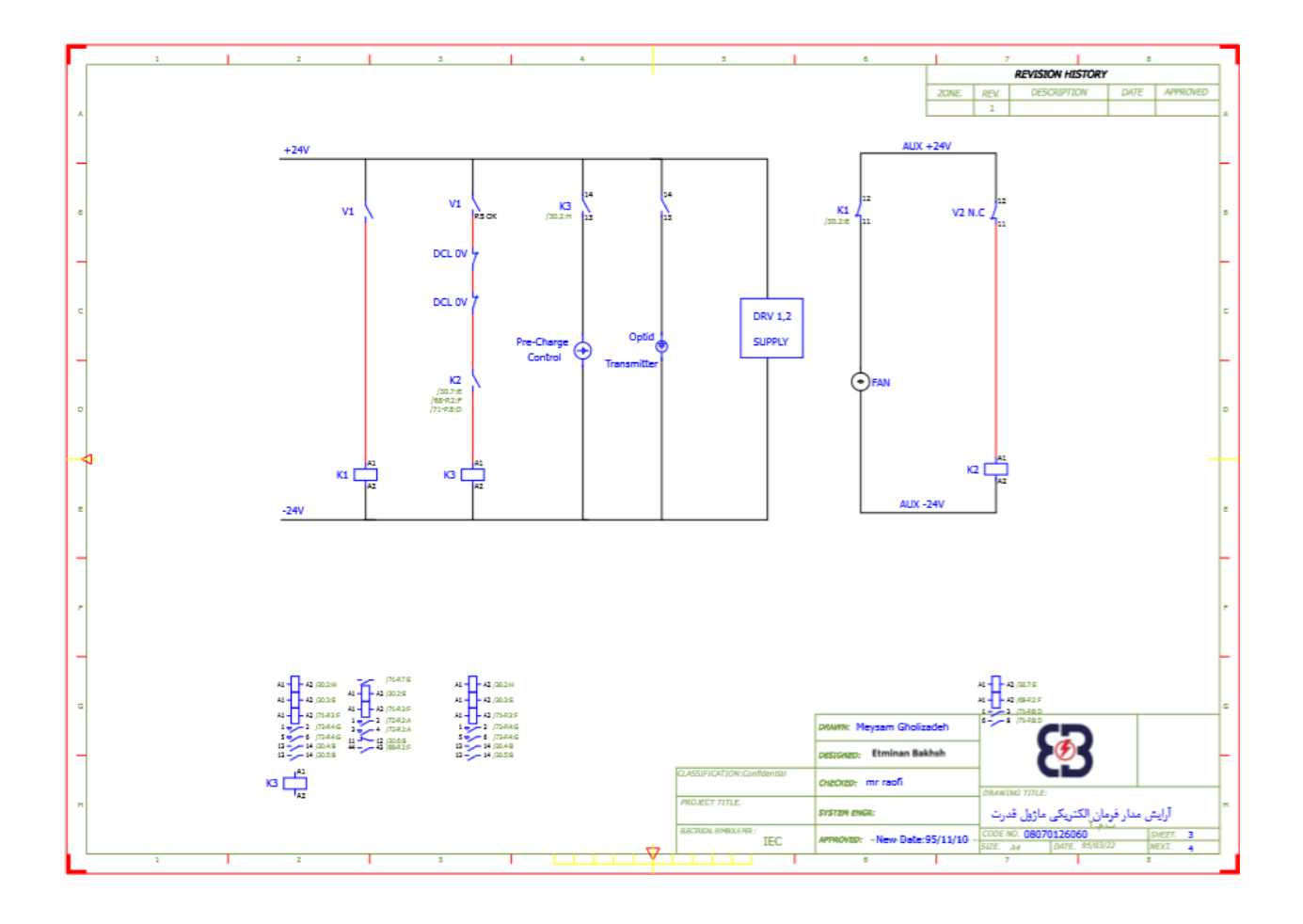

**3-10-3 شمای تک خطی محرک ولتاژ پائین**

..... این دستورالعمل جزء اسناد و مدارک شرکت اطمینان بخش می باشد ... صفحه ۲۳ از ۱۳۷ ....... هرگونه کپی برداری بدون مجوز کتبی ممنوع می باشد.....<br>و<mark>ی</mark> گ<sup>ردین</sup>اطمان حُنُّ س*زبن*،

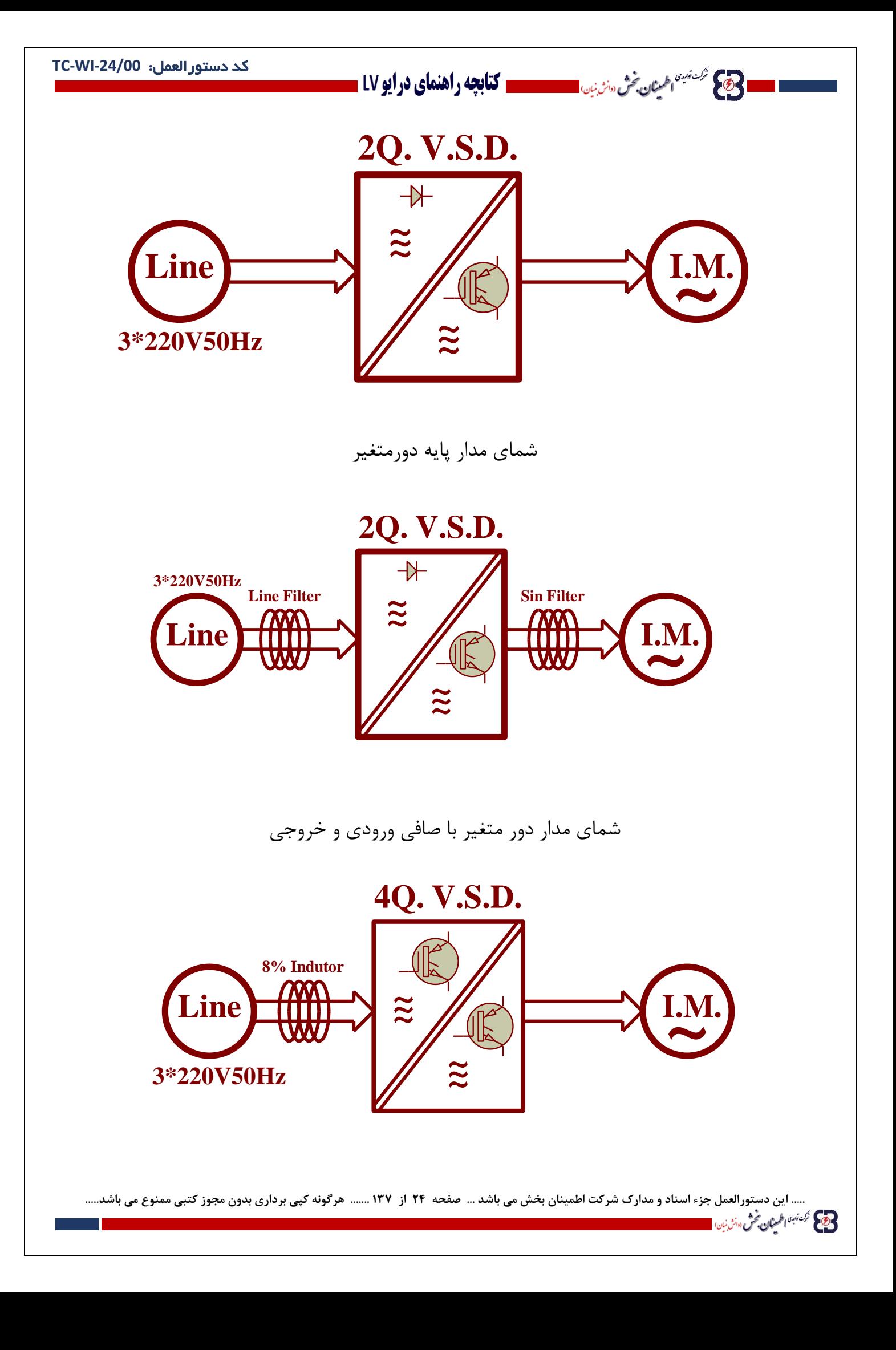

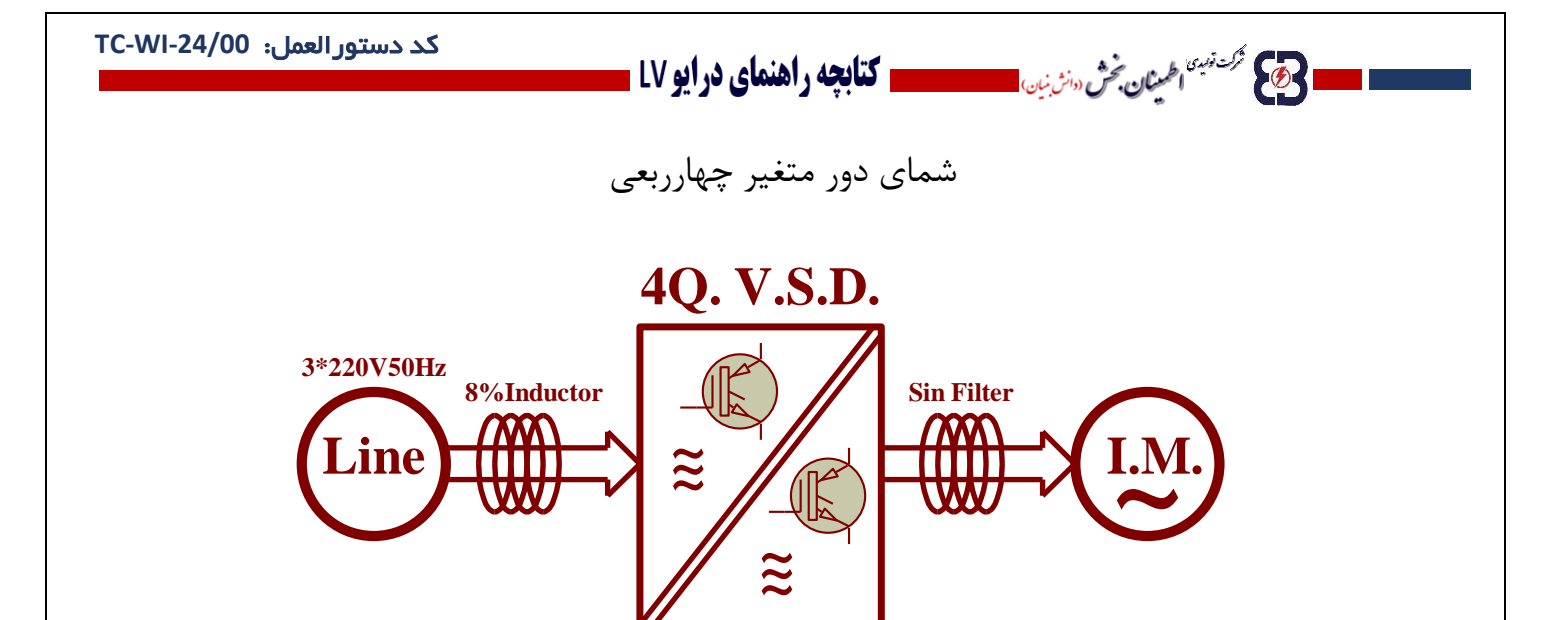

شمای دورمتغیر 4ربعی با صافی خروجی

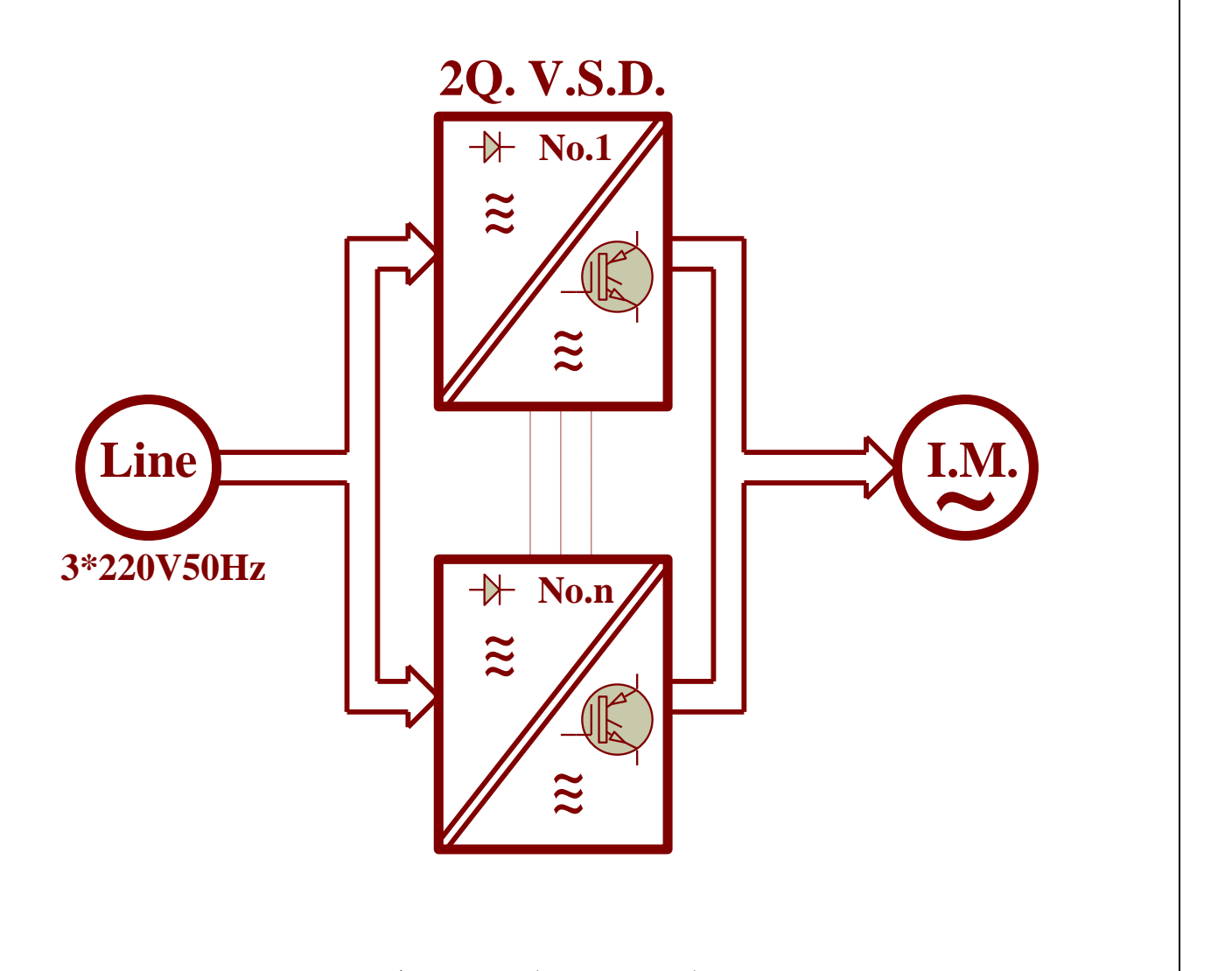

شمای دورمتغیرهای2ربعی موازی

..... این دستورالعمل جزء اسناد و مدارک شرکت اطمینان بخش می باشد ... صفحه ۲۵ از ۱۳۷ ....... هرگونه کپی برداری بدون مجوز کتبی ممنوع می باشد.....<br><mark>وی</mark> <sup>گزی</sup>نهٔ ا*طْران حُنُّ سٹرنی* استاد و مدارک شرکت اطمینان بخش می باشد ...

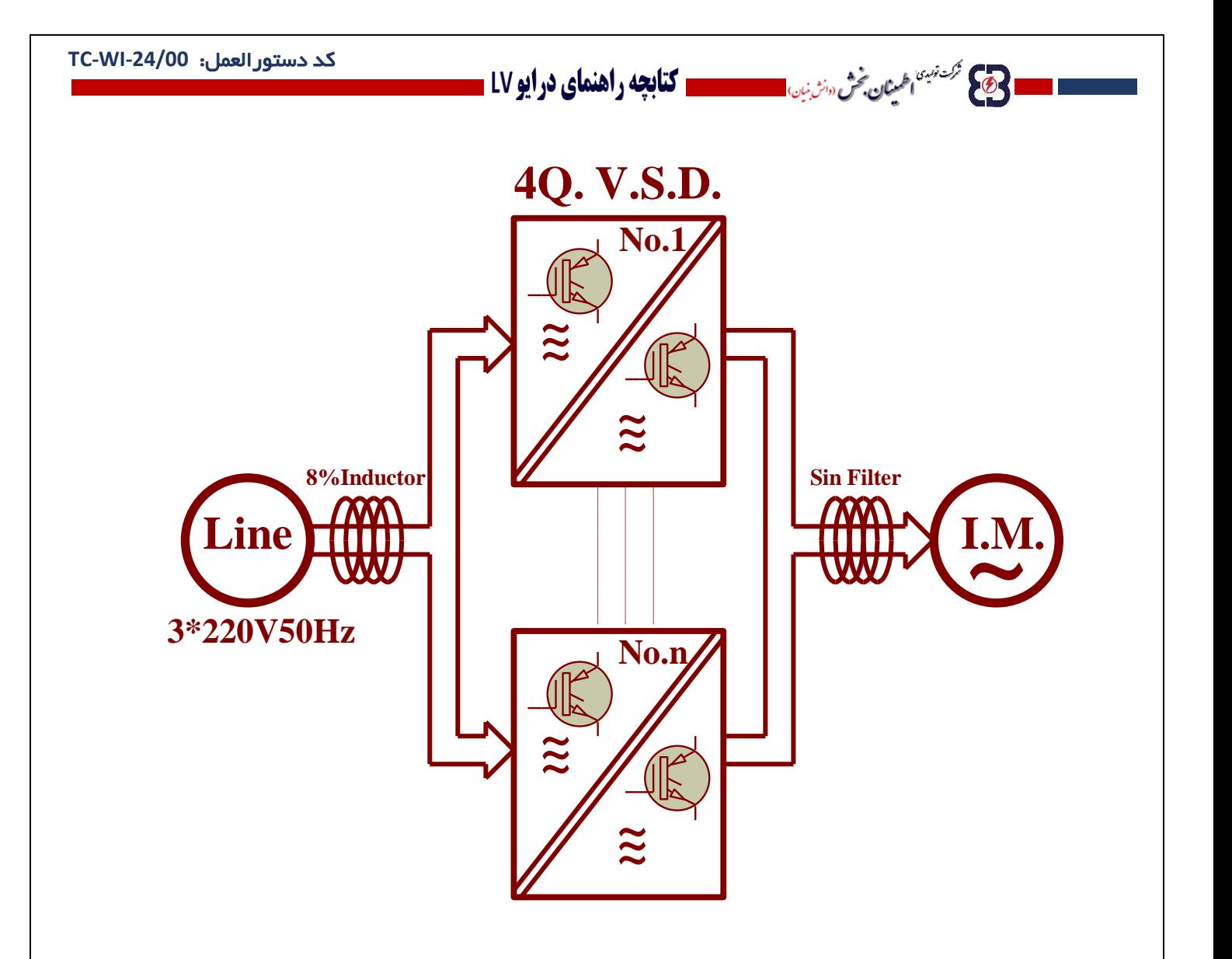

شمای دورمتغیرهای4ربعی موازی

..... این دستورالعمل جزء اسناد و مدارک شرکت اطمینان بخش می باشد ... صفحه ۲۶ از ۱۳۷ ....... هرگونه کپی برداری بدون مجوز کتبی ممنوع می باشد.....<br>و<mark>یک گفته اخیل گیش میش باش است</mark>

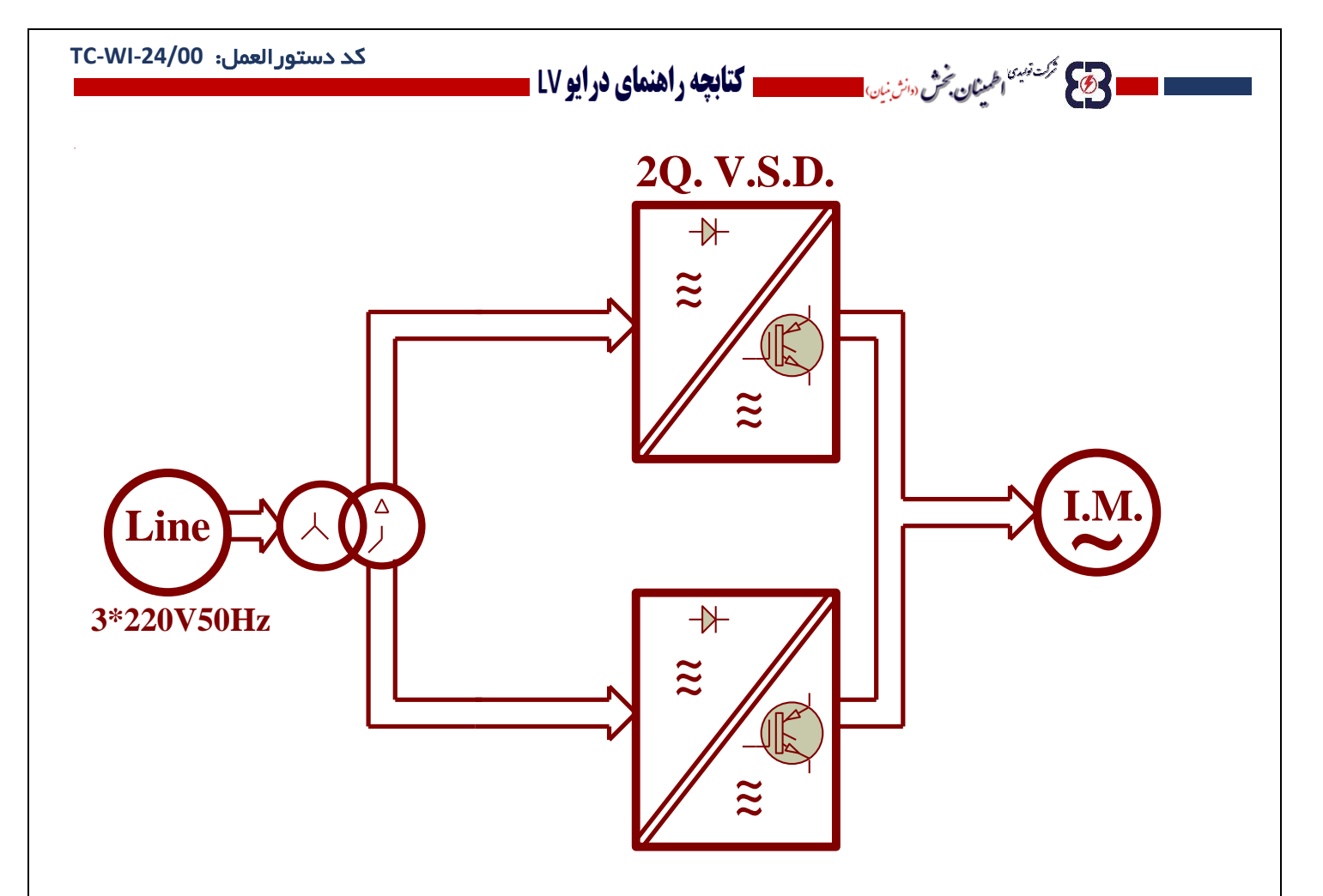

شمای دورمتغیرموازی با ترانسفورماتور ورودی

..... این دستورالعمل جزء اسناد و مدارک شرکت اطمینان بخش می باشد ... صفحه ۲۷ از ۱۳۷ ....... هرگونه کپی برداری بدون مجوز کتبی ممنوع می باشد.....<br>و<mark>ی</mark>کم <sup>گزینی</sup> افران م<sup>یش (</sup>ان<sup>ژ</sup>ینیا)

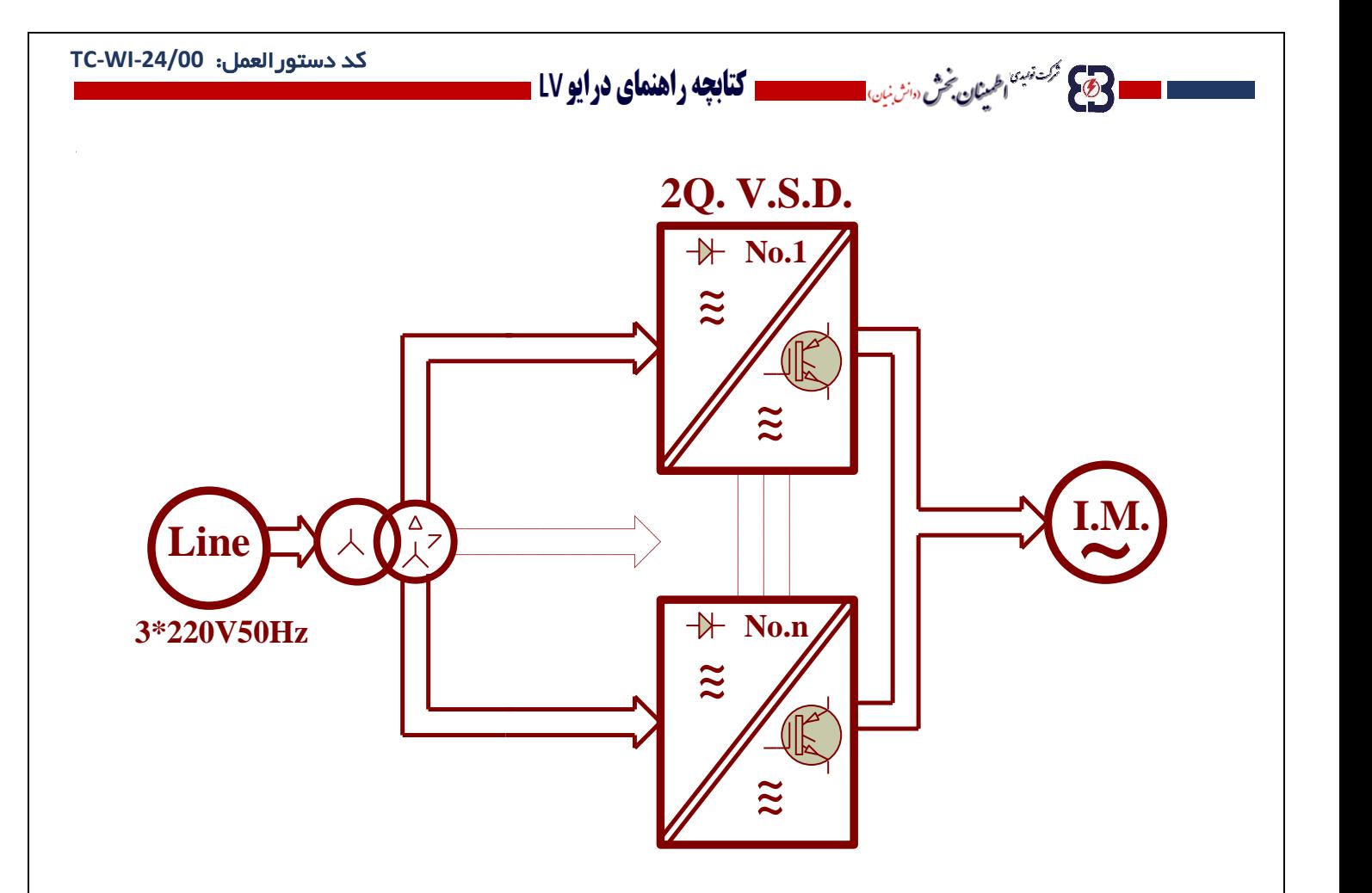

شمای دورمتغیرهای موازی باترانسفورماتورشیفت فاز

..... این دستورالعمل جزء اسناد و مدارک شرکت اطمینان بخش می باشد ... صفحه ۲۸ از ۱۳۷ ....... هرگونه کپی برداری بدون مجوز کتبی ممنوع می باشد.....<br><mark>وی</mark> گ<sup>ری</sup>بهٔ ا<sup>ط</sup>ینان گُرُّ «تُرْبِن»

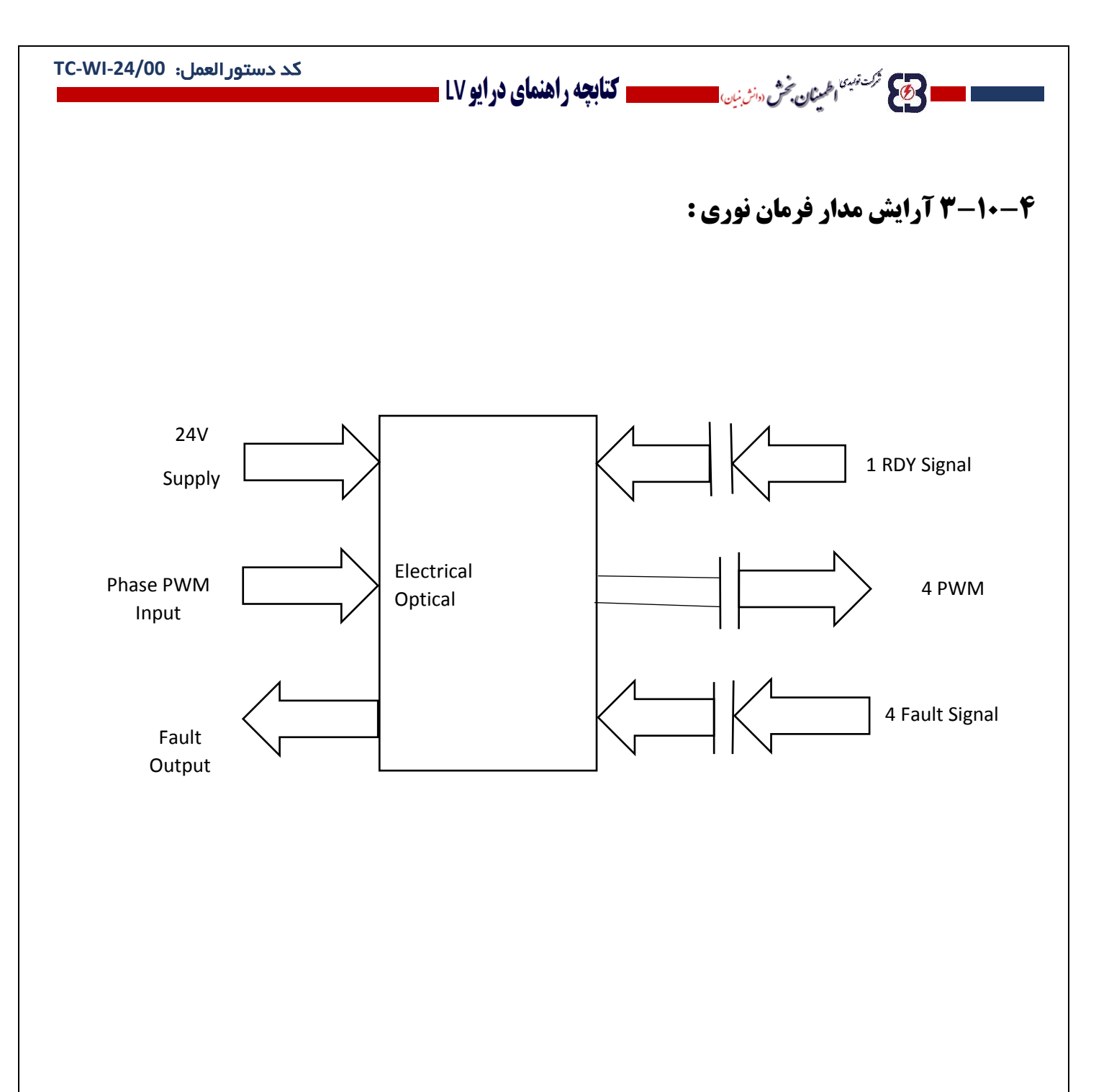

Interface $\leftrightarrow$ Mode

**..... این دستورالعمل جزء اسناد و مدارک شرکت اطمینان بخش می باشد ... صفحه 29 از 137 ....... هرگونه کپی برداری بدون مجوز کتبی ممنوع می باشد.....**

**3-10-5 سیم بندی ترانس شیفت فازبرای 27 ماژول :**

**وج) گردشته اختیان فرش است است است کتابچه راهنمای درایو LV -**

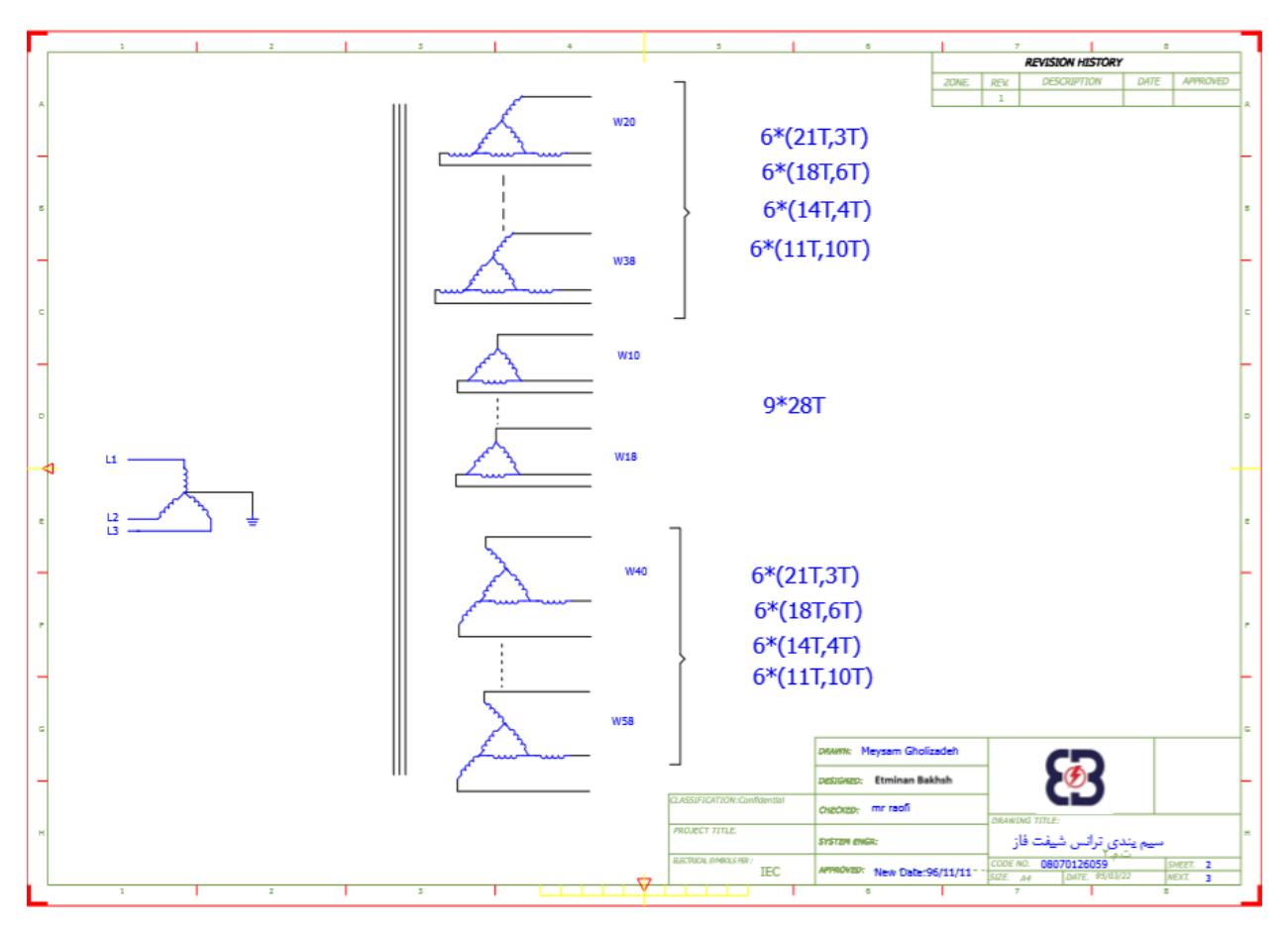

..... این دستورالعمل جزء اسناد و مدارک شرکت اطمینان بخش می باشد ... صفحه ۳۰ از ۱۳۷ ....... هرگونه کپی برداری بدون مجوز کتبی ممنوع می باشد.....<br>و<mark>ی</mark> گ<sup>ردین</sup>اطمان گُرش «نرنین است است است است و باشد ... از این است از ۱۳۷ است

## **کتابچه راهنمای درایو LV** -

## **فصل چهارم : تداخل الکترومغناطیسی**

■ ولكل فركستونيون اطلمين**ان بخش دوانش بني**ن ■

#### **4-1 سازگاری الکترومغناطیسی EMC :**

سازگاری الکترومغناطیسی به این معنی است که یک تجهیز یا دستگاه بتواند عملکرد عادی خود را در محیط میدان مغناطیسی ادامه داده و در همان حال تداخل الکترومغناطیسی ناشی از این تجهیز یا دستگاه ،عملکرد سایر دستگاهها را مختل نکند.

سازگاری الکترومغناطیسی دو مبحث تداخل و ایمنی را مد نظر دارد .با توجه به نوع کانال ارتباطی ، تداخل الکترومغناطیسی ممکن است رسانایی ، تشعشعی یا هردو باشد. رساناها عامل تداخل رسانایی هستند. بنا بر این اتصالات، کابلها، خطوط انتقال، خودالقاها، خازنها و … کانال انتقال تداخل هستند. تداخل تشعشعی از طریق امواج الکترومغناطیسی منتقل میشوند و انرژی آنها تابع قانون عکس مجذور فاصله است.

تداخل الکترومغناطیسی با وجود منبع ایجاد تداخل، کانال انتقال و گیرنده حساس اتفاق میافتد. حل مشکل و کنترل تداخل در هر سه بخش از نقاط اصلی مد نظر طراحان است. از آنجا که مصرف کننده ها مجاز به تغییر منبع و گیرنده تداخل نیستند ، بایستی مشکل تداخل را از طریق اصلاح کانال انتقال حل کنند.

#### **4-2 سازگاری الکترومغناطیسی محرکه :**

مبدلها، همانند سایر تجهیزات برقی و الکترونیکی، نه تنها منبع ایجاد تداخل بلکه حساس به تداخل هم هستند. اصول عملکرد محرکه الکترونیکی نشان میدهد که آنها قادر به ایجاد تداخل الکترومغناطیسی ناخواسته هستند. همزمان مبدل بایستی مجهز به امکانات ضد اغتشاش و اختالل طراحی شود بطوریکه در محیط با تداخل الکترومغناطیسی، عملکرد مناسبی داشته باشد. موارد زیر از عوامل اختالل الکترومغناطیسی مبدلهاست :

-1 شکل موج جریان ورودی غیر سینوسی و مملو از هماهنگهای ناخواسته فرکانس باالست که موجب تداخل الکترومغناطیسی، کاهش ضریب قدرت از دید شبکه و افزایش تلفات خط میگردد.

-2 شکل موج ولتاژ خروجی بصورت مدوالسیون پهنای پالس است و بدلیل تغییرات سریع ولتاژ در لبه های پالس موجب افزایش دمای ماشین و کاهش عمر عایقهای آن میشود. بتدریج جریان نشتی زیاد شده و عملکرد دستگاههای حفاظت نشتی مختل میگردد. همچنین تداخل الکترومغناطیسی افزایش یافته و قابلیت اطمینان سایر تجهیزات را تحت تاثیر قرار میدهد.

-3 بعنوان یک دستگاه حساس به تداخل الکترومغناطیسی، تداخل خارجی خیلی شدید، باعث عملکرد نادرست و یا تخریب مبدل شده و محرکه کارآیی معمول خود را از دست میدهد.

-4 از دیدگاه سیستمی، انتشار اختالل و حساسیت به آن در مبدل بهم ارتباط دارد.کاهش انتشار تداخل الکترومغناطیسی مبدل، افزایش استقامت در مقابل اختالل را به همراه دارد.

#### **4-3 مالحظات سازگاری الکترومغناطیسی هنگام نصب :**

به منظور کسب اطمینان از عملکرد صحیح سایر تجهیزات برقی دستگاه محرکه، مالحظات نصب جهت موارد زیر ارائه میشود :

-1 کنترل میزان اغتشاش : تمامی ارتباط ها به پایانه های کنترلی بایستی توسط سیم شیلد شده باشد. الیه شیلد سیمها در نزدیکی محل ورود سیم به مبدل به زمین وصل شود. اتصال زمین توسط حلقه کامل دور سیم را گرفته و زاویه باز نداشته باشد. از اتصال شیلد تو درتو به زمین مبدل اکیدا پرهیز کنید، چون اثر شیلدینگ را به شدت کاهش داده و یا خنثی میکند. مبدل و ماشین را توسط کابل شیلد یا از سینی مجزا از مدارات فرمان عبور دهید. یک طرف شیلد کابل قدرت یا فلز بدنه سینی را به زمین و طرف دیگر که سمت ماشین است به بدنه موتور وصل شود. نصب صافی الکترومغناطیسی، اثر اغتشاش را بشدت کاهش میدهد.

-2 سیم کشی : منابع تغذیه بایستی از یک ترانسفورماتور ایزوله تامین گردند.کابلها باید 5 رشته باشند. 3 رشته برای فازها یک رشته تغذیه نول و یک رشته برای اتصال زمین، استفاده از یک سیم مشترک برای نول و زمین اکیدا ممنوع است.

**..... این دستورالعمل جزء اسناد و مدارک شرکت اطمینان بخش می باشد ... صفحه 31 از 137 ....... هرگونه کپی برداری بدون مجوز کتبی ممنوع می باشد.....** وتايج فركت ن<sup>بين</sup> اطمعنان بخش «انث<sub>ا</sub>نها<sub>ن</sub>

## **1 کتابچه راهنمای درایو LV** 1

-3 دسته بندی تجهیزات : در یک تابلو دستگاه کنترل، تجهیزات متنوع از جمله مبدل، صافی، کنترلرهای قابل برنامه ریزی، ابزاردقیق ها و... وجود دارند که سطح انتشار و ایستادگی اغتشاش الکترومغناطیسی آنها متفاوت است. بنابراین لازم است آنها را به گروه ایجاد اختلال شدید و گروه حساس به اغتشاش دسته بندی کرد. تجهیزات هر گروه در کنار هم و بین دو گروه حداقل 20 سانتیمتر فاصله منظور شود.

- ۴- آرایش سیمها : در یک تابلو سیمهای کنترلی (جریان پائین) و کابلهای قدرت (جریان بالا) وجود دارند. کابلهای قدرت دو دسته ورودی و خروجی هستند. اطالعات سیمهای کنترلی بسهولت توسط کابل قدرت دچار اختالل شده و عملکرد تجهیزات کنترلی مختل میگردد. بنابراین موقعیت کابلهای قدرت و سیمهای کنترلی حتی االمکان بایستی از هم جدا باشند. از گره زدن آنها و مجاورت موازی در فاصله کمتر از 20 سانتیمتر اکیدا خودداری شود. در صورت عبور کابلهای قدرت و کنترل زاویه 90 درجه بین آنها رعایت گردد.کابلهای قدرت ورودی و خروجی نباید پیچش یا بهم گره داشته باشند، خصوصا زمانی که صافی الکترو مغناطیسی نصب شده باشد. بعبارت دیگر اثر خازنی گسترده بین کابلهای ورودی و خروجی عامل تزویج شده و اثر صافی الکترومغناطیسی را خنثی میکند. اتصال زمین ایمنی مبدل در هنگام بهره برداری لزوما باید به زمین وصل شود . اتصال زمین در همه روشهای سازگاری الکترومغناطیسی توصیه میشود زیرا نه تنها ایمنی تجهیزات و افراد را تامین میکند بلکه ساده ترین، موثرترین و ارزانترین روش حل مشکل تداخل الکترومغناطیسی است.
- -5 زمین کردن به سه روش : اتصال زمین ویژه برای تجهیزات کنترل، اتصال زمین مشترک برای تجهیزات مختلف یک سیستم کنترل و اتصال زمین متوالی برای تجهیزات یک کابل قدرت استفاده میشود.

جریان نشتی شامل دو گروه : جریان نشتی بین فازها و جریان نشتی به زمین است. دامنه جریان نشتی به مقدار خازن گسترده بین کابلها و فرکانس کلید زنی مبدل بستگی دارد. جریان نشتی زمین عبارت است از جریان عبوری از سیم زمین مشترک، نه تنها از مبدل بلکه میتواند از سایر تجهیزات نیز عبور کند. این جریان میتواند باعث عملکرد نادرست رله نشتی یا مدار شکن نشتی یا سایر تجهیزات حفاظت نشتی شود. مقدار جریان نشتی بین دو خط قدرت ناشی از خازن گسترده بین کابلهای ورودی و خروجی به فرکانس کلیدزنی مبدل، طول و سطح مقطع کابل بین مبدل و موتور بستگی دارد. فرکانس باالتر، طول بیشتر و مقطع بزرگتر، جریان نشتی را افزایش میدهد.

#### **4-4 عملیات مقابله ای :**

وللمستحج لركشان اطمعنان تحش

المستحق المحمد تونيد<sup>ي</sup> اطلمينان بخش «انش نبان)

کاهش فرکانس مبدل، جریان نشتی را کاهش میدهد. در مواردیکه طول کابل زیاد است (بیشتر از ۵۰ متر) نصب خودالقاء یا صافی سینوسی در خروجی مبدل الزامی است. برای کابل بلندتر نصب خودالفاء در فواصل معین الزم است.

نصب صافی الکترومغناطیسی اثر زیادی بر حذف تداخل ها دارد، صافی اغتشاش در ورودی مبدل باعث جلوگیری از ورود اغتشاش به مبدل و جداکننده اغتشاش (ترانس ایزوله تغذیه) برای حذف اغتشاش در سایر تجهیزات توصیه میشود.

**..... این دستورالعمل جزء اسناد و مدارک شرکت اطمینان بخش می باشد ... صفحه 32 از 137 ....... هرگونه کپی برداری بدون مجوز کتبی ممنوع می باشد.....**

## مرکت توبیدئ اطلبین**گان، بخش** دوانش نبان) <mark>...</mark> **فصل پنجم : محاسبات حرارتی 5-1 محاسبات حرارتی**  $V_{vj} = V_a + R_{thja}$  .  $P_{tot}$  .  $V_{vj} = V_a + R_{thja}$  .  $P_{tot}$  $= V_a + (R_{th\,ic} + R_{thch} + R_{thha})$ . .  $P_{tot}$  مقاومت حرارتی معادل

**و کتابچه راهنمای درایو LV** ـ

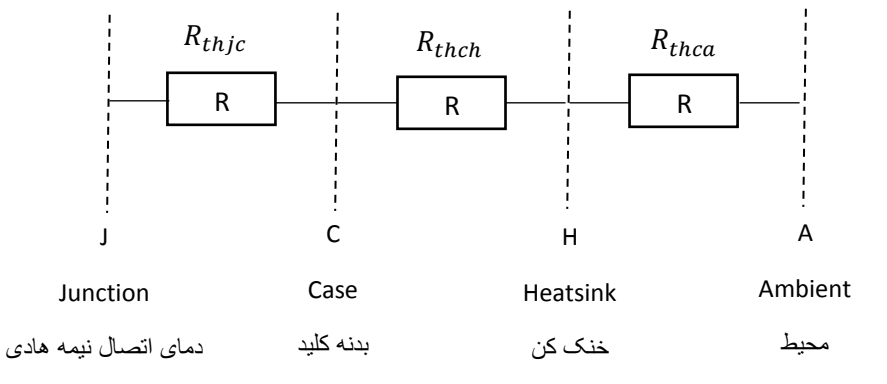

با توجه به اینکه دمای محیط °C 40 و دمای اتصال°C 100

**5-2 مدل حرارتی کلید نیمه هادی :**

图

تلفات کامل کلید در جریان نامی :

تلفات حالت روشن

تلفات کلید زنی در 1KHZ

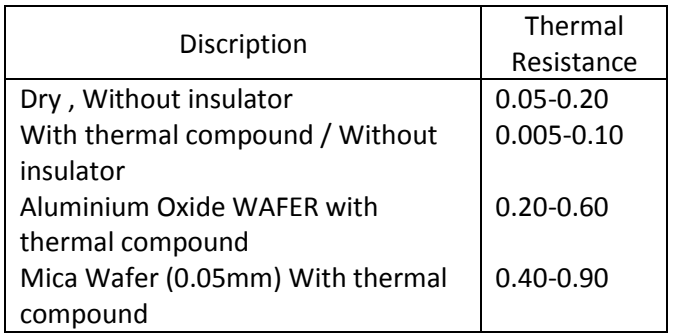

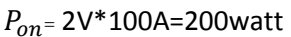

کد دستورالعمل: **-24/00WI-TC**

$$
P_{sw} = (Q_{on} + Q_{off})^*1000
$$

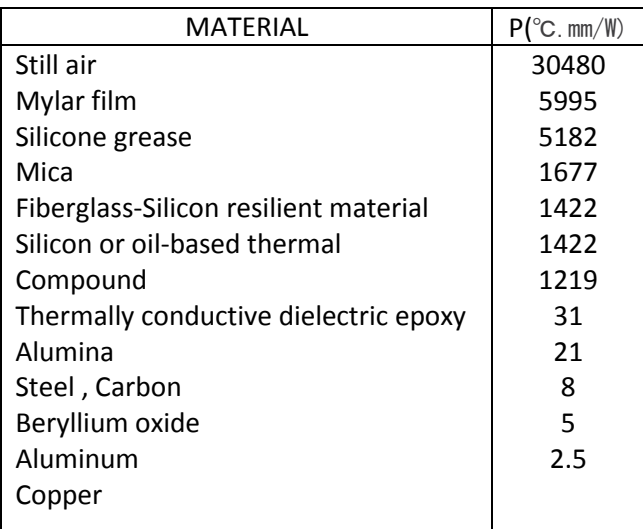

**..... این دستورالعمل جزء اسناد و مدارک شرکت اطمینان بخش می باشد ... صفحه 33 از 137 ....... هرگونه کپی برداری بدون مجوز کتبی ممنوع می باشد.....**

وی کریستها اطمینان بخش «انزین»

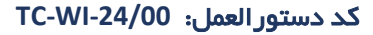

المراجع من تكسن تعميد الطمين**ان بخش** دانش بنين ا

## **فصل ششم : راهنما و نصب مبدل EBD**

#### **مقدمه**

وتاكل فركنة نهيئا <sub>ا</sub>طمع**نان بخش** «انش بن<sub>ان</sub>)

مبدل EBD با قابلیت کنترل سرعت و گشتاور موتور به روش های حلقه باز V $\overline{Y}$  و Vector Control با دقت قابل قبول و همچنین تنظیمات ساده، بهترین گزینه برای کنترل سیستم های نه چندان پیچیده محسوب می شود. مبدل EBD با قابلیت تولید گشتاور متغیر به عنوان اینورترهای سری پمپ و فن محسوب می شوند و برای کاربردهایی از این قبیل بهترین انتخاب هستند. در این دفترچه سعی شده است خالصه ای از نحوه تنظیم، راه اندازی و سیم کشی مبدل EBD به طور کوتاه توضیح داده شود. برای کسب اطالعات بیشتر به وب سایت شرکت و کتاب جامع راه اندازی و تنظیم پارامترهای این دستگاه مراجعه نمایید.

**ــ کتابچه راهنمای درایو LV** ـ

**..... این دستورالعمل جزء اسناد و مدارک شرکت اطمینان بخش می باشد ... صفحه 34 از 137 ....... هرگونه کپی برداری بدون مجوز کتبی ممنوع می باشد.....**

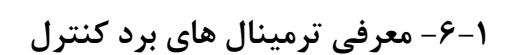

شکل 3-1 ترمینال های برد کنترل دستگاه را نشان می دهد.

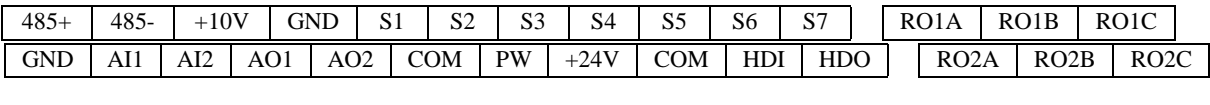

شکل 3-1 ترمینال های برد کنترلی دستگاه

توضیحات مربوط به ترمینال های برد کنترل دستگاه در جدول 2-2 ارائه شده است.

**الحکی گرفته اطیلان فرض دانش است است است کتابچه راهنمای در ایو LV ـ** 

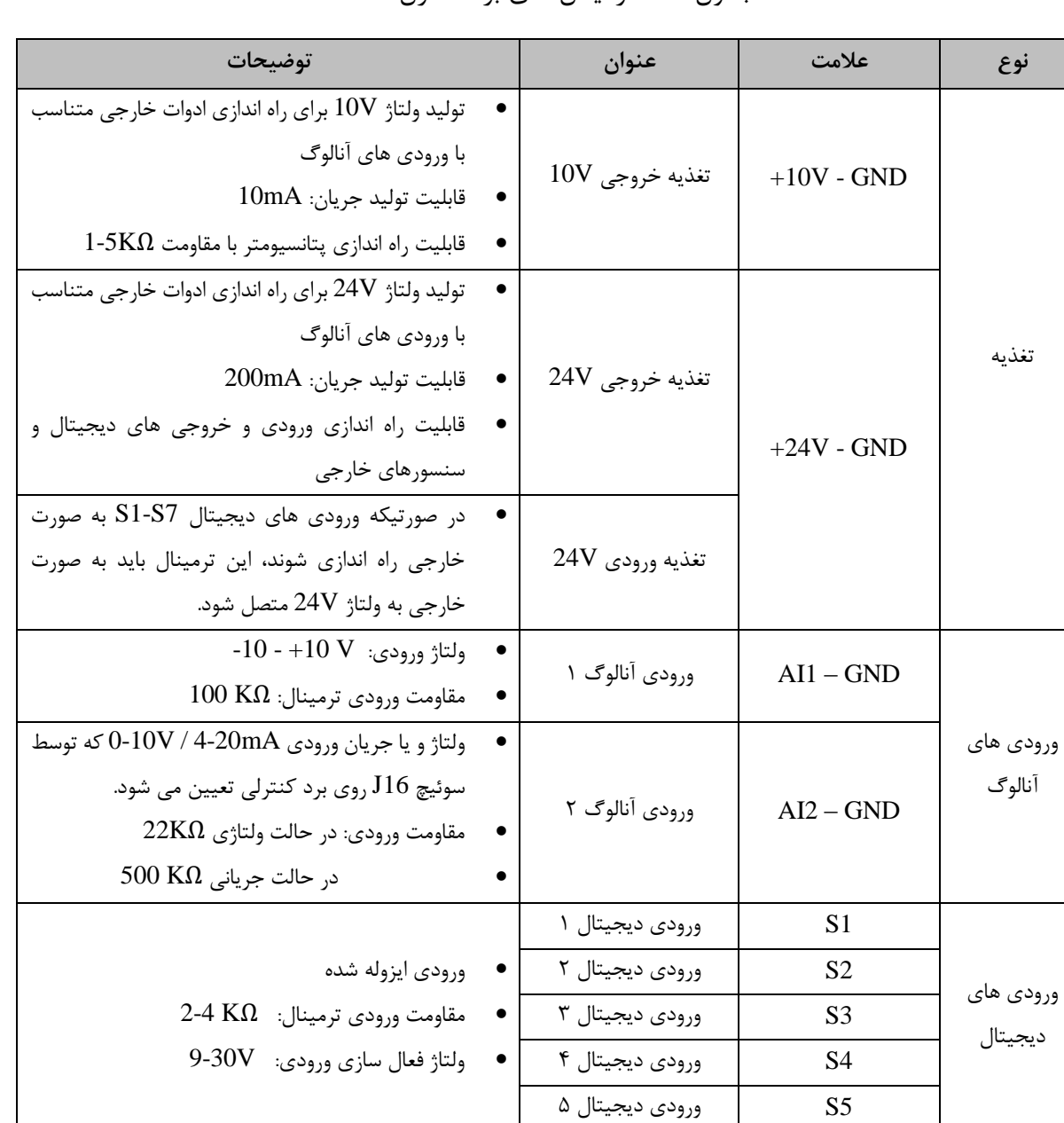

جدول 2-1 ترمینال های برد کنترل دستگاه

..... این دستورالعمل جزء اسناد و مدارک شرکت اطمینان بخش می باشد ... صفحه ۳۵ از ۱۳۷ ....... هرگونه کپی برداری بدون مجوز کتبی ممنوع می باشد.....<br>و<mark>حکی گ<sup>ریزی</sup> فرایش مرضی میشنید</mark> و مدارک شرکت اطمینان بخش می باشد ... صفحه ۳۵

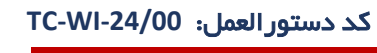

**الحجيم محمد ميسم الحميثان فحَشَّ «الشينيان المستخدمات التابعة راهنماي درايو LV ـ** 

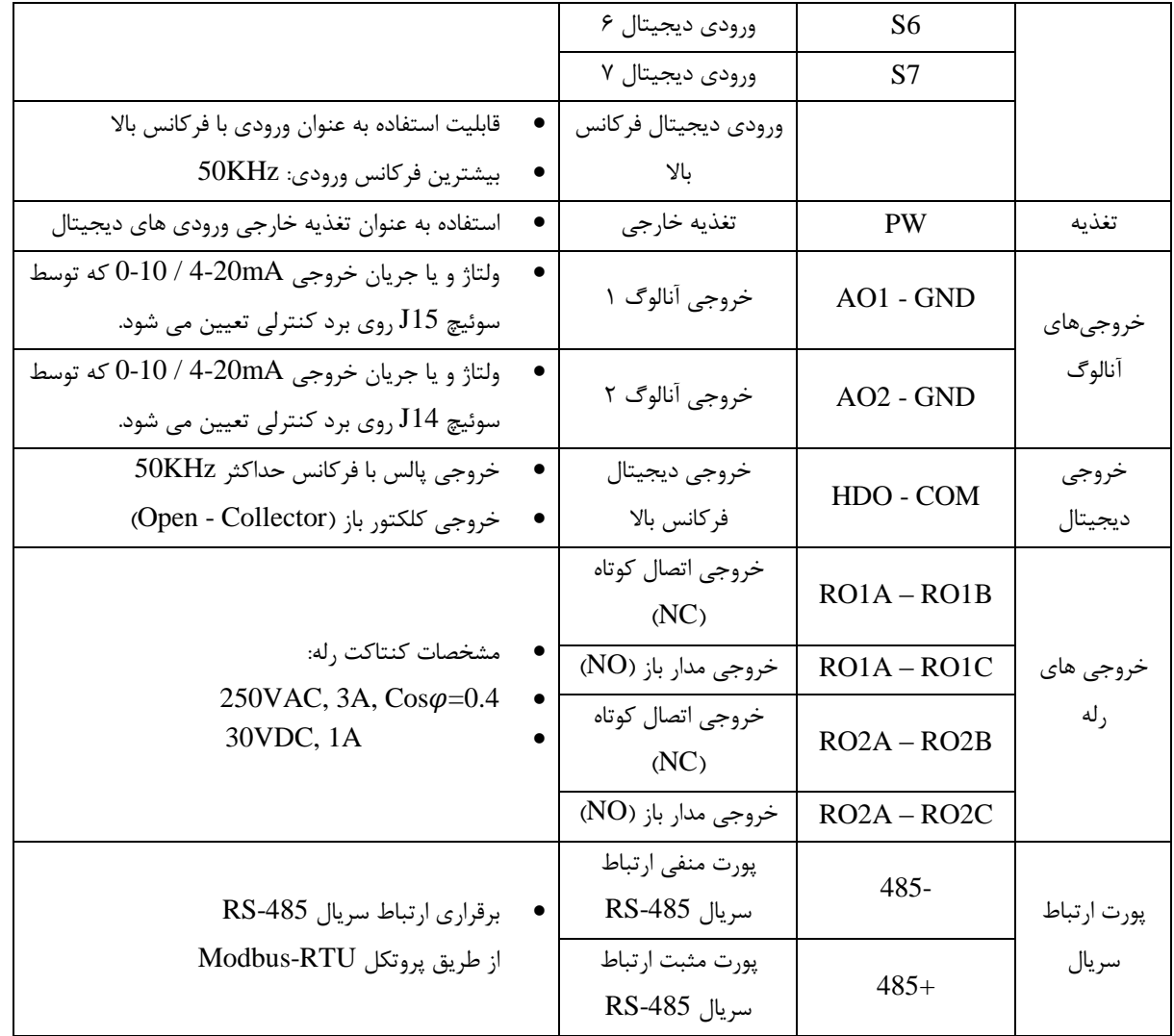

..... این دستورالعمل جزء اسناد و مدارک شرکت اطمینان بخش می باشد ... صفحه ۳۶ از ۱۳۷ ....... هرگونه کپی برداری بدون مجوز کتبی ممنوع می باشد.....<br>و<mark>یکم گزشته اف</mark>یش گُرش «ا*نتریان* است می است است می باشد ... است مست است است ا
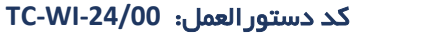

**6-2 معرفی صفحه کلید-نمایش و عملکرد آن**

نمای صفحه کلید-نمایش دستگاه در شکل 1-2 نشان داده شده است.

**الحکیم میکنند استان بخش ساخت ساخت استانچه راهنمای درایو LV ــ** 

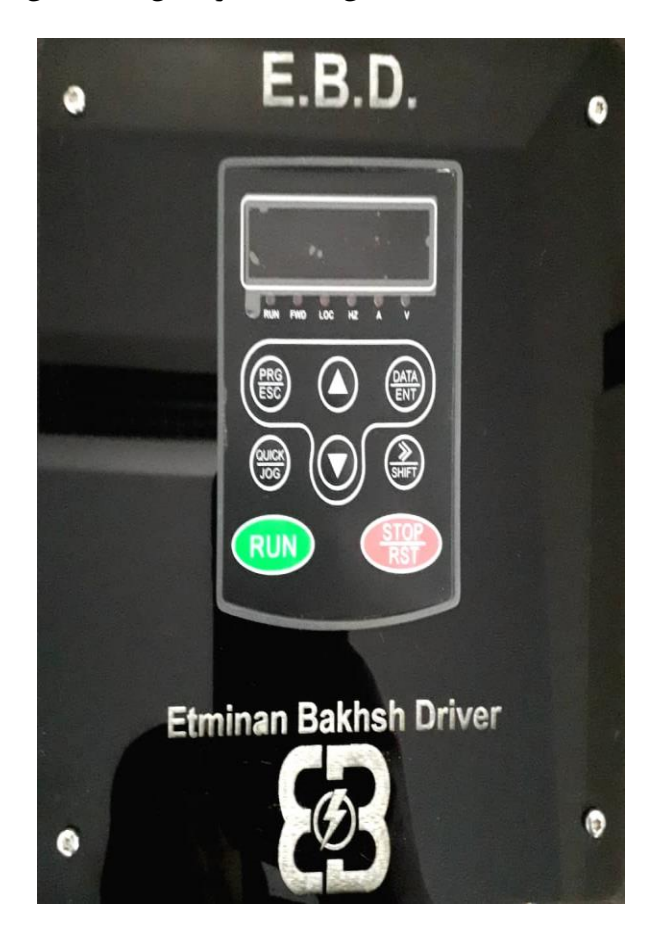

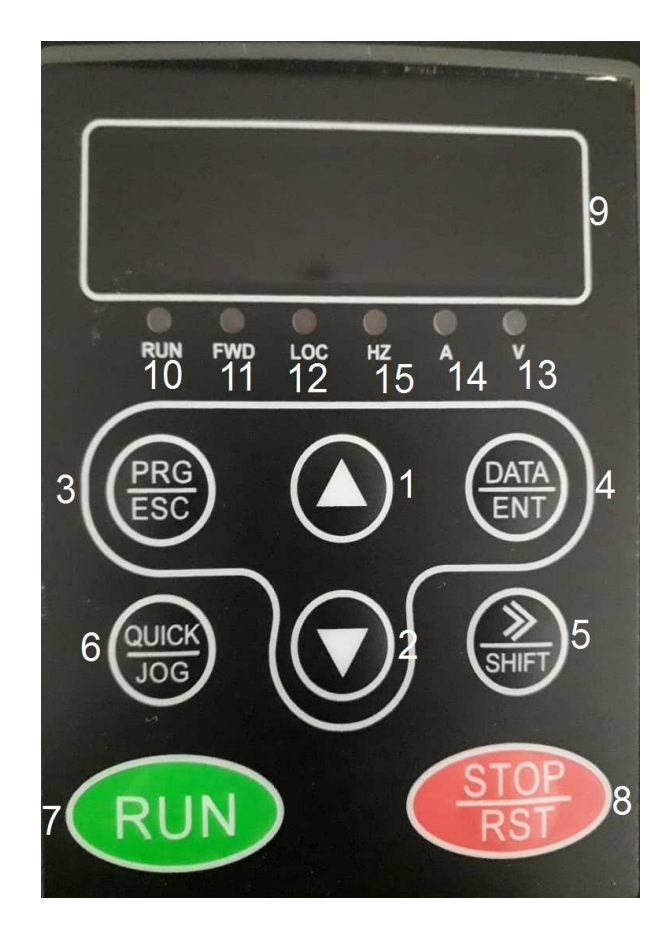

شکل 1-2 صفحه کلید ونمایش دستگاه های EBD

..... این دستورالعمل جزء اسناد و مدارک شرکت اطمینان بخش می باشد ... صفحه ۳۷ از ۱۳۷ ....... هرگونه کپی برداری بدون مجوز کتبی ممنوع می باشد.....<br>وی <sup>گزیزی</sup>اطمی*ان فی «نزین*»

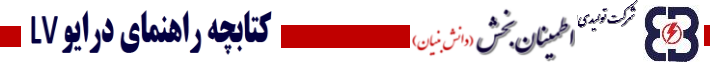

**-2-1 عملکرد کلیدهای دستگاه**

کلیدهای موجود بر روی صفحه کارکردی به شرح جدول 1-2 دارند.

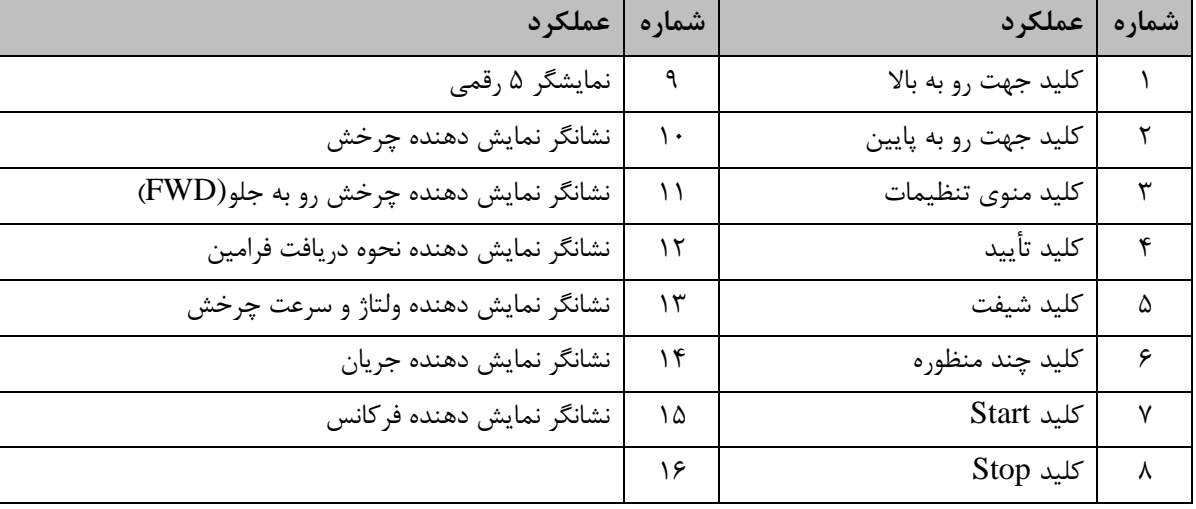

جدول 1-2 توضیحات اجزاء صفحه کلید

**-2-1-1 عملکرد LEDهای دستگاه**

با توجه به شکل ،1-3 نشانگرهای شماره ،11 12 و 13 وضعیت کارکرد دستگاه را مشخص می کنند. عملکرد LEDهای صفحه کی پد نشانگر موارد زیر است:

 LOC : وضعیت این نشانگر، نحوه دریافت فرامین را نشان می دهد که در جدول 2-3 خالصه ای از عملکرد آن آمده است.

#### جدول 2-2 وضعیت نشانگر نحوه دریافت فرامین

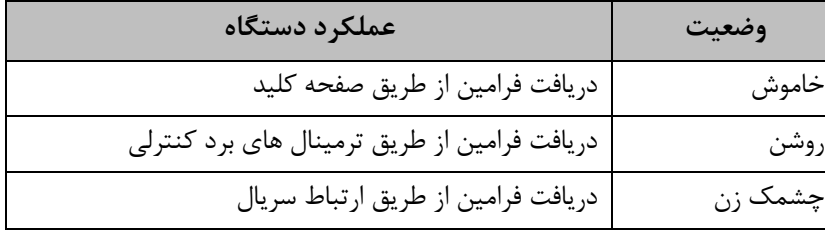

ب توجه به شکل 1-2 نشانگرهای FOR و REV وضعیت جهت چرخش موتور را نمایش می دهند که در جدول

2-3 نشان داده شده است.

**..... این دستورالعمل جزء اسناد و مدارک شرکت اطمینان بخش می باشد ... صفحه 38 از 137 ....... هرگونه کپی برداری بدون مجوز کتبی ممنوع می باشد.....** وتايج تركنة نوبيهًا ا**طلمينان بخش** (دانش نيان) <mark>.</mark>

## **الحکیم محمد میں شریع اللہ میں اللہ میں استعمال کا ایک راہنمای درایو lV ۔**

جدول 3-2 وضعیت جهت چرخش موتور

| نشانگر REV | نشانگر FOR | واحد پارامتر نشان داده شده             |
|------------|------------|----------------------------------------|
| <b>OFF</b> | <b>OFF</b> | موتور از حالت Forward متوقف شده است.   |
| OFF        | ON         | موتور به صورت Forward در حال چرخش است. |
| ON         | <b>OFF</b> | موتور از حالت Reverse متوقف شده است.   |
| - ON       | ON         | موتور به صورت Reverse در حال چرخش است. |

با توجه به شکل 1-2 نشانگرهای ROT/V ، A و Hz واحد عدد نمایش داده شده بر روی نمایشگر 5 رقمی را

نشان می دهند که در جدول 4-2 به آنها اشاره شده است.

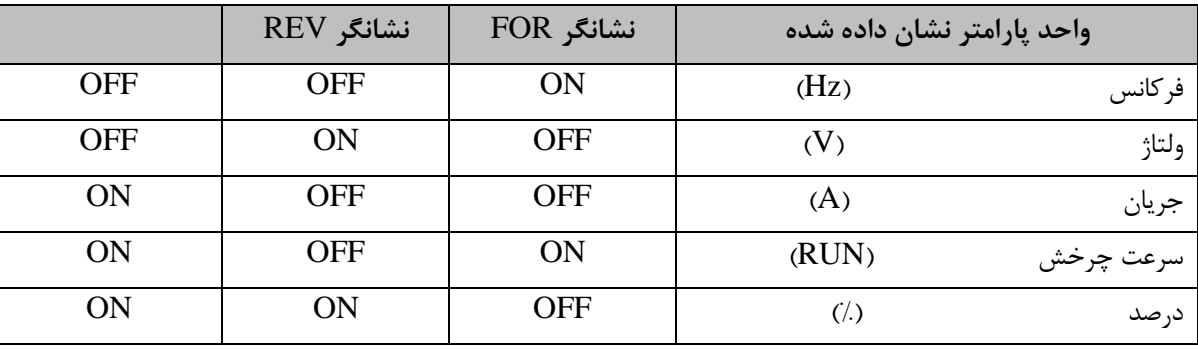

جدول 4-2 وضعیت واحد عدد نمایش داده شده بر روی نمایشگر

**-2-1-2 عملکرد کلیدهای دستگاه**

جدول 5-2 عملکرد کلیدهای دستگاه را نشان می دهد.

جدول 5-2 عملکرد کلیدهای دستگاه

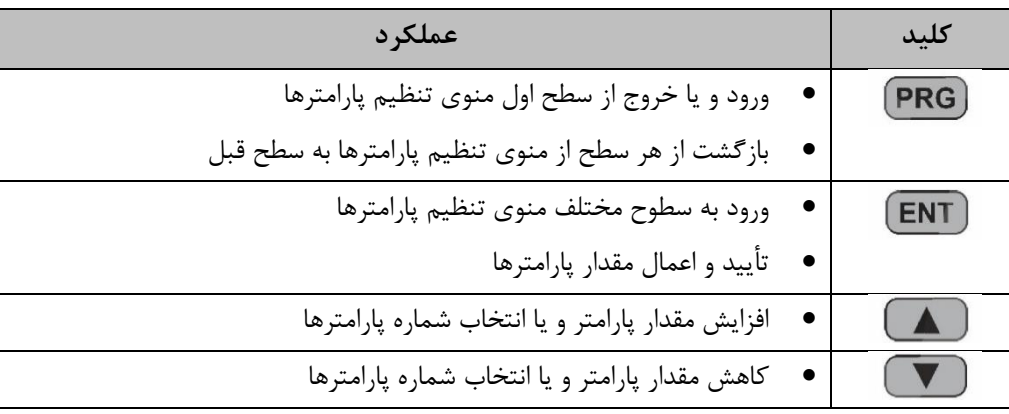

..... این دستورالعمل جزء اسناد و مدارک شرکت اطمینان بخش می باشد ... صفحه ۲۹ از ۱۳۷ ....... هرگونه کپی برداری بدون مجوز کتبی ممنوع می باشد.....<br>و<mark>ی</mark> گ<sup>ریزی</sup>اطما*ن فی «نزین*»

### **ـــــــ کتابچه راهنمای درایو LV** ـ

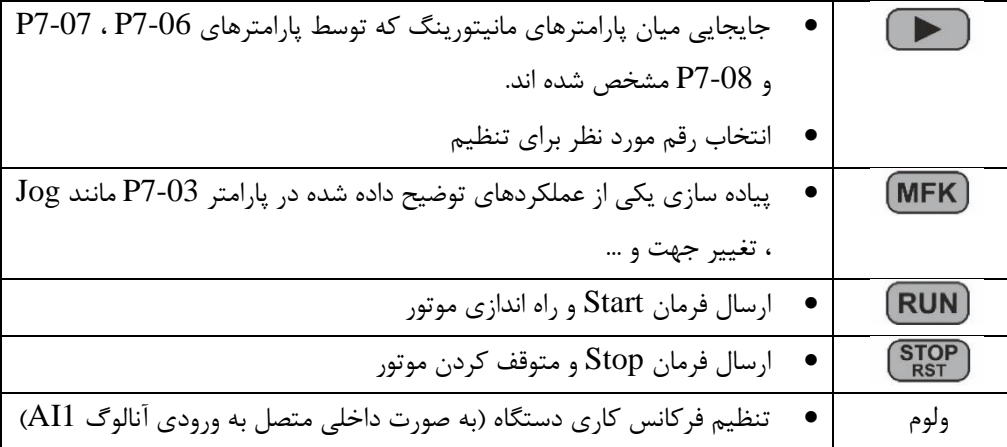

**-2-2 نحوه مشاهده و تنظیم پارامترها از طریق صفحه کلید**

ه مسلم شدستها المینان بخش دانش نیان ا

منوی تنظیمات در مبدل EBD دارای سه سطح می باشد. این سه سطح عبارتند از: 1( سطح :1 گروه بندی پارامترها 2( سطح :2 شماره پارامترها در گروه مورد نظر 3( سطح :3 مقدار تنظیم شده برای پارامتر مورد نظر

شکل 2-2 سطوح مختلف منوی دستگاه و نحوه جابجایی میان آنها را نشان می دهد.

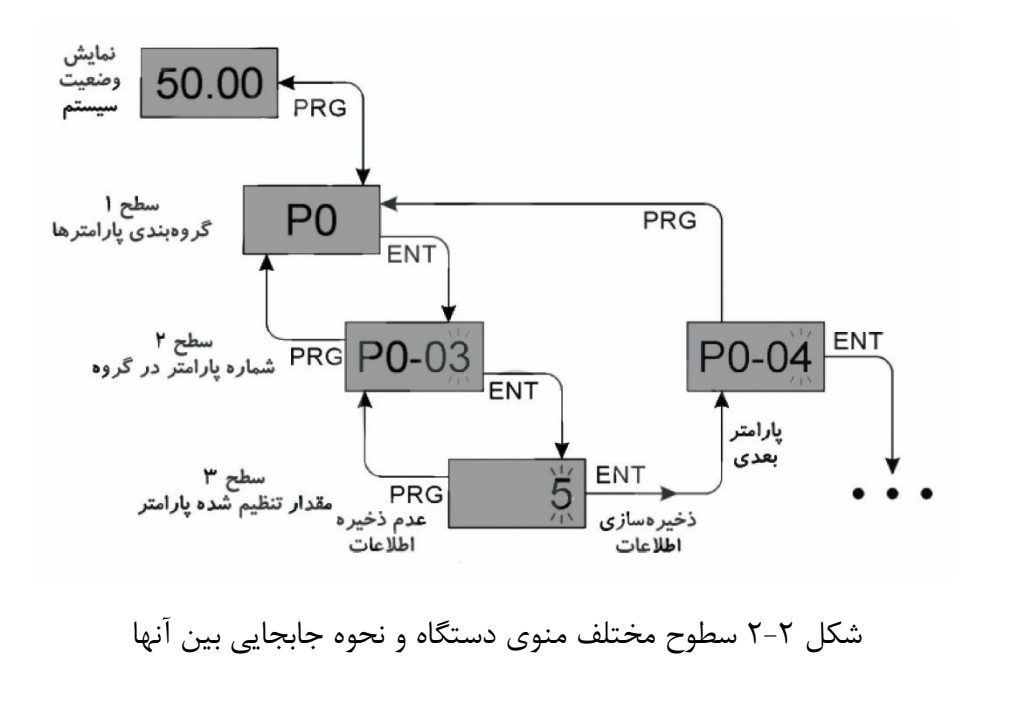

..... این دستورالعمل جزء اسناد و مدارک شرکت اطمینان بخش می باشد ... صفحه ۴۰ از ۱۳۷ ....... هرگونه کپی برداری بدون مجوز کتبی ممنوع می باشد.....<br><mark>وج</mark> گ<sup>ردین</sup>اطمان حض «نرین»

- کد دستورالعمل: **-24/00WI-TC** المجريح شركت نومينا اطلبينان بخرش <sub>(وانش نيان)</sub> معا **ــــــــــــ کتابچه راهنمای درایو LV** ـ در صورت فشردن کلید <sup>(</sup>ENT) تنظیمات اعمال شده ابتدا ذخیره شده و منو از سطح ۳ به سطح ۲ جابجا شده و پارامتر بعدی نشان داده می شود.
- در صورت فشردن کلید ، تنظیمات اعمال شده ذخیره نخواهد شد و دستگاه بدون هیچ تغییری در پارامترها از سطح 3 به سطح 2 جابجا می شود.

به عنوان مثال شکل 3-2 نحوه تنظیم پارامتر 3-02P را بر روی مقدار Hz15.00 نشان می دهد.

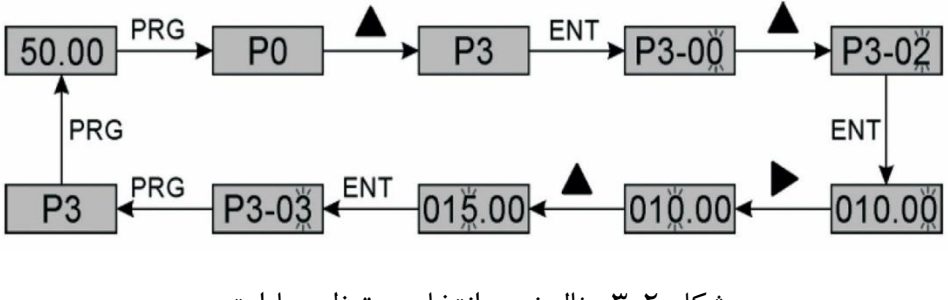

شکل 3-2 مثال نحوه انتخاب و تنظیم پارامتر

**6-3 لیست تمامی پارامترها به همراه مقادیر قابل تنظیم آنها** در این فصل به ارائه مختصر پارامترهای دستگاه می پردازیم. هر یک از این پارامترها با توجه به ویژگی آنها در زمان های مختلف قابل تنظیم می باشند. همچنین در جداول زیر مقادیر قابل تنظیم هر یک از این پارامترها ارائه شده است. ویژگی های پارامترهای دستگاه با عالمت های زیر مشخص شده اند که عبارتند از: : این گونه پارامترها غیر قابل تغییر بوده و مقادیر آنها تنها قابل مشاهده می باشند. : این پارامترها تنها زمانی که دستگاه در حالت توقف باشد، قابل تنظیم می بشند. : این سری از پارامترها در هر زمانی قابل تنظیم و تغییر می باشند.

**..... این دستورالعمل جزء اسناد و مدارک شرکت اطمینان بخش می باشد ... صفحه 41 از 137 ....... هرگونه کپی برداری بدون مجوز کتبی ممنوع می باشد.....** ولايم محم<sup>ر ذرب</sup> اطمين**ان بخش** «انرين<sub>ا</sub>ن **الحکی گرفته اطیلان فرض «انزیان استعمام استعمال کتابچه راهنمای درایو LV ـ** 

**-3-1 گروه 0P : پارامترهای اصلی**

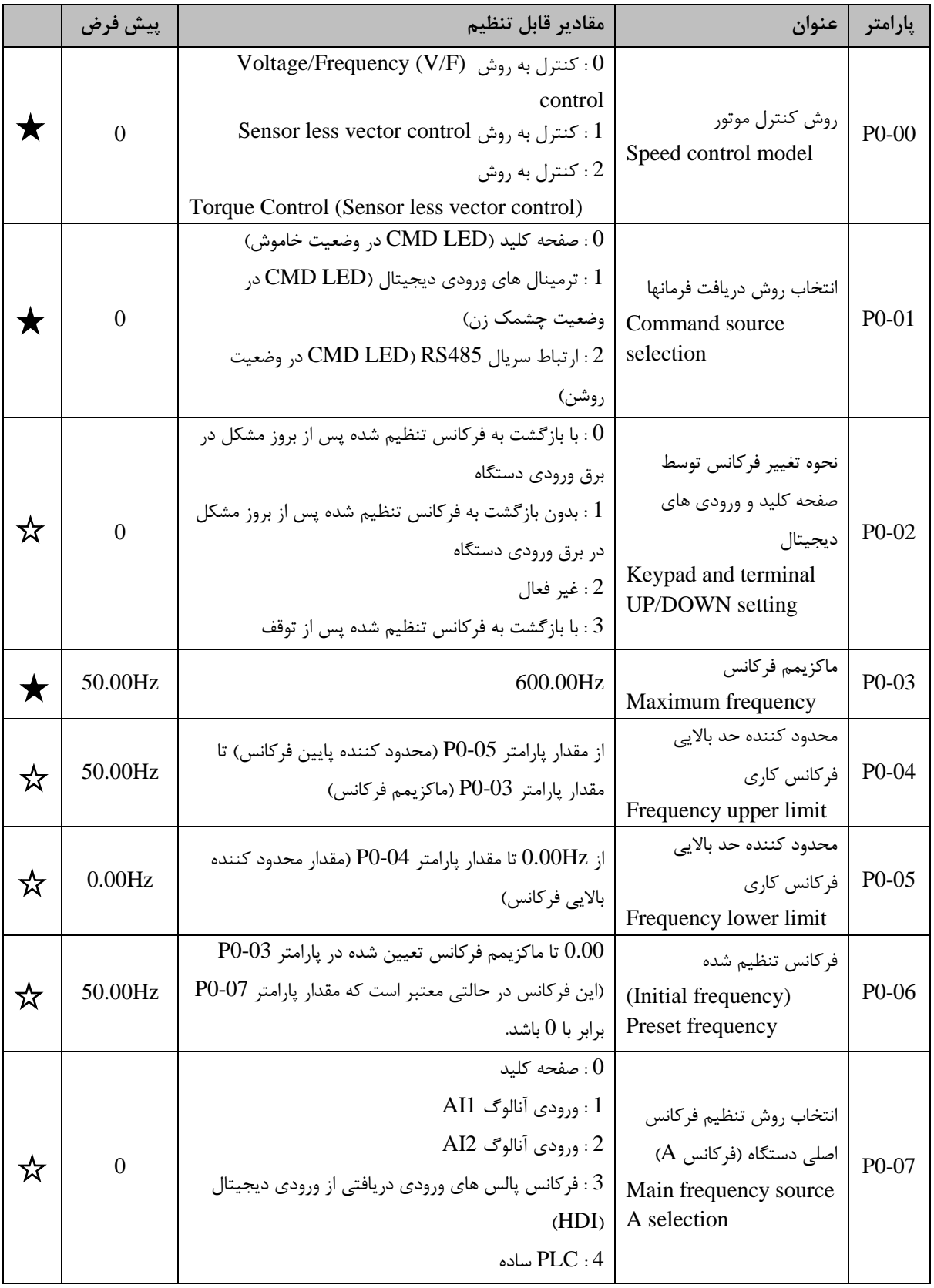

جدول 1-3 گروه 0P : پارامترهای اصلی

..... این دستورالعمل جزء اسناد و مدارک شرکت اطمینان بخش می باشد ... صفحه ۴۲ از ۱۳۷ ....... هرگونه کپی برداری بدون مجوز کتبی ممنوع می باشد.....<br><mark>وی</mark> گ<sup>رینی</sup> افران محرکی <sub>«</sub>نزنین ا

# 

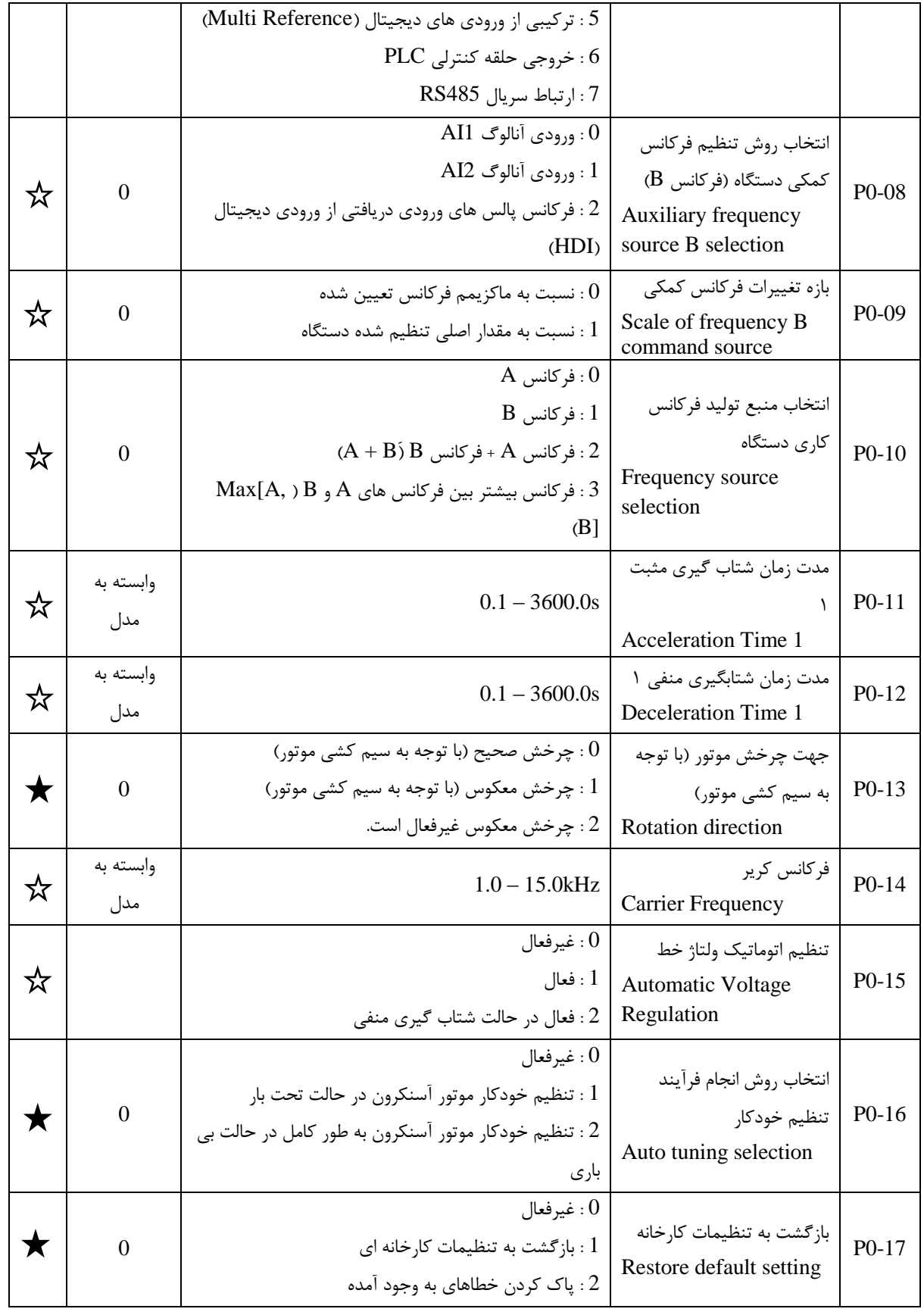

### **-3-2 گروه 1P : کنترل نحوه توقف و شروع کار )Stop/Start)**

..... این دستورالعمل جزء اسناد و مدارک شرکت اطمینان بخش می باشد ... صفحه ۴۳ از ۱۳۷ ....... هرگونه کپی برداری بدون مجوز کتبی ممنوع می باشد.....<br>وی *از انبت<sub>ا</sub> اطریان گ<sup>یش</sup> «نژین»* 

**الحجيم على تبيتها حينان فحش سنتي، المستخصص المتابجه راهنماي درايو LV ــ** 

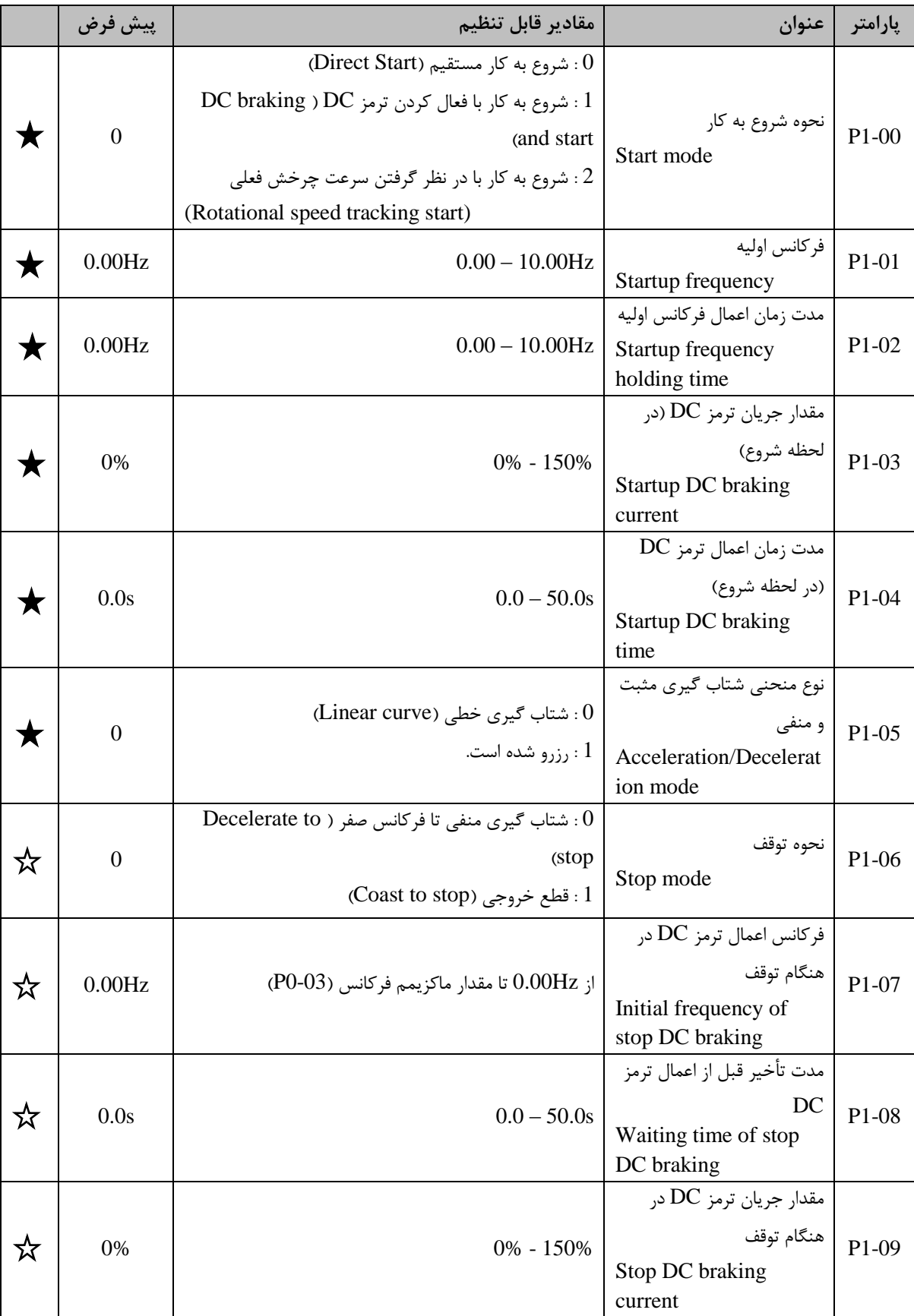

جدول 2-3 گروه 1P : کنترل نحوه توقف و شروع کار )Stop/Start)

..... این دستورالعمل جزء اسناد و مدارک شرکت اطمینان بخش می باشد ... صفحه ۴۴ از ۱۳۷ ....... هرگونه کپی برداری بدون مجوز کتبی ممنوع می باشد.....<br>و<mark>ی</mark> گ<sup>ریزی</sup> افران گُرُّه <sub>«</sub>نزنین مستقل استقلال باشد و استقلال می باشد ... از

## ا **حکی شدن اطمینان بخش سنتی است است کتابچه راهنمای درایو LV ـ**

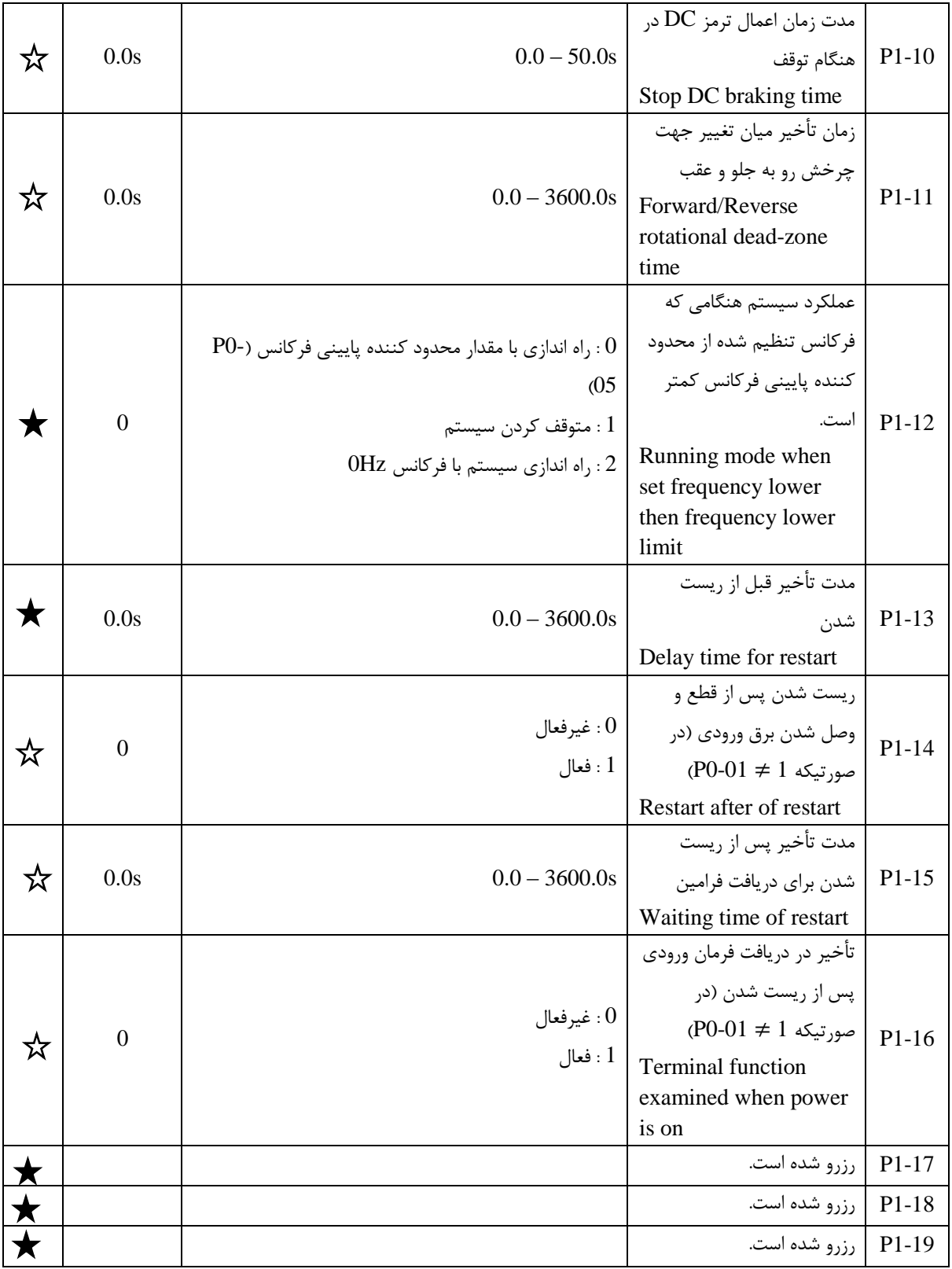

**-3-3 گروه 2P : مشخصات و پارامترهای موتور**

جدول 3-3 گروه 2P : مشخصات و پارامترهای موتور

..... این دستورالعمل جزء اسناد و مدارک شرکت اطمینان بخش می باشد ... صفحه ۴۵ از ۱۳۷ ....... هرگونه کپی برداری بدون مجوز کتبی ممنوع می باشد.....<br>و<mark>ضیک گرینیه اس پ</mark>ش «ا*ز با*ن است است است می باشد ... از این است از ۱۳۷ ......

# ا و به گردشته اطران گردش میش بین است.<br>استادهای گردشته اطران گردش میش بین است. استاد استاده از این مورد این استادهای در ایو LV ـ

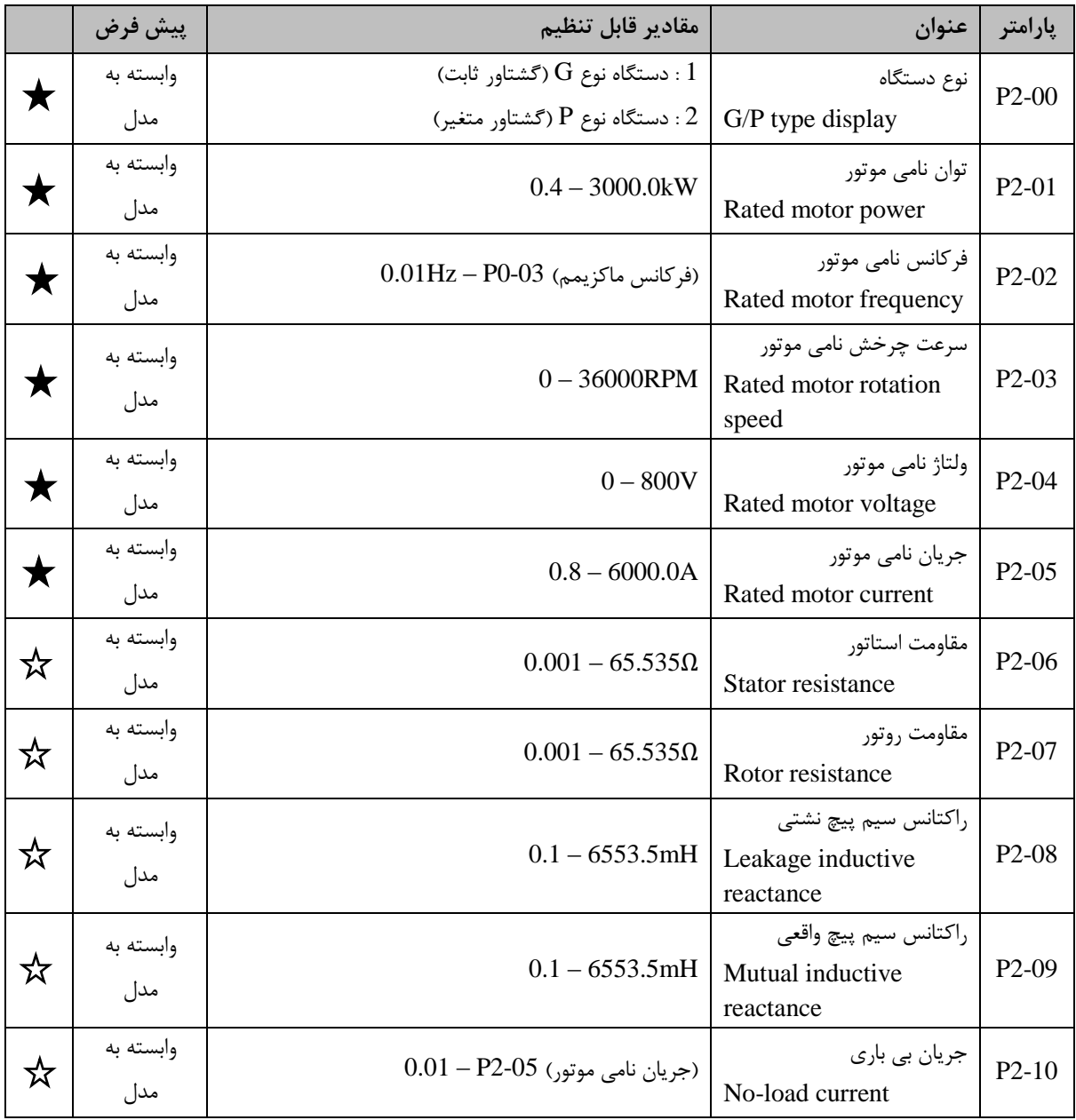

**-3-4 گروه 3P : تنظیمات حالت کنترلی control Vector**

جدول 4-3 گروه 3P : تنظیمات حالت کنترلی control Vector

..... این دستورالعمل جزء اسناد و مدارک شرکت اطمینان بخش می باشد ... صفحه ۴۶ از ۱۳۷ ....... هرگونه کپی برداری بدون مجوز کتبی ممنوع می باشد.....<br>ح<mark>کی گ<sup>ریزی</sup> ا<sup>ط</sup>مال گ</sub>ش <sub>«</sub>نزنین است است است است است و باشد ... می باشد ... م</mark>

# ا **کی گردشته اطمینان بخش سنتی، مستقسم می کتابچه راهنمای درایو LV ت**

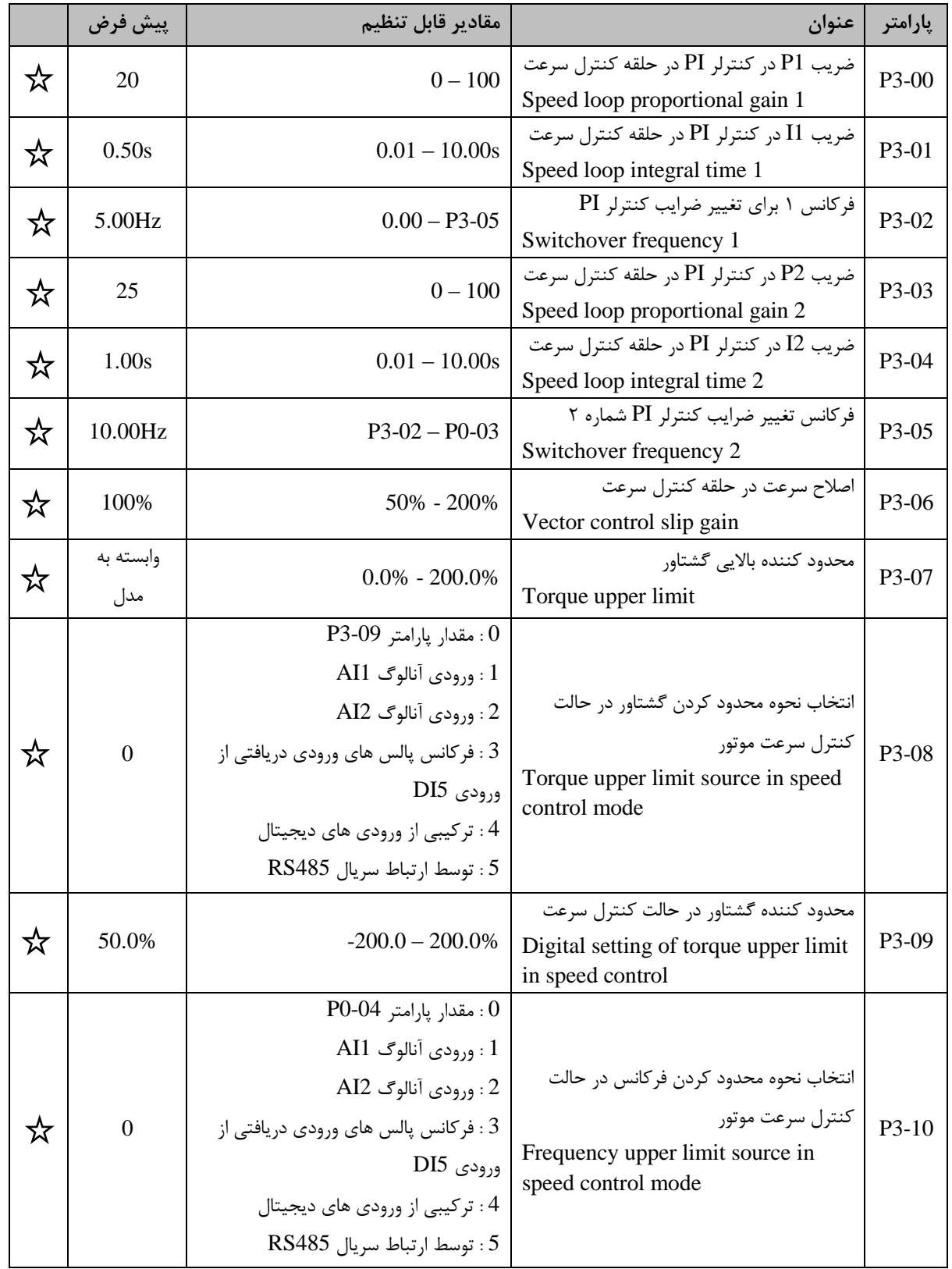

**-3-5 گروه 4P : تنظیمات حالت کنترلی Control F/V**

جدول 5-3 گروه 4P : تنظیمات حالت کنترلی Control F/V

..... این دستورالعمل جزء اسناد و مدارک شرکت اطمینان بخش می باشد ... صفحه ۴۷ از ۱۳۷ ....... هرگونه کپی برداری بدون مجوز کتبی ممنوع می باشد.....<br>و<mark>ی</mark>کم <sup>گزینی</sup>ا ا*طمیان گ*ُش «اثراین است است است است است است می باشد ... صفحه

# **اللَّيْجَة مُحَقِّيق الصَّيْحَانِ حَمَّ سَقْرَتِ اللَّهِ الْمُسْلَمَّاتِ اللَّهِ مِنْ الْمَنْعَايِ دَرايو LV ـ**

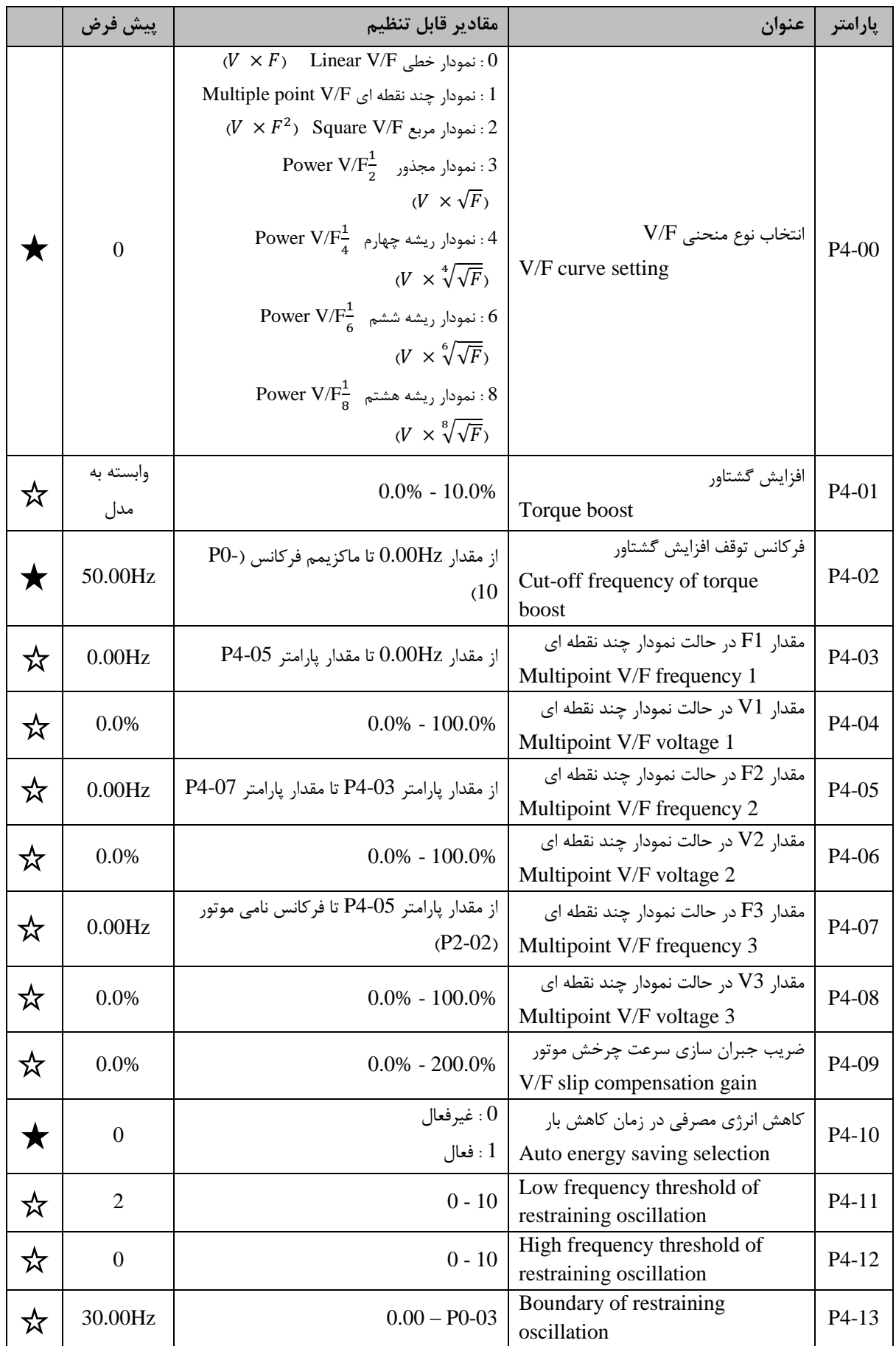

..... این دستورالعمل جزء اسناد و مدارک شرکت اطمینان بخش می باشد ... صفحه ۴۸ از ۱۳۷ ....... هرگونه کپی برداری بدون مجوز کتبی ممنوع می باشد.....<br><mark>وی</mark>م <sup>گزیزی</sup> ا<sup>طمین</sup>ان گ<sup>ُش </sup>«<sup>نژ</sup>ینیه است مست می باشد ... است می باشد ... اس

**-3-6 گروه 5P : ترمینال های ورودی**

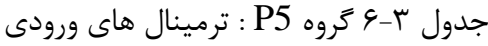

**الحکیم گردشیم اطمینان فحش «انزیان السیست است کتابچه راهنمای درایو LV -**

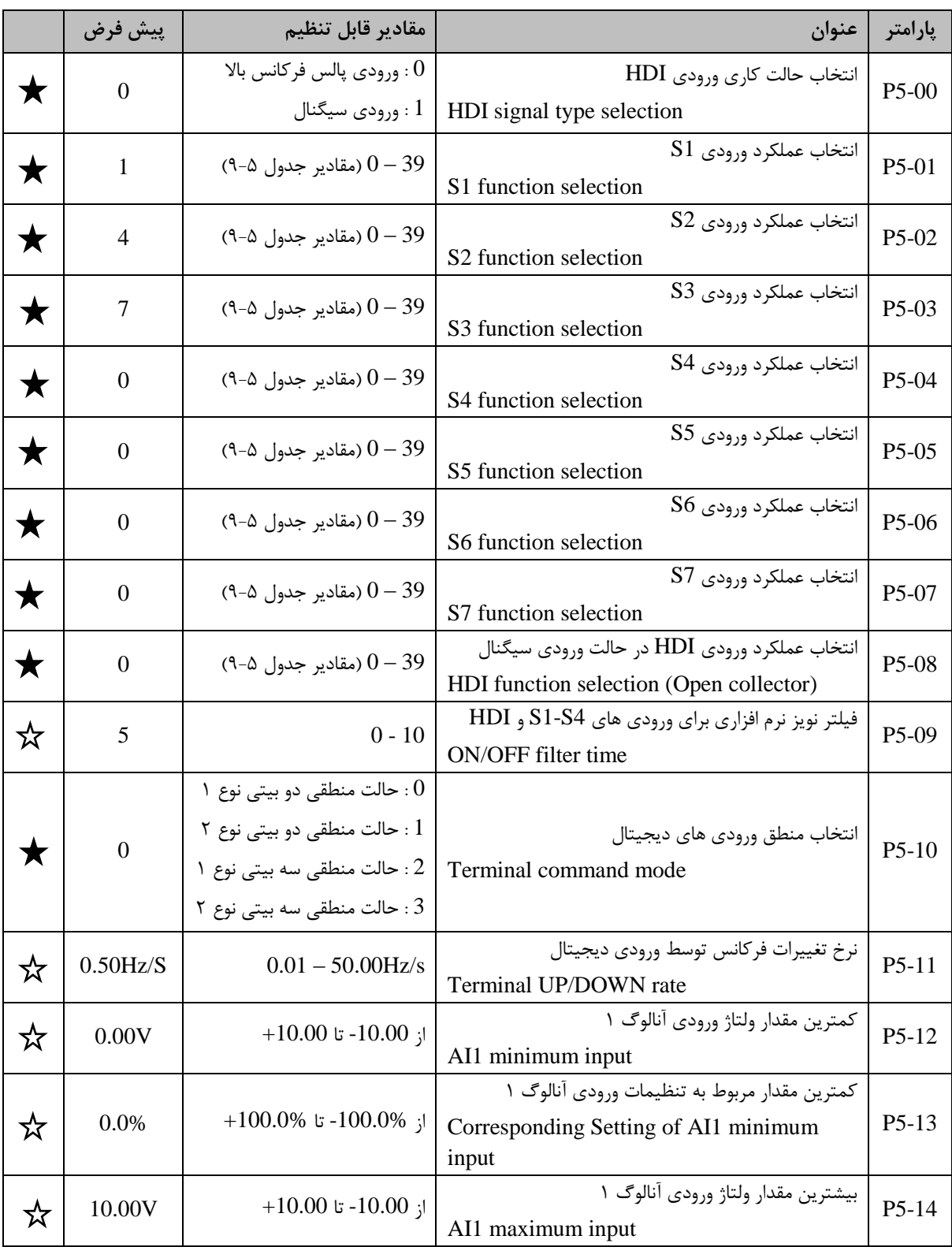

..... این دستورالعمل جزء اسناد و مدارک شرکت اطمینان بخش می باشد ... صفحه ۴۹ از ۱۳۷ ....... هرگونه کپی برداری بدون مجوز کتبی ممنوع می باشد.....<br>ح<mark>کی گ<sup>ریزی</sup> ا<sup>ط</sup>می*ان گرش «نزی*ن»</mark>

# **اللَّيْجَة مُحَقِّيق الصَّيْحَانِ حَمَّ سَقْرَتِ اللَّهِ الْمُسْلَمَّاتِ اللَّهِ مِنْ الْمَنْعَايِ دَرايو LV ـ**

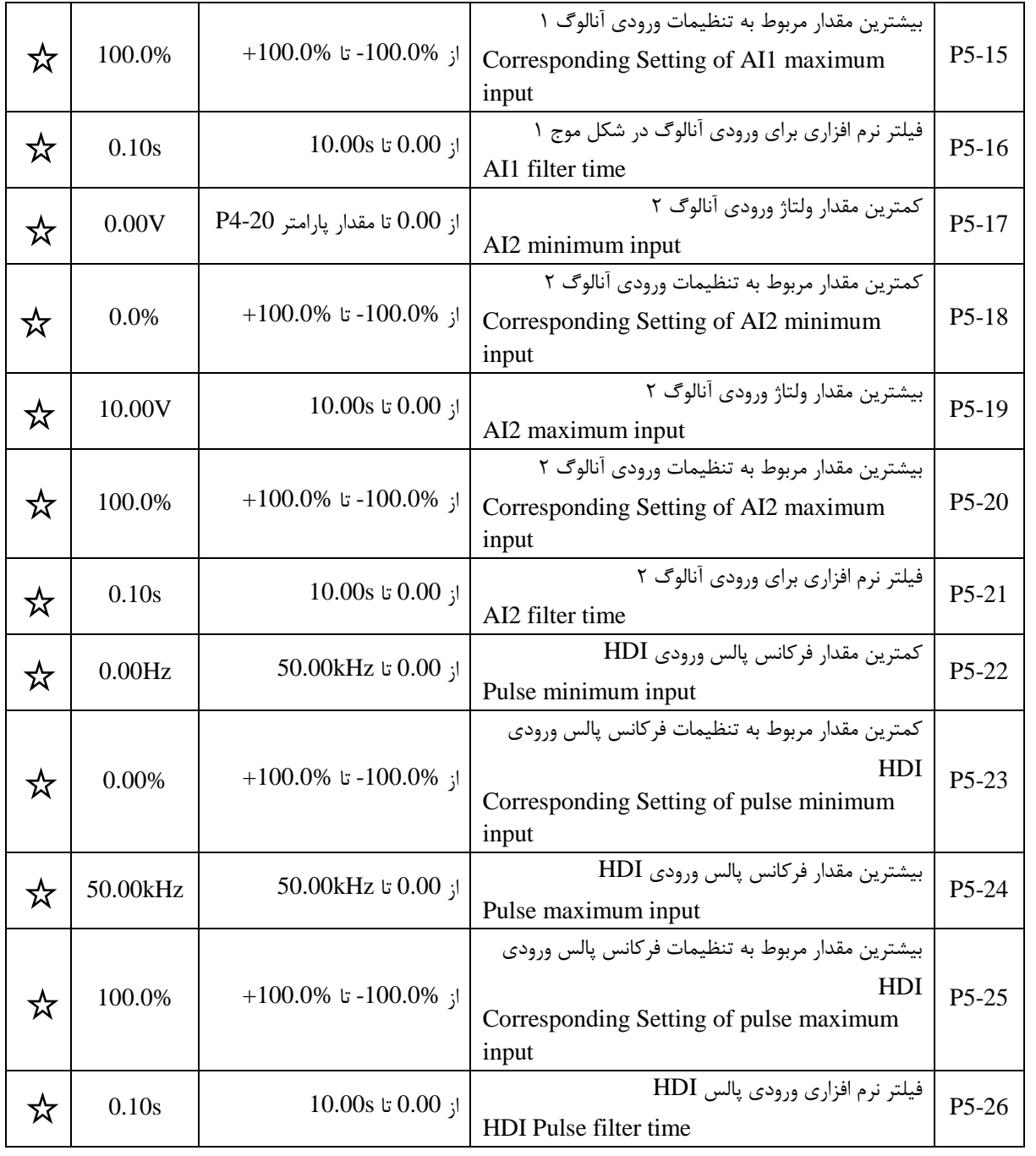

**-3-7 گروه 6P : ترمینال های خروجی**

..... این دستورالعمل جزء اسناد و مدارک شرکت اطمینان بخش می باشد ... صفحه ۵۰ از ۱۳۷ ....... هرگونه کپی برداری بدون مجوز کتبی ممنوع می باشد.....<br>ح<mark>کی گ<sup>ریزی</sup> ا<sup>ط</sup>مال گ</sub>ش <sub>«</sub>انرنین است است است است است از این موجود می باشد ..</mark>

■ 25 <sup>گردنين</sup> ا<sup>ع</sup>ينان پخش سنشنين السلسلسلسل**س کتابچه راهنمای درايو LV =** 

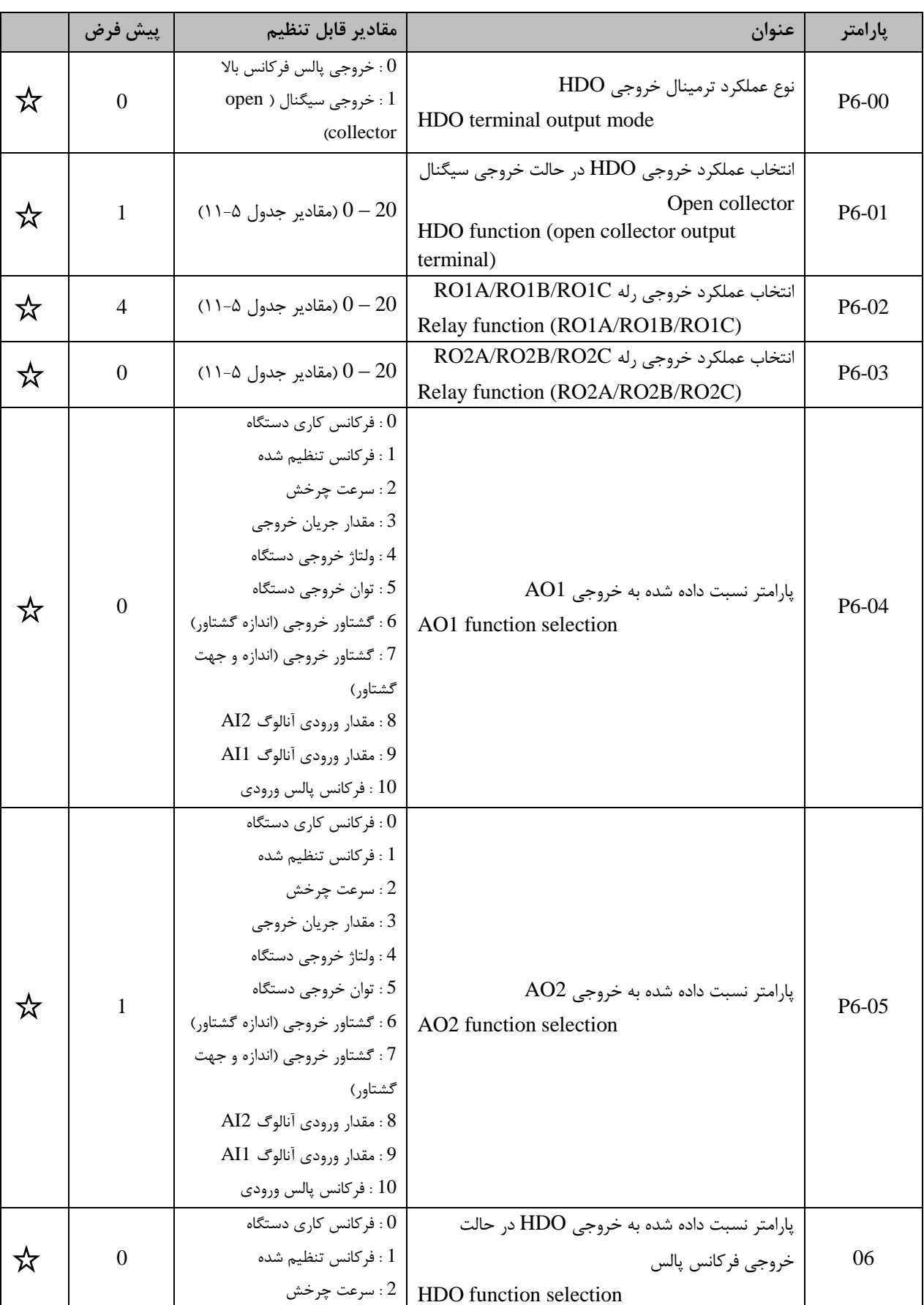

جدول 7-3 گروه 6P : ترمینال های خروجی

**..... این دستورالعمل جزء اسناد و مدارک شرکت اطمینان بخش می باشد ... صفحه 51 از 137 ....... هرگونه کپی برداری بدون مجوز کتبی ممنوع می باشد.....**

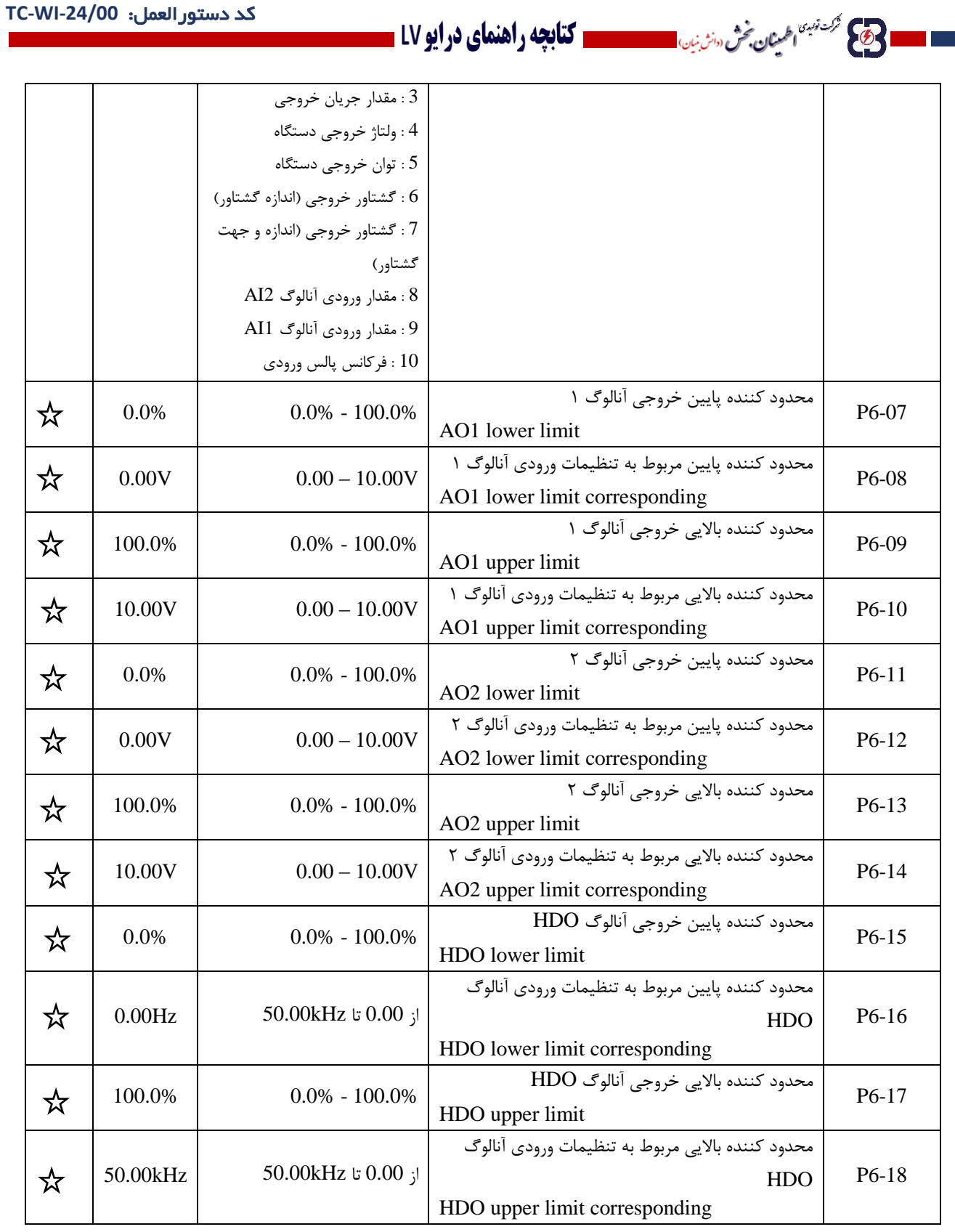

..... این دستورالعمل جزء اسناد و مدارک شرکت اطمینان بخش می باشد ... صفحه ۵۲ از ۱۳۷ ....... هرگونه کپی برداری بدون مجوز کتبی ممنوع می باشد.....<br>وی <sup>گزیزی</sup>ا ا<sup>طمین</sup>ان <sup>ف</sup>ر «نزنیا»

 $\mathcal{A}$ 

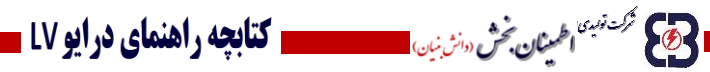

**-3-8 گروه 7P : صفحه نمایش**

|            | پيش فرض          | مقادير قابل تنظيم                                                                                                    | عنوان                                                                                   | پارامتر |
|------------|------------------|----------------------------------------------------------------------------------------------------|-----------------------------------------------------------------------------------------|---------|
| ☆          | $\mathbf{0}$     | $0 - 65535$                                                                                                    | رمز عبور ورود به پارامترها<br>User password                                             | $P7-00$ |
| $\bigstar$ |                  |                                                                                                    | رزرو شده است.                                                                           | $P7-01$ |
|            |                  |                                                                                                    | رزرو شده است.                                                                           | P7-02   |
| ম          | 5                | $0$ : غير فعال $\,$<br>1 : تغيير نحوه دريافت فرامين از حالت Remote control<br>(ترمینال های ورودی و خروجی و ارتباط سریال) به حالت<br>صفحه كليد<br>: تغيير جهت چرخش موتور $\cdot 2$<br>3 : پرش رو به جلو (Forward jog)<br>4 : پرش رو به عقب (Reverse jog)<br>5 : سوئيچ ميان حالت هاى نمايش پارامترها                                                                                                    | انتخاب عملکرد کلید چند کارہ<br><b>MFK</b><br><b>OUICK/JOG Key</b><br>function selection | $P7-03$ |
| ☆          | $\mathbf{0}$     | كليد فعال باشد.<br>1 : كليد <mark>(STOP</mark> در حالت هاى دريافت فرامين از صفحه<br>كليد و ترمينال فعال باشد.<br>2 : كليد $\frac{\text{srop}}{\text{RST}}$ در حالت هاى دريافت فرامين از صفحه<br>  كليد و ارتباط سريال فعال باشد.<br>3 : كليد (RSTOP) در تمام حالت هاي دريافت فرامين فعال<br>باشد.                                                                                                    | عملکرد کلید (RST) د <sub>ر</sub><br>حالتهاى مختلف<br>STOP/START key<br>function         | $P7-04$ |
| ☆          | $\boldsymbol{0}$ |                                                                                                    | رزرو شده است.                                                                           | $P7-05$ |
| ☆          | $0\times07FF$    | 7 6 5 4 3 2 1 0<br>- Running frequency (Hz)<br>Set frequency (Hz)<br>Bus voltage (V)<br>Output voltage (V)<br>Output current (A)<br><b>Rotation speed</b><br>Line speed<br>Output power (W)<br>15 14 13 12 11 10 9 8<br>$\overline{\phantom{a}}$ Output torque (%)<br>PID preset<br>PID feedback<br>Input terminal status<br><b>Output terminal status</b><br>Torque setting value<br>Count value<br>Step No. of PLC or multi-step | پارامترهای قابل نمایش در<br>حالت کار (گروه ۱)<br>LED display running<br>parameters 1    | P7-06   |

جدول 8-3 گروه 7P : صفحه نمایش

..... این دستورالعمل جزء اسناد و مدارک شرکت اطمینان بخش می باشد ... صفحه ۵۳ از ۱۳۷ ....... هرگونه کپی برداری بدون مجوز کتبی ممنوع می باشد.....<br>و<mark>ی</mark> گ<sup>ریزی</sup>اطمی*ان کُنُّ «از بن*ی استفاد استفاده استفاد استفاد استفاد استفاده

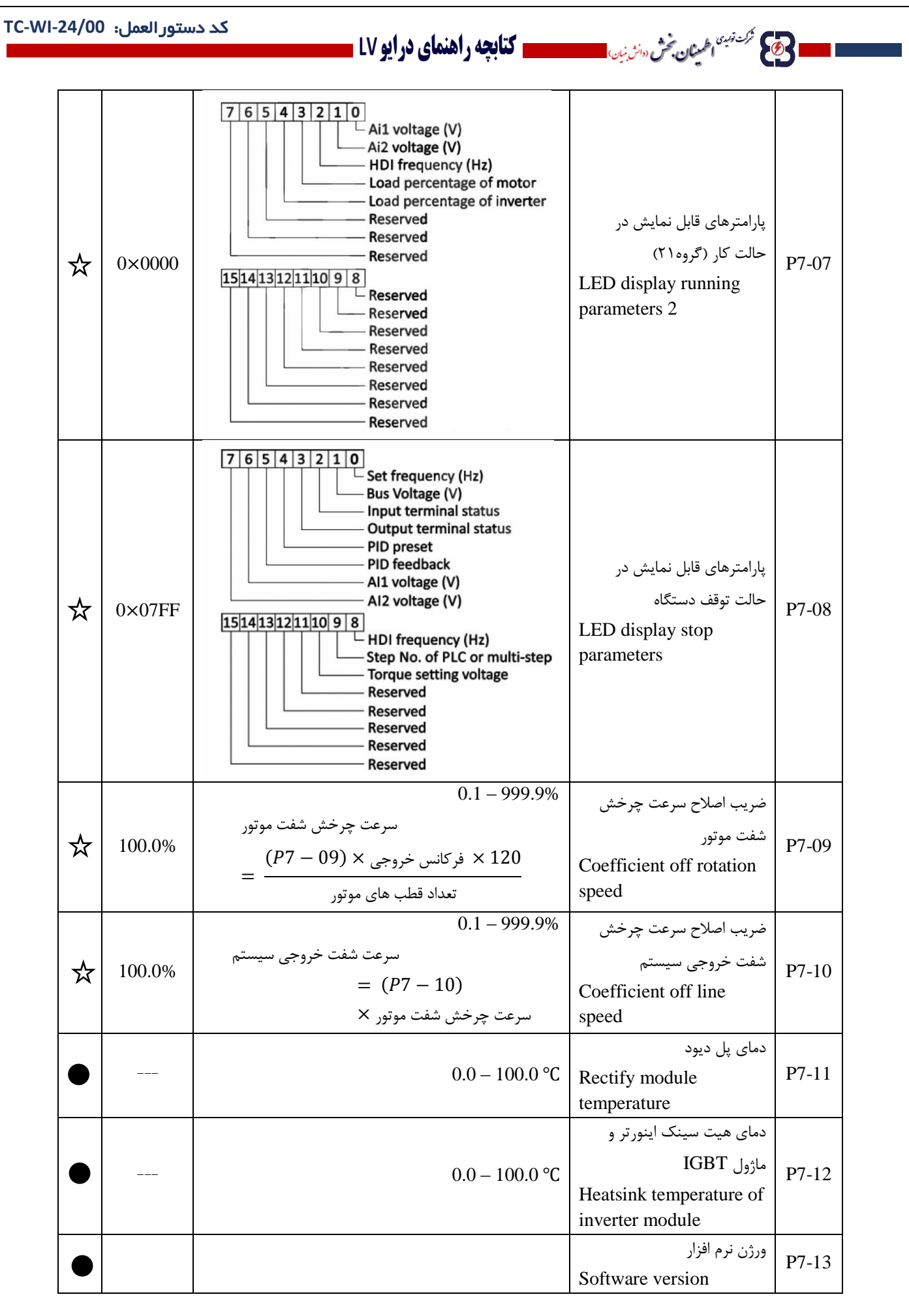

**..... این دستورالعمل جزء اسناد و مدارک شرکت اطمینان بخش می باشد ... صفحه 54 از 137 ....... هرگونه کپی برداری بدون مجوز کتبی ممنوع می باشد.....**

وتايج مركت تهبيهًا اطمعنان بخش (دانش نبان) <mark>.</mark>

■ 25 <sup>گردنین</sup> ا<sup>طر</sup>یتان پخش سنشنید، مسیحید کتابچه راهنمای درایو LV =

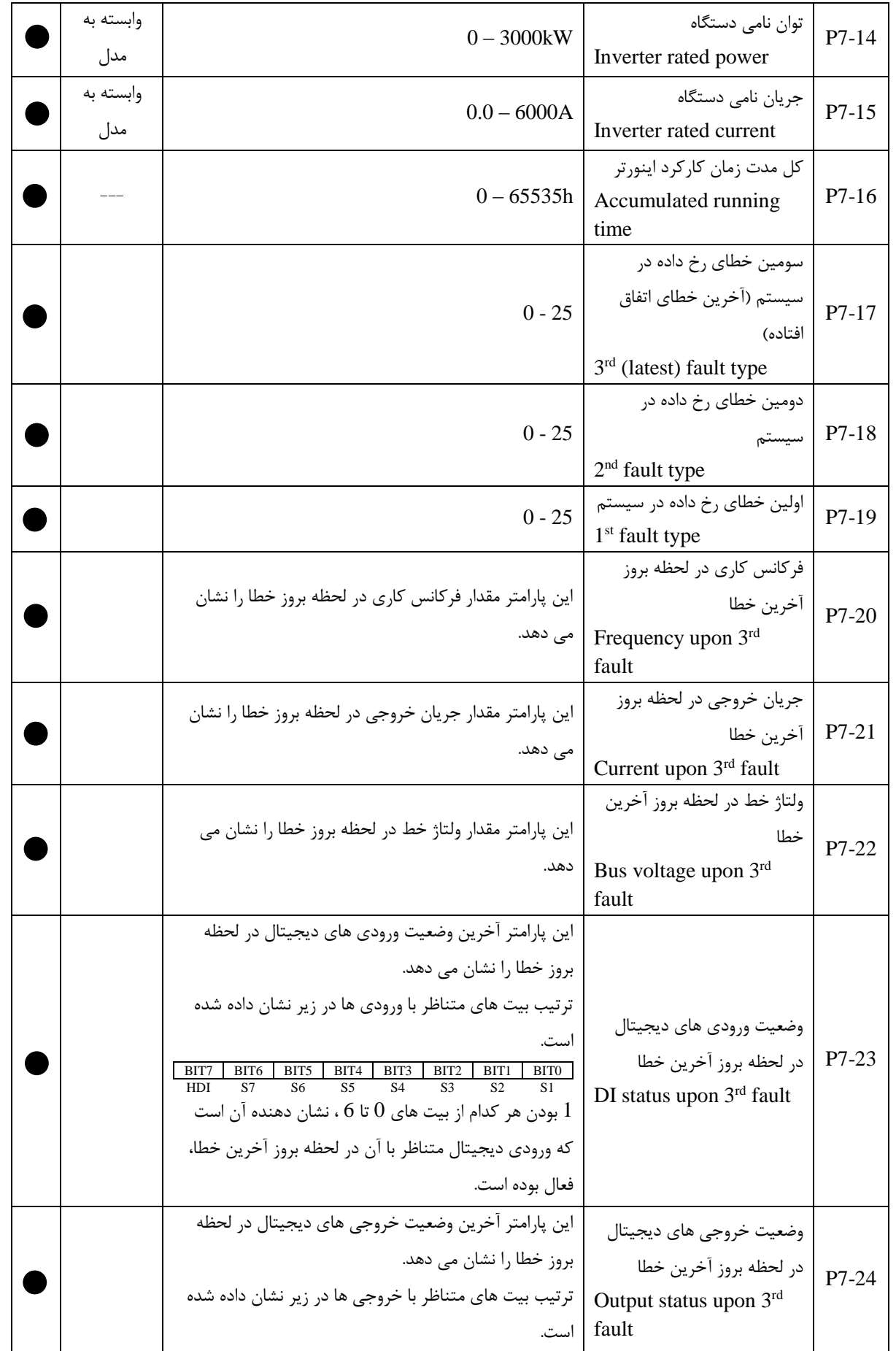

..... این دستورالعمل جزء اسناد و مدارک شرکت اطمینان بخش می باشد ... صفحه ۵۵ از ۱۳۷ ....... هرگونه کپی برداری بدون مجوز کتبی ممنوع می باشد.....<br>و<mark>ی</mark>کم <sup>گزینی</sup>ا ا*طمیان گ*ُش «اثراین است است است است است است می باشد ... صفحه

## ا **حکی ترک تبیت اطریقان بخش «انزین» مستقدمات کتابچه راهنمای در ایو ۱۷ ت**

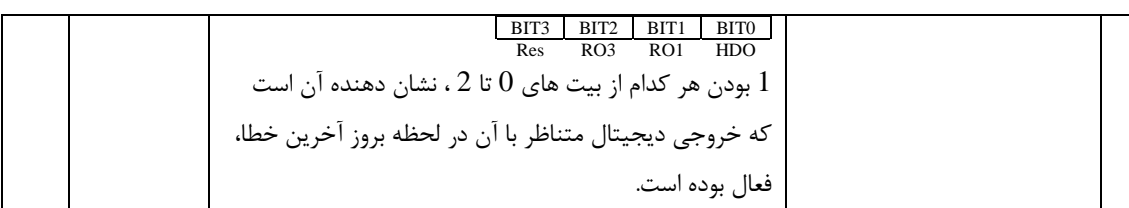

### **-3-9 گروه 8P : پارامترها با کارکرد جانبی**

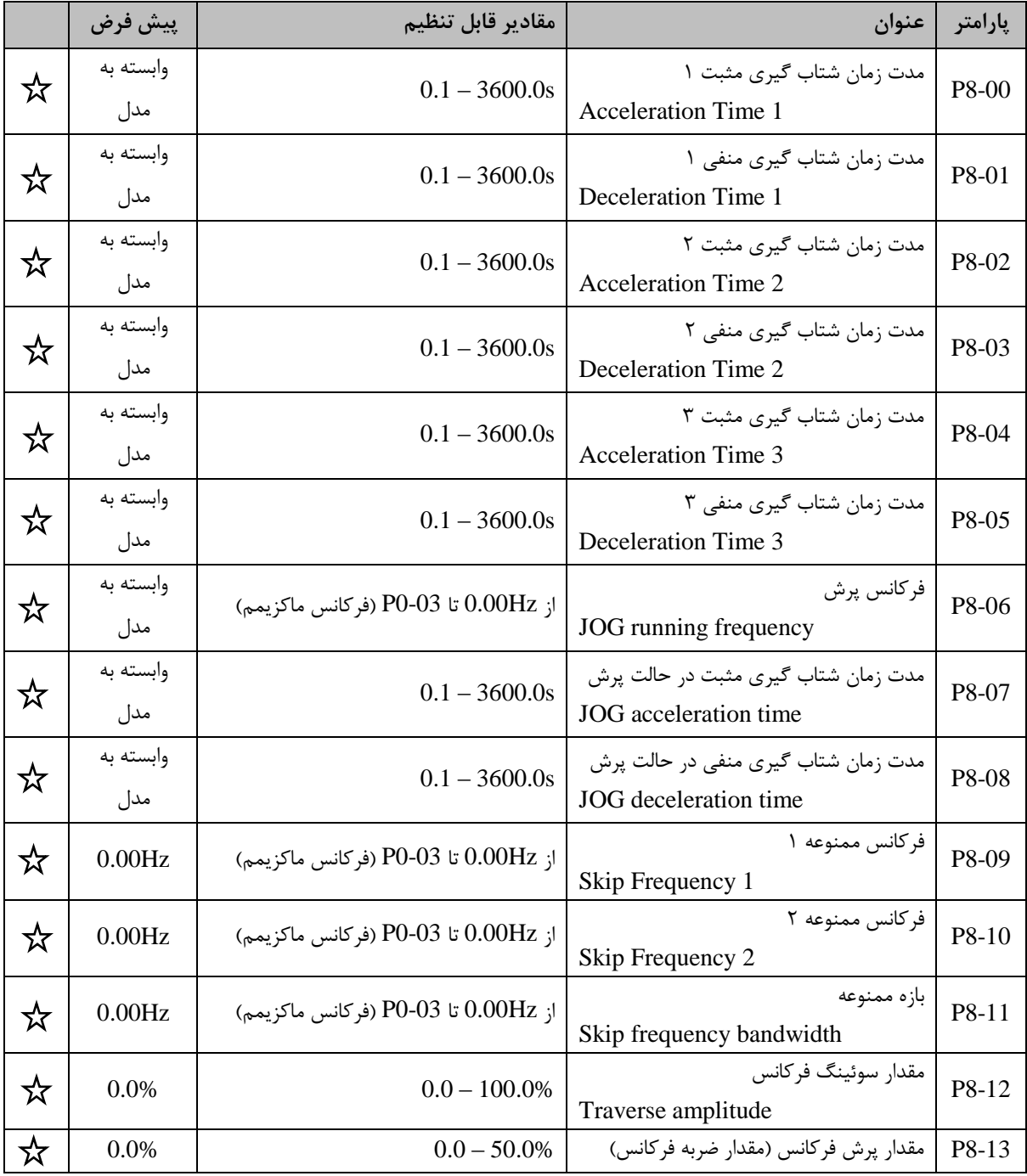

### جدول 9-3 گروه 8P : پارامترها با کارکرد جانبی

..... این دستورالعمل جزء اسناد و مدارک شرکت اطمینان بخش می باشد ... صفحه ۵۶ از ۱۳۷ ....... هرگونه کپی برداری بدون مجوز کتبی ممنوع می باشد.....<br><mark>وی</mark> گ<sup>ریزی</sup> ا<sup>ط</sup>ینان حض «تژین»

# **المسلم کرد که تر**ین است است است است است است است است است از ایوال ا

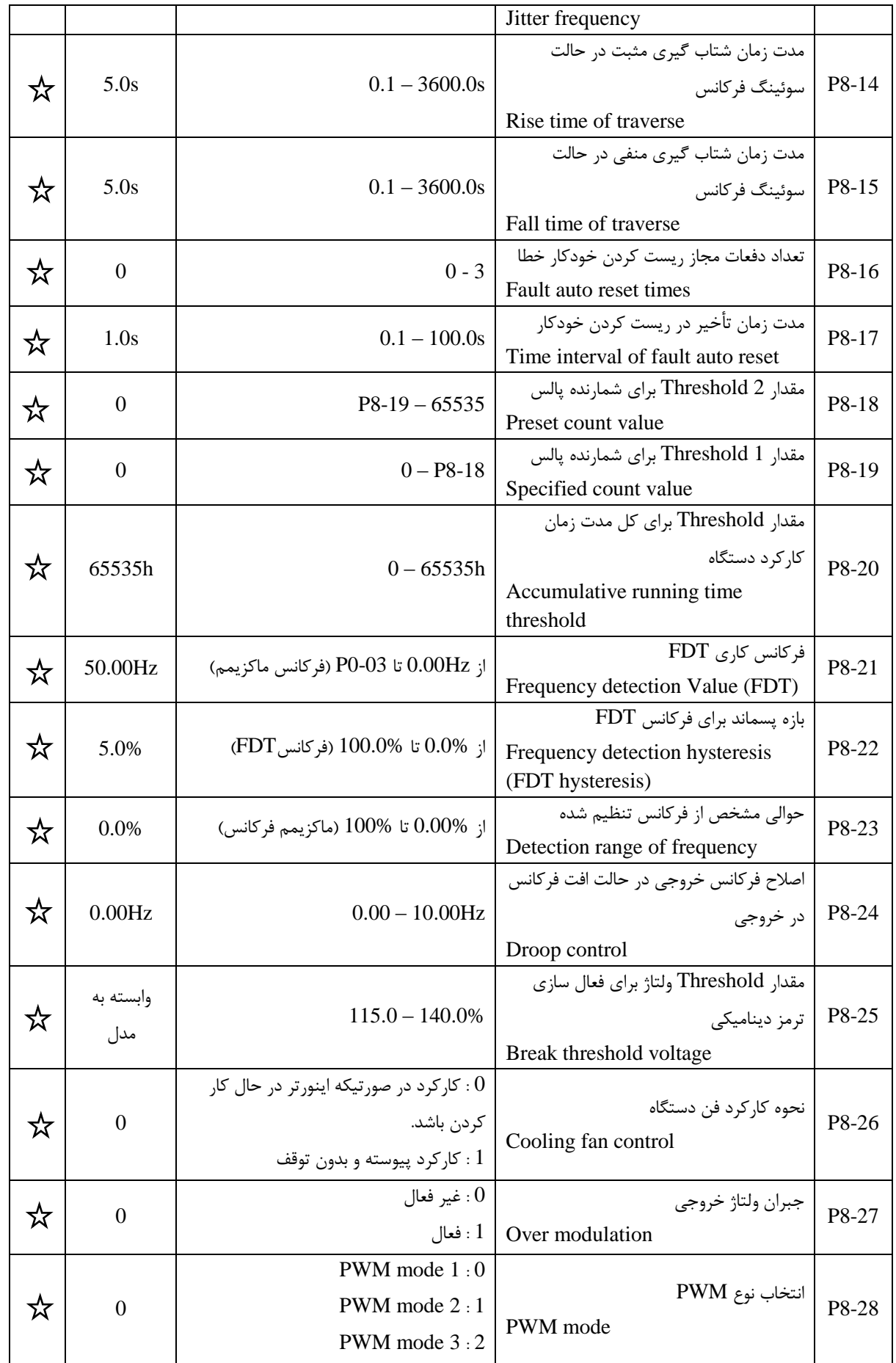

..... این دستورالعمل جزء اسناد و مدارک شرکت اطمینان بخش می باشد ... صفحه ۵۷ از ۱۳۷ ....... هرگونه کپی برداری بدون مجوز کتبی ممنوع می باشد.....<br>ح<mark>کی گ<sup>ریزی</sup> ا<sup>ط</sup>مال گ</sub>ش <sub>«</sub>نزنین است است است است است از این موجود می باشد ...</mark>

**اللَّاجِمِ مَرْجَمَتِهِمْ الْمَيْمَانِ حَمْلُ دَائِلِ فِي الصحيح اللَّاجِمِ اللَّهِ وَاهْتَمَاي دَرايو LV ـ** 

**-3-10 گروه 9P : کنترلر PID داخلی**

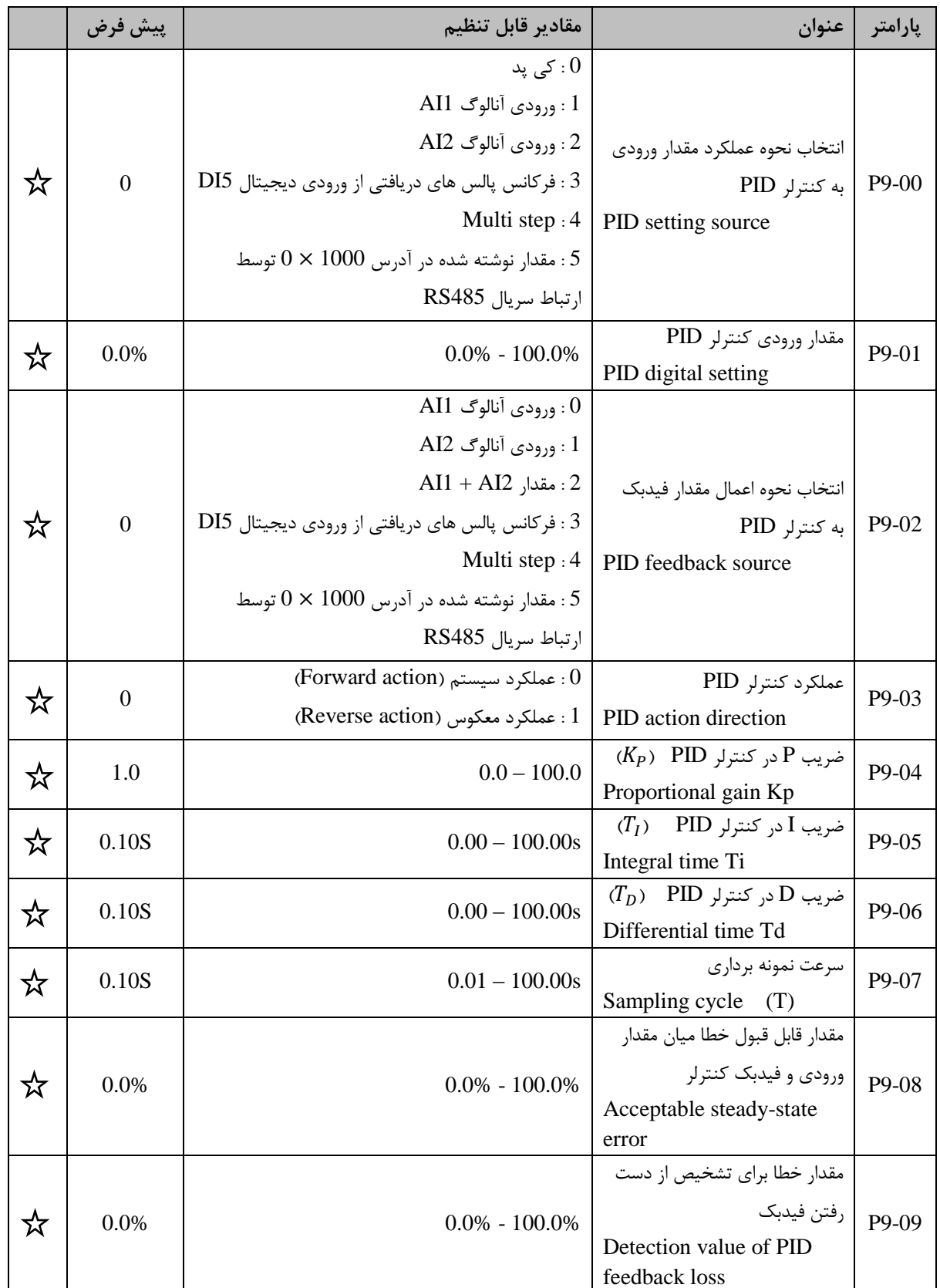

جدول 10-3 گروه 9P : کنترلر PID داخلی

..... این دستورالعمل جزء اسناد و مدارک شرکت اطمینان بخش می باشد ... صفحه ۵۸ از ۱۳۷ ....... هرگونه کپی برداری بدون مجوز کتبی ممنوع می باشد.....<br>و<mark>ی</mark> گ<sup>ریزی</sup> افران گُرُّه <sub>«</sub>نزنین مستقل استاد و مدارک شرکت اطمینان بخش می باش

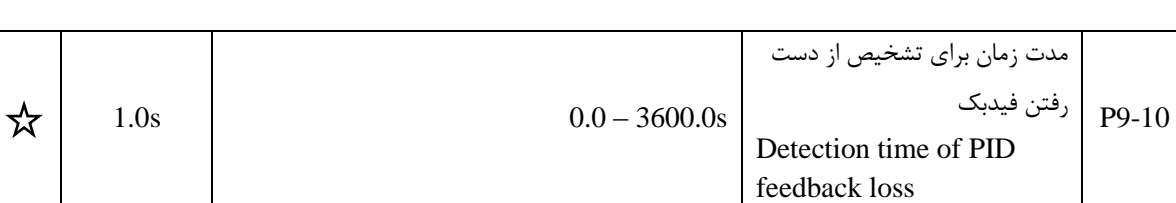

ا **حکی شکسته اخین است است است است از این است از این است از این است است** 

### **-3-11 گروه PA : مقادیر مرجع و PLC ساده داخلی**

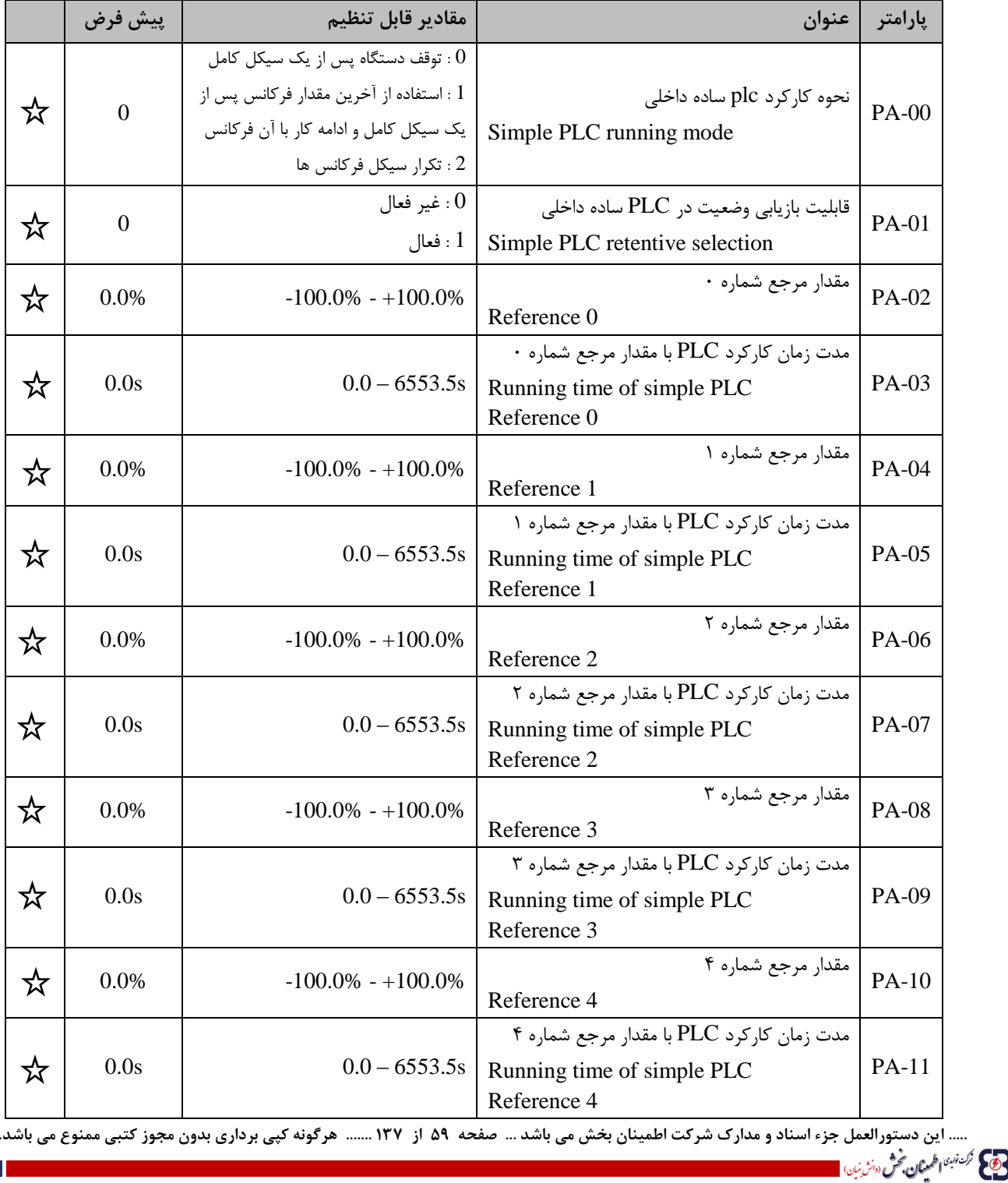

### جدول 11-3 گروه PA : مقادیر مرجع و PLC ساده داخلی

# ■ 25 <sup>گردنین</sup> ا<sup>طر</sup>یتان پخش سنشنید، مسیحید کتابچه راهنمای درایو LV =

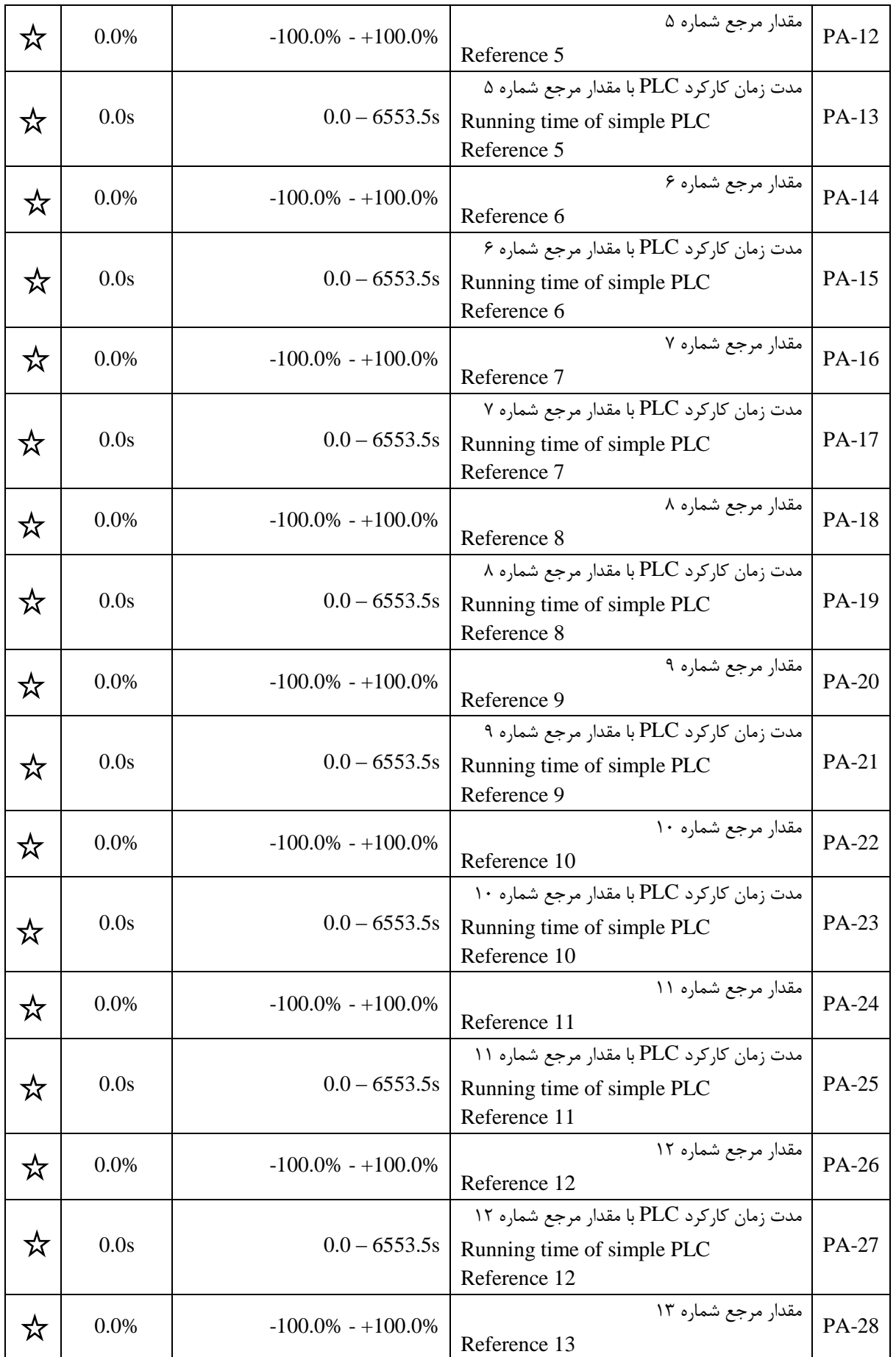

..... این دستورالعمل جزء اسناد و مدارک شرکت اطمینان بخش می باشد ... صفحه ۶۰ از ۱۳۷ ....... هرگونه کپی برداری بدون مجوز کتبی ممنوع می باشد.....<br>و<mark>ی</mark>کم <sup>گزینی</sup>ا ا*طمیان گ*ُش «اثراین است است است است است می باشد ... صفحه ۶۰ ا

## **الحکیج کلیسی الطمینان پخش «انزینان المستخش کلیسی از این این در ایو LV الله**

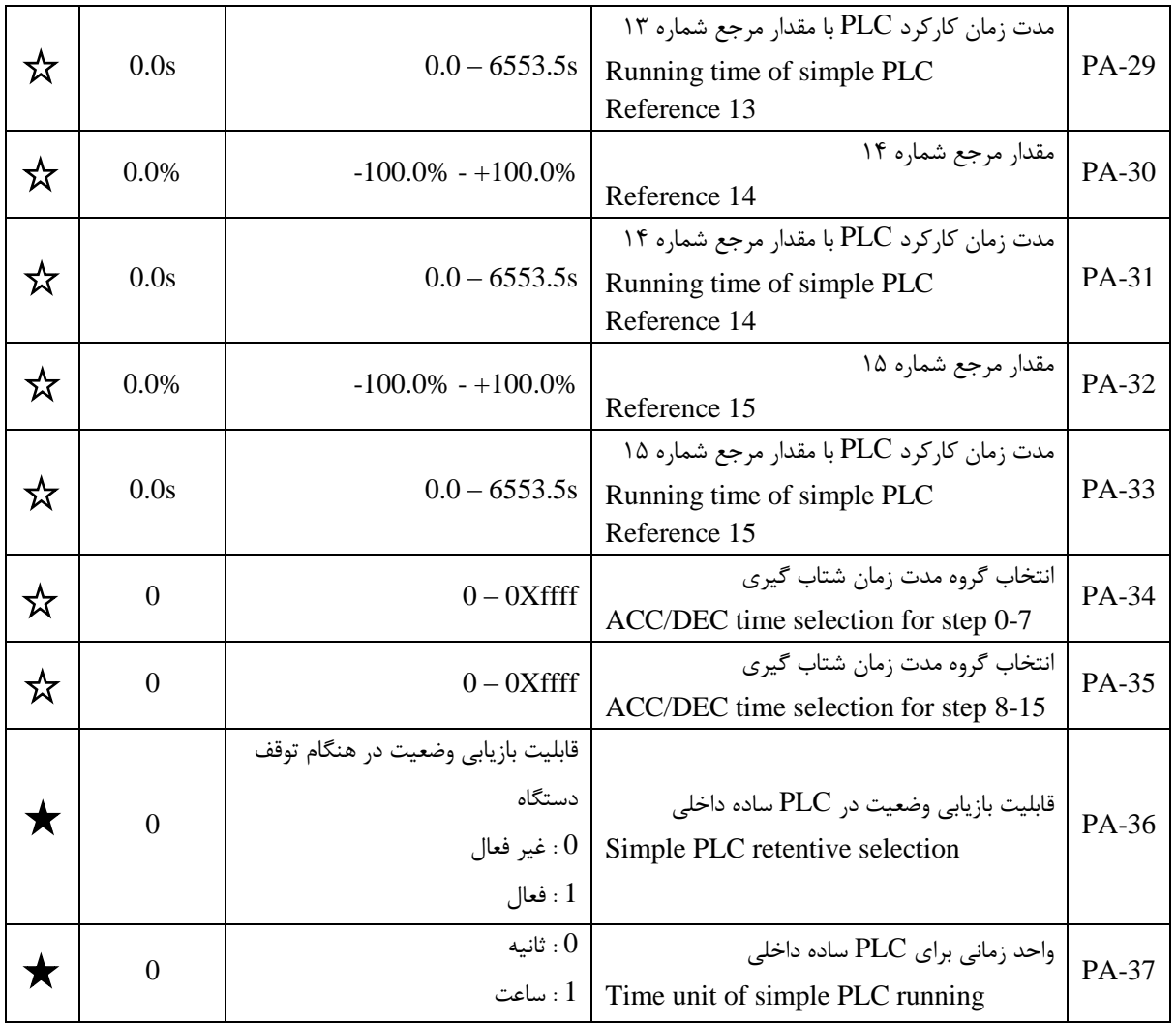

### **-3-12 گروه PB : پارامترهای حفاظت و خطا**

#### جدول 12-3 گروه PB : پارامترهای حفاظت و خطا

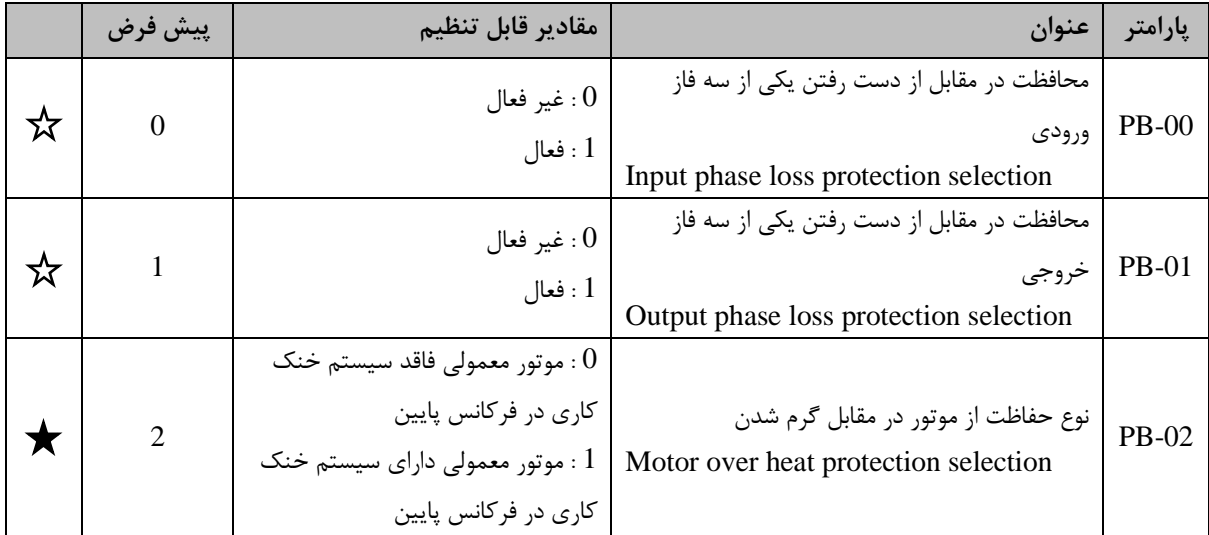

..... این دستورالعمل جزء اسناد و مدارک شرکت اطمینان بخش می باشد ... صفحه ۶۱ از ۱۳۷ ....... هرگونه کپی برداری بدون مجوز کتبی ممنوع می باشد.....<br><mark>وی</mark> گ<sup>رینی</sup> افران محرکی <sub>«</sub>نزنین ا

# **الحکی گرفته است اختیان تحرّ سنتی است است کتابچه راهنمای درایو LV ـ**

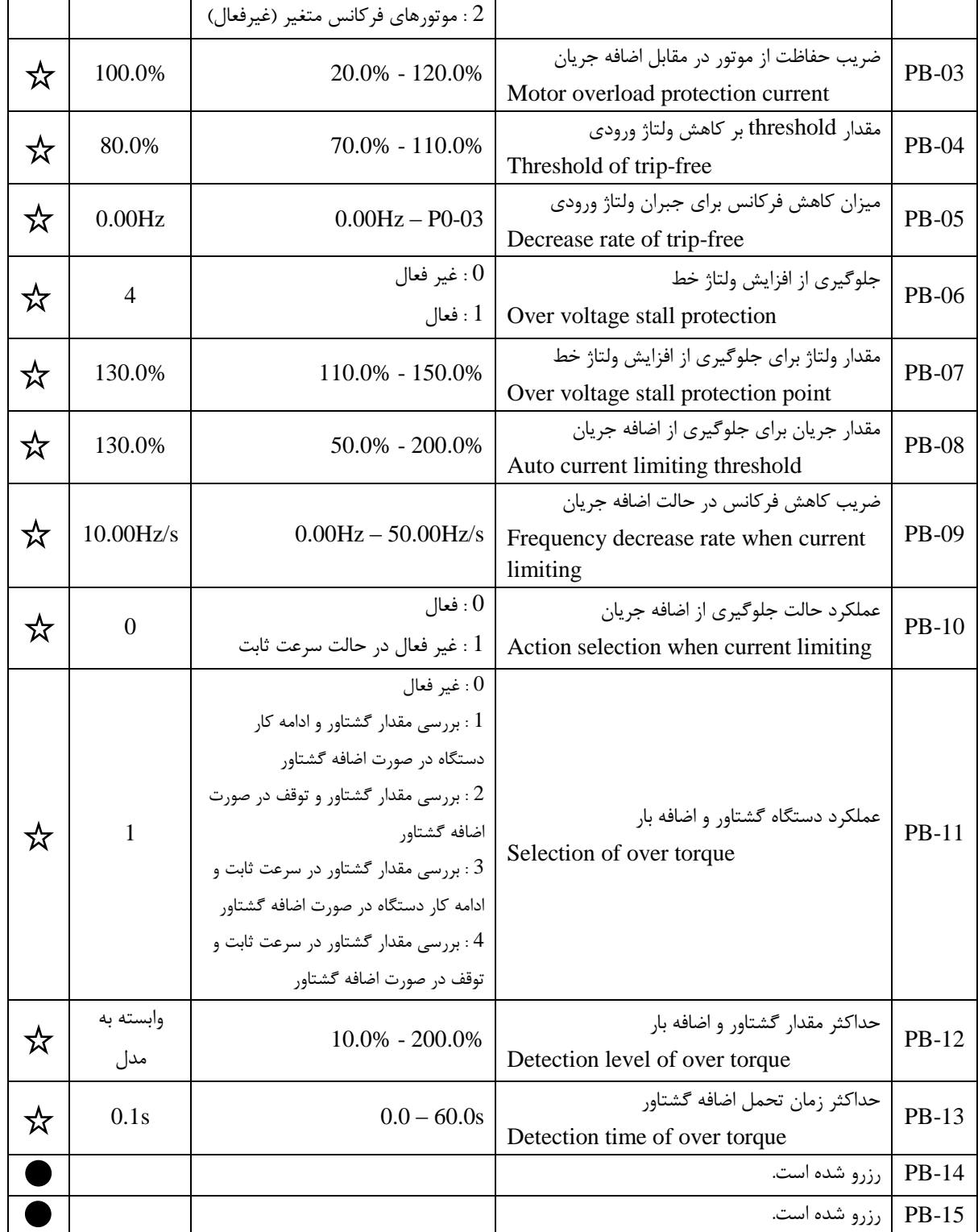

..... این دستورالعمل جزء اسناد و مدارک شرکت اطمینان بخش می باشد ... صفحه ۶۲ از ۱۳۷ ....... هرگونه کپی برداری بدون مجوز کتبی ممنوع می باشد.....<br>وی *گذشته <mark>اس</mark>تان گی «نزین*»

## **الحکیج گرفتین اخینان فخش «انزینان است است کتابچه راهنمای درایو LV -**

**-3-13 گروه PC : پارامترهای ارتباط سریال**

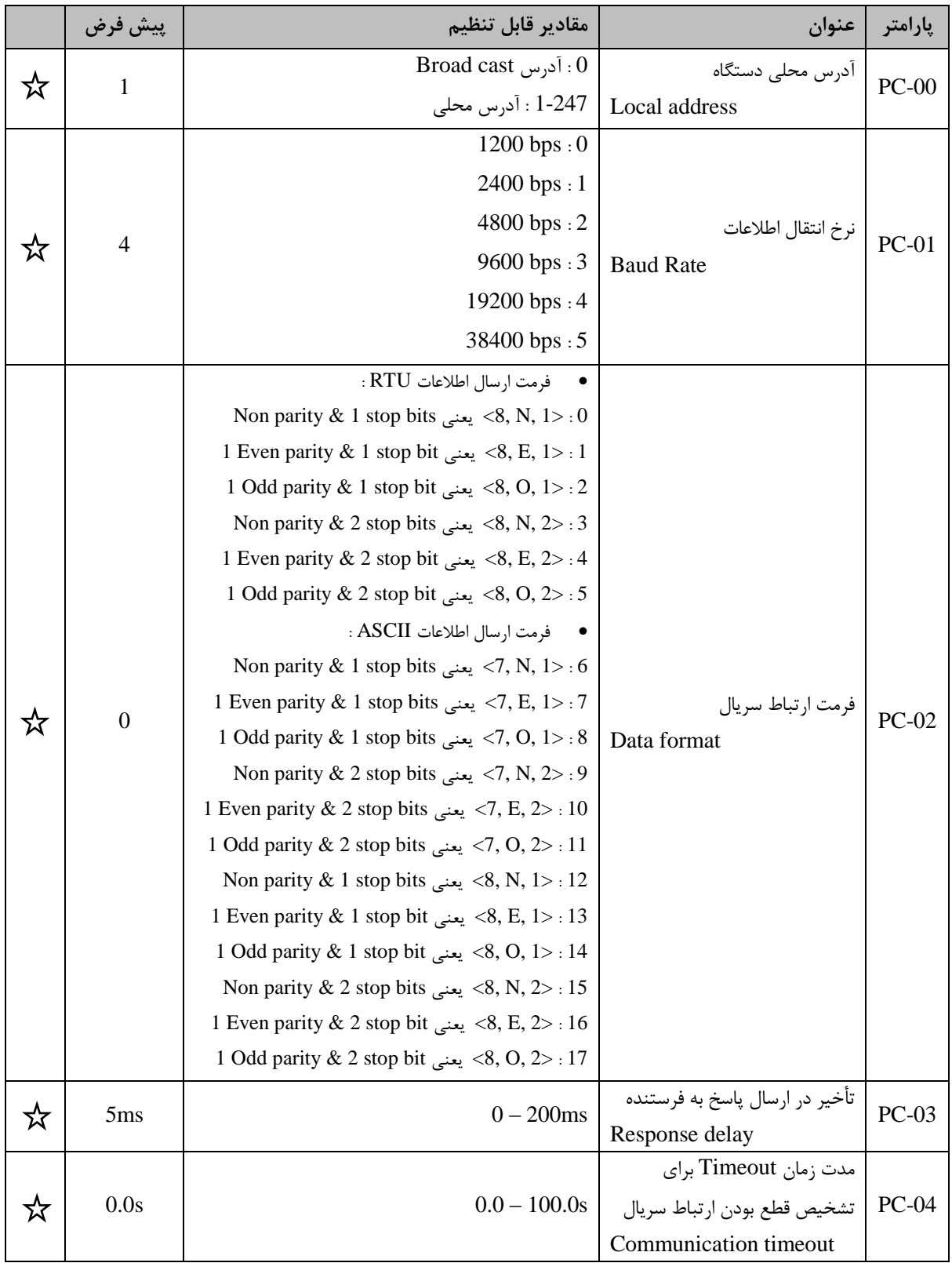

### جدول 13-3 گروه PC : پارامترهای ارتباط سریال

..... این دستورالعمل جزء اسناد و مدارک شرکت اطمینان بخش می باشد ... صفحه ۶۳ از ۱۳۷ ....... هرگونه کپی برداری بدون مجوز کتبی ممنوع می باشد.....<br><mark>وی</mark> گ<sup>ری</sup>به <mark>فیزان څ</mark>ش «نژین»

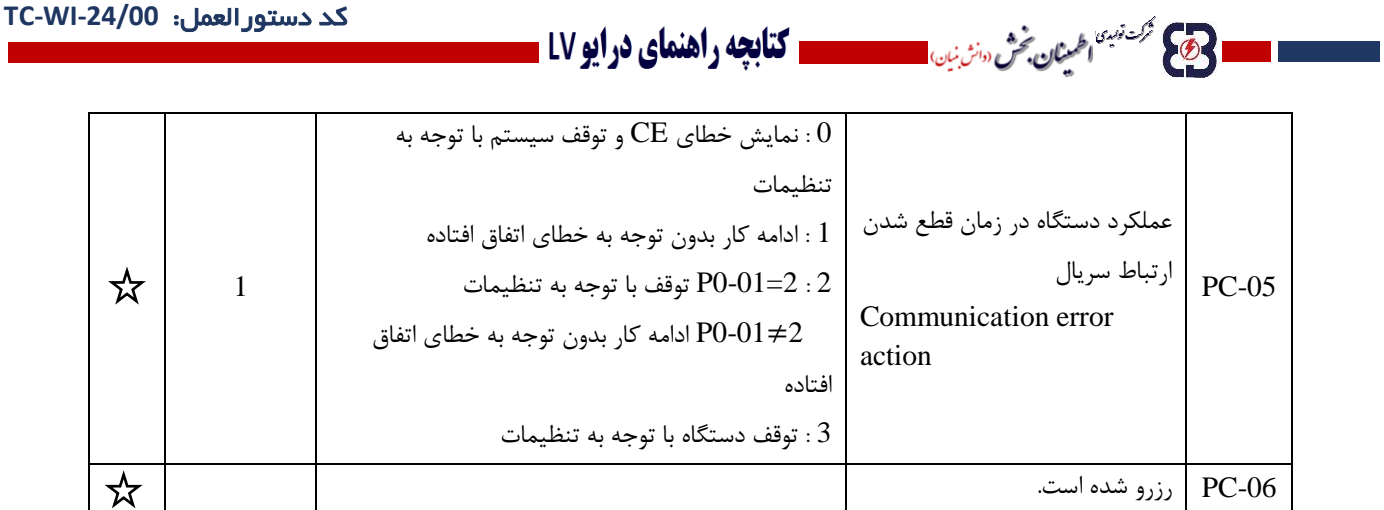

**-3-14 گروه PD : پارامترهای تکیملی**

این گروه از پارامترها برای کاربر غیر قابل دسترس می باشند.

**-3-15 گروه PE : تنظیمات کارخانه ای**

این گروه از پارامترها برای کاربر غیر قابل دسترس می باشند.

**6-4 پارامترهای مؤثر در تنظیم دستگاه در حالت های مختلف 6-4-1 تنظیم فرکانس های اصلی، کمکی و کاری دستگاه** مبدل EBD دارای یک فرکانس اصلی (فرکانس A) و یک فرکانس کمکی (فرکانس B) برای تنظیم فرکانس کاری دستگاه می باشند. فرکانس اصلی به 8 روش و فرکانس کمکی به 3 روش مختلف قابل تنظیم می باشند. برای انتخاب یکی از این روش ها می بایست از پارامتر 0-07P استفاده نمود.

روش های تنظیم فرکانس اصلی دستگاه عبارتند از:

- 1) از طریق صفحه کی پد و تغییر پارامتر 06-P0
	- 2( از طریق آنالوگ 1AI
	- AI2 از طریق آنالوگ AI2
	- 4( استفاده از ورودی پالس فرکانس باال HDI
		- 5( استفاده از PLC ساده داخلی

**..... این دستورالعمل جزء اسناد و مدارک شرکت اطمینان بخش می باشد ... صفحه 64 از 137 ....... هرگونه کپی برداری بدون مجوز کتبی ممنوع می باشد.....** وتاكيم فرك نهبنا <sub>ا</sub>طلمين**ان بخش** «انش نيان

### ا **حکی شکستین اطمینان بخش «انشنیان است است است کتابچه راهنمای در ایو LV .**

- 6( از طریق ترکیبی از ورودی های دیجیتال
- 7( از طریق خروجی حلقه کنترلی PID داخلی
	- 8( با استفاده از ارتباط سریال

در شکل 1-4 روش های تنظیم فرکانس اصلی نشان داده شده است.

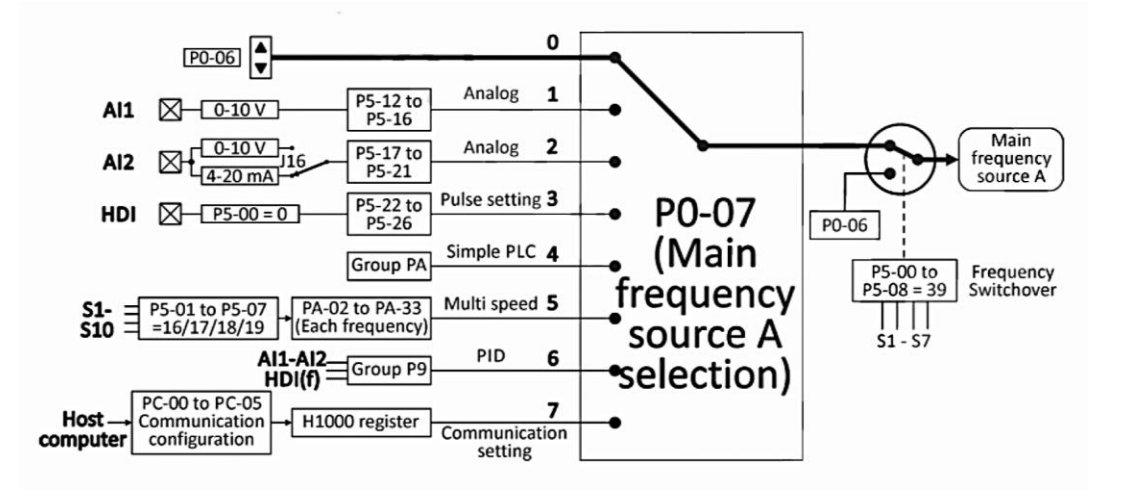

شکل 1-4 روش های تنظیم فرکانس اصلی

فرکانس کمکی به سه روش مختلف قابل تنظیم است که در شکل 2-4 نشان داده شده است. برای انتخاب یکی از این روش ها می بایست از پارامتر 0-08P استفاده نمود.

روش های تنظیم فرکانس کمکی دستگاه عبارتند از:

- 1( از طریق ورودی آنالوگ 1AI
- 2( از طریق ورودی آنالوگ 2AI

وی کا مرکز نہیں اطلم**نٹان بخش** دوانٹ بن<sub>ان</sub>

3( استفاده از ورودی پالس فرکانس باال HDI

**..... این دستورالعمل جزء اسناد و مدارک شرکت اطمینان بخش می باشد ... صفحه 65 از 137 ....... هرگونه کپی برداری بدون مجوز کتبی ممنوع می باشد.....**

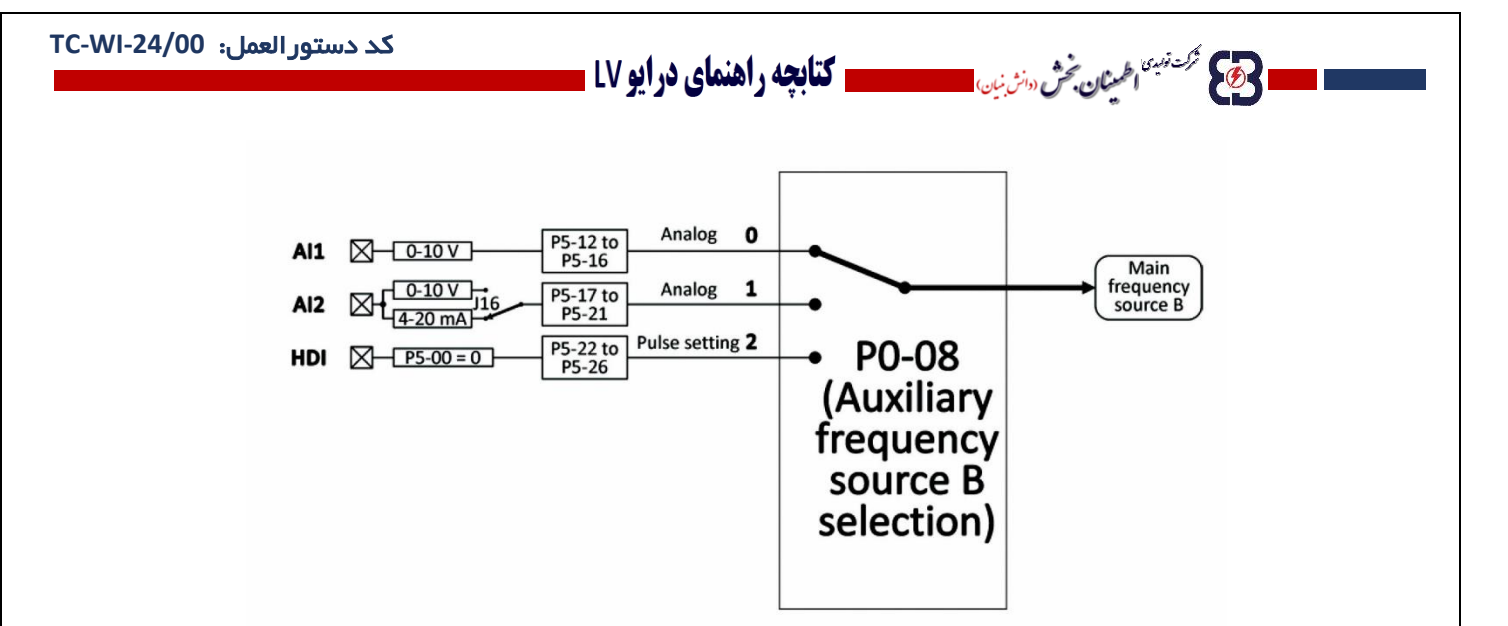

شکل 2-4 روش های تنظیم فرکانس کمکی

به طور کلی فرکانس کاری دستگاه از روی یکی از فرکانس های اصلی و یا کمکی و یا ترکیبی از آنها ساخته می شود. برای تنظیم روش ساختن فرکانس کاری می توان از پارامتر 0-10P مطابق جدول 1-5 استفاده نمود.

جدول 1-4 روش ساختن فرکانس کاری

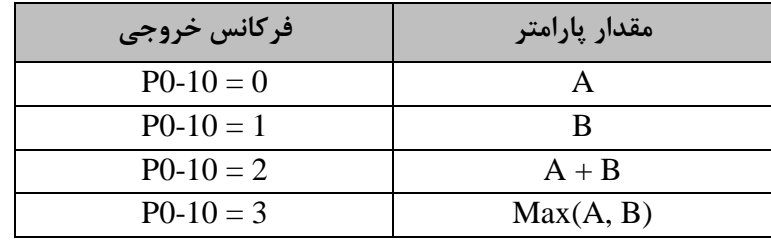

جدول 2-4 پارامترهای مؤثر در تنظیم فرکانس کاری دستگاه را به اختصار نشان می دهد. پارامترهای پر کاربرد با عالمت \* مشخص شده اند.

قابل ذکر است برای کسب اطالعات در مورد جزئیات هر یک از روش های انتخابی به قسمت مربوط به آن روش در راهنمای جامع محصول مراجعه کنید.

**..... این دستورالعمل جزء اسناد و مدارک شرکت اطمینان بخش می باشد ... صفحه 66 از 137 ....... هرگونه کپی برداری بدون مجوز کتبی ممنوع می باشد.....** وسطیح فرک *نها اطلینان بخش «ان بن*ان) <sup>کت تب</sup> اخمیثان بخش سنن بین استعمار استعمال **تنابچه راهنمای درایو LV ت** 

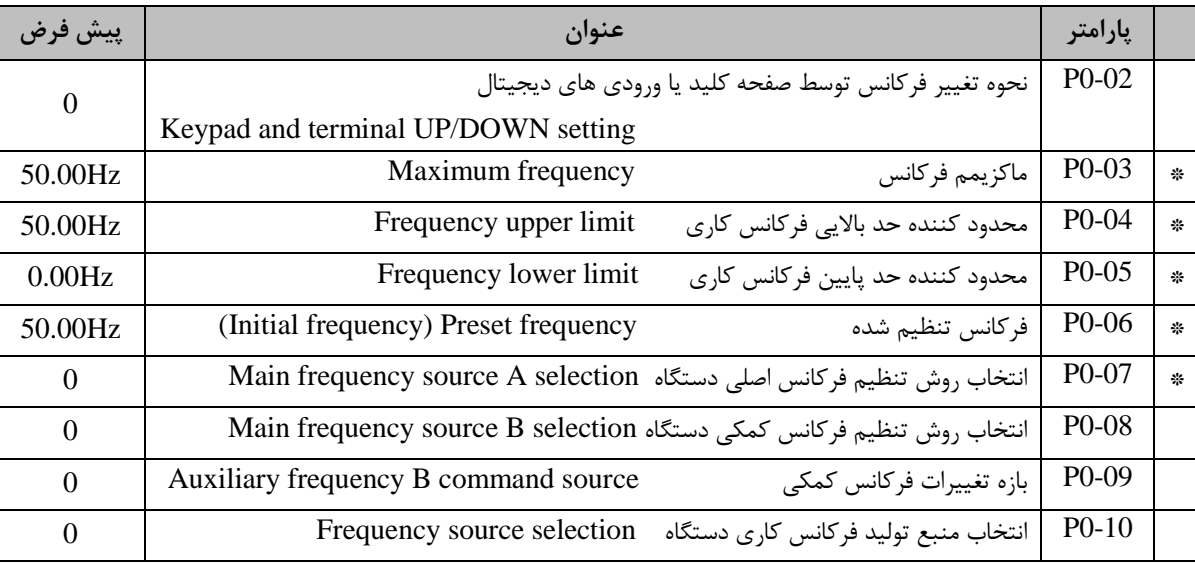

جدول 2-4 پارامترهای مؤثر در تنظیم فرکانس کاری دستگاه

#### **6-4-2 تعیین نحوه ارسال فرامین Stop/Start**

B

به طور کلی در مبدل EBDو 100NE امکان ارسال فرامین Stop/Start به سه روش قابل برنامه ریزی می باشد که این سه روش عبارتند از:

- صفحه کی پد: در این حالت جهت ارسال فرامین Stop/Start می بایست از کلیدهای و بر روی صفحه کی پد استفاده کرد.
- ترمینال های ورودی دیجیتال: در این حالت با توجه به وضعیت ورودی های دیجیتال و همچنین عملکرد تعیین شده برای آنها، کارکرد دستگاه تعیین می شود.
- ارتباط سریال 485RS : در این حالت با استفاده از ارتباط سریال 485RS و دستورات ارسالی تحت پروتکل RTU Modbus و یا ASCI Modbus عملکرد دستگاه تعیین می گردد.

پارامتر 0-01P جهت تعیین روش ارسال فرامین در نظر گرفته شده است. الزم به ذکر است برای کسب اطالعات بیشتر در مورد ترمینال های ورودی و همچنین ارتباط سریال به بخش مربوط به هر یک در راهنمای جامع محصول مراجعه کنید.

**..... این دستورالعمل جزء اسناد و مدارک شرکت اطمینان بخش می باشد ... صفحه 67 از 137 ....... هرگونه کپی برداری بدون مجوز کتبی ممنوع می باشد.....** وسطح فرك نهبنا اطمين**ان تحش** «انش نيان»

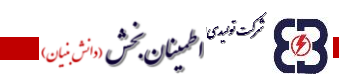

#### **6-4-3 نحوه Stop/Start دستگاه**

**-4-3-1 انواع روش های راه اندازی دستگاه )Mode Start)**

با توجه به نوع سیستم متصل به دستگاه، مبدل  $\rm EBD$ و NE100 قادر به راه اندازی موتور در سه نوع مختلف می باشند که عبارتند از:

**ـــــــــ کتابچه راهنمای درایو LV** ـ

**راه اندازی مستقیم: )0=1-100P)**

معمول ترین و پر کاربردترین روش راه اندازی موتور متصل به دستگاه، راه اندازی مستقیم می باشد. این حالت در سیستم هایی که اینرسی کمتر دارند و نیاز به پیش تحریک موتور نمی باشد، کاربرد دارد. به منظور تنظیم نحوه راه اندازی دستگاه در این حالت، پارامتر 1-100P بر روی مقدار 0 تنظیم می شود.

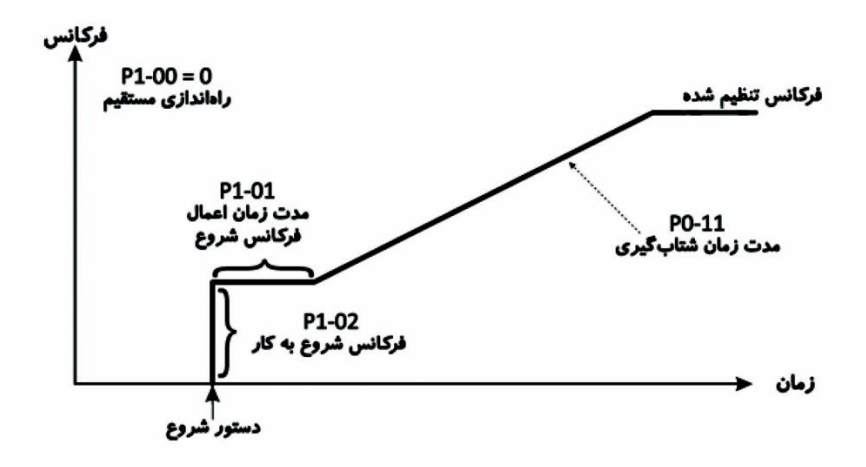

شکل 3-4 نمودار افزایش فرکانس در حالت شروع به کار مستقیم

**راه اندازی مستقیم پس از اعمال ترمز DC :( 1=1-00P)**

این روش به طور کلی مشابه حالت قبل می باشد با این تفاوت که دستگاه موتور را پس از اعمال ترمز DC با فرکانس اولیه تعیین شود، راه اندازی می کند. این حالت برای زمان هایی که نیاز به پیش تحریک موتور می باشد و اینرسی سیستم باال است، کاربرد دارد. برای تنظیم دستگاه در این حالت، پارامتر 100-P1 بر روی مقدار 1 تنظیم می شود.

**..... این دستورالعمل جزء اسناد و مدارک شرکت اطمینان بخش می باشد ... صفحه 68 از 137 ....... هرگونه کپی برداری بدون مجوز کتبی ممنوع می باشد.....**

وسطیح گرشت<sup>ندن</sup> اطلع**نان تحش** «انش بن<sub>ان</sub>)

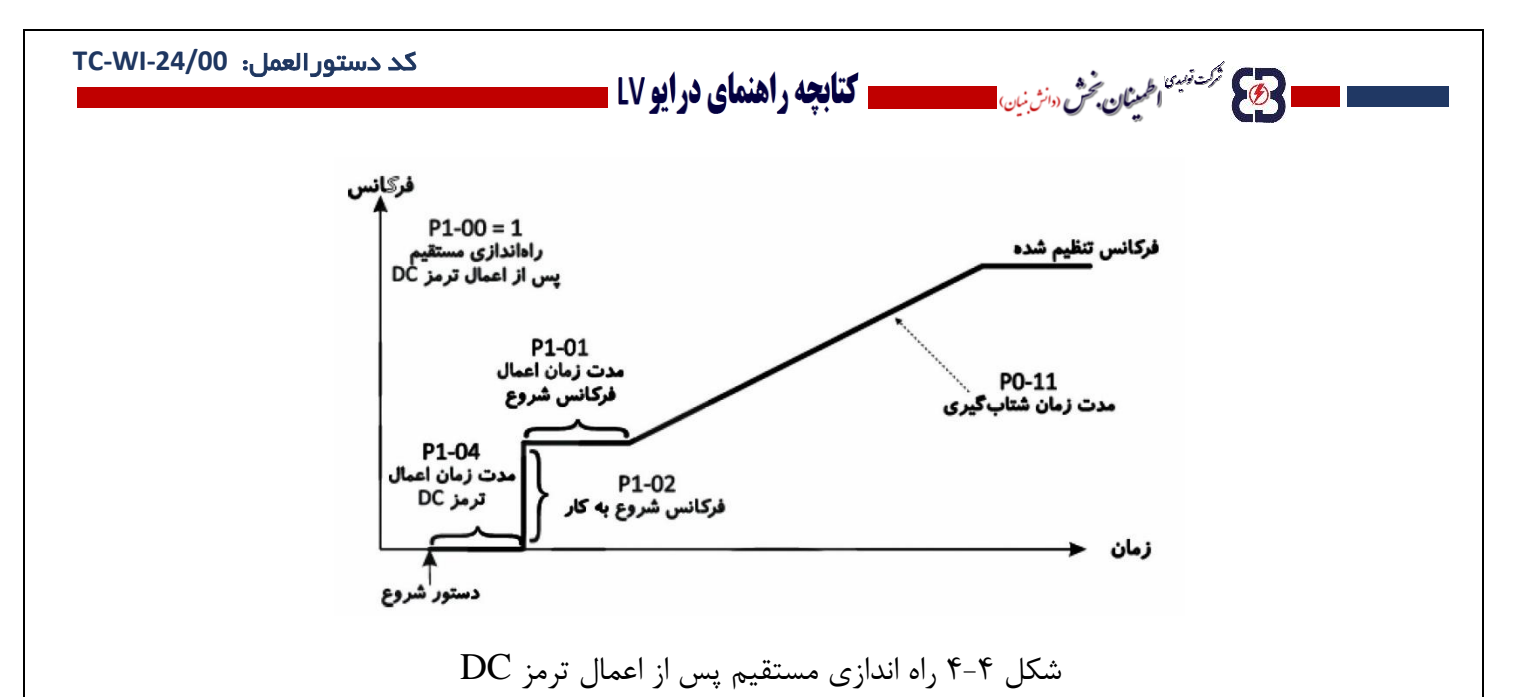

**راه اندازی با در نظر گرفتن سرعت چرخش فعلی موتور: )2=1-00P)**

در این روش اینورتر ابتدا سرعت چرخش فعلی موتور را در نظر می گیرد و با توجه به آن، موتور را مجدداً راه اندازی می کند. این روش در سیستم هایی با اینرسی باال که بعد از بروز خطا به سرعت متوقف نمی شوند کاربرد دارد. به منظور تنظیم نحوه راه اندازی دستگاه در این حالت پارامتر 1-00P بر روی مقدار 2 تنظیم می شود.

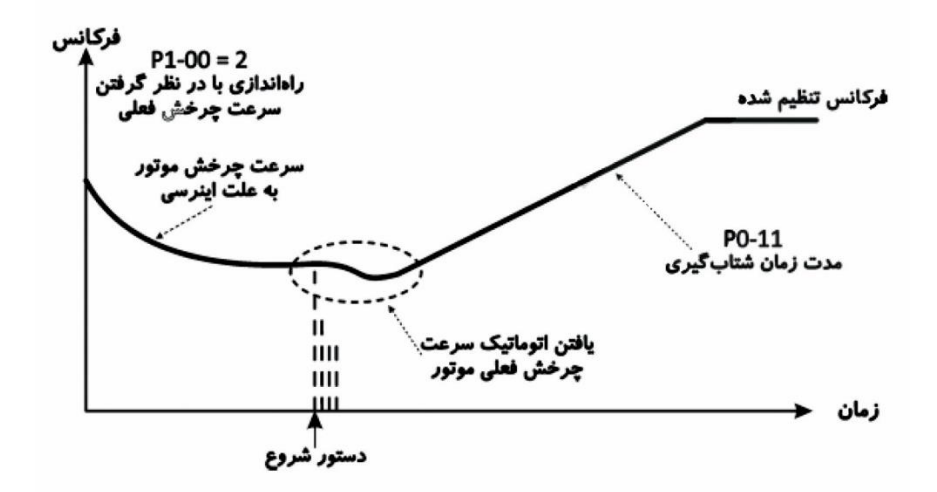

شکل 5-4 نمودار فرکانس در حالت شروع بکار با در نظر گرفتن سرعت چرخش فعلی

جدول 3-4 پارامترهای مؤثر در تنظیم روش راه اندازی موتور را به اختصار نشان می دهد. پارامترهای پر کاربرد با عالمت \* مشخص شده اند.

جدول 3-4 پارامترهای مؤثر در تنظیم روش راه اندازی موتور

**..... این دستورالعمل جزء اسناد و مدارک شرکت اطمینان بخش می باشد ... صفحه 69 از 137 ....... هرگونه کپی برداری بدون مجوز کتبی ممنوع می باشد.....**

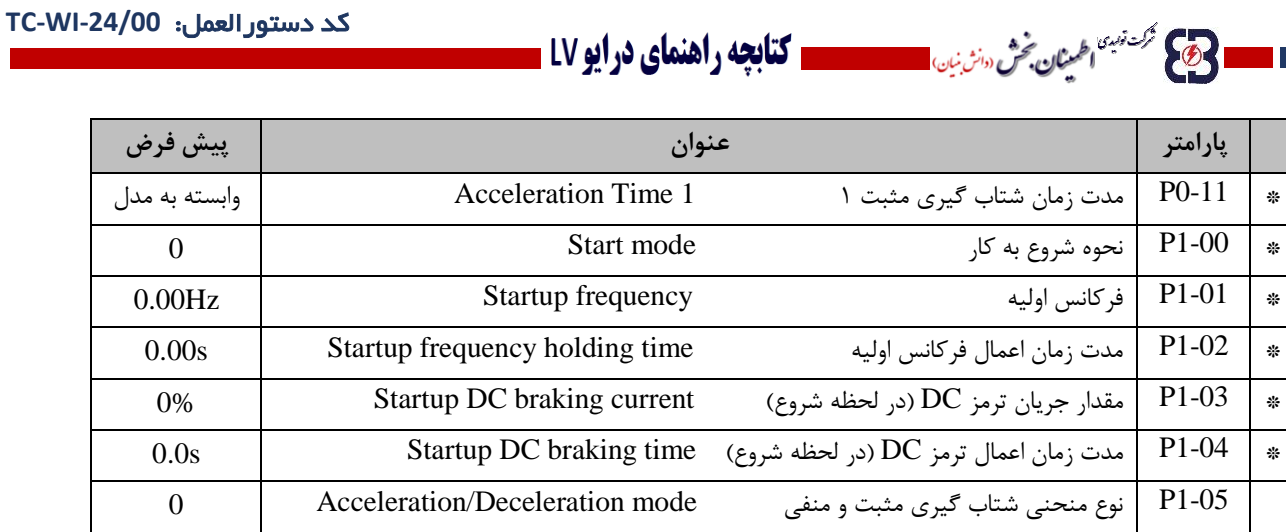

**-4-3-2 انواع روش های توقف موتور )mode Stop)**

با توجه به نوع سیستم متصل به دستگاه، مبدل EBD قادر به متوقف کردن موتور به دو روش مختلف می باشند که عبارتند از:

• توقف تدریجی و شتاب گیری منفی تا توقف کامل (Deceleration to stop)

در این روش، دستگاه با کاهش تدریجی فرکانس خروجی، موتور متصل به دستگاه را متوقف می سازد. این حالت برای کاربردهایی که کنترل نحوه توقف موتور دارای اهمیت است کاربرد دارد. در این حالت امکان استفاده از ترمز DC نیز وجود دارد. به منظور تنظیم نحوه توقف دستگاه در این حالت پارامتر 106-P1 بر روی مقدار 0 تنظیم می شود.

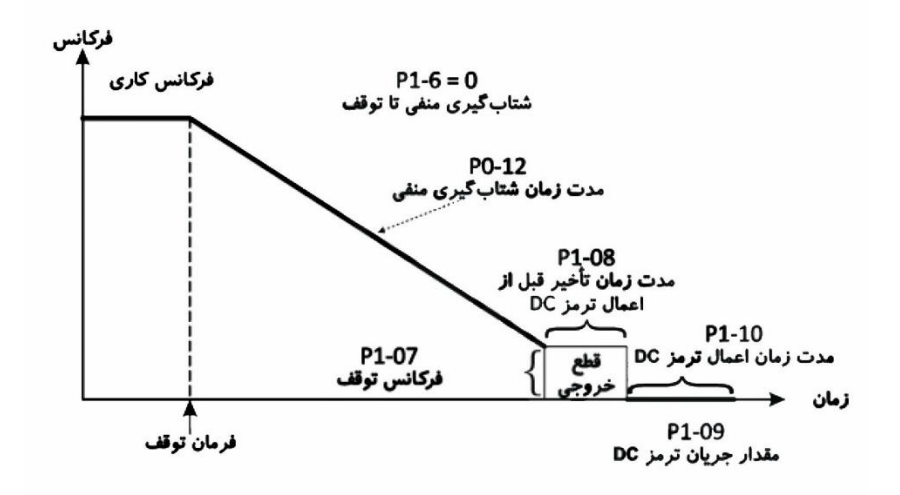

شکل 6-4 نمودار توقف تدریجی دستگاه و شتاب گیری منفی تا توقف کامل

..... این دستورالعمل جزء اسناد و مدارک شرکت اطمینان بخش می باشد ... صفحه ۷۰ از ۱۳۷ ....... هرگونه کپی برداری بدون مجوز کتبی ممنوع می باشد.....<br>و<mark>ی</mark> گ<sup>ردنین</sup>اطمان گردن از است است است است است و باشد ... از این است از ۱۳۷ ..

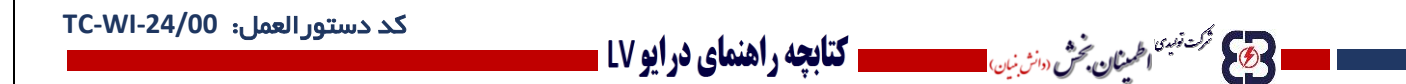

**قطع خروجی دستگاه )stop Coast)**

در این روش، دستگاه پس از دریافت پیام توقف، خروجی را قطع کرده و موتور با توجه به اینرسی به صورت خود به خودی متوقف می شود. جهت تنظیم نحوه توقف دستگاه در این حالت، پارامتر 106-P1 بر روی مقدار 1 تنظیم می شود.

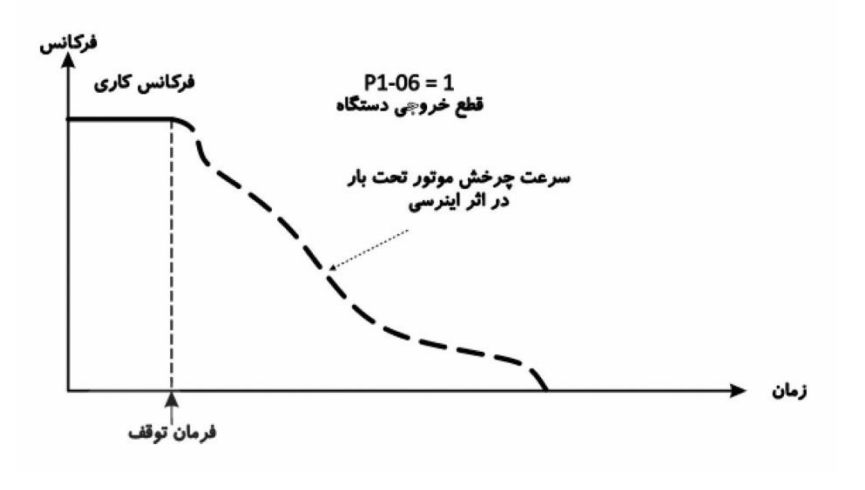

شکل 7-4 نمودار قطع خروجی دستگاه

جدول 4-4 پارامترهای مؤثر در تنظیم روش توقف موتور را به اختصار نشان می دهد. پارامترهای پر کاربرد با عالمت \* مشخص شده اند.

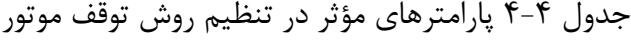

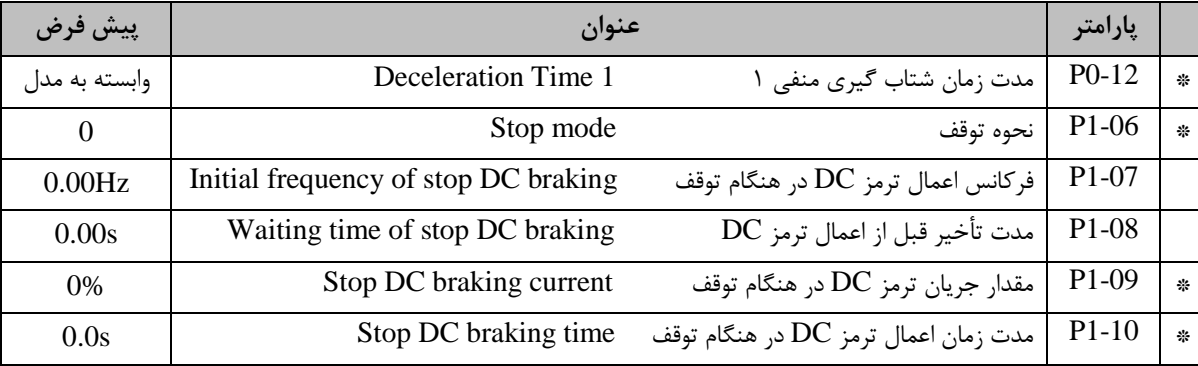

**..... این دستورالعمل جزء اسناد و مدارک شرکت اطمینان بخش می باشد ... صفحه 71 از 137 ....... هرگونه کپی برداری بدون مجوز کتبی ممنوع می باشد.....**

- الله عليه الصحيح الميان في سنونين المستحدث التي العلم المنعاي درايو LV -

**6-4-4 تنظیم مشخصات موتور و فرآیند تنظیم خودکار**

به طور کلی به دلیل ساختار کنترلی دستگاه، مشخصات موتور اعم از ظرفیت موتور، ولتاژ کاری، جریان مصرفی و ... و همچنین مشخصاتی مانند مقاومت های سیم پیچ ها، جریان نشتی سیم پیچ ها و ... در عملکرد سیستم بسیار مؤثر می باشد. لذا تنظیم مشخصات دستگاه مسئله ای بسیار مؤثر و مهم تلقی می شود.

#### **-4-4-1 تنظیم دستی مشخصات موتور**

تعدادی از مشخصات موتور اعم از ولتاژ کاری، جریان کاری، سرعت چرخش و ... بر روی پالک موتور درج شدهاند که می توان آن ها را به صورت دستی در پارامترهای دستگاه تنظیم نمود.

تنظیم این مشخصات قبل از راه اندازی دستگاه بسیار حیاتی و مهم می باشد. جدول 5-5 خالصه ای از پارامترهای اصلی موتور را نشان می دهد.

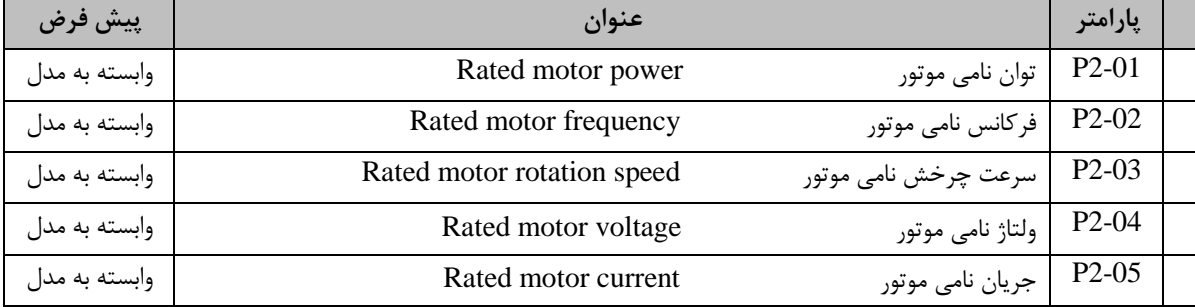

#### جدول 5-4 پارامترهای اصلی مشخصات موتور

#### **-4-4-2 تنظیم خودکار مشخصات موتور**

تعدادی از مشخصات موتور مانند مقاومت سیم پیچ ها، مقدار جریان نشتی، و ... به صورت مستقیم قابل محاسبه نمی باشند. برای رفع این مسئله و تنظیم پارامترهای مربوطه، مبدل EBD قابلیت تنظیم خودکار این پارامترها را در نظر گرفته است. باید توجه کرد که اجرای فرآیند تنظیم خودکار فقط در حالت ارسال فرامین از طریق صفحه کی پد امکان پذیر می باشد. این قابلیت در دو حالت بی باری و تحت بار موتور قادر به محاسبه این مشخصات می باشد:

**تنظیم خودکار در حالت بی باری**

**..... این دستورالعمل جزء اسناد و مدارک شرکت اطمینان بخش می باشد ... صفحه 72 از 137 ....... هرگونه کپی برداری بدون مجوز کتبی ممنوع می باشد.....** وی کرکش<sup>ورن</sup> اطمینان بخش <sub>(دانش</sub> ن<sub>یان)</sub>
## **- حَمِيمَ مُحَمِّيْتِ الْحَيَانِ حَمْرُ «الرَّبِّينِ الصحيح الله عن الله عنها والفلماي درايو 1**V ـ

در این حالت ابتدا موتور را از بار متصل به آن جدا کرده و پس از تنظیم مشخصات پالک موتور، با استفاده از پارامتر، با استفاده از پارامتر 0-16P فرآیند تنظیم خودکار را راه اندازی می کنیم. در این حالت اینورتر در فرکانس Hz0 و 80% فرکانس نامی، موتور را راه اندازی کرده و مشخصات آنها را محاسبه و تنظیم می نماید. جدول 6-4 پارامترهای مؤثر در راه اندازی فرآیند تنظیم خودکار در حالت بی باری را نشان می دهد.

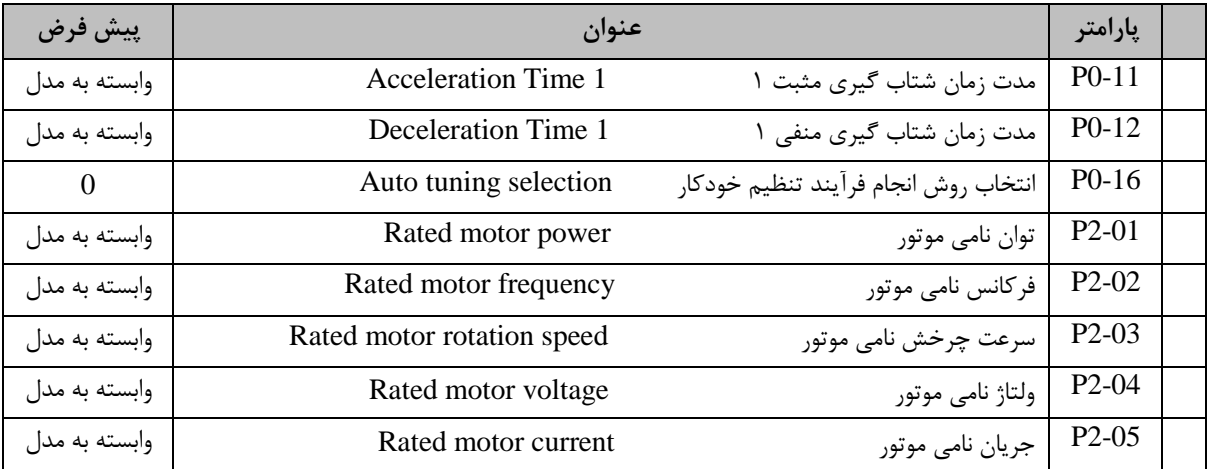

جدول 6-4 پارامترهای مؤثر در راه اندازی فرآیند تنظیم خودکار در حالت بی باری

### **تنظیم خودکار در حالت تحت بار**

در این حالت پس از تنظیم مشخصات پالک موتور با استفاده از پارامتر 0-16P ، فرآیند تنظیم خودکار را راهاندازی می کنیم. در این حالت، اینورتر در فرکانس Hz0 موتور را راه اندازی و مشخصات آن را محاسبه و تنظیم می نماید. قابل ذکر است به دلیل ساختار این حالت، محاسبه پارامترهای جریان بی باری (P2-10) و P2-09) Mutual inductive reactance (P2-09) امکانپذیر نمی باشد. جدول 7-4 پارامترهای مؤثر در راه اندازی فرآیند تنظیم خودکار در حالت تحت بر را نشان می دهد.

**..... این دستورالعمل جزء اسناد و مدارک شرکت اطمینان بخش می باشد ... صفحه 73 از 137 ....... هرگونه کپی برداری بدون مجوز کتبی ممنوع می باشد.....**

## ا 33 <sup>ترع شه</sup>اطینان بخش سنفید **است است و کتابچه راهنمای در ایو LV ـ**

جدول 7-4 پارامترهای مؤثر در راه اندازی فرآیند تنظیم خودکار در حالت تحت بار

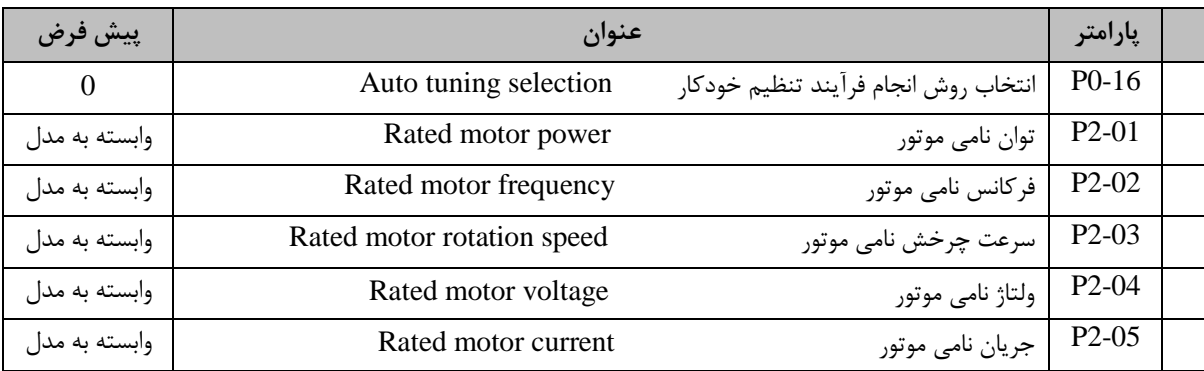

شکل 8-4 نحوه راه اندازی فرآیند تنظیم خودکار موتور را نشان می دهد.

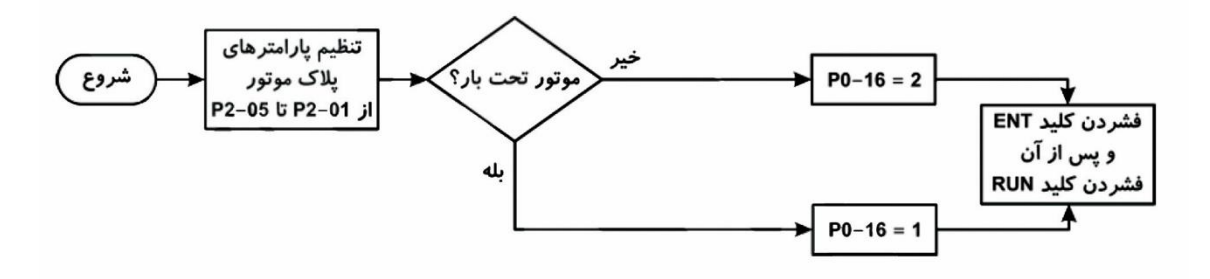

شکل 8-4 نحوه راه اندازی فرآیند تنظیم خودکار موتور

جدول 8-4 پارامترهایی که در فرآیند تنظیم خودکار محاسبه و تنظیم می شوند را به طور خالصه نشان می دهد.

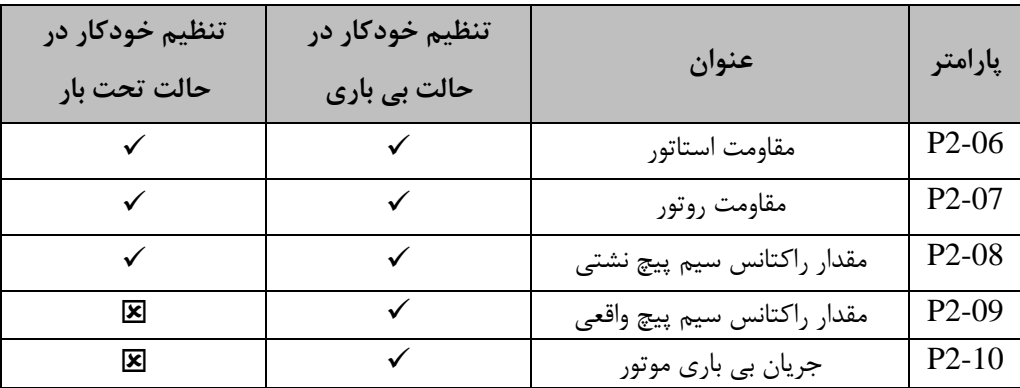

جدول 8-4 پارامترهای محاسبه شده در فؤیاند تنظیم خودکار

**6-4-5 استفاده از ورودی و خروجی های دیجیتال و آنالوگ**

**-4-5-1 ورودی های دیجیتال Sx :**

..... این دستورالعمل جزء اسناد و مدارک شرکت اطمینان بخش می باشد ... صفحه ۷۴ از ۱۳۷ ....... هرگونه کپی برداری بدون مجوز کتبی ممنوع می باشد.....<br>و<mark>ی</mark> گ<sup>ریزی</sup>اطما*ن فی «نزین*»

## **الحکیج شخص الحیثان فحش «انزیان) استعمال کتابچه راهنمای درایو LV ـ**

به طور کلی مبدل EBD 100NP تعداد هفت ورودی دیجیتال و یک ورودی پالس با فرکانس KHz50 ، بر روی برد کنترلی ارائه می دهند. این ورودی ها دارای 40 نوع عملکرد مختلف می باشند که میتوان یک عملکرد را به هر یک از آنها اختصاص داد.

شکل 9-4 مدار داخلی ورودی های دیجیتال را نشان می دهد.

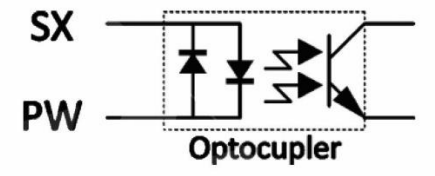

شکل 9-4 مدار داخلی ورودی های دیجیتال

شکل 10-4 نحوه اتصال به ورودی های دیجیتال را نشان می دهد.

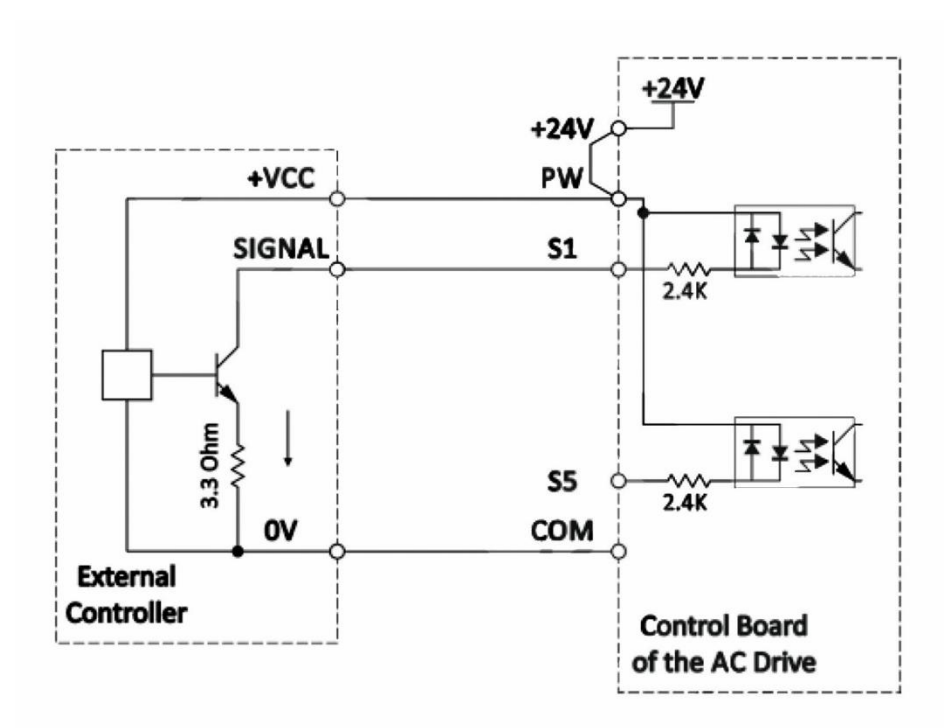

شکل 10-4 نحوه اتصال به ورودی های دیجیتال

- ولتاژ تحریک این ورودی ها حداکثر V24 و حداقل V9 می باشد.
- ترمینال PW به عنوان تغذیه خارجی و این ورودی ها تلقی می شود و برای تغییر منطق عملکرد ورودی دیجیتال می

توان آنرا به ترمینال GND ، VD+24 و یا تغذیه خارجی متصل نمود.

**..... این دستورالعمل جزء اسناد و مدارک شرکت اطمینان بخش می باشد ... صفحه 75 از 137 ....... هرگونه کپی برداری بدون مجوز کتبی ممنوع می باشد.....** وتايج تركنة نوبيهًا ا**طلمينان بخش** (دانش نيان) <mark>.</mark> **السلطين السياس الميثان في سلطين المسلم السلطين السلطين السلطين العاص السلطين السلطين السلطين السلطين السلطين ا** 

برای تنظیم عملکرد هر یک از ورودی ها، می بایست پارامتر متناظر با آن )... 5-03,P 5-02,P 5-01,P )را بر روی یکی از قابلیت ها که در جدول 9-4 به طور خالصه بیان شده اند، تنظیم نمود.

جدول 9-4 عملکرد ورودی های دیجیتال

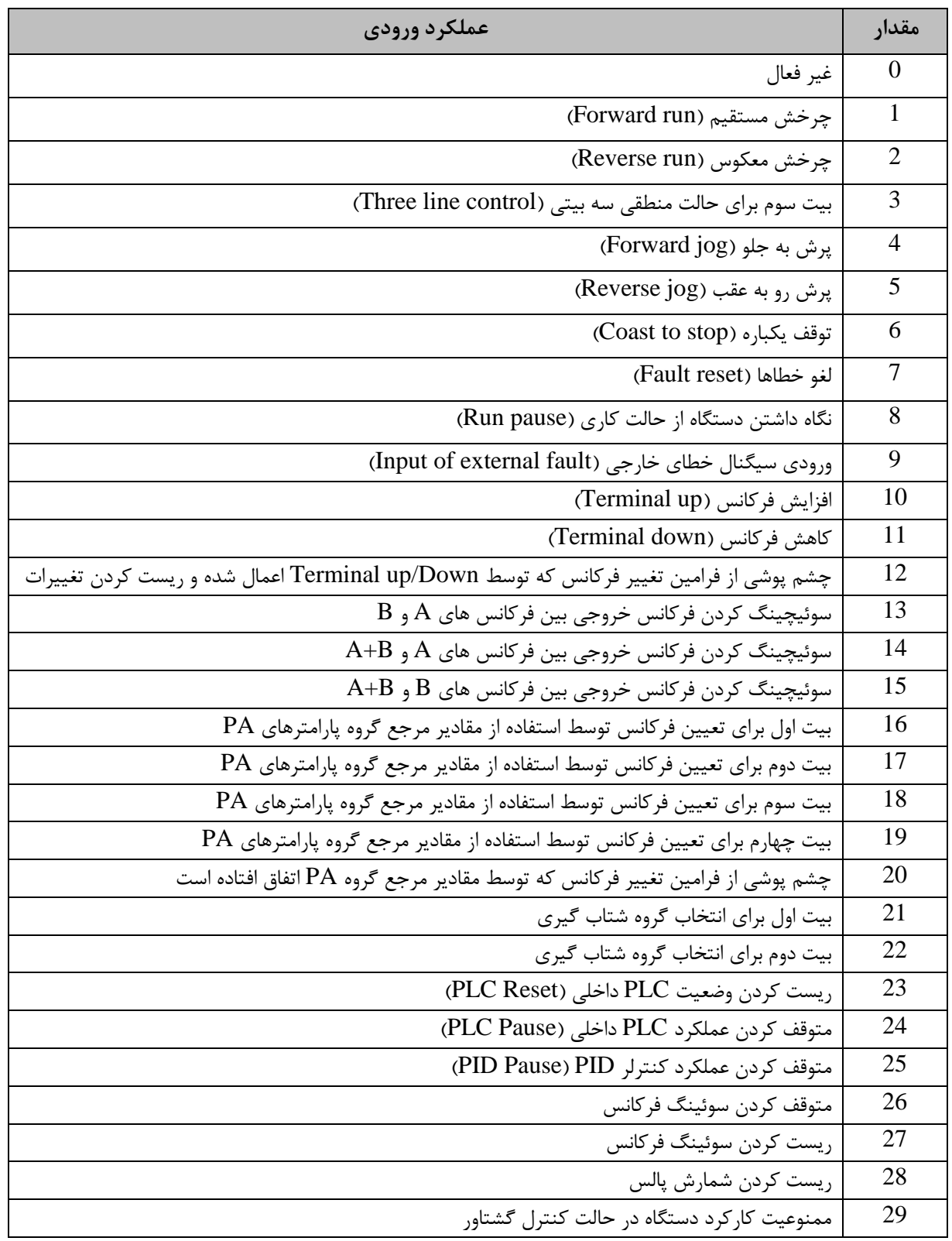

..... این دستورالعمل جزء اسناد و مدارک شرکت اطمینان بخش می باشد ... صفحه ۷۶ از ۱۳۷ ....... هرگونه کپی برداری بدون مجوز کتبی ممنوع می باشد.....<br><mark>وی</mark> گ<sup>ریزی</sup>اطم*ال خُلُ سنزبان* 

## **حَجَمَعَ عَرْضَتَهُ الْمَيْمَانِ حَمْرٌ سَنْفِي الصحيح الله عن الله عنها والفنماي درايو LV ـ**

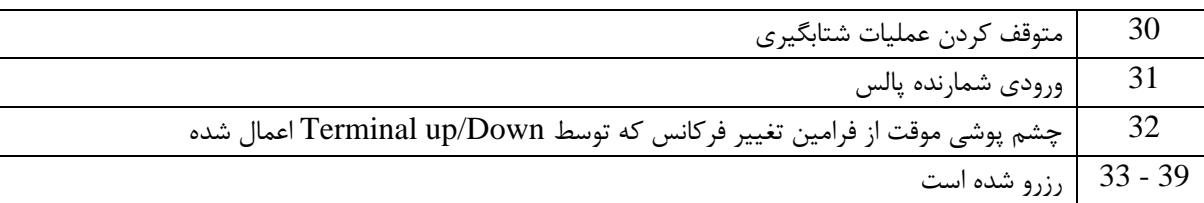

جدول ۴-۱۰ خلاصه ای از پارامترها که در تنظیم ورودی های دیجیتال مؤثر هستند را نشان می دهد. پارامترهای پر کاربرد

با عالمت \* مشخص شده اند.

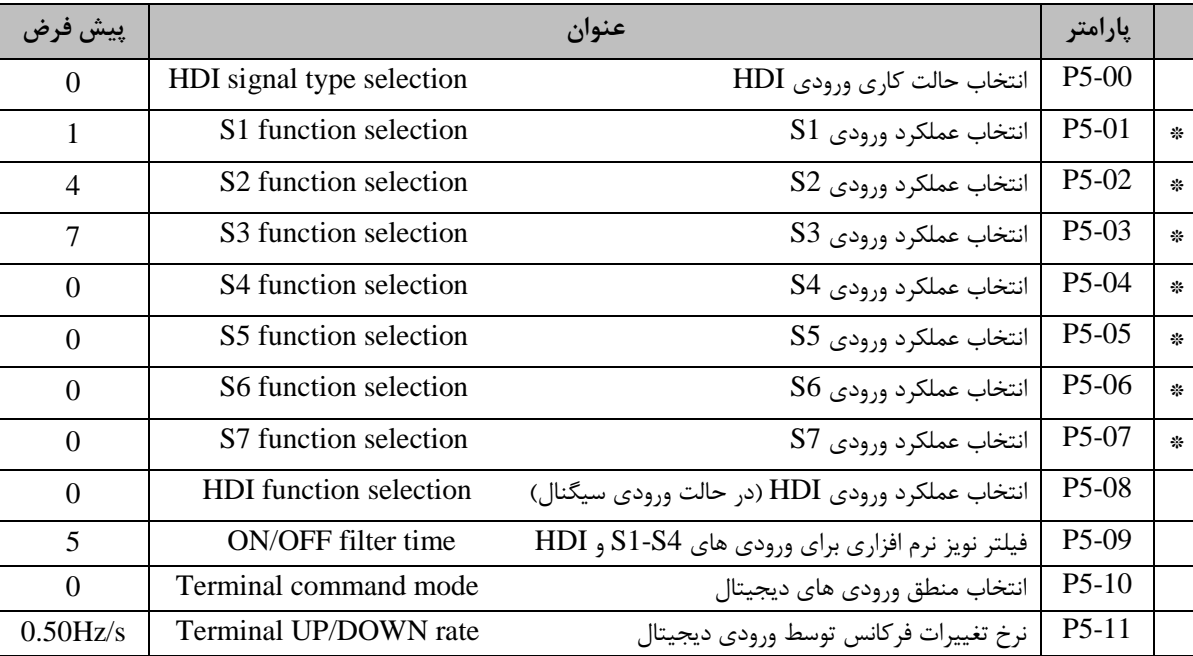

جدول 10-4 پارامترهای مؤثر در تنظیم ورودی های دیجیتال

**-4-5-2 خروجی های دیجیتال**

به طور کلی این مبدل ها تعداد دو خروجی رله و یک خروجی ترانزیستوری Open Collector با فرکانس 50KHz بر روی برد کنترلی خود ارائه می دهند. این خروجی ها دارای 20 نوع عملکرد مختلف می باشند که می توان هر یک از این **عملکردها** را به خروجی ها اختصاص داد. شکل 11-5 مدار داخلی این خروجی ها را نشان می دهد.

..... این دستورالعمل جزء اسناد و مدارک شرکت اطمینان بخش می باشد ... صفحه ۷۷ از ۱۳۷ ....... هرگونه کپی برداری بدون مجوز کتبی ممنوع می باشد.....<br>و<mark>ی</mark> گ<sup>ریزی</sup>اطمی*ان فی «نزین*»

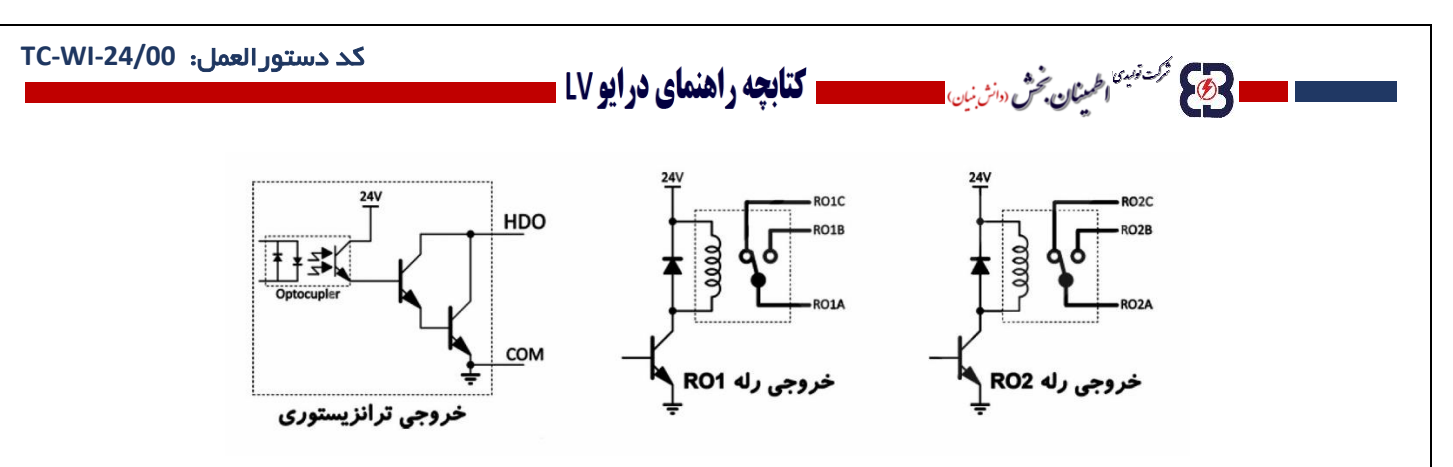

شکل 11-4 مدار داخلی خروجی های دیجیتال

ولتاژ خروجی ترانزیستوری V24 و مشخصات رله ها A/3VAC250 و A/1VDC30 برای تنظیم عملکرد هر یک از خروجی ها می بایست پارامتر متناظر با آن )6-03P 6-02,P 6-01,P )را بر روی یکی از قابلیتها که در جدول 11-4 به طور خالصه بیان شده است، تنظیم نمود.

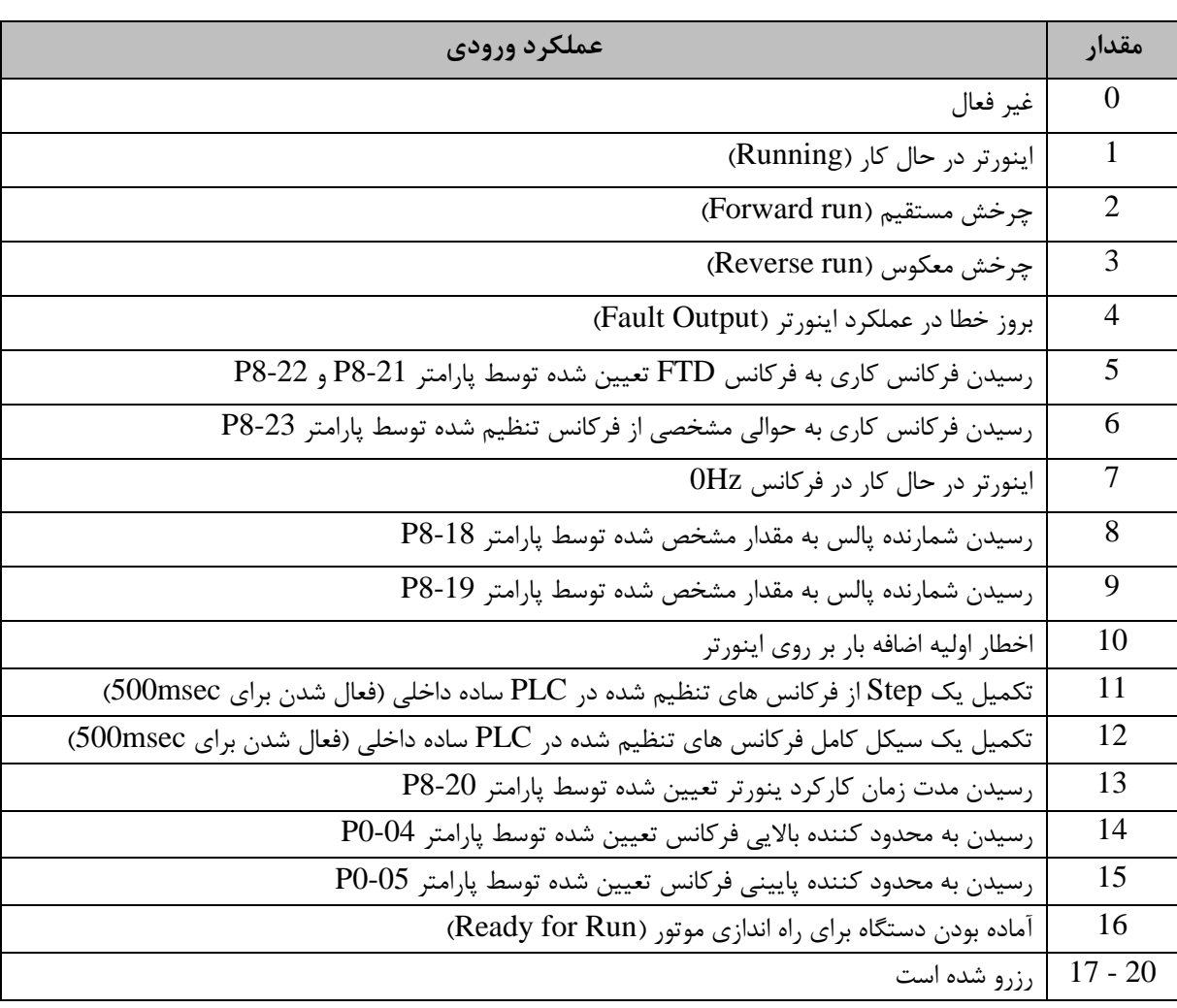

جدول 11-4 عملکرد خروجی های دیجیتال

**..... این دستورالعمل جزء اسناد و مدارک شرکت اطمینان بخش می باشد ... صفحه 78 از 137 ....... هرگونه کپی برداری بدون مجوز کتبی ممنوع می باشد.....**

وتاكل فركنة توجه الطمينان بخش دوائش نيان ا

## <sup>ر د تبين</sup> احمن *دن، دان بن* المستحصص **كتابچه راهنمای درايو LV ت**

جدول 12-4 خالصه ای از پارامترها که در تنظیم خروجی های دیجیتال مؤثر هستند را نشان می دهد. پارامترهای پر کاربرد با عالمت \* مشخص شده اند.

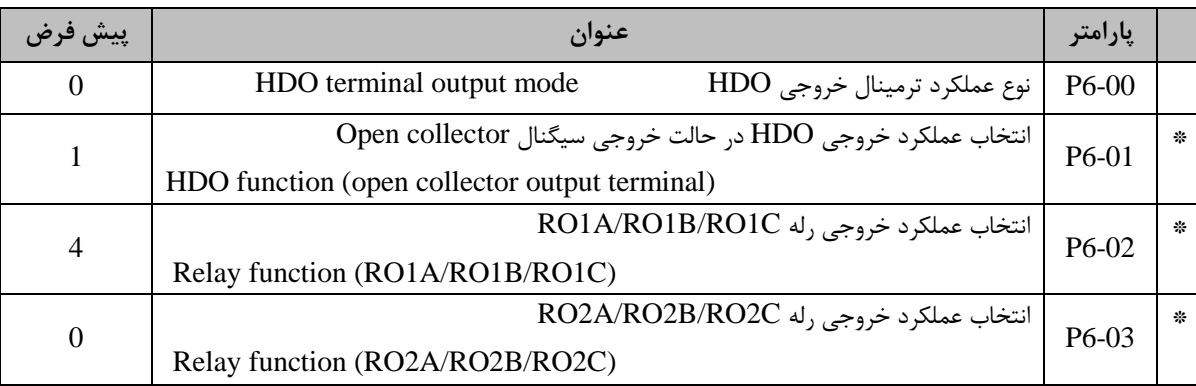

### جدول 12-4 پارامترهای مؤثر در تنظیم خروجی های دیجیتال

## **-4-5-3 ورودی های آنالوگ AIX**

وتايج تركت نسبه اطمع**نان بخش** دوانش بن<sub>ان</sub>،

同

مبدل های EBD تعداد یک ورودی آنالوگ با قابلیت دریافت سیگنال های 10V - +10V - بر روی ترمینال AI1 و یک ورودی آنالوگ با قابلیت دریافت سیگنال های mA/4-20V0-10 بر روی ترمینال 2AI برای کنترل عملکرد دستگاه در نظر گرفته است. برای تعیین نوع ورودی آنالوگ 2AI ، ولتاژ یا جریان، می توان از سوئیچ 16J بر روی برد کنترل استفاده نمود. شکل 12-4 نحوه اتصال ورودی های آنالوگ را نشان می دهد.

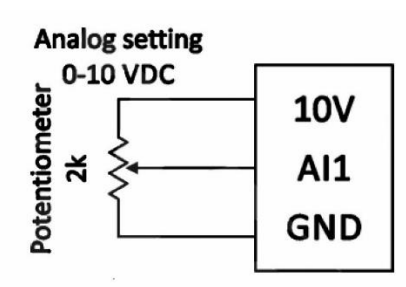

شکل 12-4 نحوه اتصال ورودی آنالوگ

مشخصاتی از دستگاه که توسط ورودی های آنالوگ قابل کنترل هستند در جدول 13-4 مشخص شده اند.

**..... این دستورالعمل جزء اسناد و مدارک شرکت اطمینان بخش می باشد ... صفحه 79 از 137 ....... هرگونه کپی برداری بدون مجوز کتبی ممنوع می باشد.....**

ا **حکی شدنیه اخیص خش سنی است است کتابچه راهنمای درایو LV ـ** 

جدول 13-4 مشخصاتی از دستگاه که توسط ورودی های آنالوگ قابل کنترل هستند

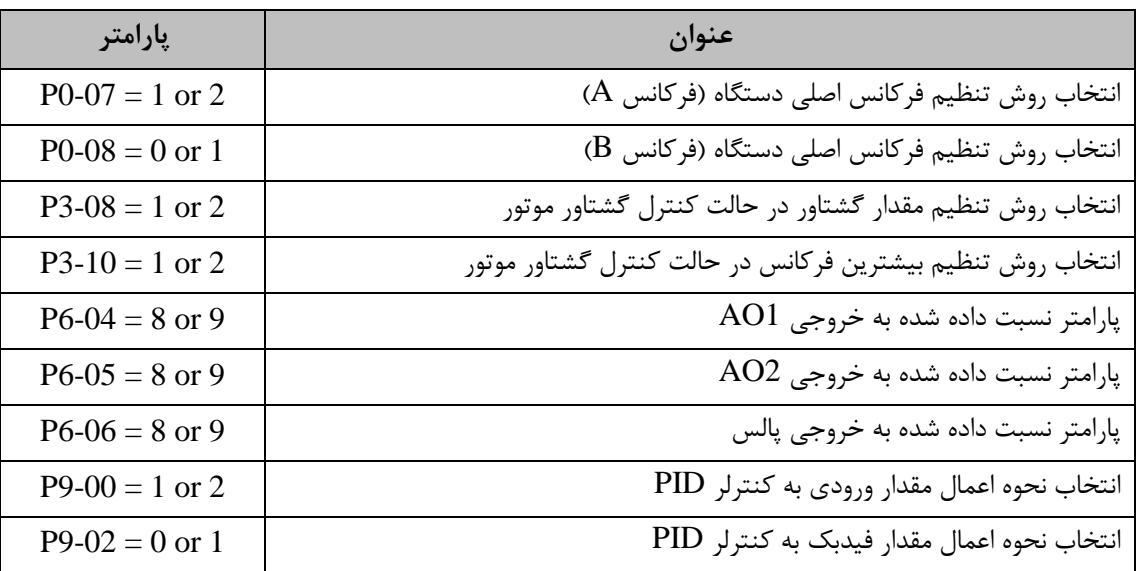

با توجه به عملکرد اختصاص داده شده به ورودی آنالوگ، عملکرد آن با توجه به شکل موج اختصاص داده شده به آن سنجیده می شود. به طور کلی برای هر یک از ورودی ها یک شکل موج در نظر گرفته شده است. برای تنظیم شکل موج مربوط به ورودی آنالوگ 1AI از پارامترهای 5-12P تا 5-16P و برای تنظیم شکل موج مربوط به

ورودی آنالوگ 2AI از پارامترهای 5-17P تا 5-21P استفاده می کنیم.

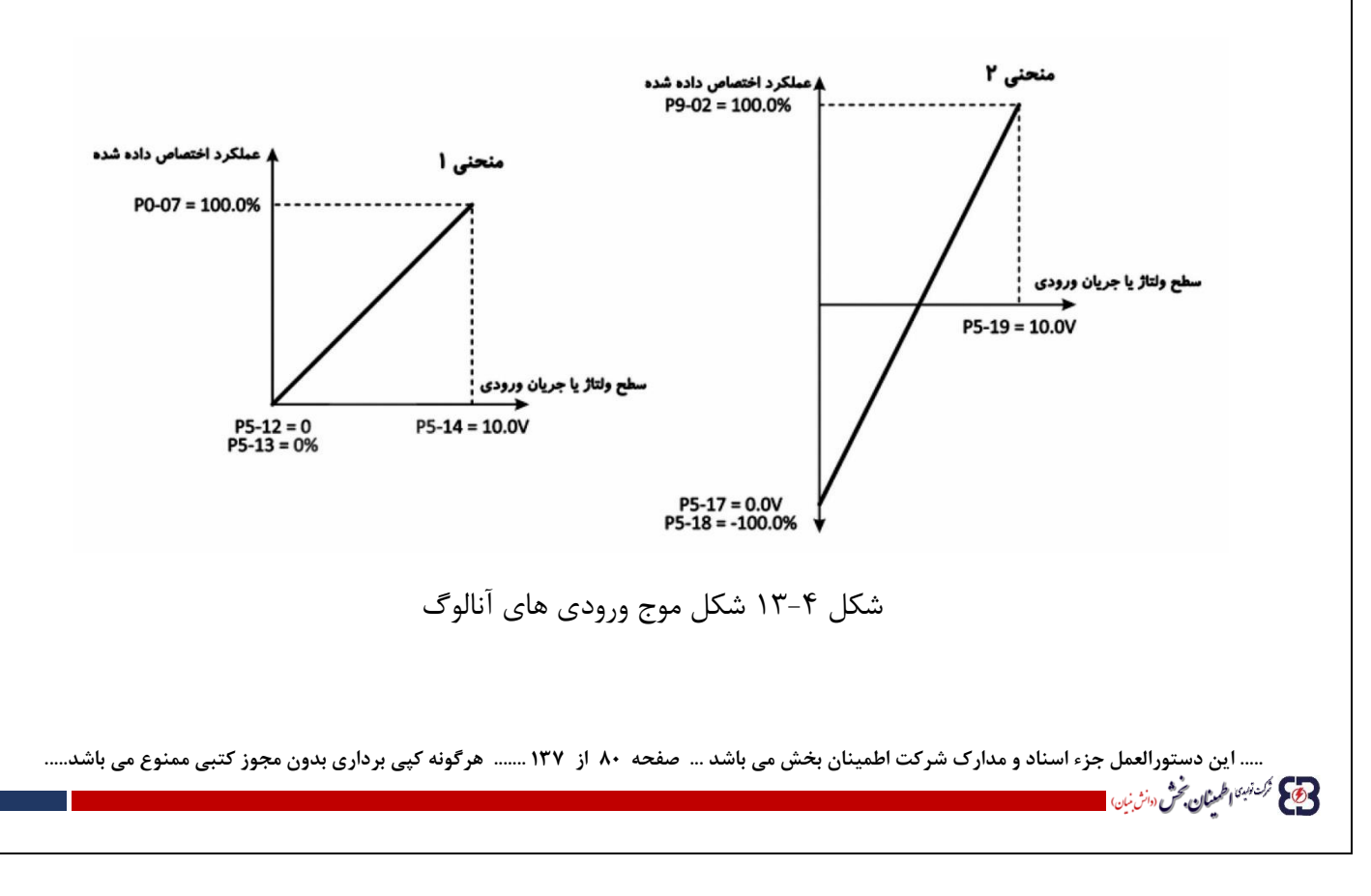

## **الله عن المحمَّد اللَّه عن اللَّه عن اللَّه عن اللَّه عن اللَّه عن اللَّه عن اللَّه عن اللَّه عن الله عن اللّ**

جدول 14-4 پارامترهایی که در تنظیم عملکرد ورودی های آنالوگ مؤثر هستند را نشان می دهد. پارامترهای پر کاربرد با عالمت \* نشان داده شده اند.

## جدول 14-4 پارامترهای مؤثر در تنظیم ورودی های دیجیتال

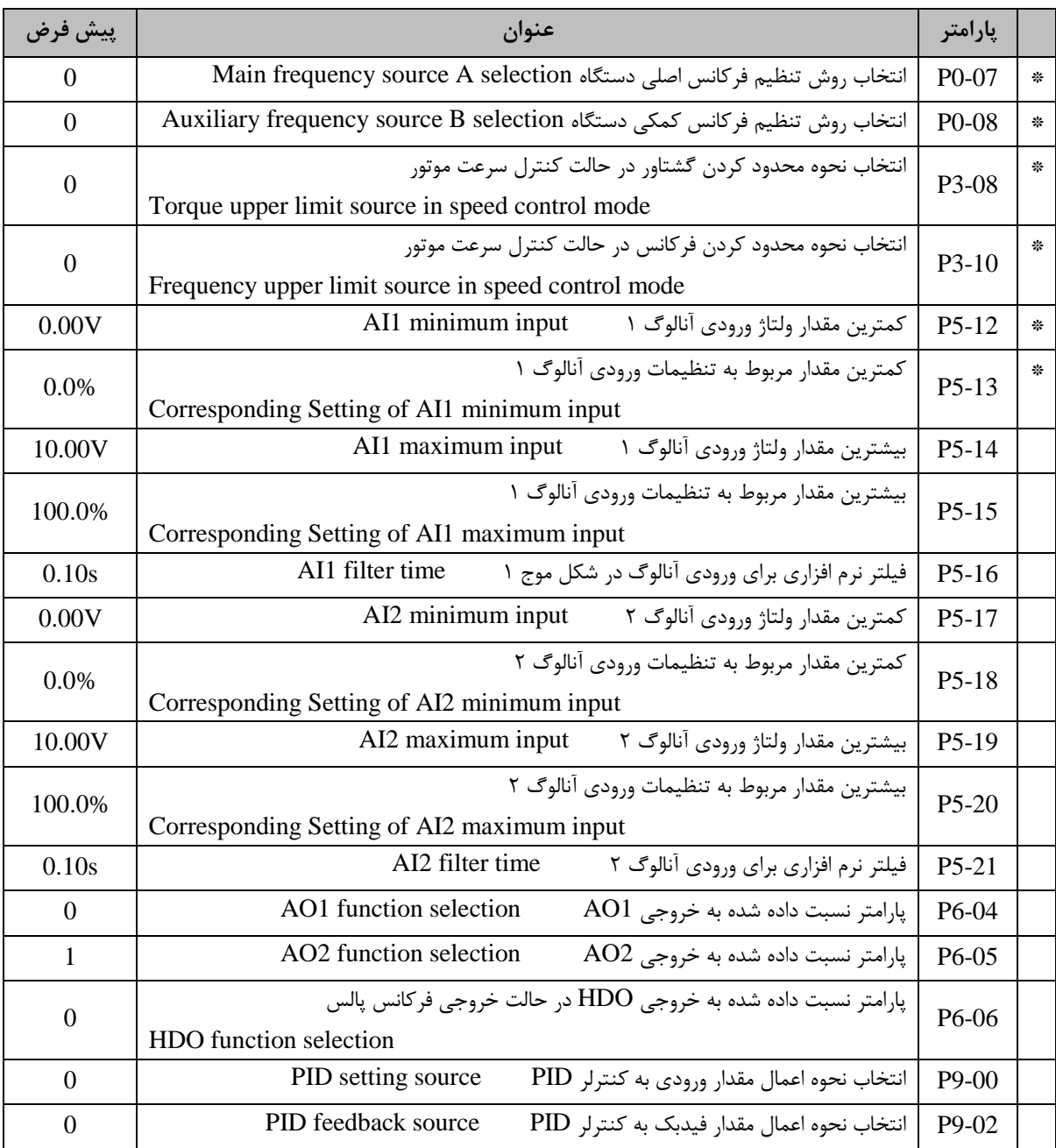

..... این دستورالعمل جزء اسناد و مدارک شرکت اطمینان بخش می باشد ... صفحه ۸۱ از ۱۳۷ ....... هرگونه کپی برداری بدون مجوز کتبی ممنوع می باشد.....<br><mark>وی</mark> گ<sup>ری</sup>بهٔ ا<sup>ط</sup>ینان حُنْ س<sup>ی</sup>ریان استفاد استفاده می باشد و باشد ... صفحه ۸۱

**ــــــــــ کتابچه راهنمای درایو LV** ـ

**-4-5-4 خروجی های آنالوگ AOX**

**المحتمى مُرْسَسْهُ» (طبينان بخُرْش (والله بنان)** المصر

به طور کلی مبدل های EBD تعداد دو خروجی آنالوگ با قبلیت دریافت سیگنال های mA/4-200V0-10 بر روی ترمینال های برد کنترل برای کنترل عملکرد دستگاه در نظر گرفته است. برای تنظیم نوع خروجی آنالوگ، می توان از سوئیچ های 14J و 15J بر روی برد کنترل استفاده کرد.

مقدار خروجی AO1 و AO2 با توجه به مقدار متناظر با آن توسط پارامترهای 64-66 و 55-46 و شکل موج نسبت داده شده به آنها تعیین می شود. برای تنظیم شکل موج نسبت داده شده به خروجی آنالوگ 1AO می بایست از پارامترهای 6-P 07 تا 6-10P و برای خروجی آنالوگ 2AO از پارامترهای 6-11P تا 6-15P استفاده نمود. جدول 15-4 مقادیر متناظر که می توان به خروجی های آنالوگ نسبت داد را نشان می دهد.

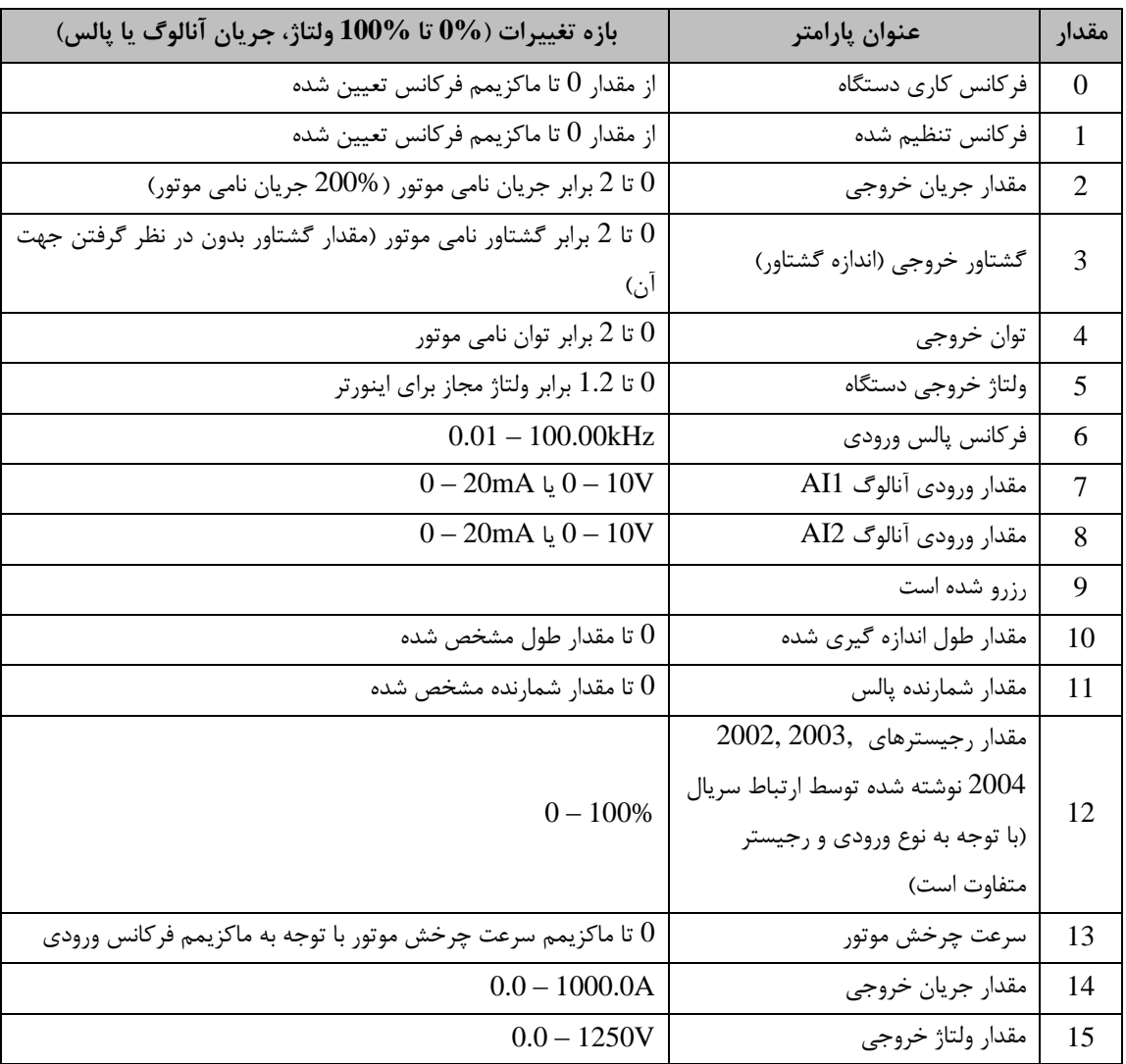

جدول 15-4 پارامترهای قابل اسکیل بر روی خروجی های آنالوگ

**..... این دستورالعمل جزء اسناد و مدارک شرکت اطمینان بخش می باشد ... صفحه 82 از 137 ....... هرگونه کپی برداری بدون مجوز کتبی ممنوع می باشد.....**

وقع من تمرين الطمين**ان بخش** «انزينار

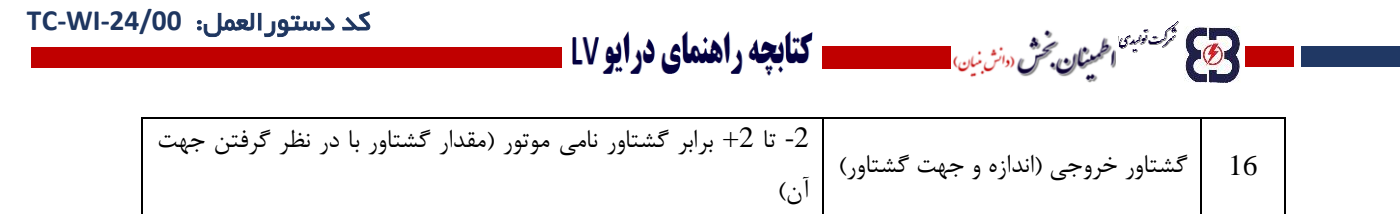

شکل ۴-۱۴ نحوه تنظیم شکل موج متناظر با خروجی آنالوگ AO1 را نشان می دهد.

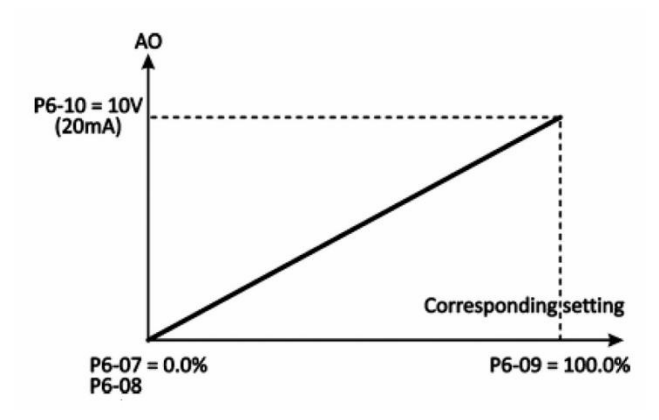

شکل ۴-۱۴ نحوه تنظیم شکل موج متناظر با خروجی آنالوگ AO1

جدول 16-4 خالصه ای از پارامترهای مؤثر در تنظیم خروجی آنالوگ را نشان می دهد. پارامترهای پر کاربرد با عالمت \* مشخص شده ند.

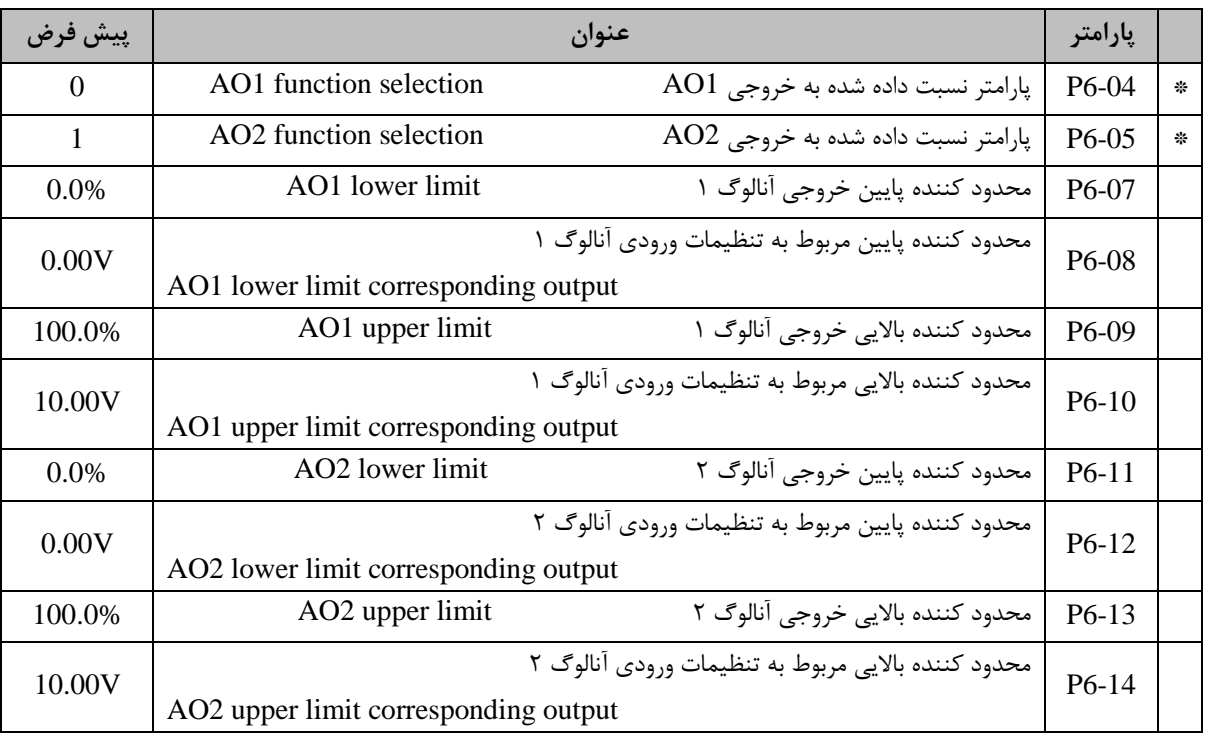

جدول 16-4 خالصه ای از پارامترهای مؤثر در تنظیم خروجی آنالوگ

..... این دستورالعمل جزء اسناد و مدارک شرکت اطمینان بخش می باشد ... صفحه ۸۳ از ۱۳۷ ....... هرگونه کپی برداری بدون مجوز کتبی ممنوع می باشد.....<br>و<mark>ی</mark> گ<sup>ریزی</sup>اطمی*ان فی «نزین*»

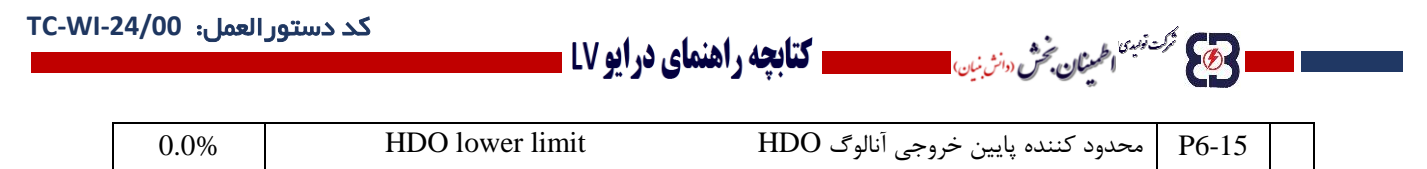

**6-4-6 نحوه تنظیم روش کنترلی دستگاه برای کنترل سرعت**

به طور کلی مبدل های EBD دارای دو روش کنترلی مختلف و قابل برنامه ریزی می باشند. این دو روش عبارتند از:

- Sensor less Flux Vector Control (SEVC) برداری باز حلقه روش به کنترل
	- $V/F$ Control كنترل به روش حلقه باز اسكالر

که در ادامه به عملکرد آنها و نحوه عملکرد آنها و نحوه استفاده از آنها می پردازیم.

**-4-6-1 کنترل به روش حلقه باز برداری SEVC**

در این حالت کنترلی، اینورتر با استفاده از بردارهی جریان و گشتاور اعمالی به موتور و همچنین کنترلر PI داخلی، فرکانس خروجی، سرعت چرخش موتور و گشتاور خروجی موتور را کنترل می کند.

به علت ساختار کنترلی این روش، تنظیم مشخصات موتور اعم از مشخصات درج شده بر روی پالک موتور و مشخصات سیم پیچ های آن ضروری است. لذا قبل از به کارگیری این روش، تنظیم مشخصات موتور و اجرای فرآیند تنظیم خودکار پارامترهای موتور برای تنظیم پارامترهای مربوطه الزم و ضروری می باشد. برای کسب اطالعات از نحوه تنظیم پارامترهای موتور و تنظیم خودکار به بخش 4-4 مراجعه نمایید.

برای تنظیم عملکرد دستگاه در حالت کنترلی ذکر شده، مطابق فلوچارت شکل 15-4 عمل می کنیم:

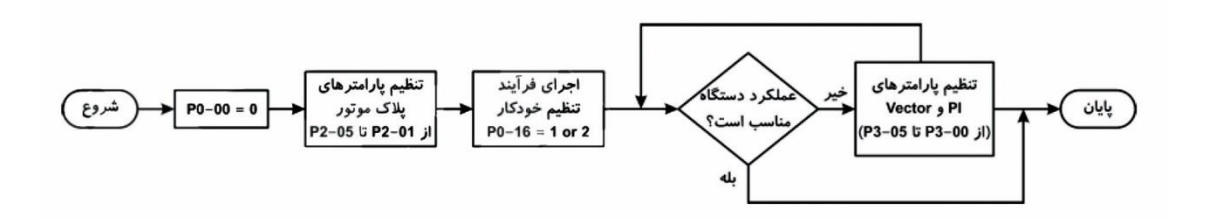

شکل 15-4 فلوچارت تنظیم دستگاه در حالت کنترلی SEVC

جدول 17-4 خالصه ای از پارامترهای مؤثر در تنظیم دستگاه در حالت SEVC را نشان می دهد. پارامترهای پر کاربرد با عالمت \* مشخص شده ند.

**..... این دستورالعمل جزء اسناد و مدارک شرکت اطمینان بخش می باشد ... صفحه 84 از 137 ....... هرگونه کپی برداری بدون مجوز کتبی ممنوع می باشد.....** وتاكل فركنة نهيئا <sub>ا</sub>طمع**نان بخش** «انش بن<sub>ان</sub>) الله عليه المستعمر السيان في مان بين، المستعمل السياسي والعندان درايو LV =

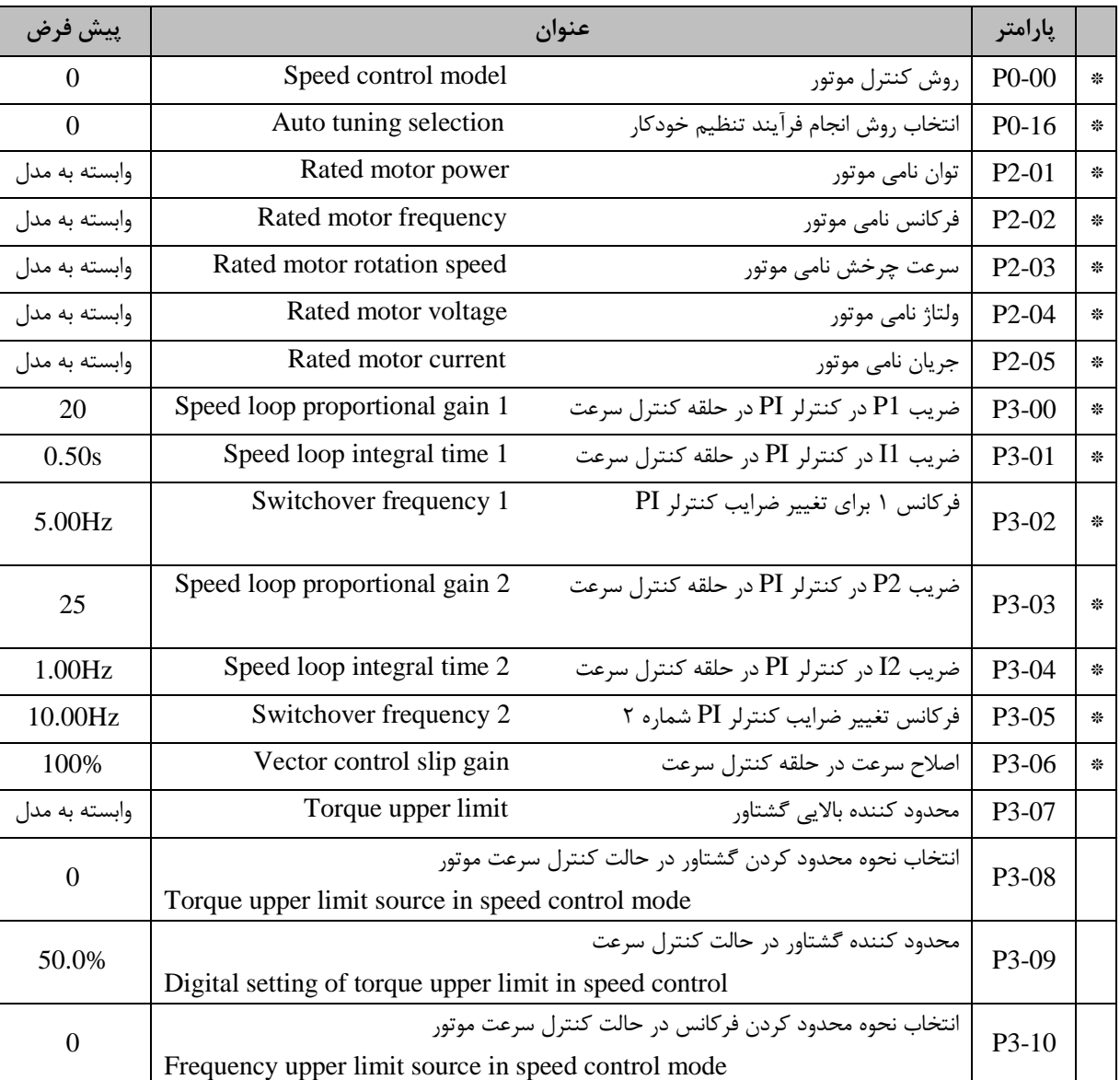

جدول 17-4 خالصه ای از پارامترهای مؤثر در تنظیم دستگاه در حالت SEVC

**-4-6-2 کنترل به روش حلقه باز اسکالر Control F/V**

در این حالت کنترلی، اینورتر با ثابت نگه داشتن نسبت ولتاژ خروجی به فرکانس خروجی با توجه به نمودار F/V تعیین شده برای آن، مقدار جریان خروجی و در نتیجه گشتاور موتور را کنترل می نماید. در این حالت به علت اینکه ساختار روش کنترلی اسکالر است، تعیین مشخصات سیم پیچ های موتور ضروری نیست. لذا اجرای فرآیند تنظیم خودکار پارامترهای موتور در حالت V/F Control اهمیت چندانی ندارد.

..... این دستورالعمل جزء اسناد و مدارک شرکت اطمینان بخش می باشد ... صفحه ۸۵ از ۱۳۷ ....... هرگونه کپی برداری بدون مجوز کتبی ممنوع می باشد.....<br><mark>وج</mark> <sup>گزینی</sup>اطمان گُش «نرنین است است است است و باشد ... از این است از ۱۳۷ ....

ا **حکی تکشیم امینان بخش سنتی است مسیر است کتابچه راهنمای در ایو LV ــ** 

برای تنظیم عملکرد دستگاه در حالت کنترلی ذکر شده، مطابق فلوچارت شکل 16-4 عمل می کنیم.

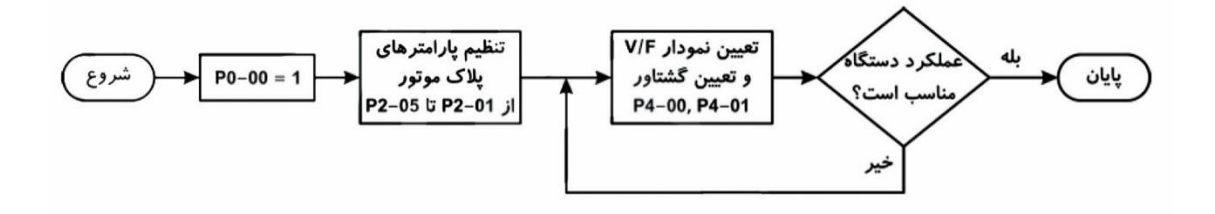

شکل 16-4 فلوچارت تنظیم دستگاه در روش کنترل حلقه بار اسکالر Control F/V

جدول ۴-۱۸ خلاصه ای از پارامترهای مؤثر در تنظیم دستگاه در حالت V/F را نشان می دهد. پارامترهای پر کاربرد با علامت \* مشخص شده اند.

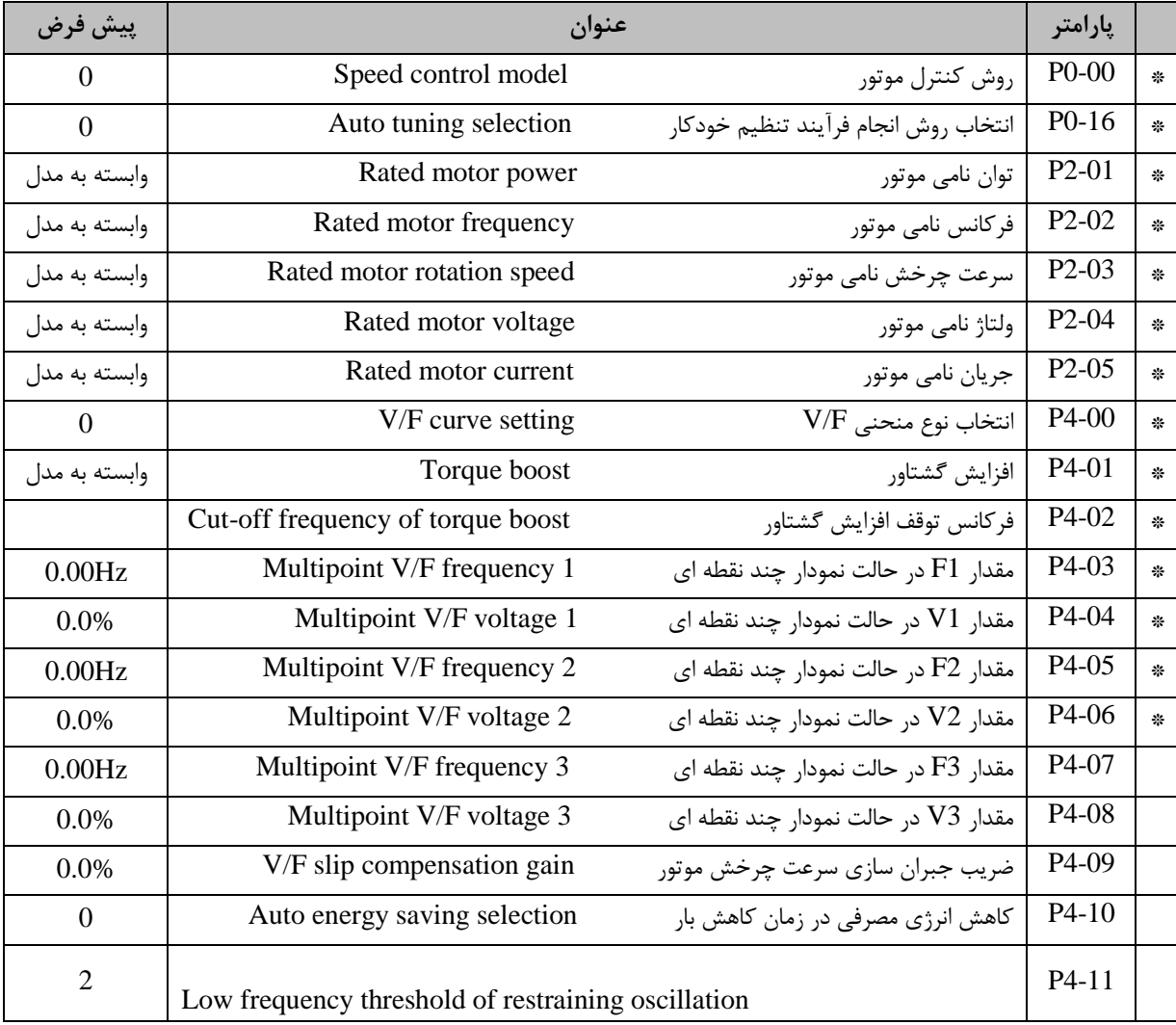

جدول 18-4 خالصه ای از پارامترهای مؤثر در تنظیم دستگاه در حالت F/V

..... این دستورالعمل جزء اسناد و مدارک شرکت اطمینان بخش می باشد ... صفحه ۸۶ از ۱۳۷ ...... هرگونه کپی برداری بدون مجوز کتبی ممنوع می باشد.....<br><mark>وج</mark> گ<sup>ریزی</sup>اطمان حُش «نریان است است است است است و باشد ... از این است از ۱۳۷ ا

# $\begin{array}{|c|c|c|c|c|c|c|c|c|} \hline 0 & \text{High frequency threshold of restricting oscillation} \end{array}$  P4-12 P4-13 Boundary of restraining oscillation 30.00Hz

محمد تبيتهم الهيئان فحش سنزين، المستحدد المستحدث الجامع والمنعاي درايو LV .

## **-4-6-3 مقایسه حالت های کنترلی و مقایسه کاربردهای آنها**

 $\bigcirc$ 

با توجه به ساختار حالت های کنترلی، عملکرد هر یک برای انواع خاصی از کاربردها، کارآمد می باشند. لذا با استفاده از مشخصات هر یک می بایست روش کنترلی مناسب را انتخاب کرد.

به کمک جدول 19-4 می توان حالت های مختلف کنترلی را مقایسه نمود.

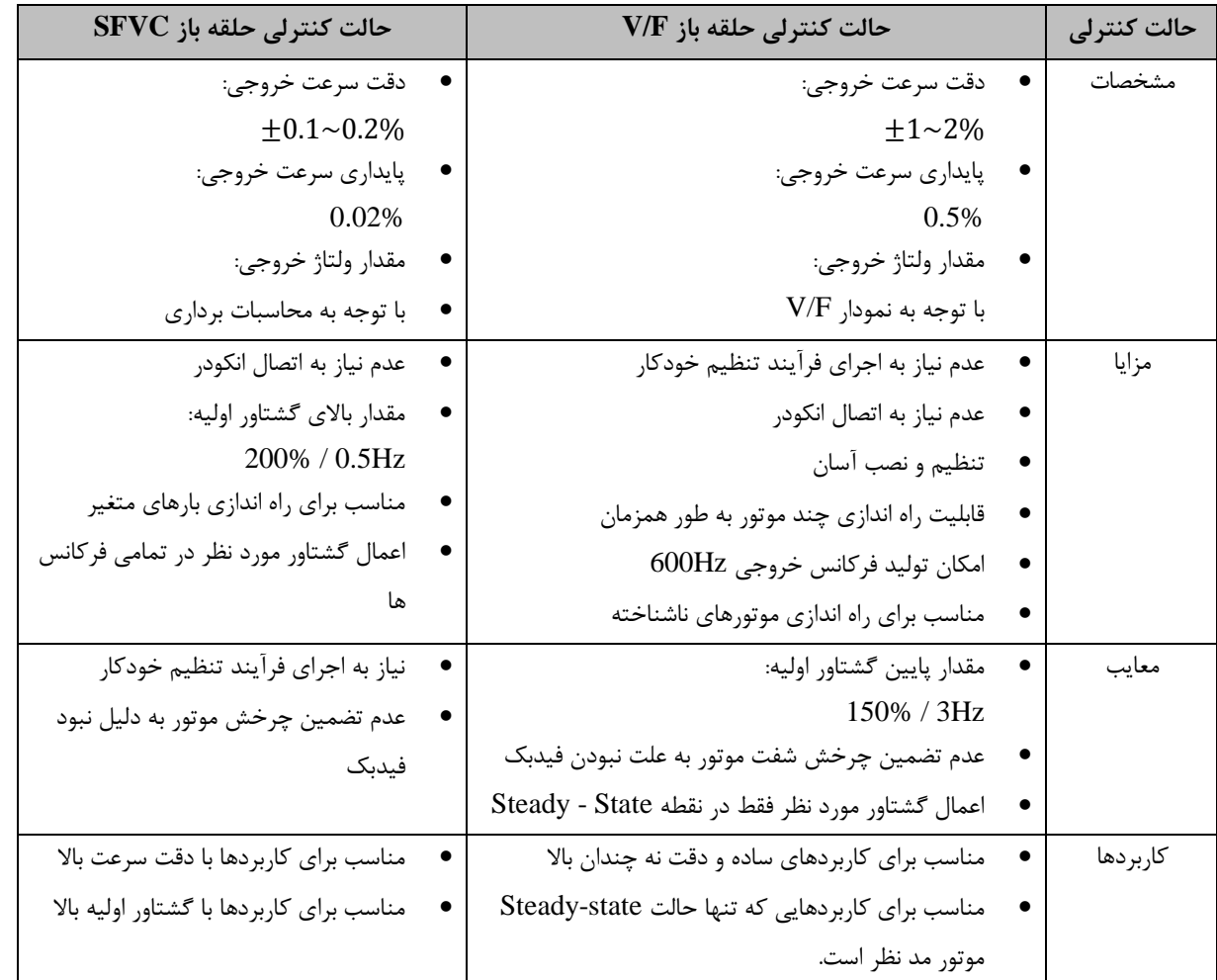

جدول 19-4 مقایسه حالت های مختلف کنترلی

برای کسب اطالعات دقیق تر در مورد نحوه تنظیم پارامترها برای روش های کنترلی، به قسمت های مربوطه در کتاب اصلی

دستگاه مراجعه کنید.

..... این دستورالعمل جزء اسناد و مدارک شرکت اطمینان بخش می باشد ... صفحه ۸۷ از ۱۳۷ ....... هرگونه کپی برداری بدون مجوز کتبی ممنوع می باشد.....<br><mark>وی</mark> گ<sup>ری</sup>بهٔ اطمین گُر س*ازبان* 

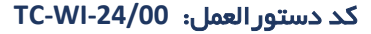

**6-4-7 نحوه تنظیم دستگاه در حالت کنترل گشتاور**

شركت نوميدى<br>**الطمين العلمين العلمين العلمين العلمين العلمين العلمين العلمين** 

同

وی کا مرکز نہیں اطلم**نان بخش** (دانش بن<sub>ان)</sub>

مبدل های EBD دارای قابلیت کنترل گشتاور با توجه به تنظیمات اعمال شده را دارا می باشند. در این حالت کنترلی، دستگاه با تغییر فرکانس خروجی و جریان اعمالی به موتور، میزان گشتاور موتور را ثابت نگاه می دارد. با توجه به ساختار این روش کنترلی، اجرای قرآیند تنظیم خودکار پارامترهای موتور ضروری می باشد. برای تنظیم عملکرد دستگاه در این حالت کاری از فلوچارت شکل 7-4 استفاده می کنیم.

**- کتابچه راهنمای درایو LV** -

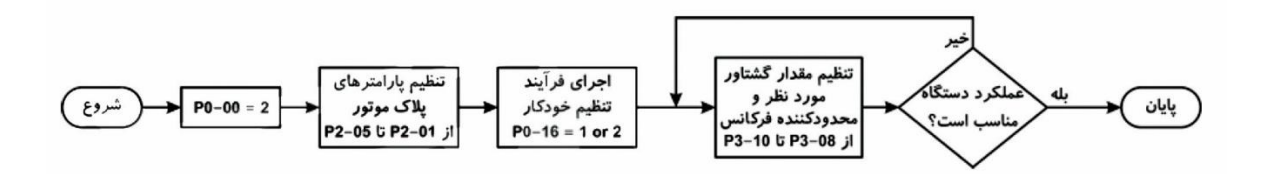

شکل 17-4 فلوچارت تنظیم دستگاه در روش کنترل گشتاور

جدول ۴-۲۰ خلاصه ای از پارامترهای مؤثر در تنظیم دستگاه در حالت کنترل گشتاور را نشان می دهد. پارامترهای پر کاربرد با عالمت مشخص شده اند.

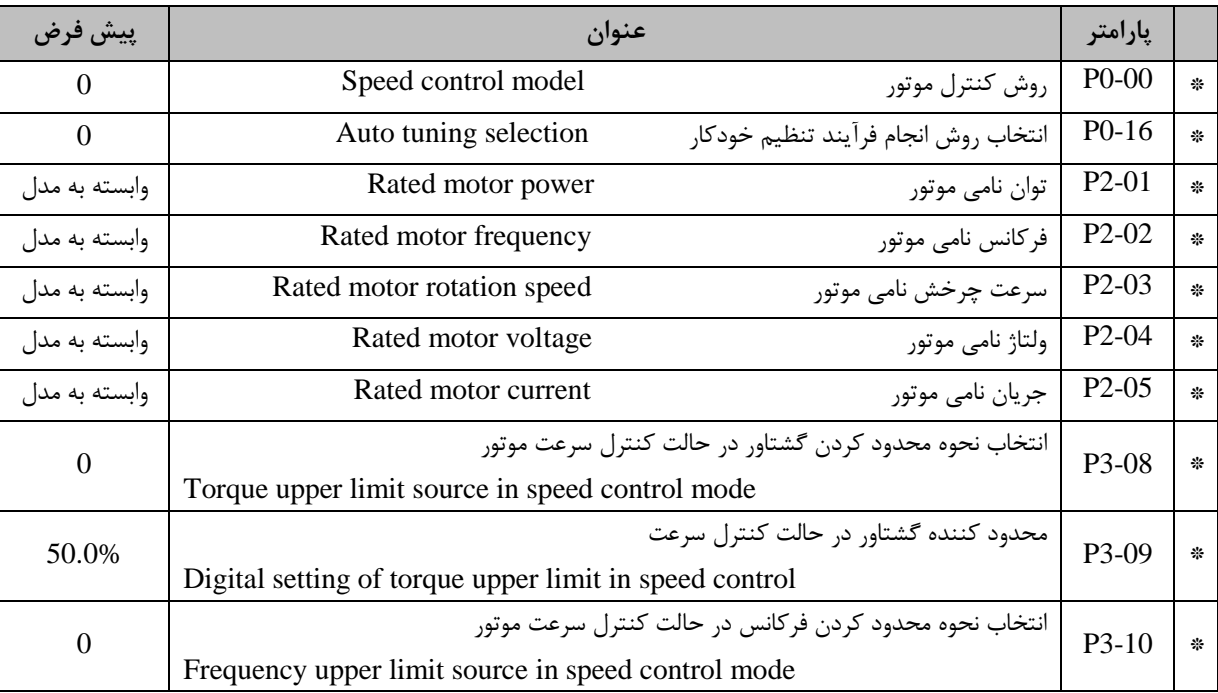

جدول 20-4 خالصه ای از پارامترهای مؤثر در تنظیم دستگاه در حالت کنترل گشتاور

**..... این دستورالعمل جزء اسناد و مدارک شرکت اطمینان بخش می باشد ... صفحه 88 از 137 ....... هرگونه کپی برداری بدون مجوز کتبی ممنوع می باشد.....**

**ر کتابچه راهنمای درایو LV ـ** 

**6-4-8تنظیم پارامترهای حفاظتی**

المراجع ميمكنة تسبيع الطمينان بخش دانش بنين المصر

به طور کلی مبدل EBD دارای مجموعه قابلیت های حفاظتی در گروه پارامترهای PB برای جلوگیری از آسیب رسیدن به دستگاه و موتور متصل به آن می باشد. این قابلیت های عبارتند از:

**-4-8-1 پارامترهای حفاظتی در مقابل اختالل در ولتاژ خط و خروجی دستگاه**

- **جلوگیری از کاهش ولتاژ خروجی در اثر کاهش ولتاژ ورودی** چنانچه میزان ولتاژ ورودی دستگاه تا مقدار تعیین شده توسط پارامتر -04PB کاهش یابد، در صورتیکه مقدار پارامتر باشد، فرکانس خروجی به منظور جبران این اختلال به مقدار پارامتر PB-05 کاهش خواهد یافت. PB-05#0
	- **جلوگیری از افزایش ولتاژ خط در اثر کاهش فرکانس**

وللمستحج لركشان اطمعنان بخش

به طور کلی در اثر کاهش فرکانس خروجی، احتمال افزایش ولتاژ خط در اثر حالت ژنراتوری موتور وجود دارد. برای جلوگیری از وقوع خطا، برای کاهش این ولتاژ می بایست از مقاومت ترمز و یا یونیت ترمز استفاده نمود. مقدار ولتاژی که مقاومت ترمز در آن فعال می شود توسط پارامتر PB-25 قابل تنظیم خواهد بود.

در صورتیکه مقاومت ترمز در دسترس نباشد می توان از پارامترهای PB-06 و 70-PB استفاده نمود. در صورتیکه مقدار پارامتر PB-06=1 در نظر گرفته شود، در صورت افزایش ولتاژ خط تا مقدار پارامتر PB-07، شتاب گیری منفی متوقف شده تا ولتاژ خط کاهش یابد و مجدداً شتاب گیری منفی ادامه پیدا می کند. شکل 18-54 نحوه عملکرد دستگاه را در این حالت نشان می دهد.

**..... این دستورالعمل جزء اسناد و مدارک شرکت اطمینان بخش می باشد ... صفحه 89 از 137 ....... هرگونه کپی برداری بدون مجوز کتبی ممنوع می باشد.....**

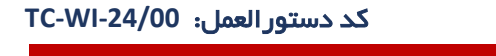

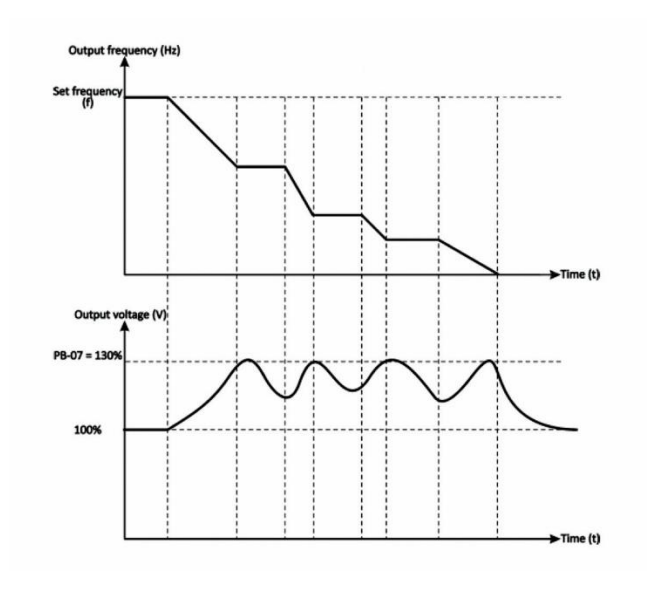

**ویکی گرستین اختیان پخش سینسی مستقیم است. استفادی در ایو LV ت** 

شکل 18-4 جلوگیری از افزایش ولتاژ خط در اثر کاهش فرکانس

**جلوگیری از اعمال گشتاور اضافه بر روی موتور**

وتايج تركت نسبه اطمع**نان بخش** دوانش بن<sub>ان</sub>،

در مواردی که احتمال اعمال گشتاور اضافه بر روی موتور وجود دارد، با استفاده ازپارامترهای -11PB ، -12PB و -13PB می توان سیستم را متوقف و یا اخطار اضافه گشتاور را اعالم کرد.

در صورتیکه مقدار پارامتر PB-11=3 یا 3 $\mathrm{PB}\text{-}11$  در نظر گرفته شود و مقدار گشتاوربر روی موتور به مقدار تعیین شده توسط پارامتر -12PB برسد و به مدت مقدار پارامتر -13PB در این حالت بماند، سیستم اخطار اضافه گشتاور را نشان داده و به کار خود ادامه می دهد. نمودار شکل 19-4 عملکرد دستگاه را در این حالت نشان می دهد.

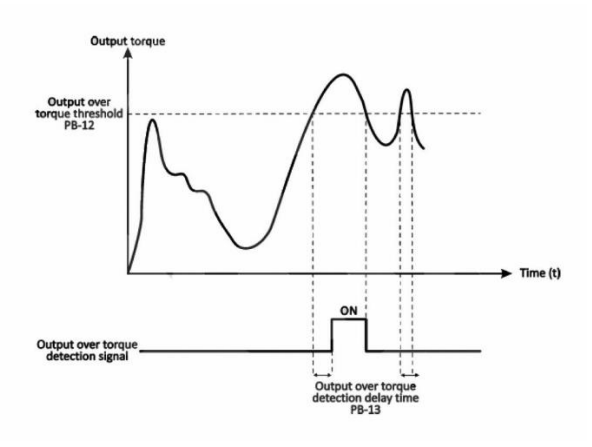

شکل 19-4 عملکرد موتور در زمان اضافه گشتاور

**..... این دستورالعمل جزء اسناد و مدارک شرکت اطمینان بخش می باشد ... صفحه 90 از 137 ....... هرگونه کپی برداری بدون مجوز کتبی ممنوع می باشد.....**

**ه [3]** گرفتنیم اطمینان بخش سازن نیان است. **مسیح است کتابچه راهنمای در ایو LV ـ** 

در صورتیکه مقدار پارامتر 2=-11PB در نظر گرفته شود و مقدار گشتاور موتور به مقدار تعیین شده توسط پارامتر-12PB برسدو به مدت مقدار پارامتر -13PB در این حالت بماند، سیستم متوقف خواهد شد و خطای اضافه بار نمایش داده خواهد شد.

**-4-8-2 پارامترهای حفاظتی در مقابل اختالل در جریان خروجی دستگاه**  برای جلوگیری از افزایش جریان خروجی در اثر شتاب گیری مثبت، می توان از پارامترهای PB-09 ،PB-09 و PB-10 استفاده نمود.

در صورتیکه مقدار پارامتر 0=-10PB باشد، در صورتیکه مقدار اضافه جریان به میزان تعیین شده توسط پارامتر -08PB برسد، فرکانس خروجی به میزان پارامتر -09PB کاهش می یابد تا این اضافه جریان جبران شود. این قابلیت در سیستم هایی که دارای اینرسی باال هستند کاربرد دارد. نمودار شکل 20-4 نحوه عملکرد سیستم بر اثر این اتفاق را نشان می دهد.

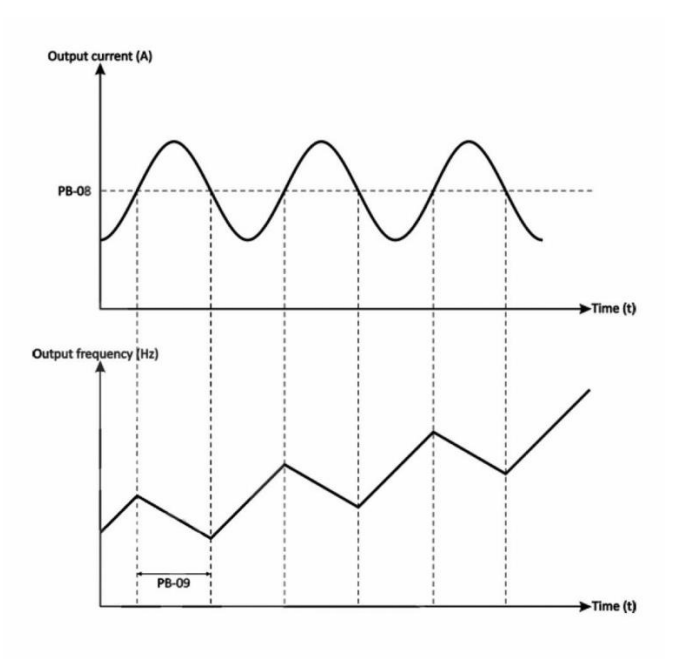

شکل 20-4 عملکرد در زمان جلوگیری از اضافه جریان خروجی

**..... این دستورالعمل جزء اسناد و مدارک شرکت اطمینان بخش می باشد ... صفحه 91 از 137 ....... هرگونه کپی برداری بدون مجوز کتبی ممنوع می باشد.....**

وی کا مرکز نہیں اطلین**ان بخش** (دائش نیان)

**- الله على المحتمِّ العينان فحَنَّ سلفي المستحدث التي التي المعلمات درايو 10 ـ** 

کد دستورالعمل: **-24/00WI-TC**

**-4-8-3 پارامترهای حفاظتی در مقابل اضافه بار بر روی موتور** درمواردی که ظرفیت اینورتر از توان موتور بیشتر باشد می توان برای جلوگیری ازبروز آسیب به موتور از پارامتر -03PB استفاده نمود. با استفاده از تنظیم این پارامتر می توان ماکزیمم جریان تزریقی به موتور را تعیین نمود. مقدار این پارامتر را می توان از رابطه 100%× )جریان نامی اینورتر(/)جریان نامی موتور(= -03PB محاسبه نمود.

قابل ذکر است در صورتیکه این مقدار جریان به مدت  $0_s$  به موتور اعمال شود سیستم اضافه را بار اعلام می کند.

### **-4-8-4 سایر حفاظت ها**

در مبدل های EBD حفاظت های دیگر همانند تشخیص فاز ورودی و خروجی، دما، عملکرد فنی و... وجود دارد که در زیربه توضیح آنها می پردازیم:

- -00PB محافظت در مقابل از دست رفتن یکی از فازهای ورودی
- -01PB محافظت در مقابل از دست رفتن یکی از فازهای خروجی
- -02PB محافظت از موتور در مقابل افزایش دمای آن در اثر سرعت چرخش پایین و عملکرد ناقص فن موتور در آن سرعت
	- $\text{IGBT}$  نشان دهنده دمای ماژول IGBT
	- -26PB محافظت از فن دستگاه در مقابل اصطکاک در مواقع قطع بودن خروجی

**..... این دستورالعمل جزء اسناد و مدارک شرکت اطمینان بخش می باشد ... صفحه 92 از 137 ....... هرگونه کپی برداری بدون مجوز کتبی ممنوع می باشد.....** وی کا مرکز نہیں اطلم**نان بخش** (دانش بن<sub>ان)</sub>

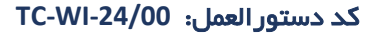

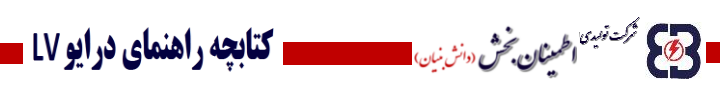

#### **6-5 ضمائم**

## **6-5-1ضمیمه A: جدول خطاها و ERRها به همراه Troubleshooting**

در جدول 1-5 لیست خطاهای موجود در دستگاه، علت به وجود آمدن آن ها و همچنین راه حل های بر طرف کردن آن ها ارائه شده است.

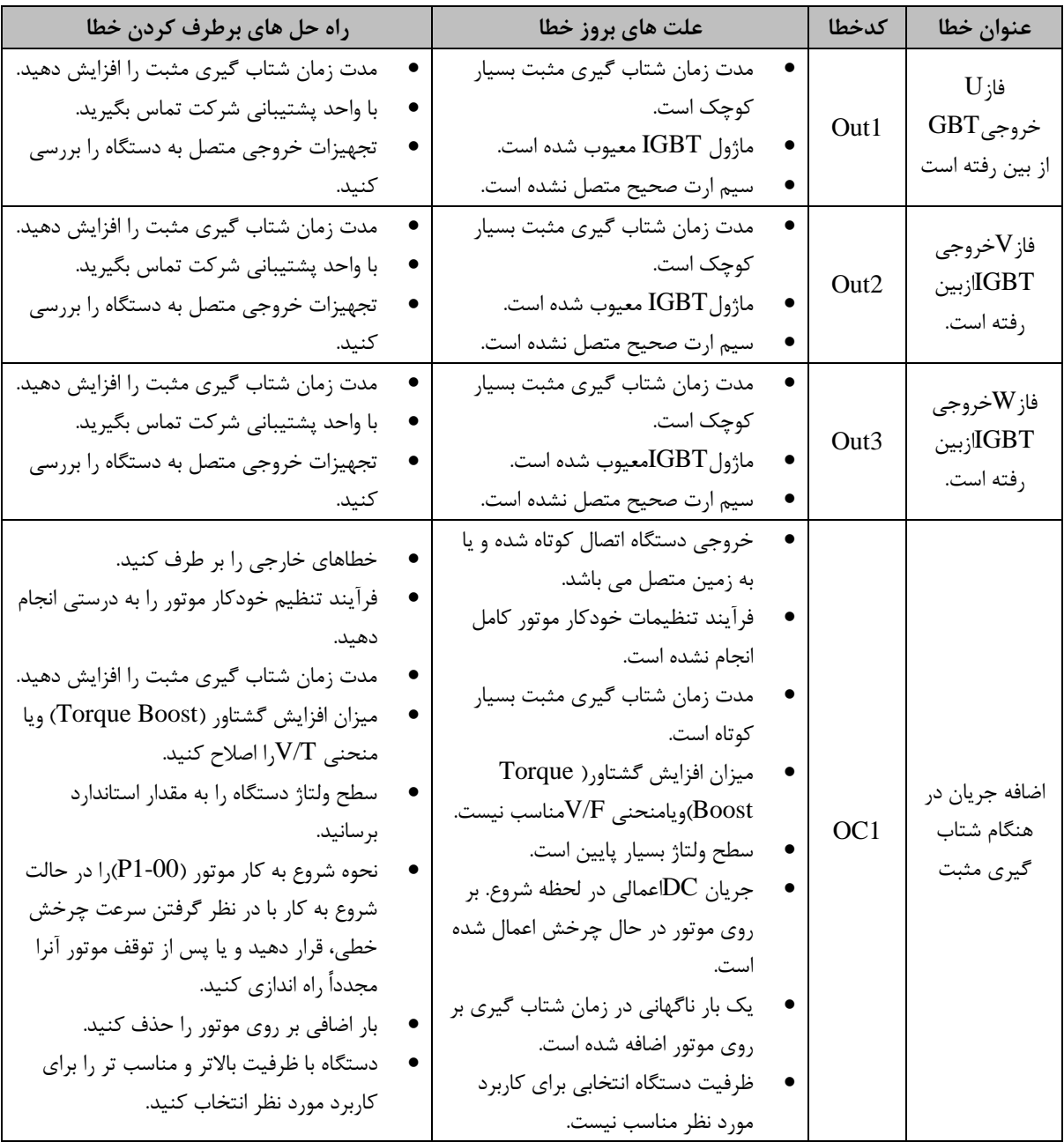

جدول 1-5 لیست خطا ها، علت بروز آنها و نحوه برطرف کردن آنها

..... این دستورالعمل جزء اسناد و مدارک شرکت اطمینان بخش می باشد ... صفحه ۹۳ از ۱۳۷ ....... هرگونه کپی برداری بدون مجوز کتبی ممنوع می باشد.....<br>ج<mark>هکم گن<sup>تین</sup>اطمان حُش «نزنین</mark>

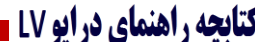

■ <mark>فرانج نزگشتند» (طمینان، نخرش</mark> «انزینیان <mark>مصد</mark>

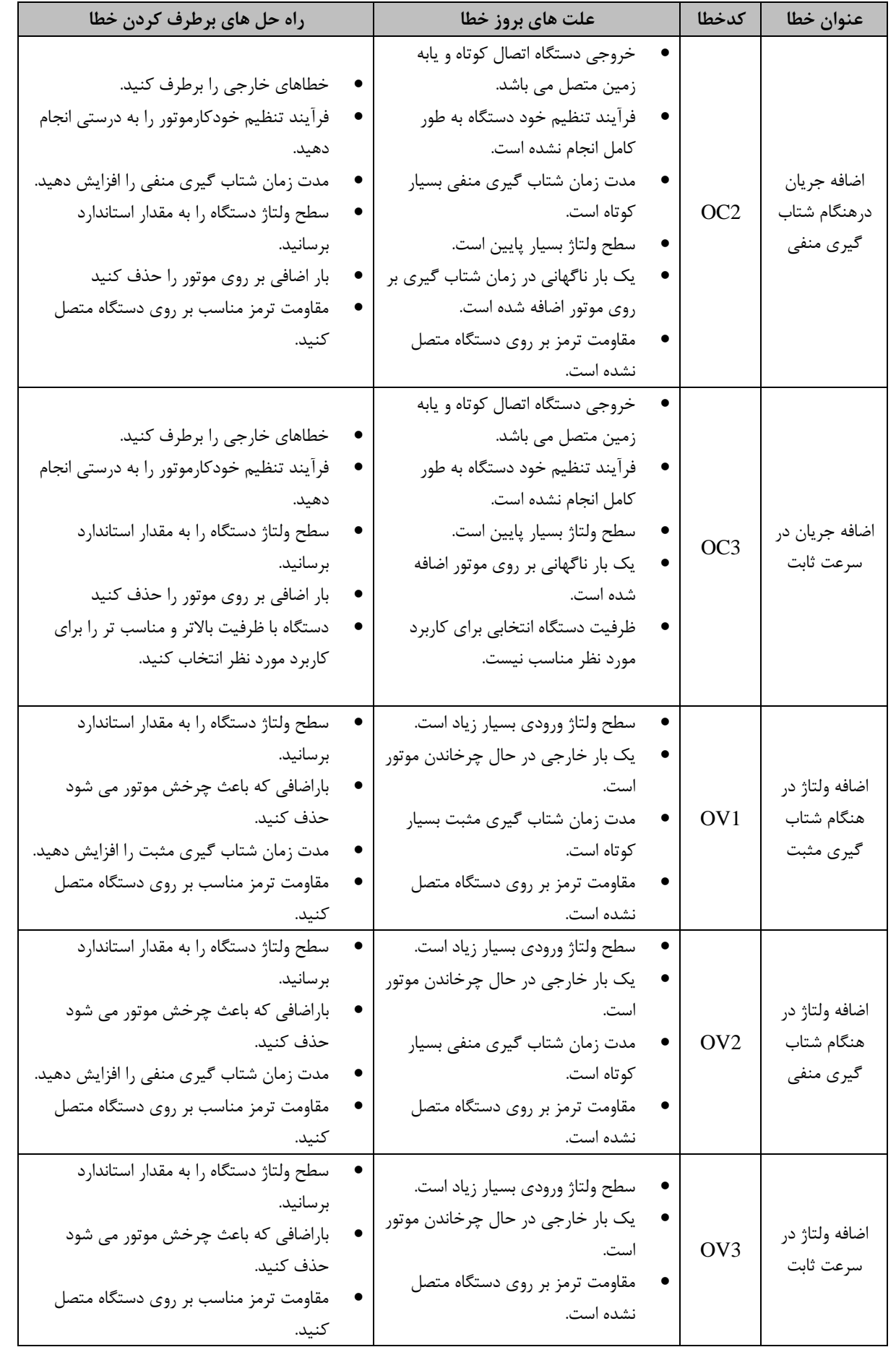

**..... این دستورالعمل جزء اسناد و مدارک شرکت اطمینان بخش می باشد ... صفحه 94 از 137 ....... هرگونه کپی برداری بدون مجوز کتبی ممنوع می باشد.....**

# **اللَّيْجَ مُحَمَّدِينَ الْحَيْمَانِ فِـضَ «الرِّيْمِانِ السَّلِيْفِيِّدِينَ الْمَعْلَى دَرَايُو LV ـ**

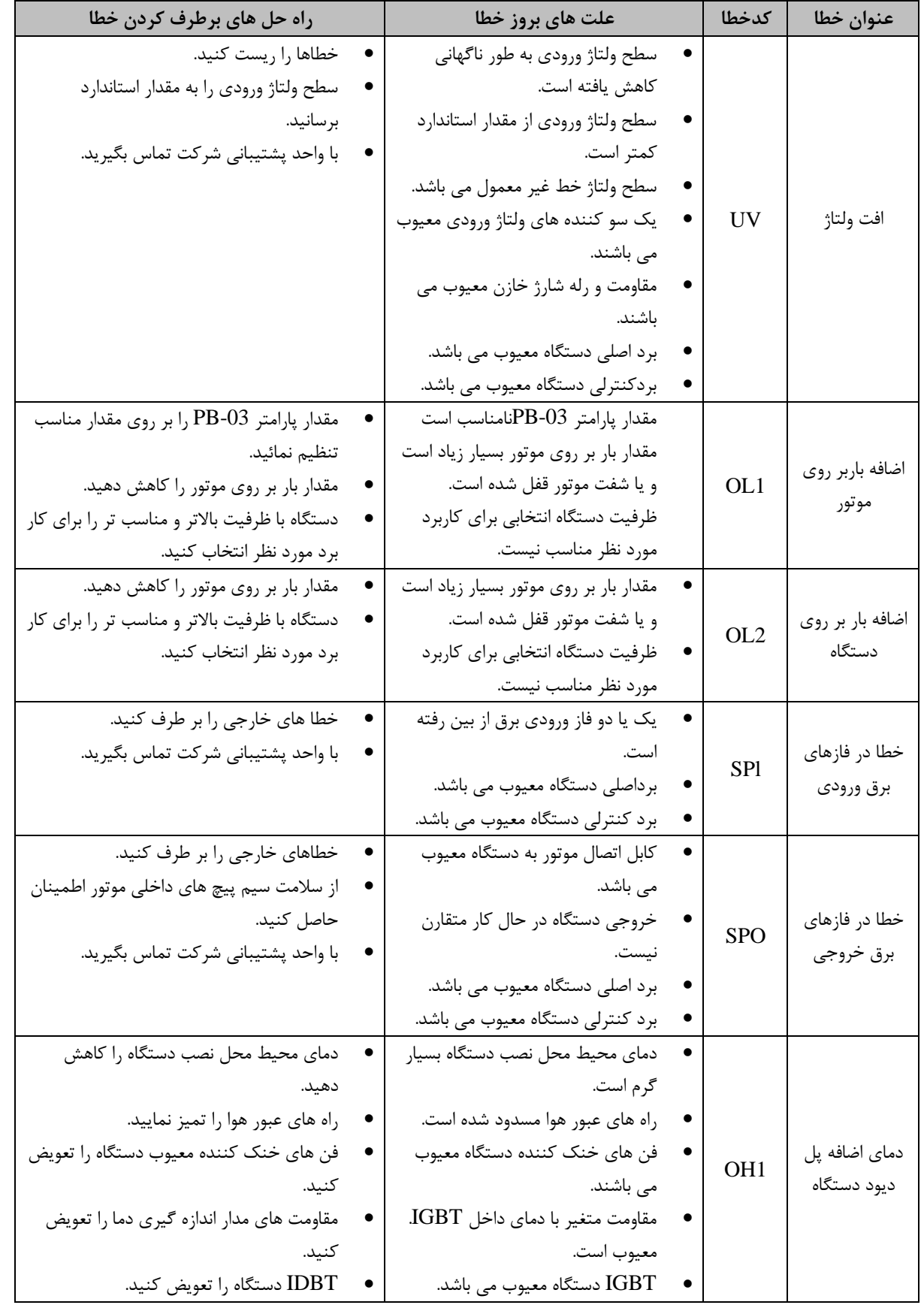

..... این دستورالعمل جزء اسناد و مدارک شرکت اطمینان بخش می باشد ... صفحه ۹۵ از ۱۳۷ ....... هرگونه کپی برداری بدون مجوز کتبی ممنوع می باشد.....<br>و<mark>یکم گزشته اخمینان جُرش «انژیننا است است است</mark> است است می باشد ... صفحه ۹۵ از

**الحکی گرفته است اختیان تحرّ سنتی است است کتابچه راهنمای درایو LV ـ** 

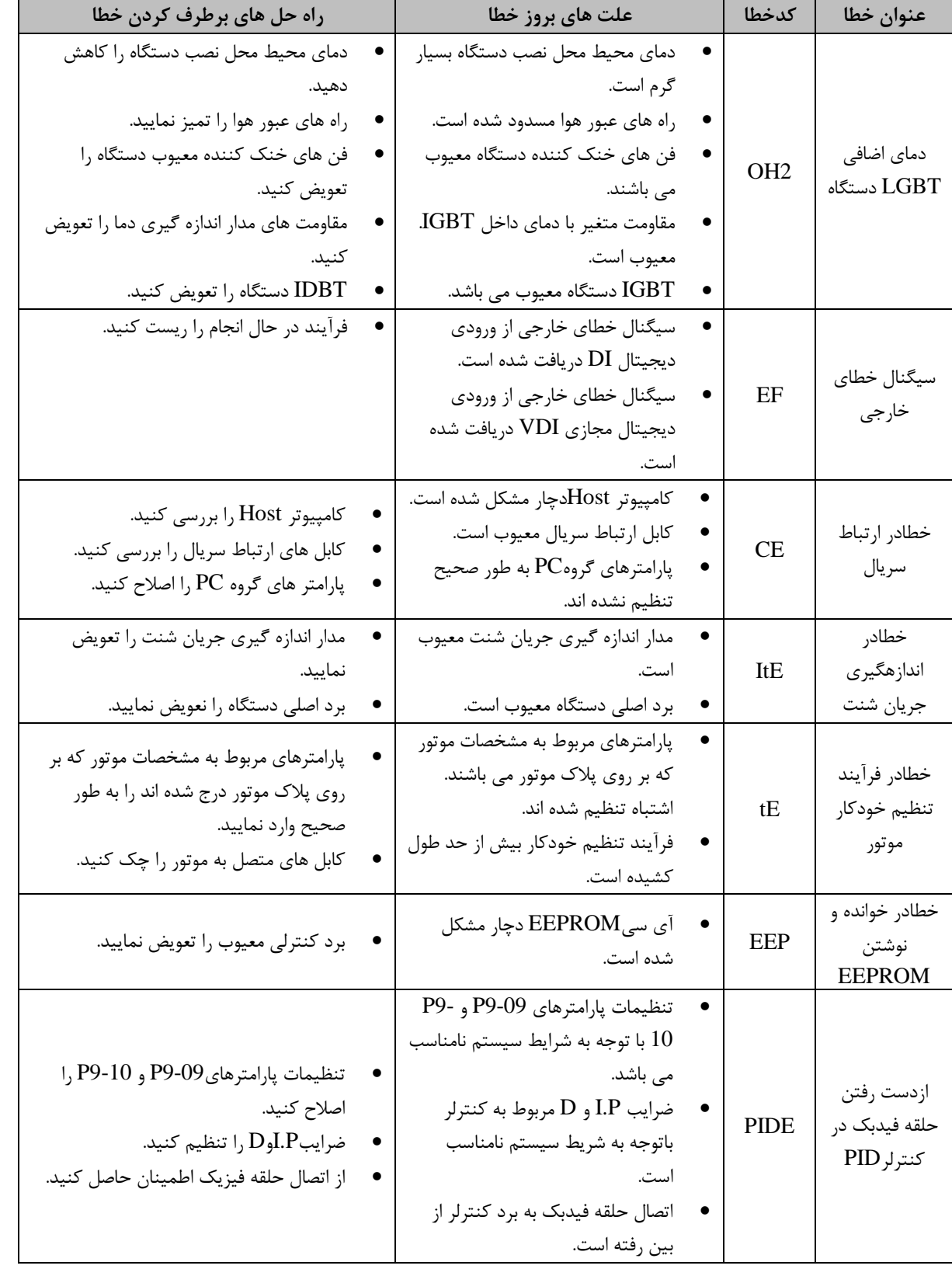

..... این دستورالعمل جزء اسناد و مدارک شرکت اطمینان بخش می باشد ... صفحه ۹۶ از ۱۳۷ ....... هرگونه کپی برداری بدون مجوز کتبی ممنوع می باشد.....<br>وی گ<sup>ریزی</sup>ا ا<sup>طمین</sup>ان <sup>ف</sup>ر «نزنیا»

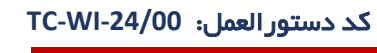

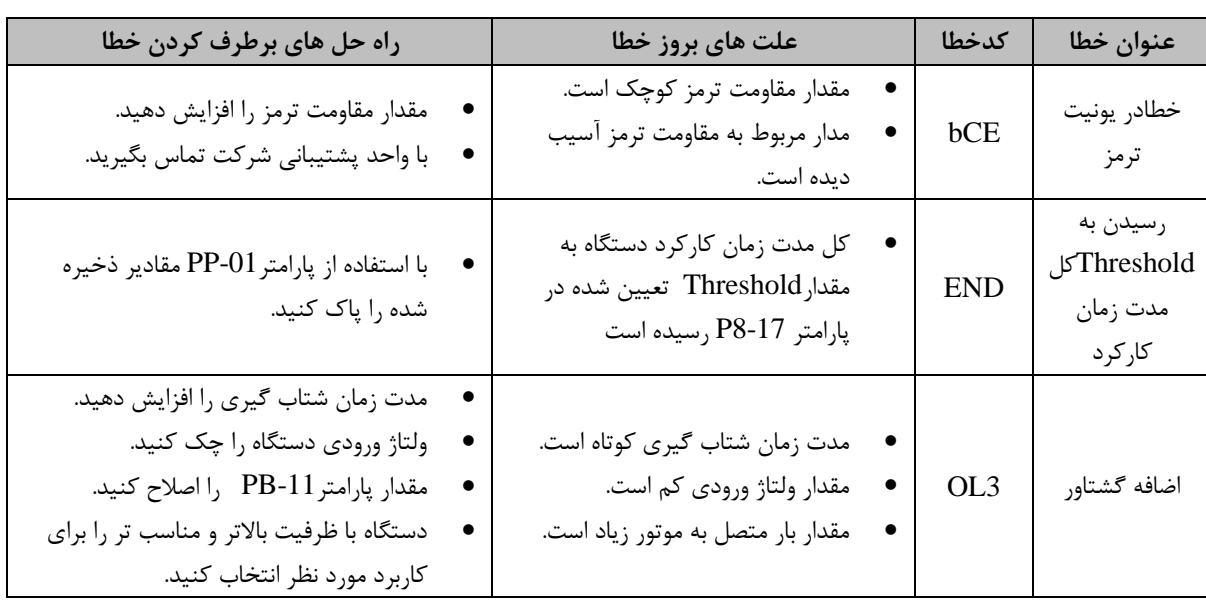

**ـــــــــ کتابچه راهنمای درایو LV** ـ

**6-5-2 ضمیمه B: خطاهای معمول و راه حل های آن ها**

وی شرکت نوبید» اطلمینان بخش دانش نبان <mark>.....</mark>

مواردی که در ادامه اشاره خواهد شد، جزء خطاهایی هستند که کاربر ممکن است به طور معمول به آنها برخورد کند. جدول 5-2 توضیح این خطاها، علت بروز آنها و همچنین راه حل های برطرف کردن آن ها را ارائه می کند.

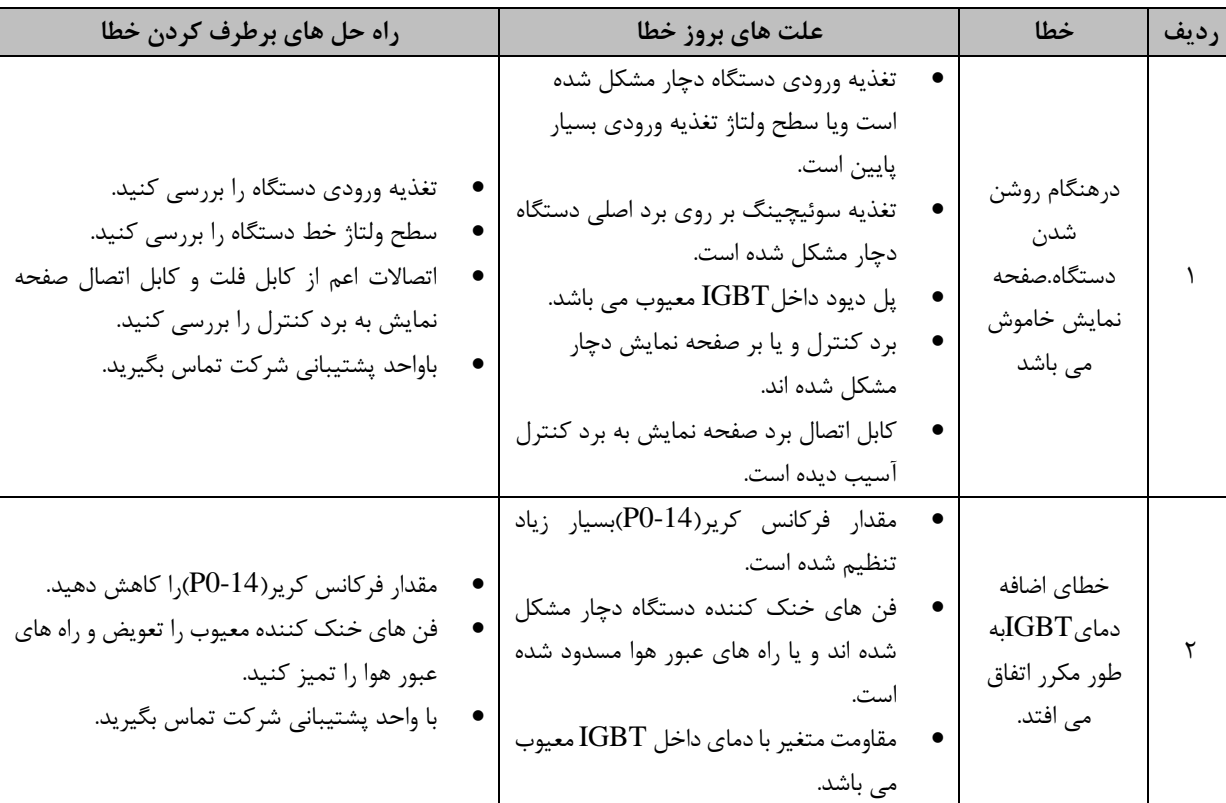

جدول 2-5 خطاهای معمول، علت آنها و راه حل های بر طرف کردن آنها

..... این دستورالعمل جزء اسناد و مدارک شرکت اطمینان بخش می باشد ... صفحه ۹۷ از ۱۳۷ ....... هرگونه کپی برداری بدون مجوز کتبی ممنوع می باشد.....<br><mark>وی</mark> گ<sup>ری</sup>بهٔ اطمین گُر س*ازبان* 

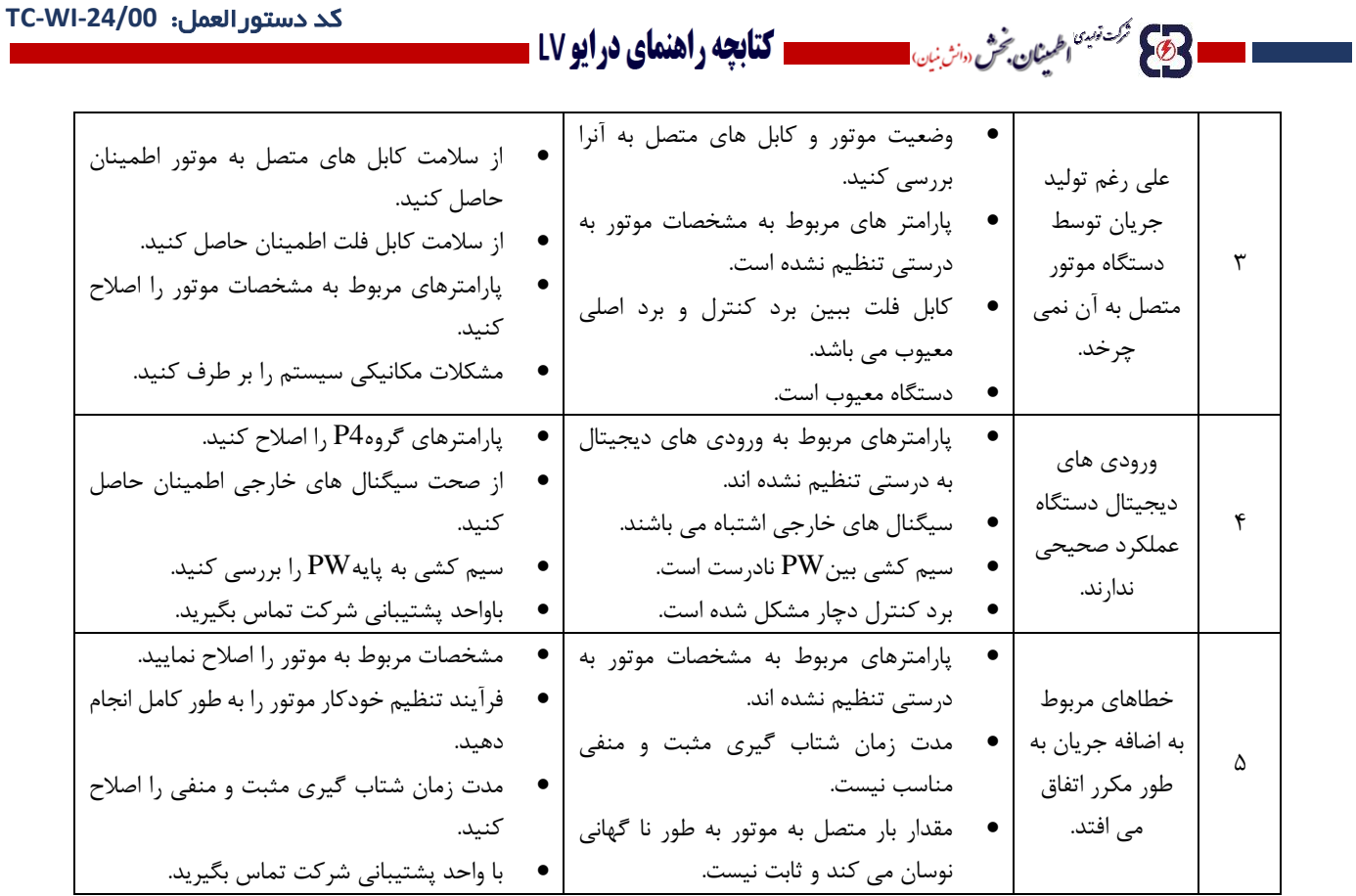

#### $6 - \Delta - 7$

## **ضمیمه C: آدرس های ارتباط سریال 485RS و پروتکل Modbus**

برای دسترسی به پارامترهای مانیتورینگ، پارامترهای تنظیمات و پارامترهای کنترل دستگاه توسط ارتباط سریالف نیاز به ارسال آدرس پارامتر مورد نظر می باشد. از این رو جداول زیر خالصه ای از آدرس های پارامترهای دستگاه به همراه مقادیر قابل نوشتن آنها را نشان می دهد.

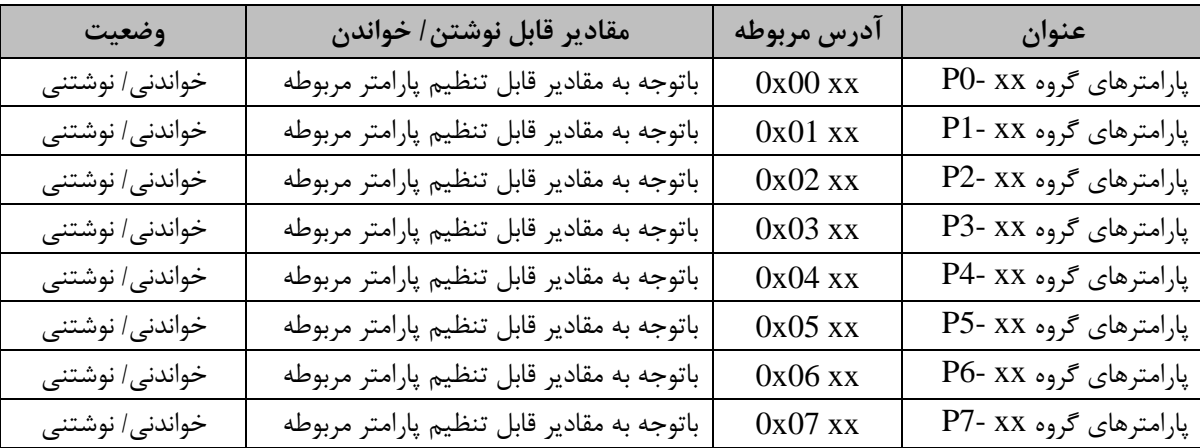

جدول 3-5 آدرس پارامترهای دستگاه در ارتباط سریال 485RS

..... این دستورالعمل جزء اسناد و مدارک شرکت اطمینان بخش می باشد ... صفحه ۹۸ از ۱۳۷ ....... هرگونه کپی برداری بدون مجوز کتبی ممنوع می باشد.....<br>و<mark>ی</mark> گ<sup>ریزی</sup>اطما*ن فی «نزین*»

# ■ 23 <sup>گردتين</sup> ا<sup>ع</sup>ينان څُش سنن بان المسيسمسمه **کتابچه راهنمای درايو LV =**

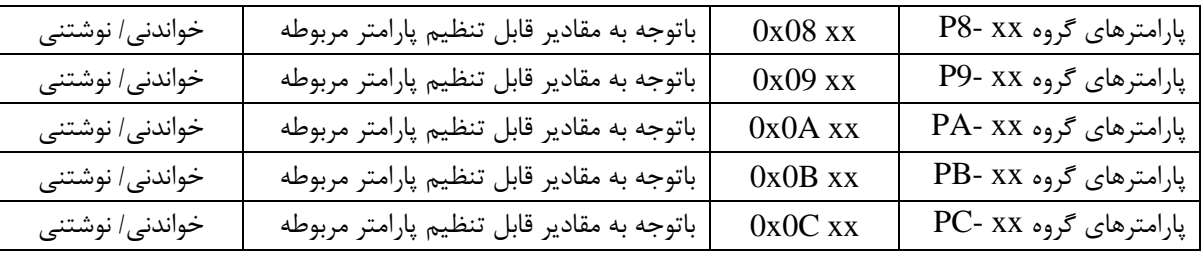

## جدول 4-5 پارامترهای مربوط به کنترل وضعیت کارکرد دستگاه

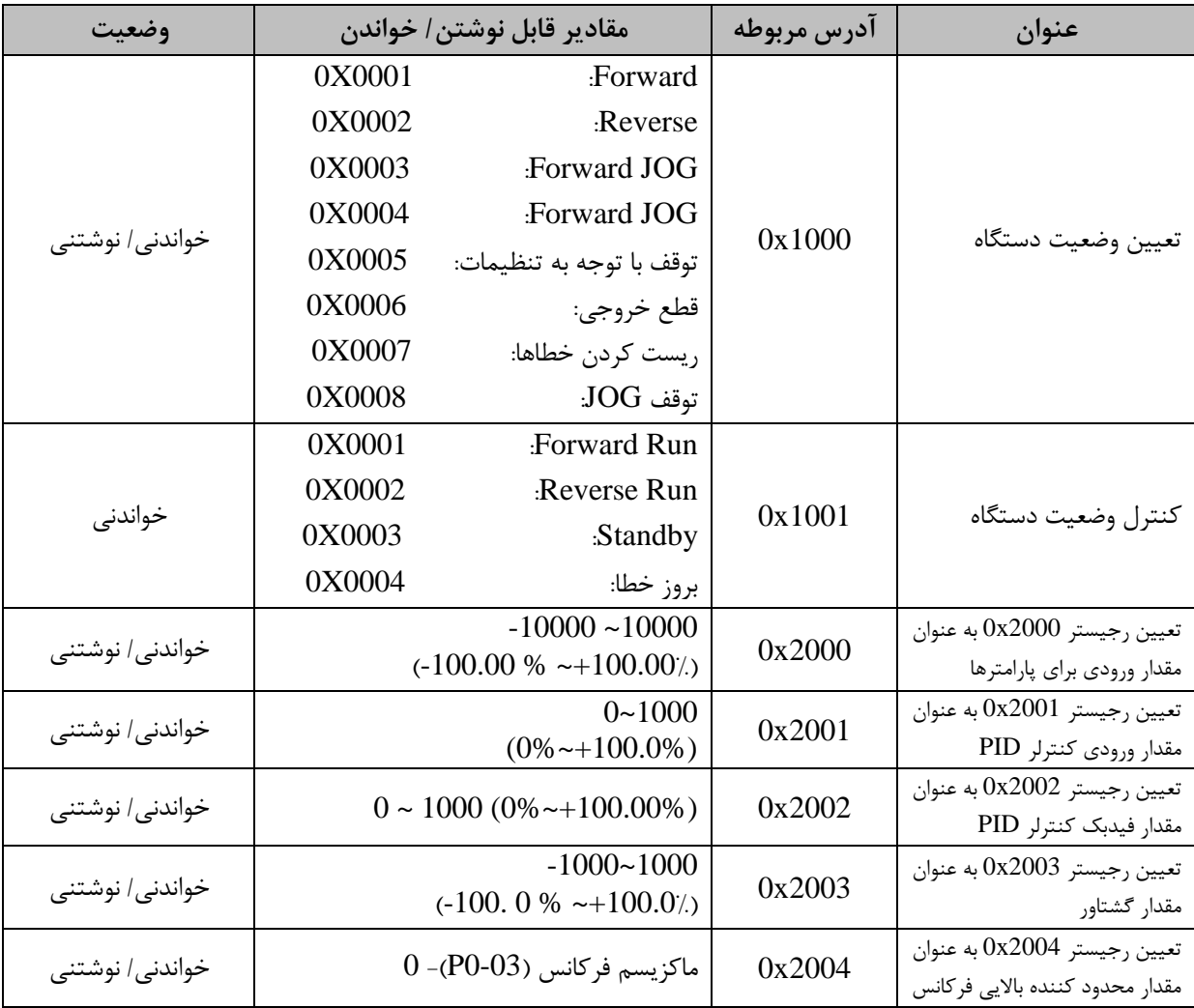

..... این دستورالعمل جزء اسناد و مدارک شرکت اطمینان بخش می باشد ... صفحه ۹۹ از ۱۳۷ ....... هرگونه کپی برداری بدون مجوز کتبی ممنوع می باشد.....<br>ح<mark>کی گ<sup>ریزی</sup> ا<sup>ط</sup>مال گ</sub>ش <sub>«</sub>نزنین مستقطعی استاد و مدارک شرکت اطمینان بخش می با</mark>

■ 23 <sup>گردنده</sup> ا<sup>عمینان قت «اشنان الله الصحیح الله الله علی الله الله علی در ایو LV الله</sup>

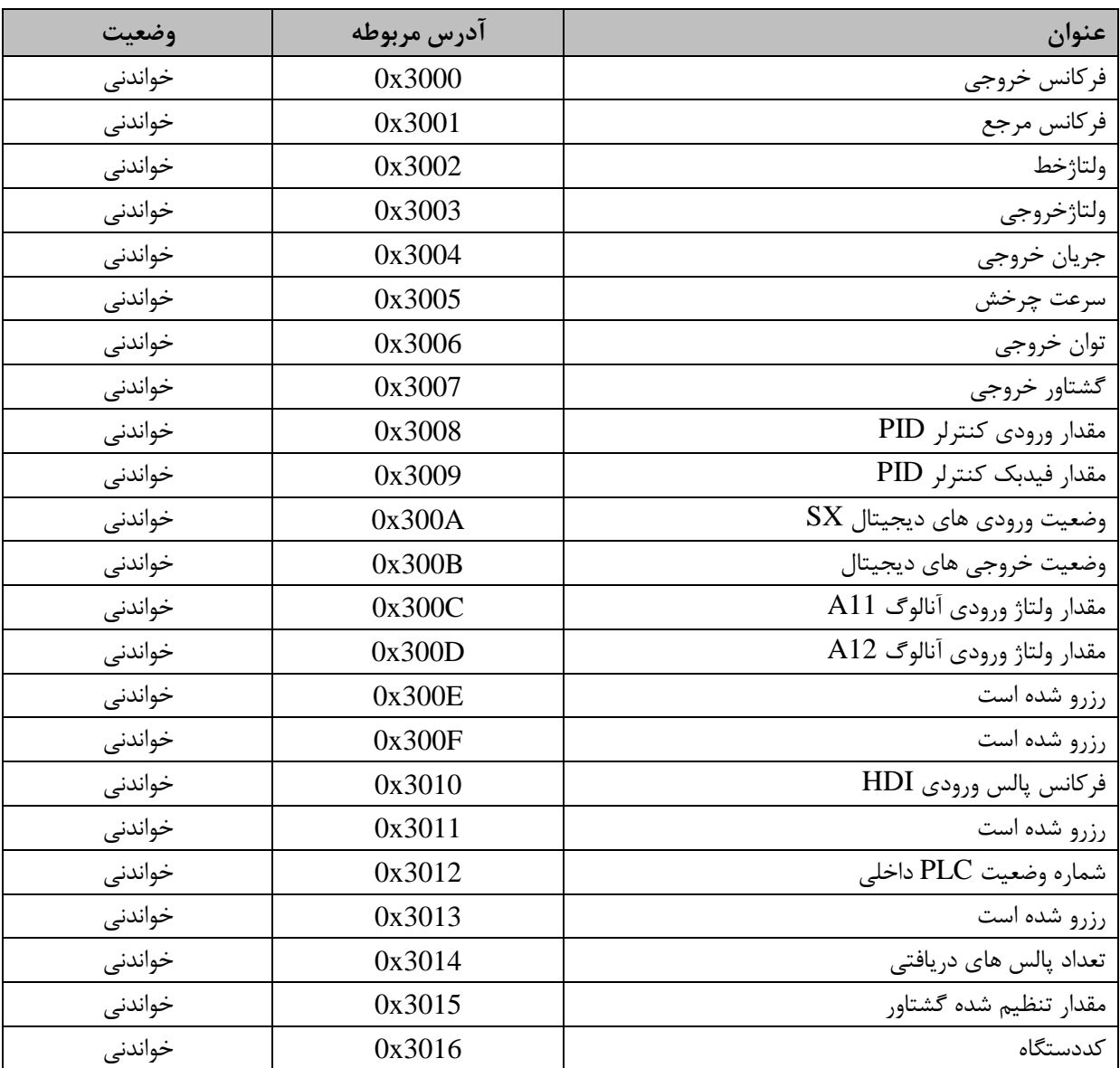

جدول 5-5 آدرس پارامترهای مربوط به مانیتورینگ در ارتباط سریال 485RS

..... این دستورالعمل جزء اسناد و مدارک شرکت اطمینان بخش می باشد ... صفحه ۱۰۰ از ۱۳۷ ....... هرگونه کپی برداری بدون مجوز کتبی ممنوع می باشد.....<br>ح<mark>کی گ<sup>ریزی</sup> ا<sup>ط</sup>مال گ</sub>ش <sub>«</sub>نزنین است است است است است از این موجود می باشد ..</mark>

■ 23 <sup>گردنده</sup> ا<sup>عمینان قت «اشنان الله الصحیح الله الله علی الله الله علی در ایو LV الله</sup>

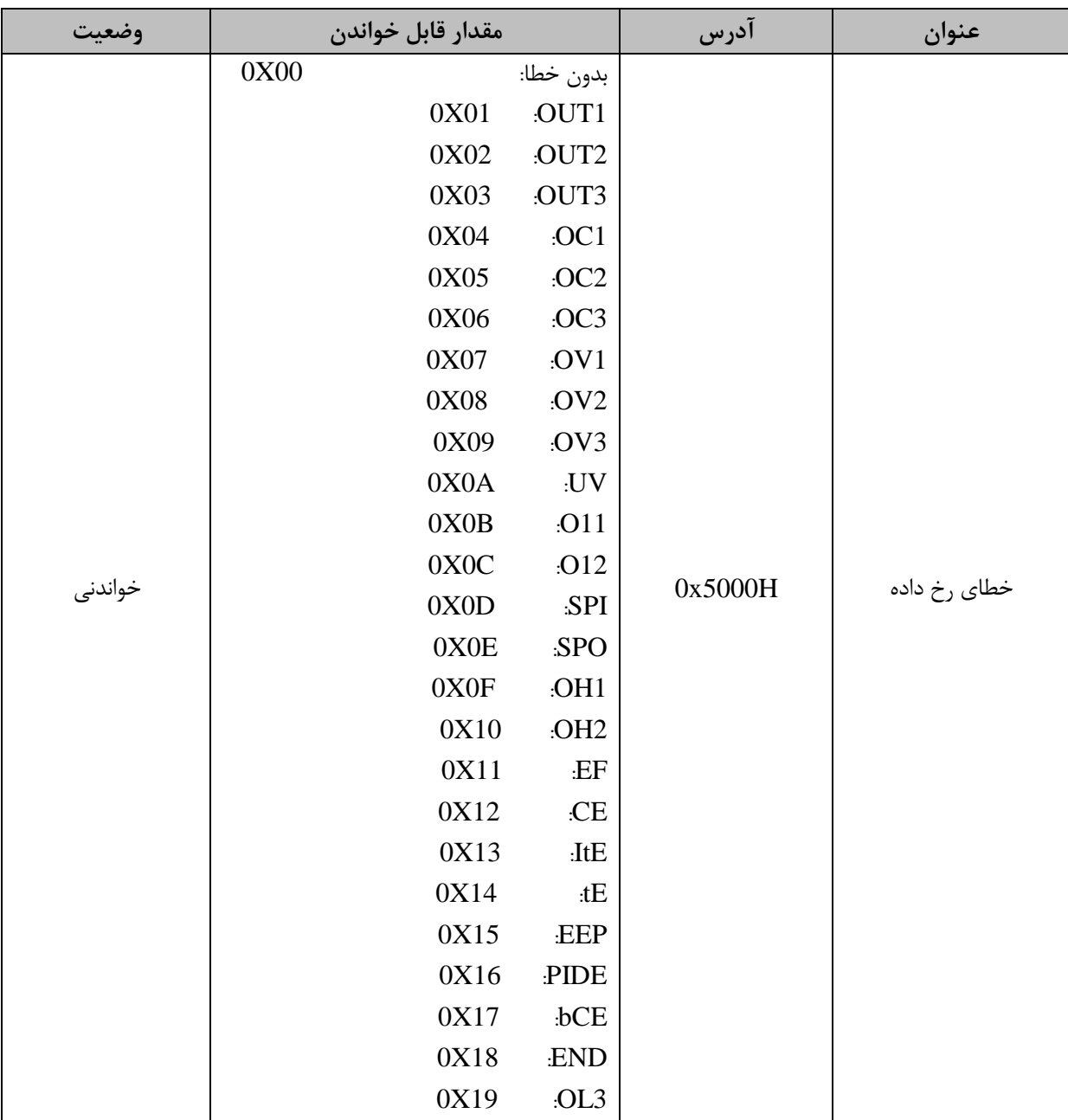

جدول 6-5 آدرس پارامتر مانیتورینگ خطای رخ داده در ارتباط 485RS

..... این دستورالعمل جزء اسناد و مدارک شرکت اطمینان بخش می باشد ... صفحه ۱۰۱ از ۱۳۷ ....... هرگونه کپی برداری بدون مجوز کتبی ممنوع می باشد.....<br>و<mark>ی</mark> گ<sup>ریزی</sup> ا<sup>فر</sup>یان گُرُّ س*زنی* است است است ا

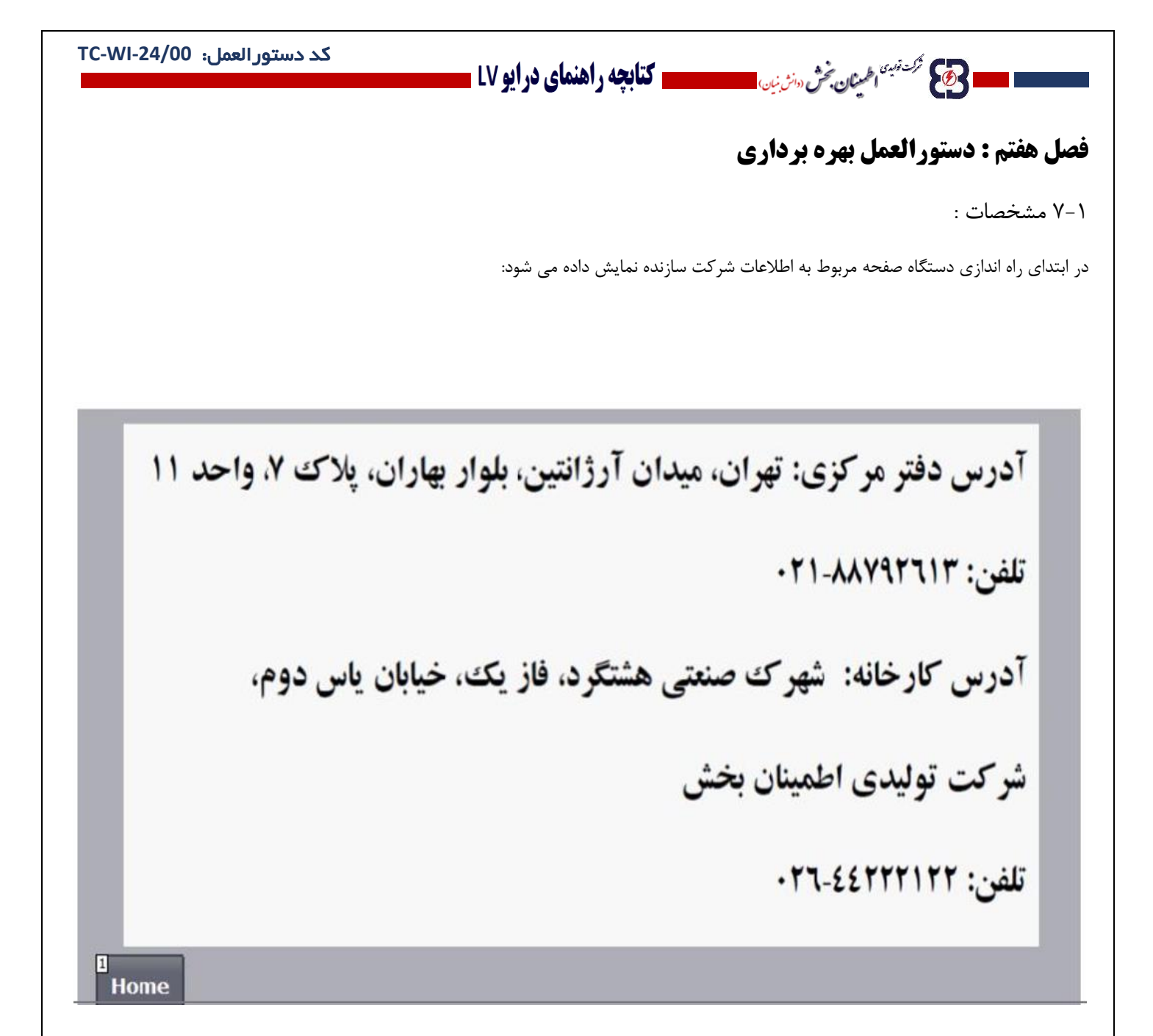

**..... این دستورالعمل جزء اسناد و مدارک شرکت اطمینان بخش می باشد ... صفحه 102 از 137 ....... هرگونه کپی برداری بدون مجوز کتبی ممنوع می باشد.....**

وتايج فركت ن<sup>بين</sup> اطمعنان بخش «انث<sub>ا</sub>نها<sub>ن</sub>

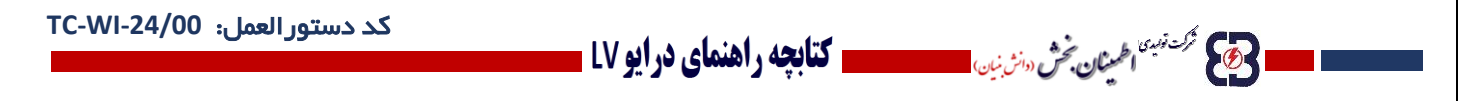

## **7-2 ورود به منوی اصلی :**

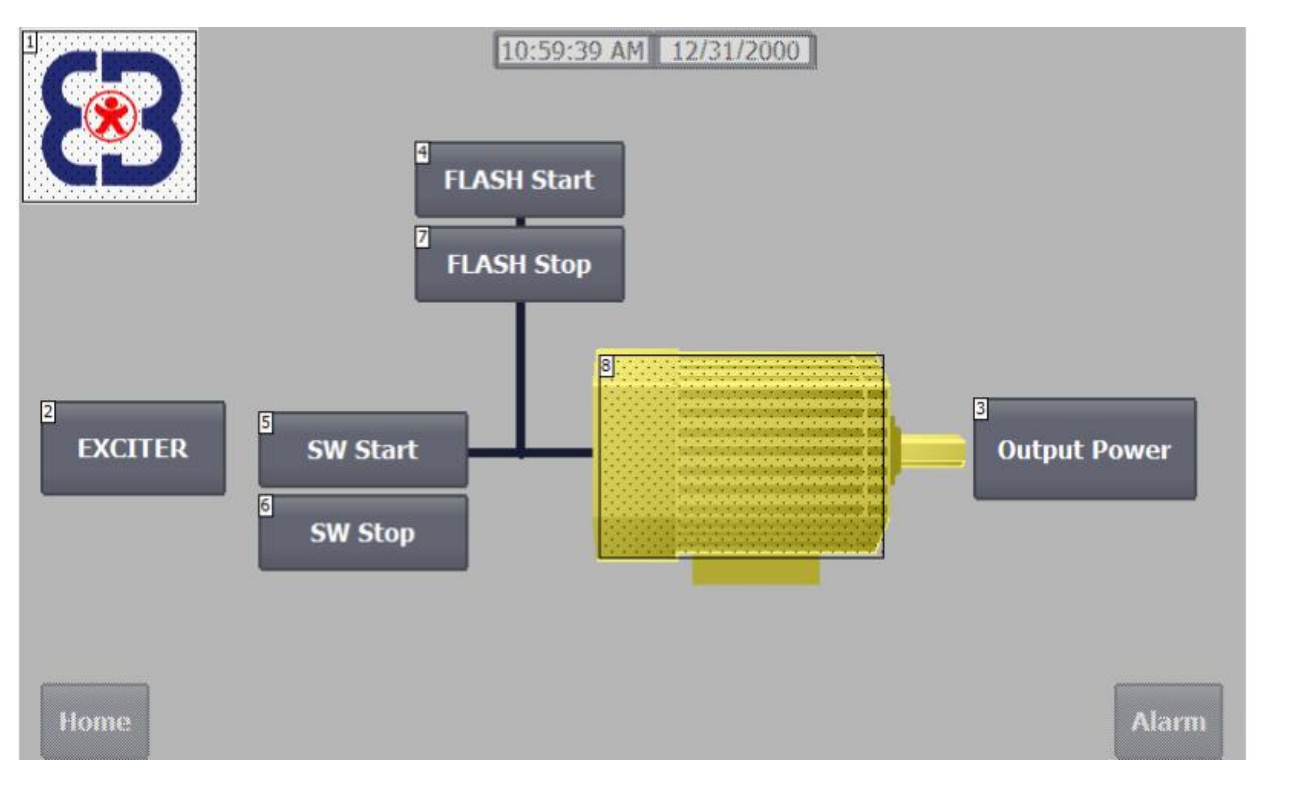

پس از چند ثانیه وارد منوی اصلی می شویم. در صورت نیاز به ورود سریعتر می توان از گزینه Home استفاده کرد.

-1اطالعات توان ورودی با لمس ورودی الکتروموتور ظاهر می شود، که اطالعات مربوط به Meter Power می باشد.

-2تنظیمات محرکه با لمس شمای الکتروموتور ظاهر می شود )مطابق صفحه زیر(

..... این دستورالعمل جزء اسناد و مدارک شرکت اطمینان بخش می باشد ... صفحه ۱۰۳ از ۱۳۷ ....... هرگونه کپی برداری بدون مجوز کتبی ممنوع می باشد.....<br><mark>وج</mark> گ<sup>ریزی</sup>اطمان گُر ‰ریزیاں استعمال استعمال میں استعمال میں باشد ... صفحه ۱

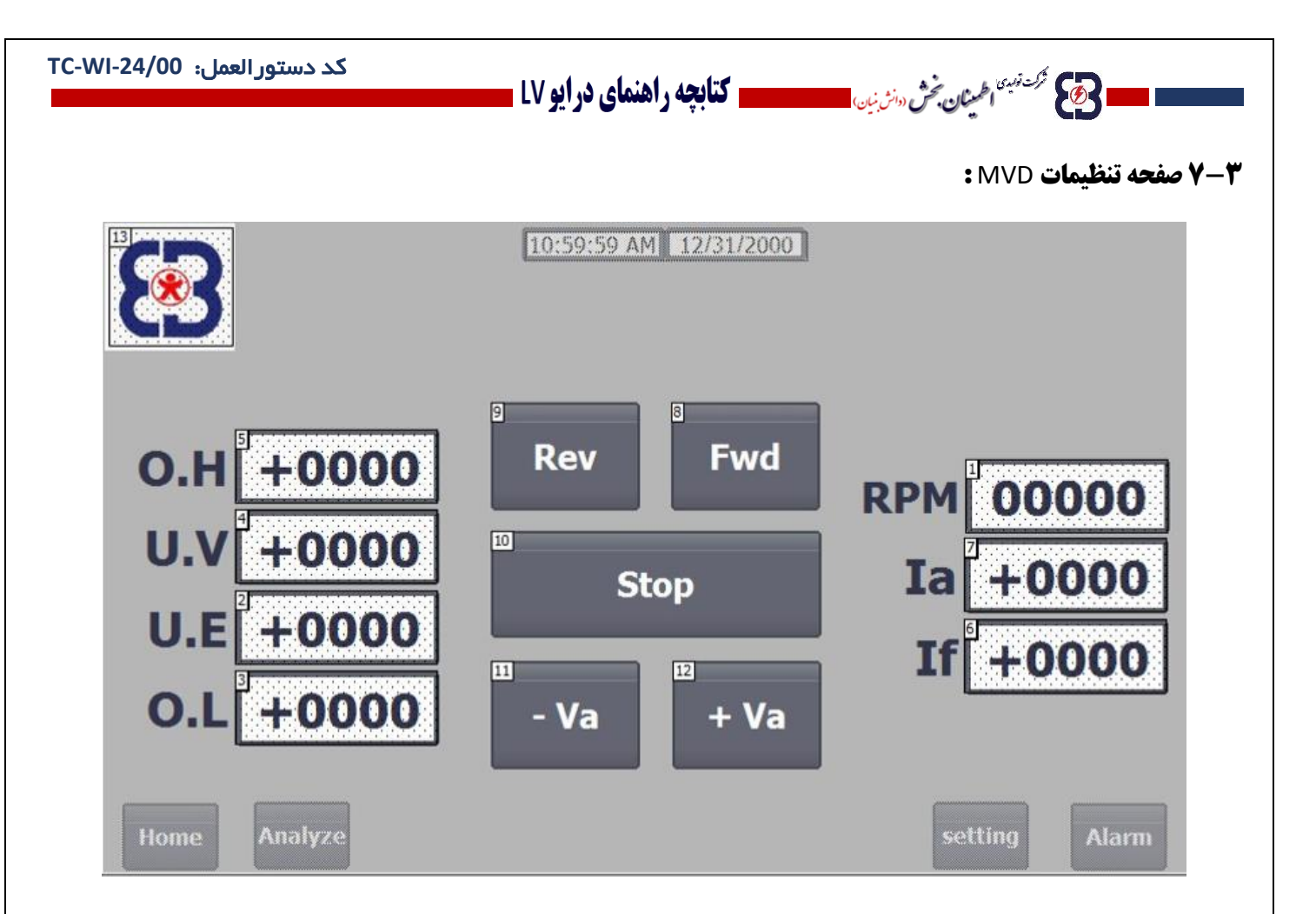

انتخاب جهت حرکت موتور، پارامترهای تنظیم شتاب مثبت و منفی و .... در این صفحه قابل انتخاب است.

## **7-4 نظارت و تنظیمات پارامترهای الکتروموتور :**

با لمس عبارت setting وارد قسمت تنظیمات می شویم.

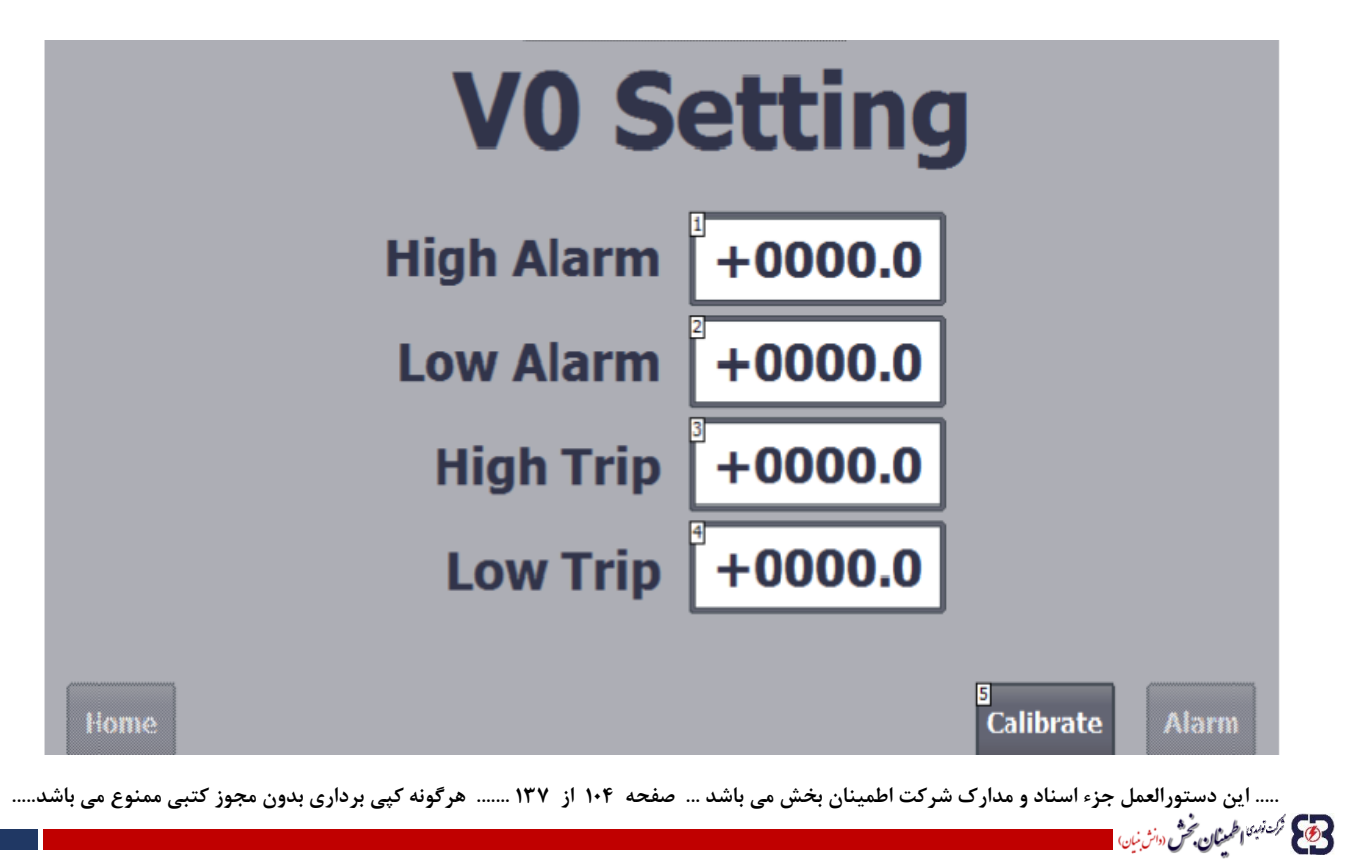

در این قسمت گزینه های High Trip ،Low Alarm ،High Alarm و Low Trip قابل تنظی<u>م می با</u>شند. با انتخاب هر یک از گزینه ها صفحه مربوط به تنظیم مقدار مرجع آن گزینه باز می شود و کاربر می تواند مقدار مورد نظر را وارد کرده گزینه میسمان انتخاب کند.

مقادیر داده شده به Alarm High و Alarm Low مقدار باال و پایین ولتاژ برای فعال شدن Alarm دستگاه را توسط کاربر تعیین می کند.

ا **حَجَمَ عَمَّتَهُ الْحَمِيْنِ حَمْرٌ سَنْ بَيِّ الْمُسْتَحْسَسَةِ كَتَابِعِهِ راهنماي درايو LV .** 

همچنین مقادیر وارد شده در قسمت های Trip High و Trip Low مقدار باال و پایین ولتاژ برای فعال شدن حالت قطع دستگاه را، توسط کاربر تعیین می کند.

نکته: توجه کنید هنگام تنظیم مقدار مرجع برای پارامترهای دستگاه در کلیه مراحل کار، منطق حد باال و حد پایین رعایت شود، همواره مقدار داده شده به گزینه های High بیشتر از مقدار وارد شده در گزینه های Low باشد.

مجددا با لمس عبارت Home به منوی اصلی بر میگردیم :

وی کر می تونس<sup>ین</sup> اطمعنان بخش «انش نیان

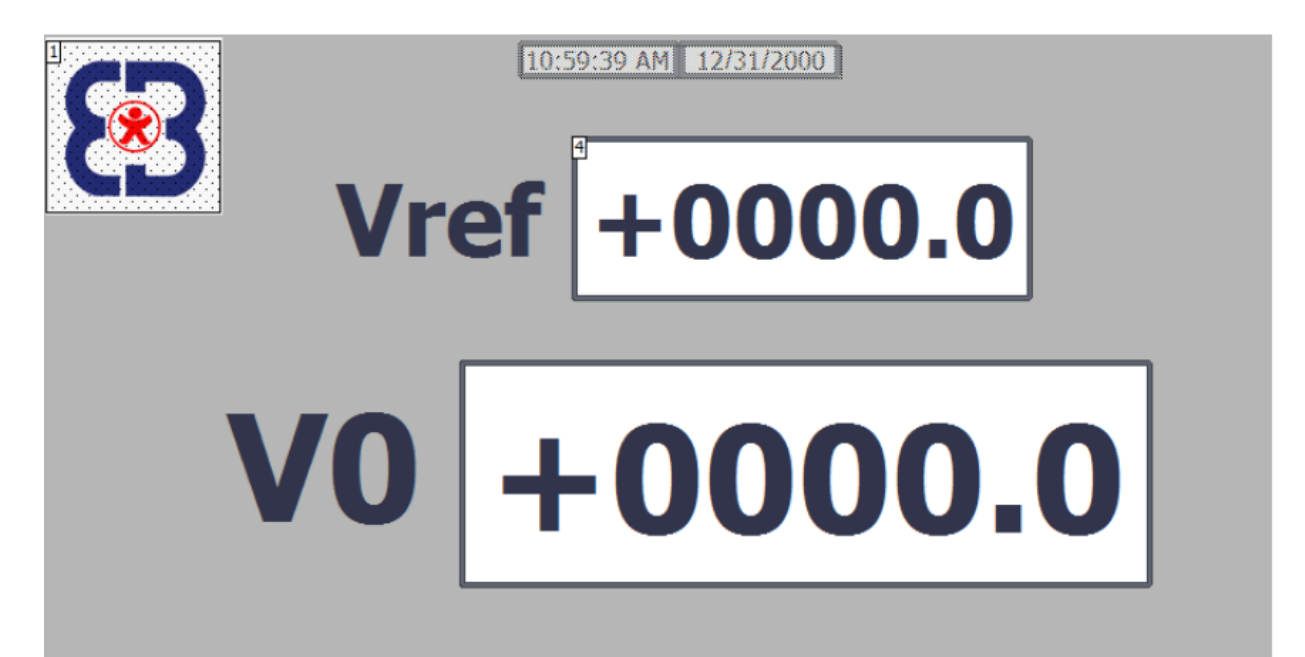

**..... این دستورالعمل جزء اسناد و مدارک شرکت اطمینان بخش می باشد ... صفحه 105 از 137 ....... هرگونه کپی برداری بدون مجوز کتبی ممنوع می باشد.....**

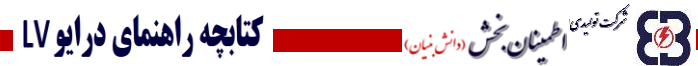

**7-5 نظارت و تنظیمات پارامترهای شبکه :**

با لمس عبارت meter Power به تنظیمات این قسمت وارد می شویم :

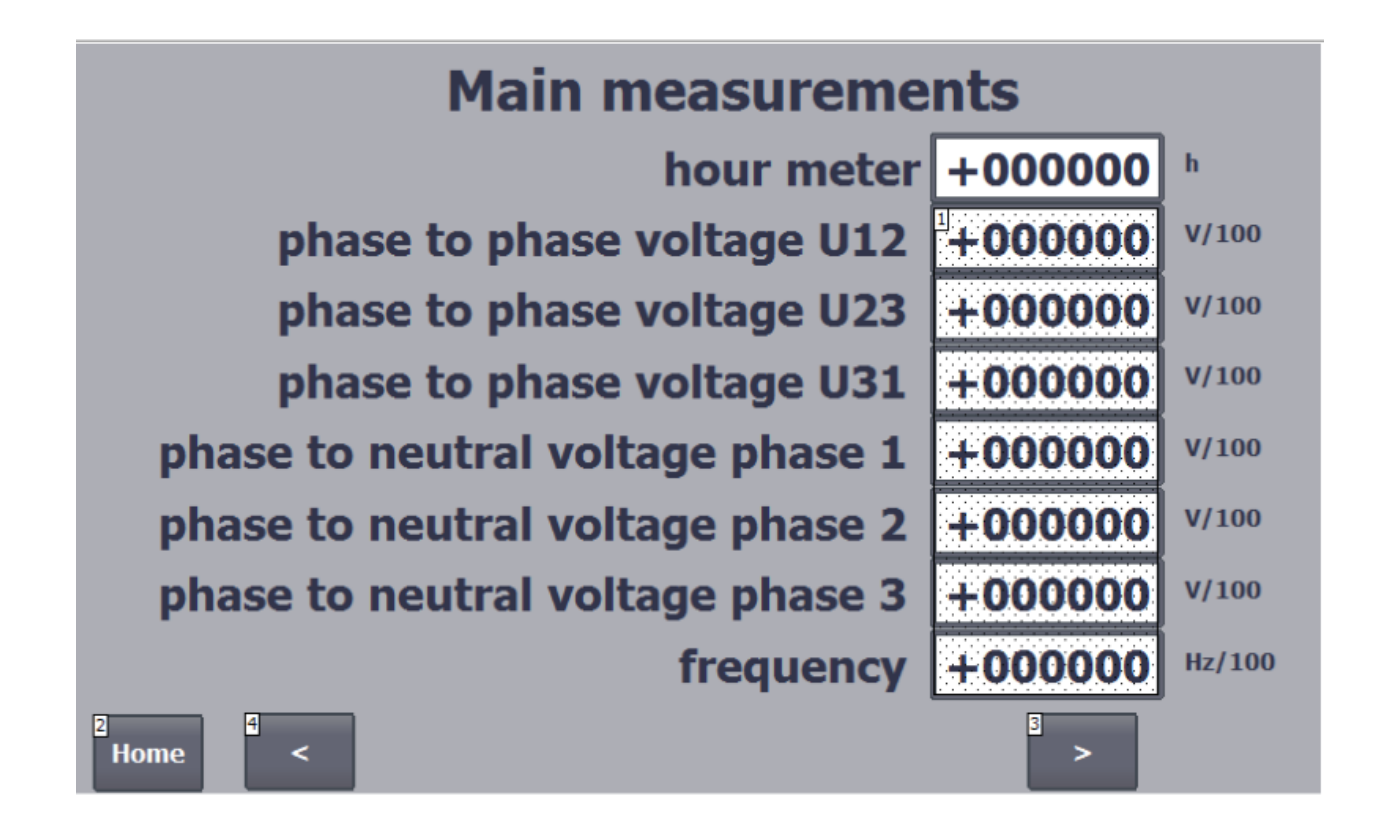

در قسمت meter Power ولتاژ فاز، ولتاژ خط، فرکانس، جریان فاز، توان فاز و هارمونیک ها قابل تنظیم می باشند.

وی کربر *نها* ما **طمینان بخش** «انش نبان

**..... این دستورالعمل جزء اسناد و مدارک شرکت اطمینان بخش می باشد ... صفحه 106 از 137 ....... هرگونه کپی برداری بدون مجوز کتبی ممنوع می باشد.....**

## ا 3 مگ ترک توپیم اطمینان بخش «انش نیان استعماد التا **کتابچه راهنمای در ایو LV -**

با انتخاب هر یک از گزینه ها وارد صفحه تنظیم مقدار مرجع آن پارامتر می شویم.

نکته: گزینه هایی که قابل انتخاب نیستند، دارای سطح تنظیم نمی باشند.

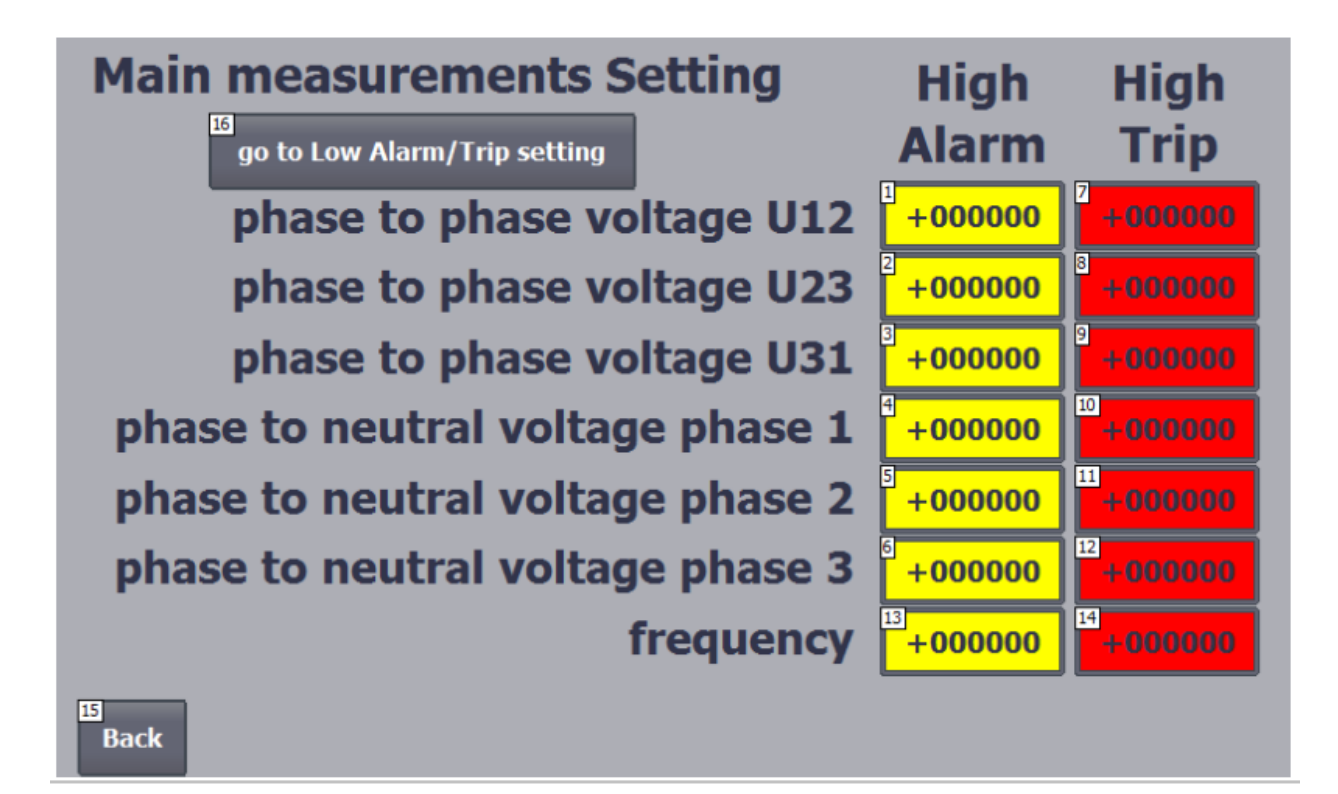

**..... این دستورالعمل جزء اسناد و مدارک شرکت اطمینان بخش می باشد ... صفحه 107 از 137 ....... هرگونه کپی برداری بدون مجوز کتبی ممنوع می باشد.....**

وقع من من الممثان بخش

**۱ کتابچه راهنمای درایو LV .** 

شركت توميدي الط**مينيان بخش** (دانش نيان) <mark>.</mark>

B

وی مرکز <sup>این</sup> اطمینان بخش

برای هر یک از گزینه ها ما یک سطح Alarm باال و یک سطح Alarm پایین و همچنین یک سطح Trip باال و یک سطح Trip پایین داریم، در ابتدای ورود به قسمت تنظیمات هر مورد، ابتدا روی حالت High Alarm/Trip setting هستیم با انتخاب گزینه Alarm/trip setting go to Low وارد قسمت تنظیمات حد پایین Trip/Alarm می شویم.

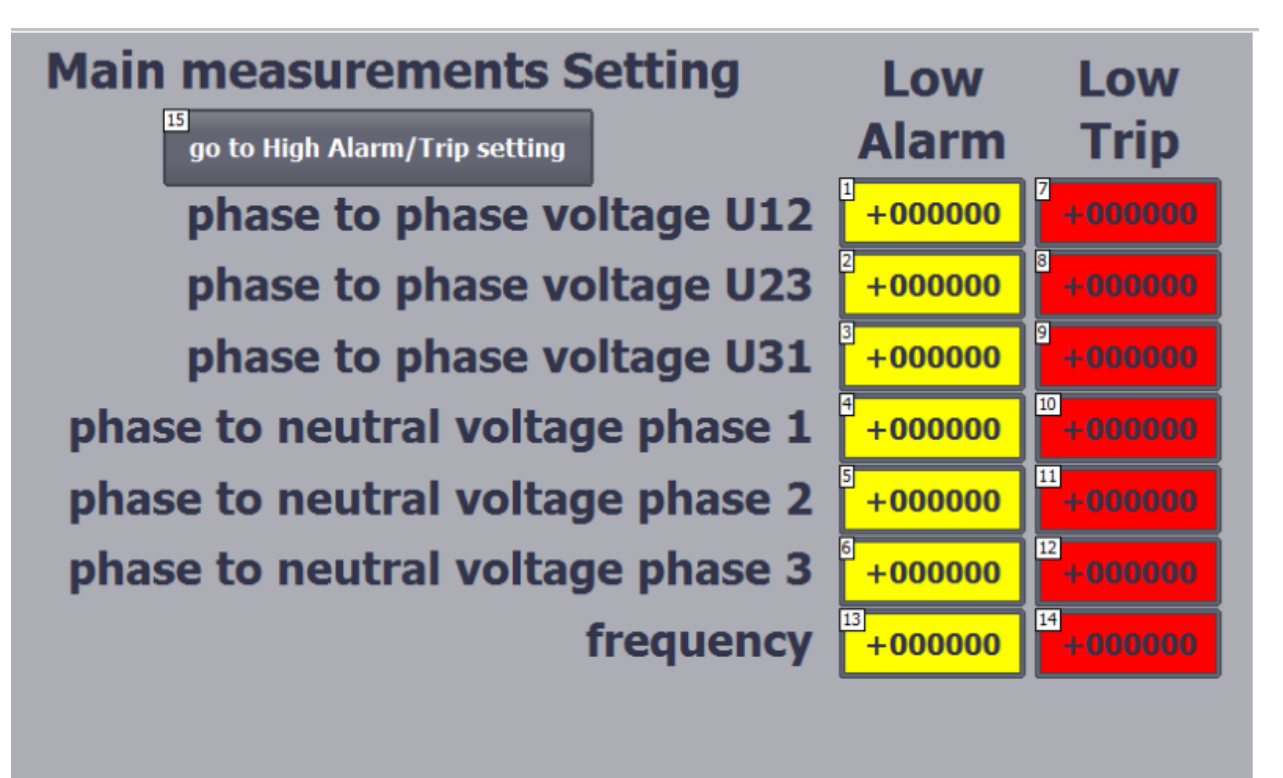

**..... این دستورالعمل جزء اسناد و مدارک شرکت اطمینان بخش می باشد ... صفحه 108 از 137 ....... هرگونه کپی برداری بدون مجوز کتبی ممنوع می باشد.....**
**و کتابچه راهنمای درایو LV <mark>د</mark>** 

هی محمد ترکیف به اطلایان بخش دانش بنیان) <mark>معا</mark>

هنگامی که تنظیمات مربوط به حالت Trip/Alarm High و همچنین setting Trip/Alarm Low به اتمام رسید با استفاده از گزینه Back به منوی اولیه بر میگردیم.

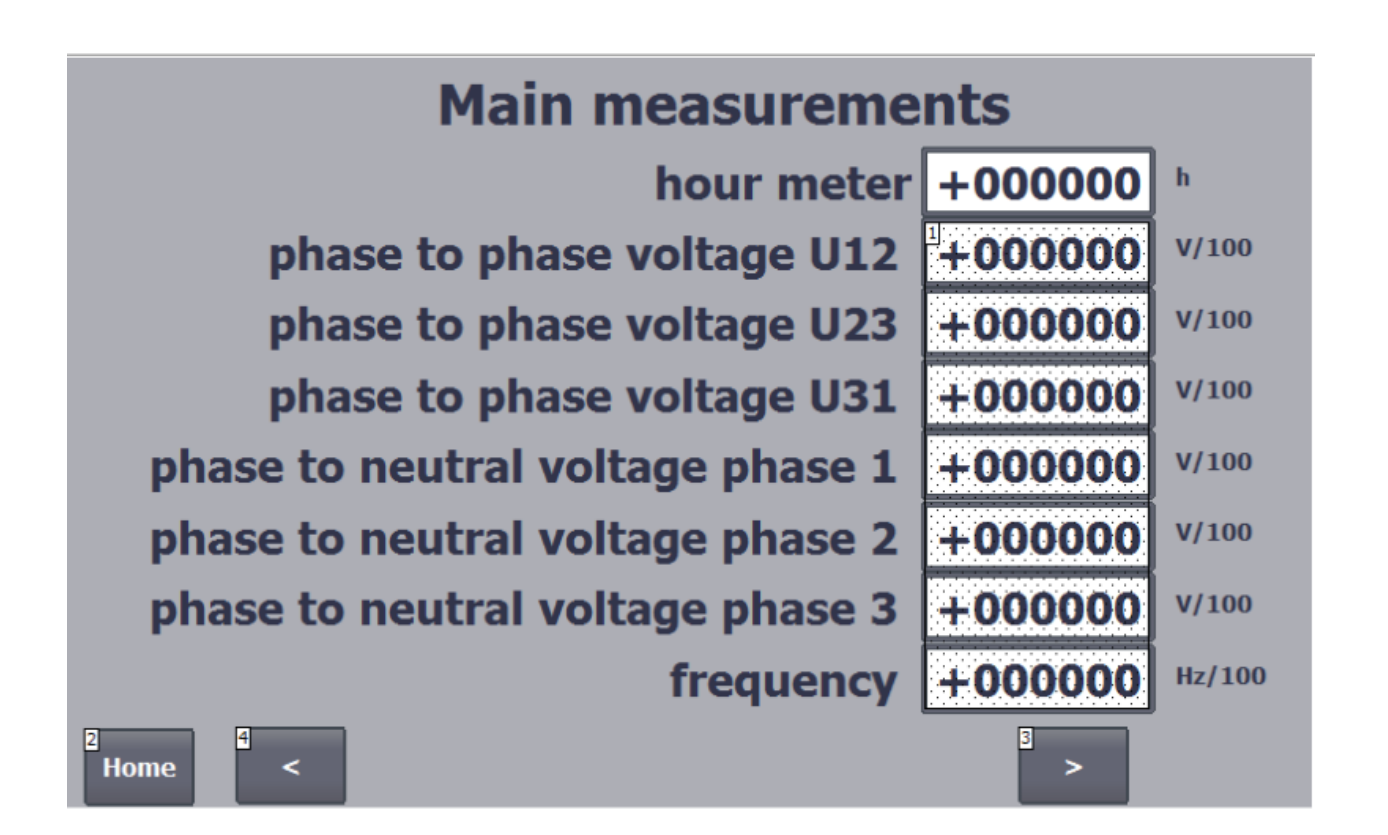

**..... این دستورالعمل جزء اسناد و مدارک شرکت اطمینان بخش می باشد ... صفحه 109 از 137 ....... هرگونه کپی برداری بدون مجوز کتبی ممنوع می باشد.....**

وی) نز<sup>ن زب</sup>هٔ اطمعنان بخش <sub>(دانش</sub>

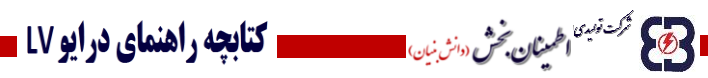

با لمس عبارت وارد صفحه بعدی تنظیمات meter Power می شویم: <

..... این دستورالعمل جزء اسناد و مدارک شرکت اطمینان بخش می باشد ... صفحه ۱۱۰ از ۱۳۷ ....... هرگونه کپی برداری بدون مجوز کتبی ممنوع می باشد.....<br>و<mark>ی</mark> گ<sup>ریزی</sup> ا<sup>فر</sup>یان گُرُّ س*ژنی* است است ا

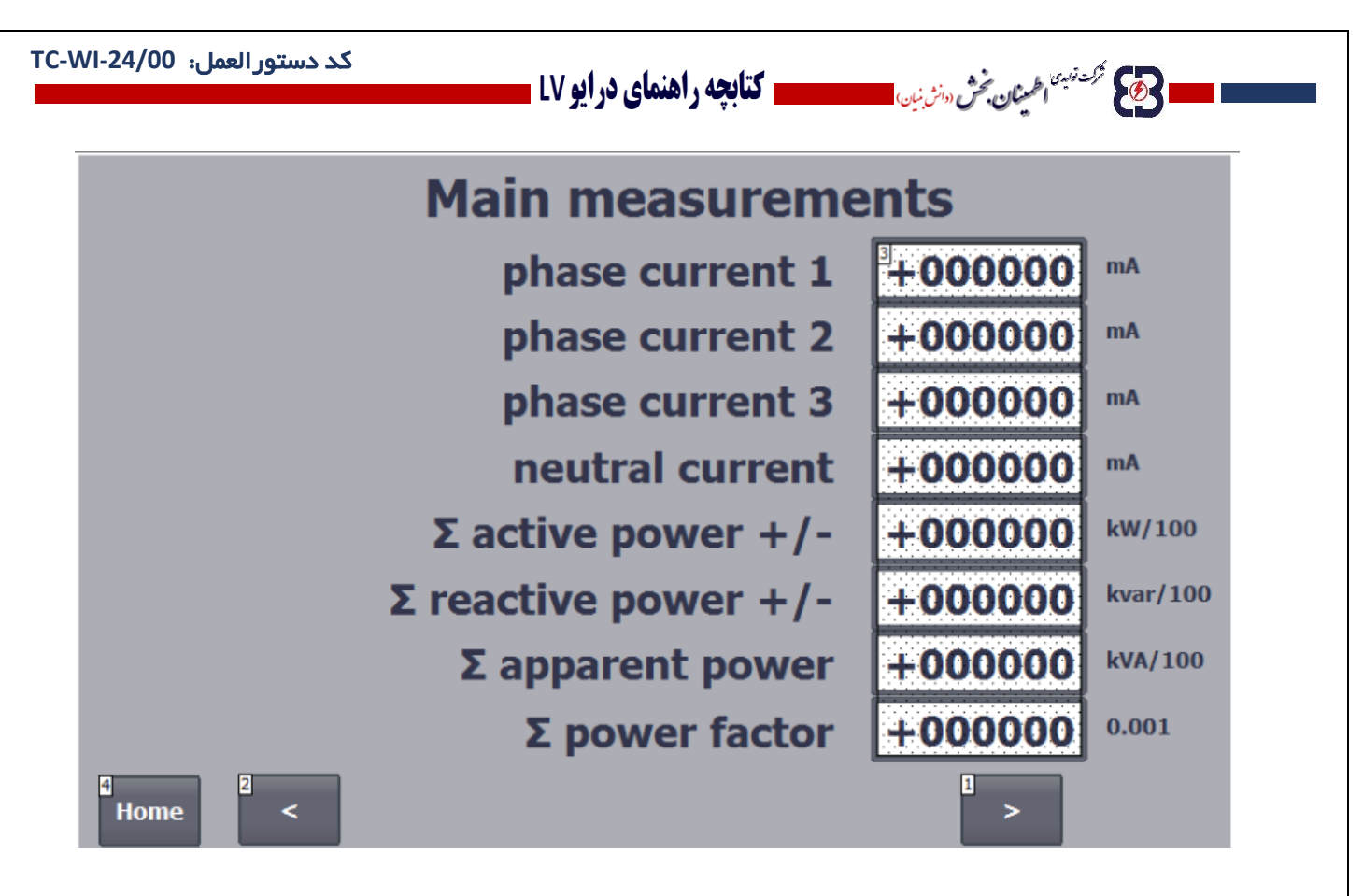

مثل حالت قبل ب<u>ا انتخا</u>ب هر یک از گزینه ها صفحه مربوط به تنظیم مقدار مرجع آن پارامتر باز می شود و کاربر می تواند مقدار مورد نظر را برای پارامتر مورد نظر وارد کرده و را انتخاب کند.

گزینه های مربوط به این صفحه نیز دارای حالت های High Alarm/Trip setting و Low Alarm/Trip setting می باشند که ابتدا روی حالت High setting Trip/Alarm تنظیم شده است.

**..... این دستورالعمل جزء اسناد و مدارک شرکت اطمینان بخش می باشد ... صفحه 111 از 137 ....... هرگونه کپی برداری بدون مجوز کتبی ممنوع می باشد.....**

وی می شونسه به اطمینان تحش دوان<sup>ش</sup> نبان)

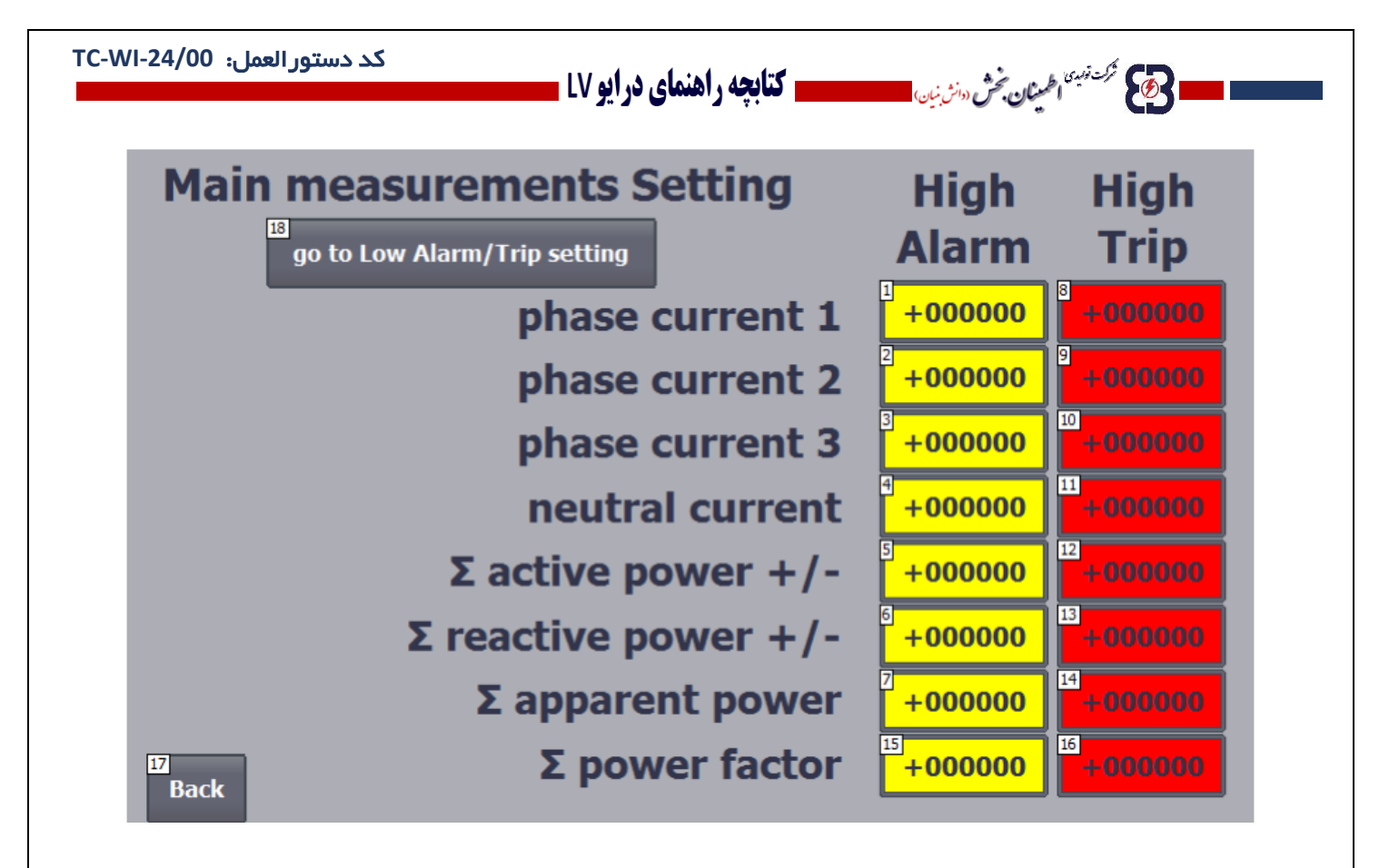

:رویم می Low Alarm/Trip setting تنظیم حالت به go to Low Alarm/Trip setting عبارت لمس با

**..... این دستورالعمل جزء اسناد و مدارک شرکت اطمینان بخش می باشد ... صفحه 112 از 137 ....... هرگونه کپی برداری بدون مجوز کتبی ممنوع می باشد.....**

وی کا فرکن *نها کا اطلعنان بخش (دانش نیان* 

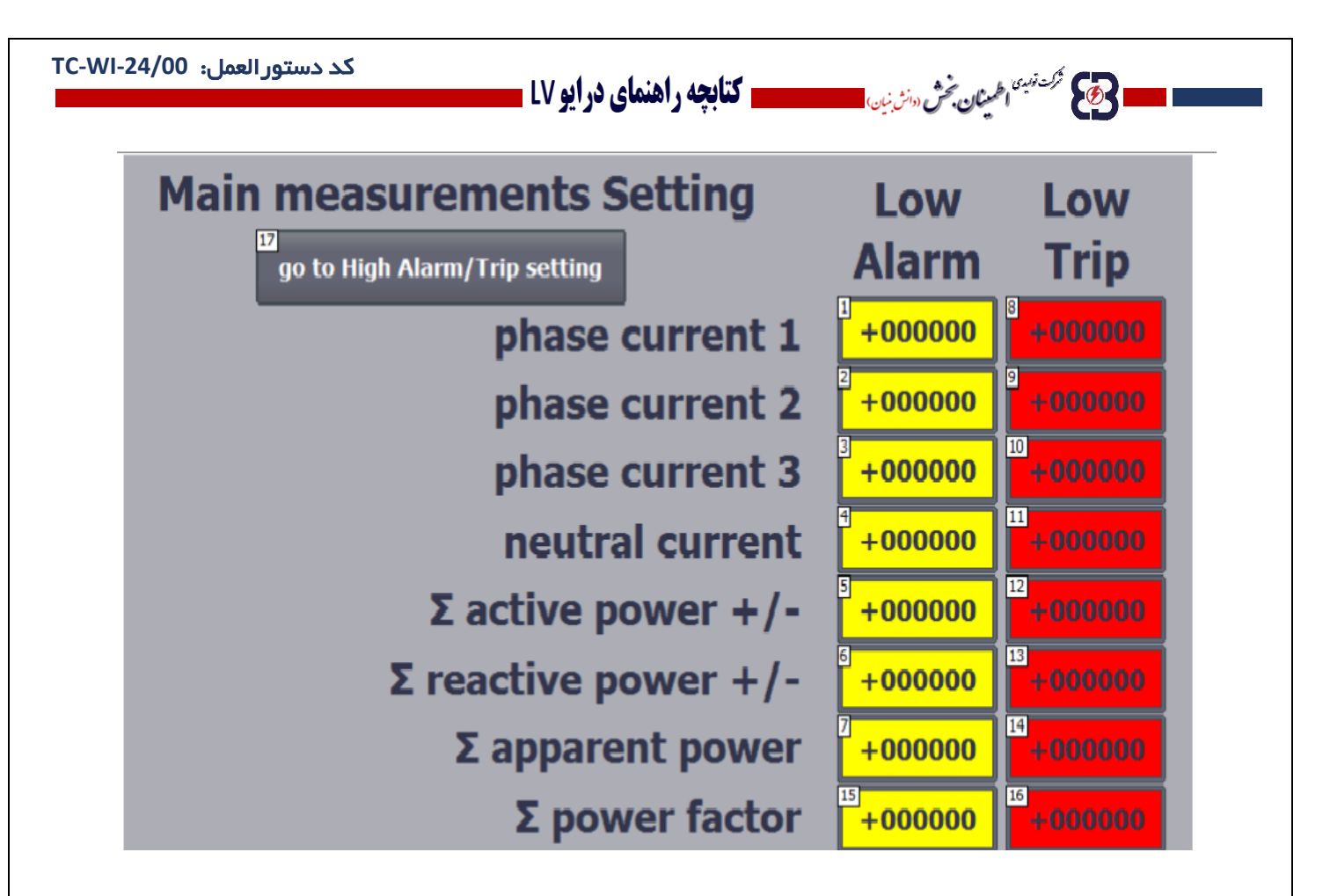

پس از تنظیمات مربوط به High Alarm/Trip setting و Low Alarm/Trip setting مجددا با انتخاب گزینه Back به منوی اصلی تنظیمات Power meter بر میگردیم.

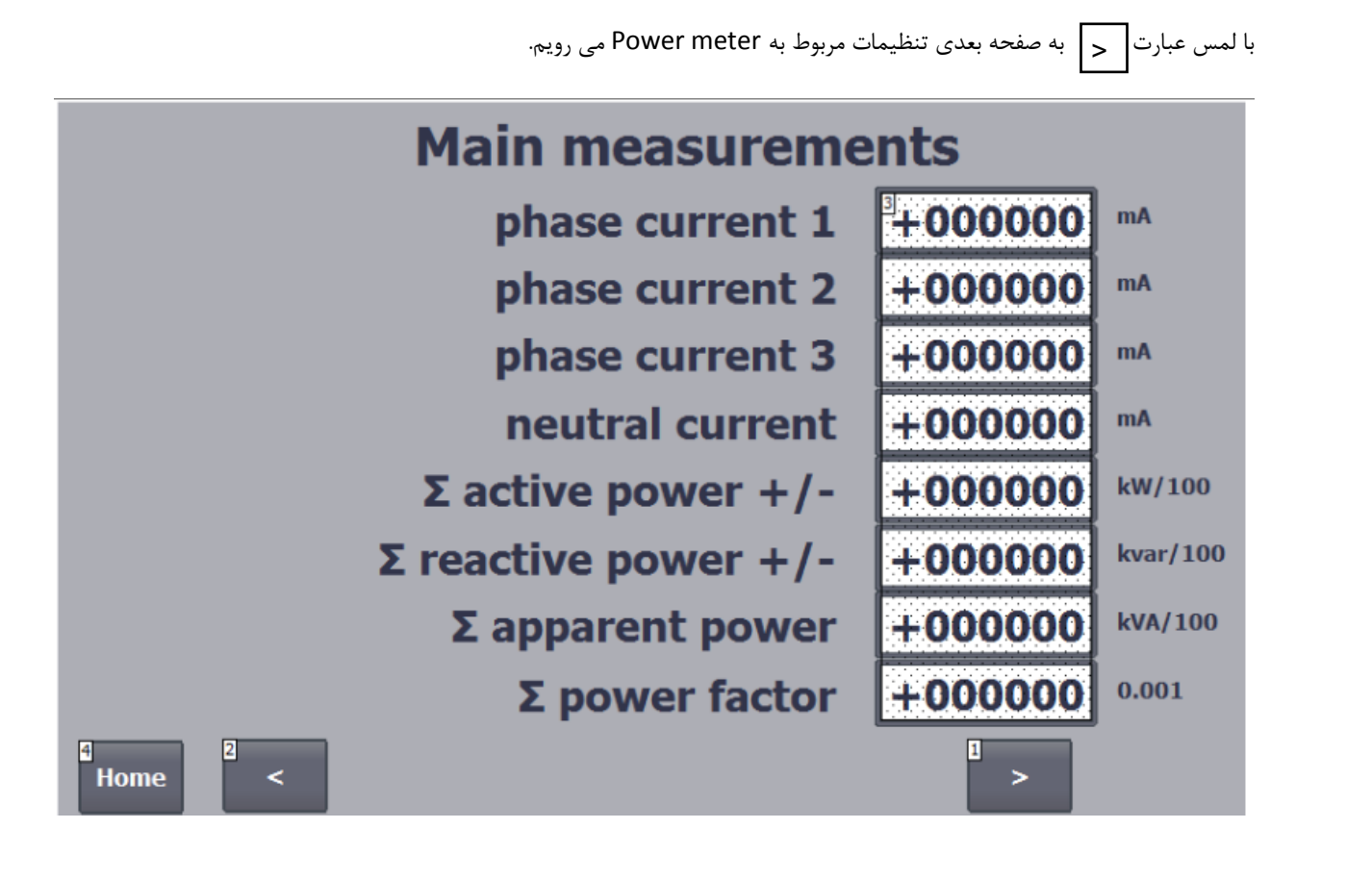

**..... این دستورالعمل جزء اسناد و مدارک شرکت اطمینان بخش می باشد ... صفحه 113 از 137 ....... هرگونه کپی برداری بدون مجوز کتبی ممنوع می باشد.....**

وی کو مرکز <sup>زمین</sup> اطمین**ان** بخش (دانش نیان

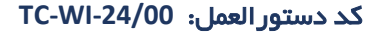

**ــــــــ کتابچه راهنمای درایو LV** ـ

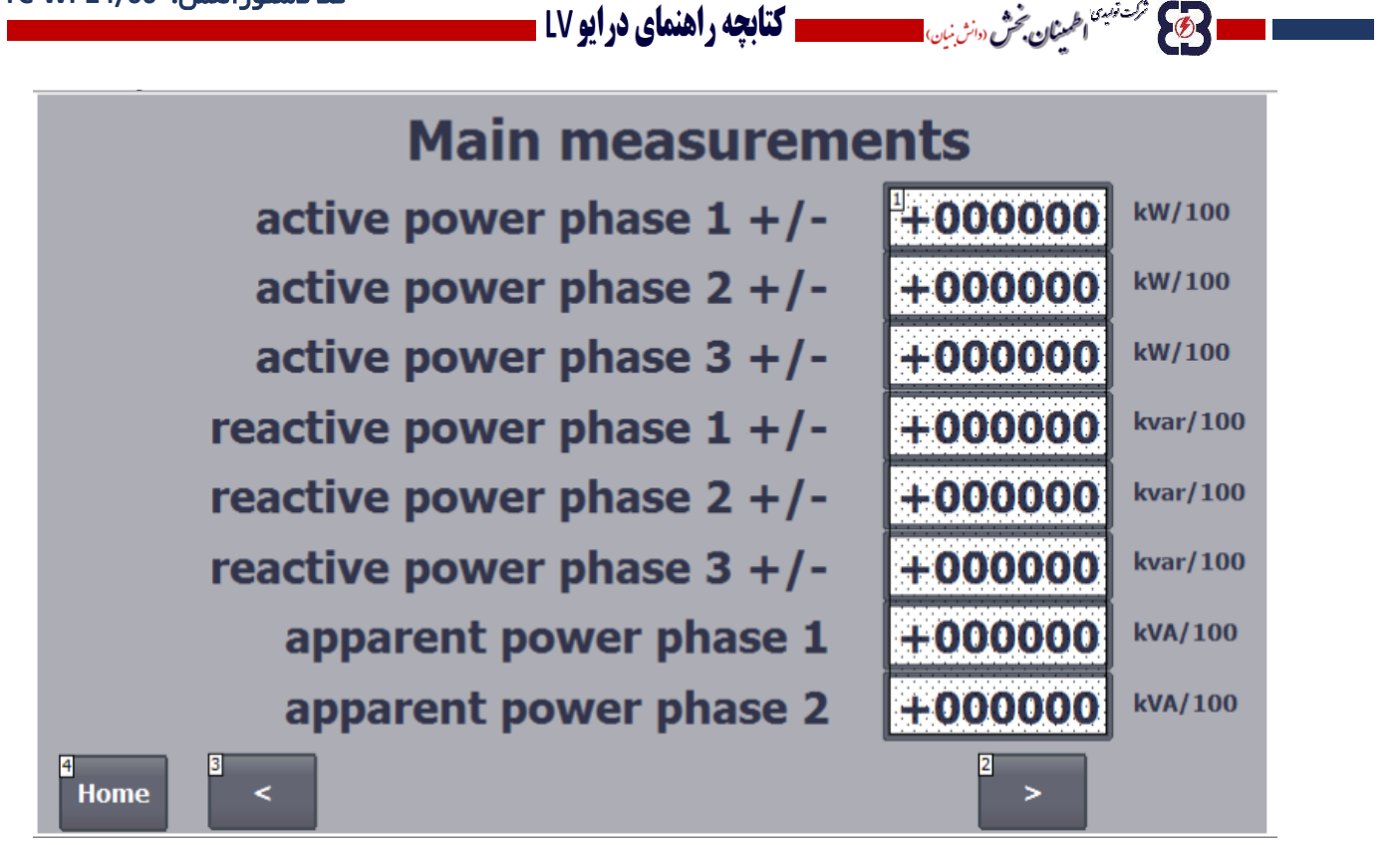

با انتخاب گزینه مورد نظر وارد صفحه تنظیمات پارامتر می شویم:

وی کا مرکز نہیں اطل**ینان بخش** دوانٹ بن<sub>ان</sub>

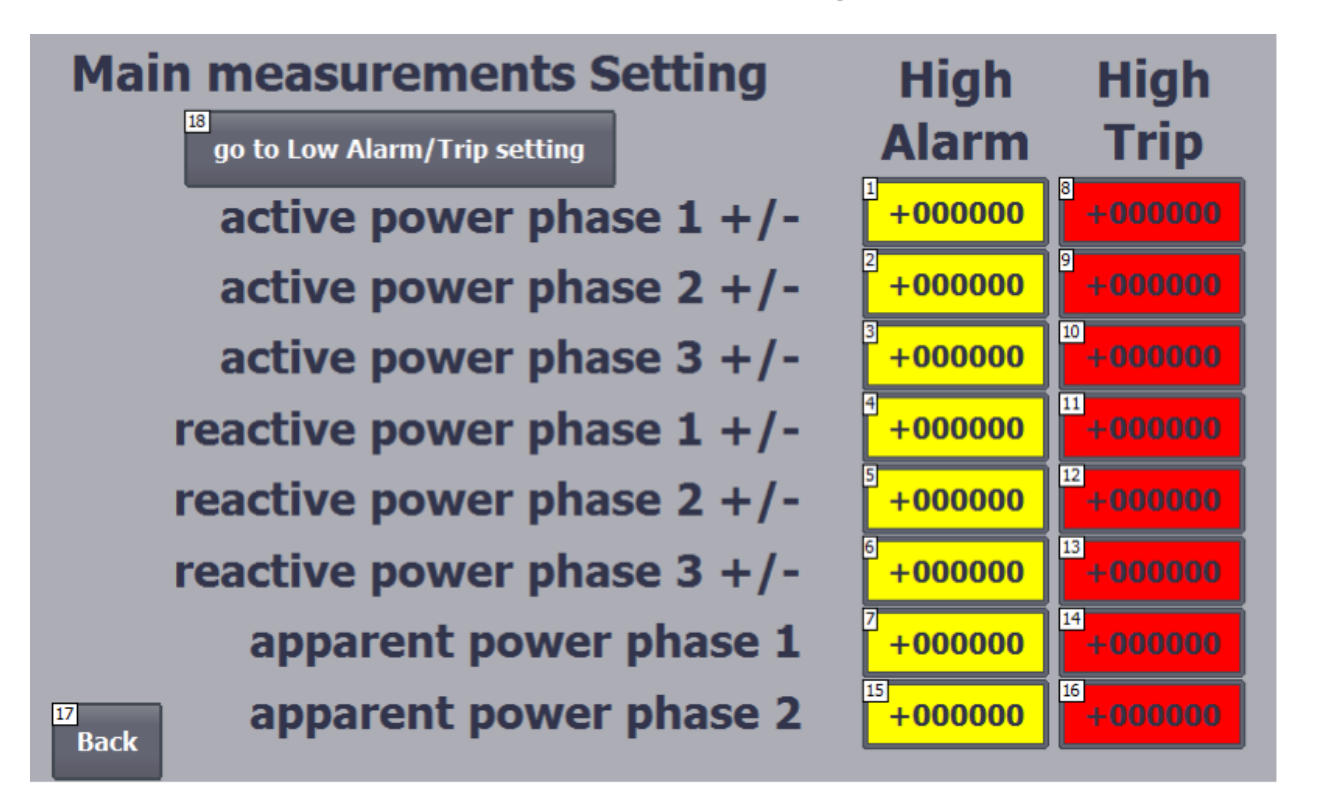

در این صفحه از تنظیمات نیز همانند سایر موارد تنظیمی، ابتدا روی حالت تنظیم High Alarm/Trip setting قرارداریم، با انتخاب گزینه go to Low Alarm/Trip setting وارد قسمت تنظیمات مربوط به Low Alarm/T<del>rip ș</del>etting شده گزینه مورد نظر را انتخاب کرده، پس از باز شدن صفحه تنظیم مقدار مرجع، مقدار مورد نظر برای آن پارامتر را وارد کرده و سپس را انتخاب می کنیم.

**..... این دستورالعمل جزء اسناد و مدارک شرکت اطمینان بخش می باشد ... صفحه 114 از 137 ....... هرگونه کپی برداری بدون مجوز کتبی ممنوع می باشد.....**

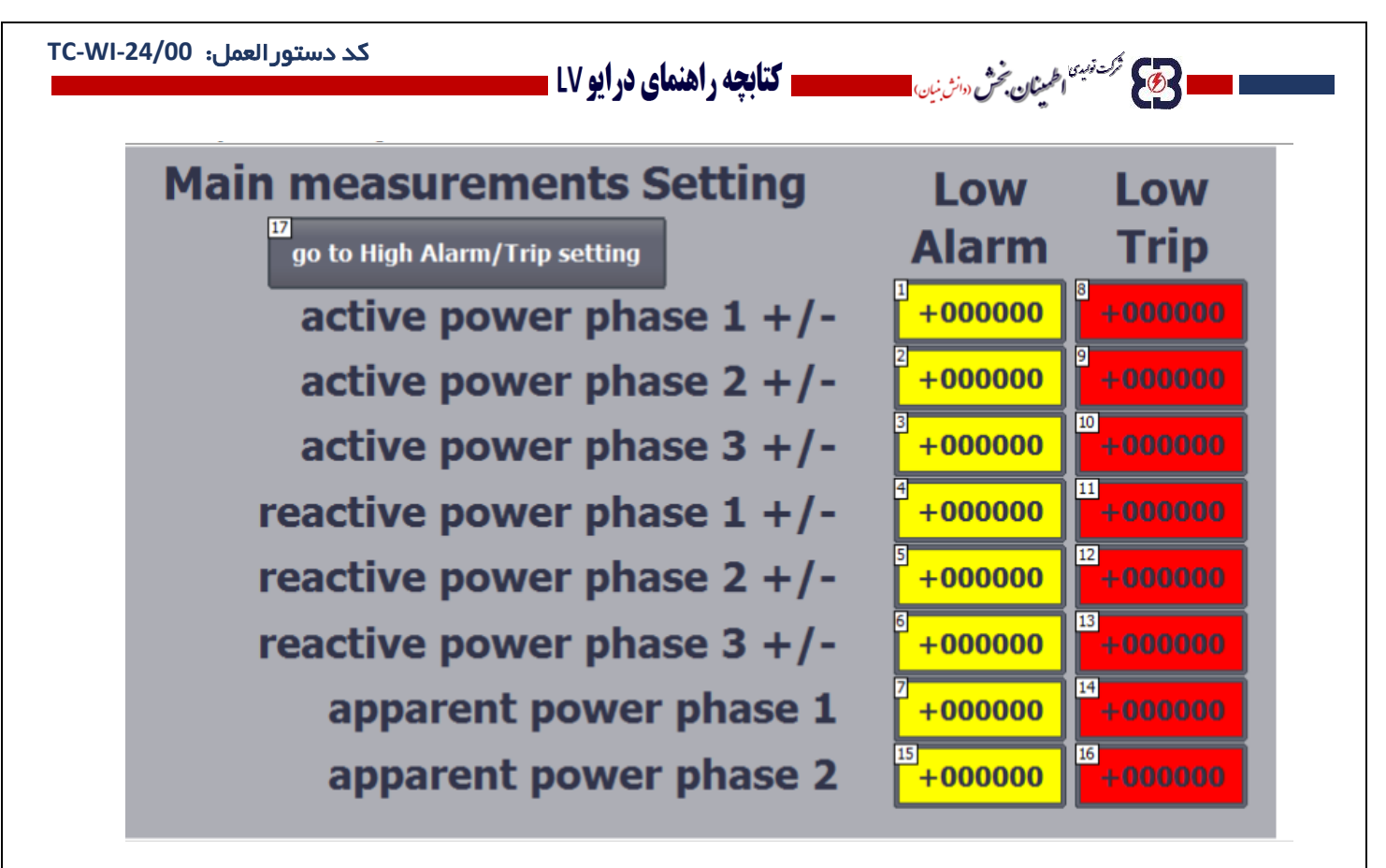

پس از تنظیم مقادیر High و Low برای Alarm و Trip توسط گزینه Back به صفحه اصلی تنظیمات meter Power بر میگردیم.

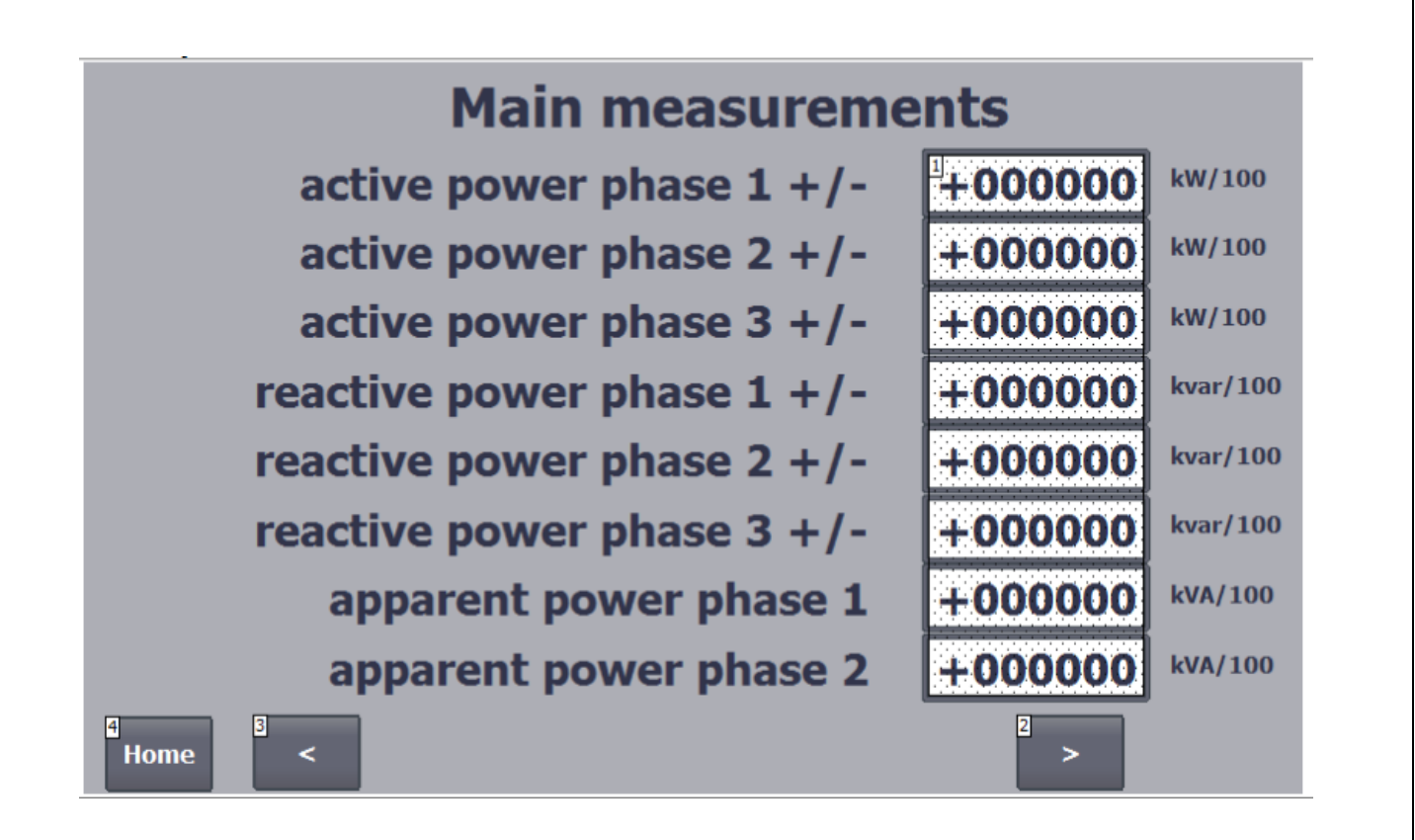

جزء اسناد و مدارک شرکت اطمینان بخش می باشد ... صفحه ۱۱۵ از ۱۳۷ ....... هرگونه کپی برداری بدون مجوز کتبی ممنوع می باشد

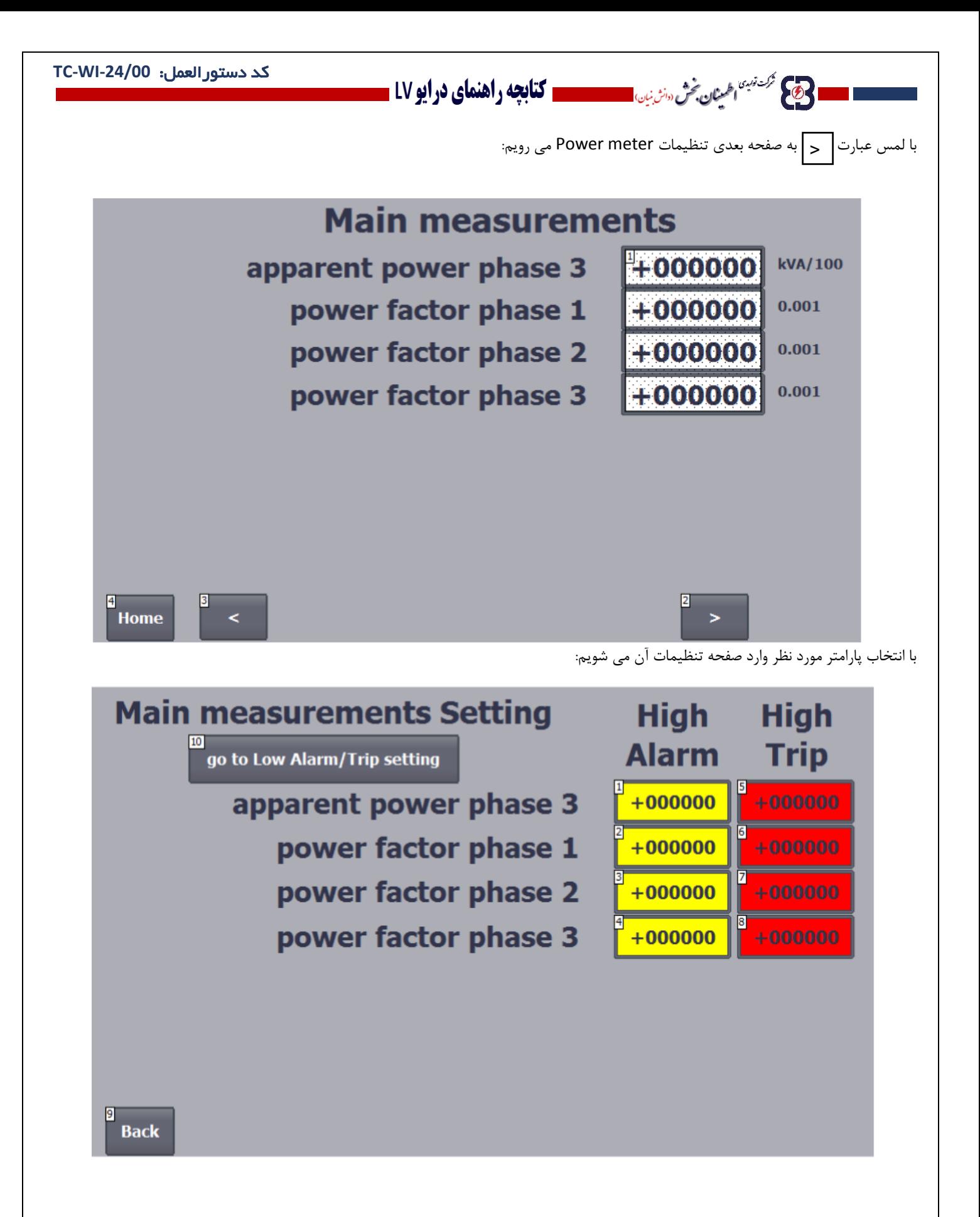

برای رفتن به حالت تنظیمات Low Alarm/Trip setting گزینه go to Low Alarm/Trip setting را انتخاب می کنیم:

وی کا فرک<sup>ت زمین</sup> اطم**ینان بخش** (دانش نبان

**..... این دستورالعمل جزء اسناد و مدارک شرکت اطمینان بخش می باشد ... صفحه 116 از 137 ....... هرگونه کپی برداری بدون مجوز کتبی ممنوع می باشد.....**

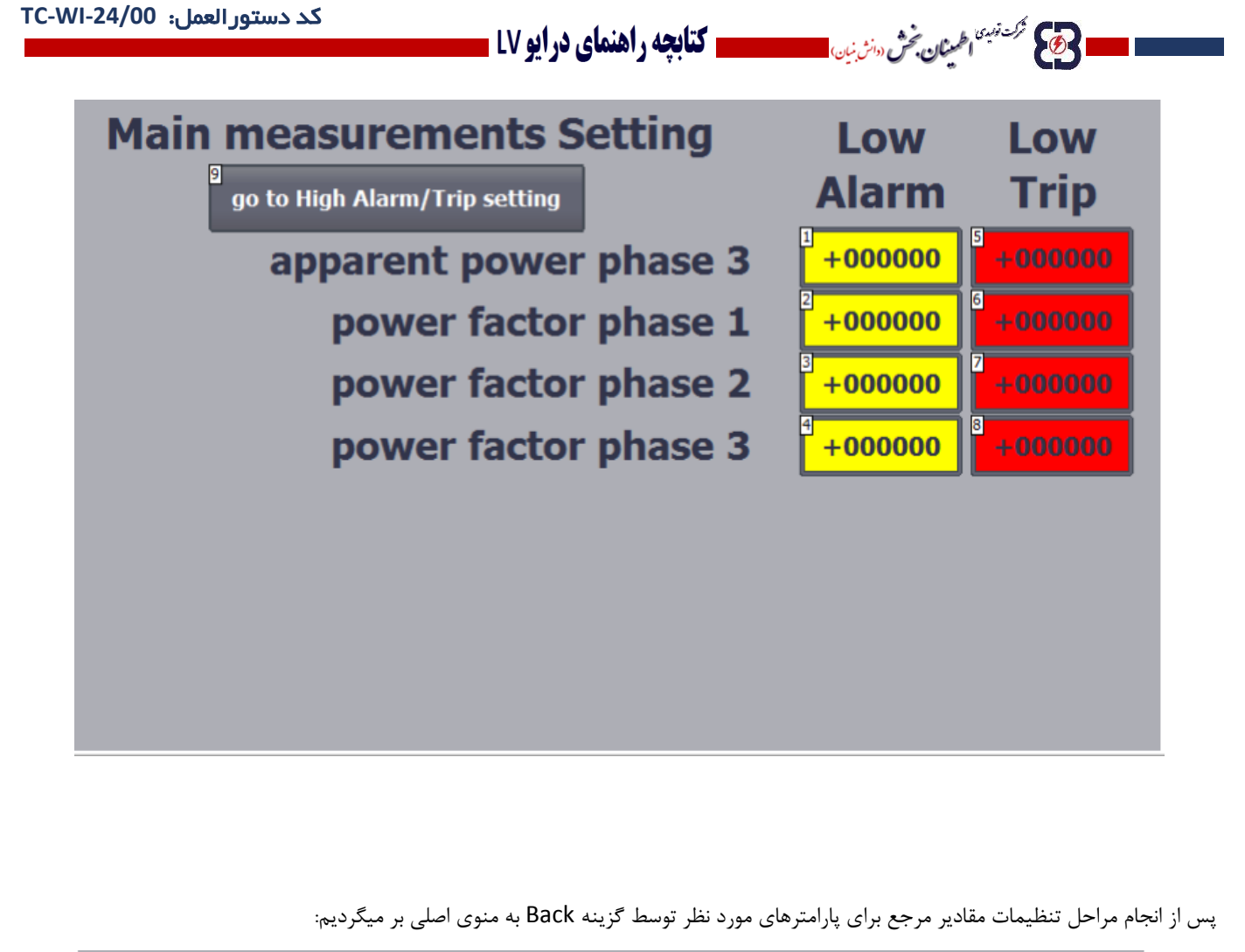

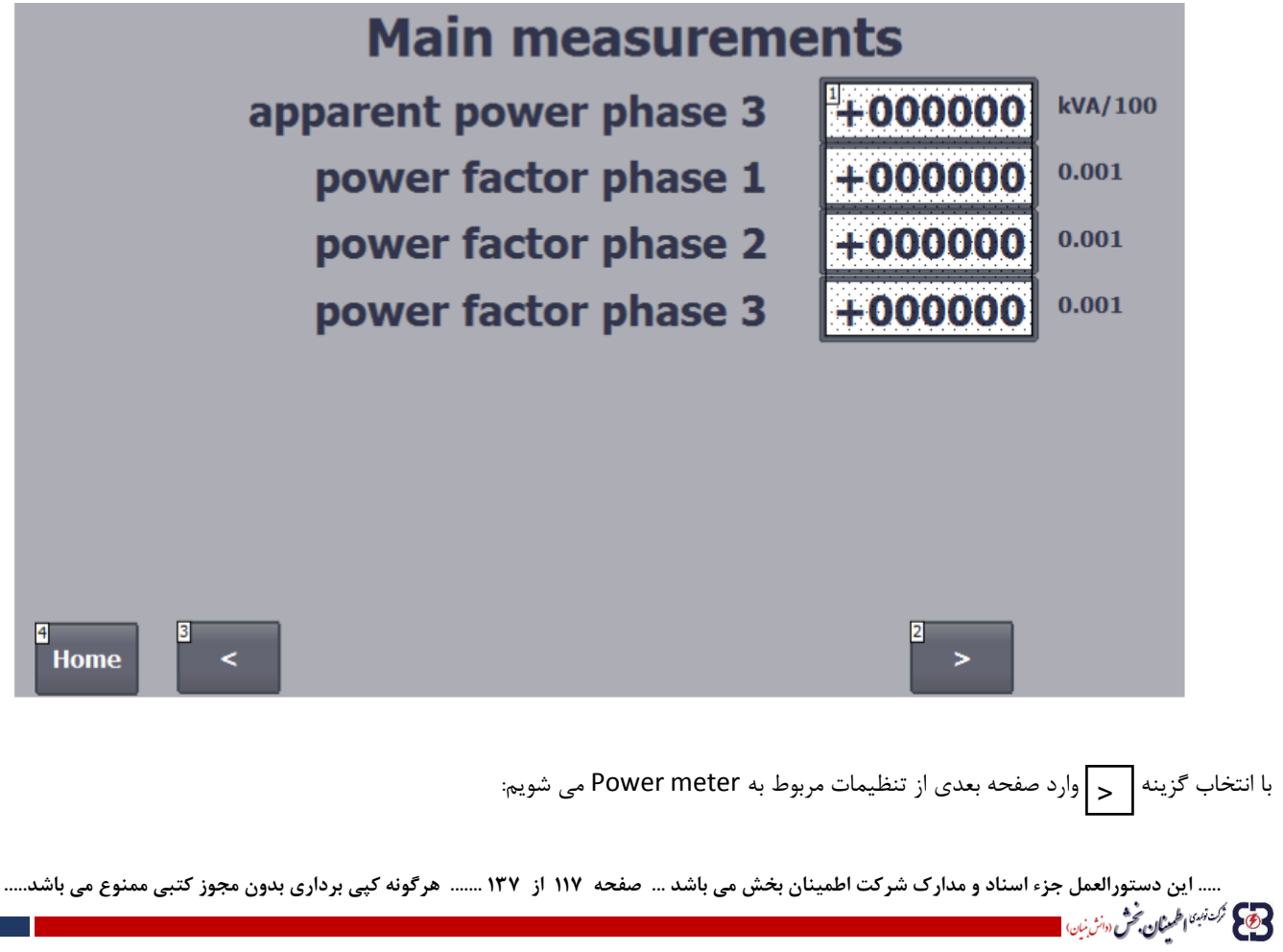

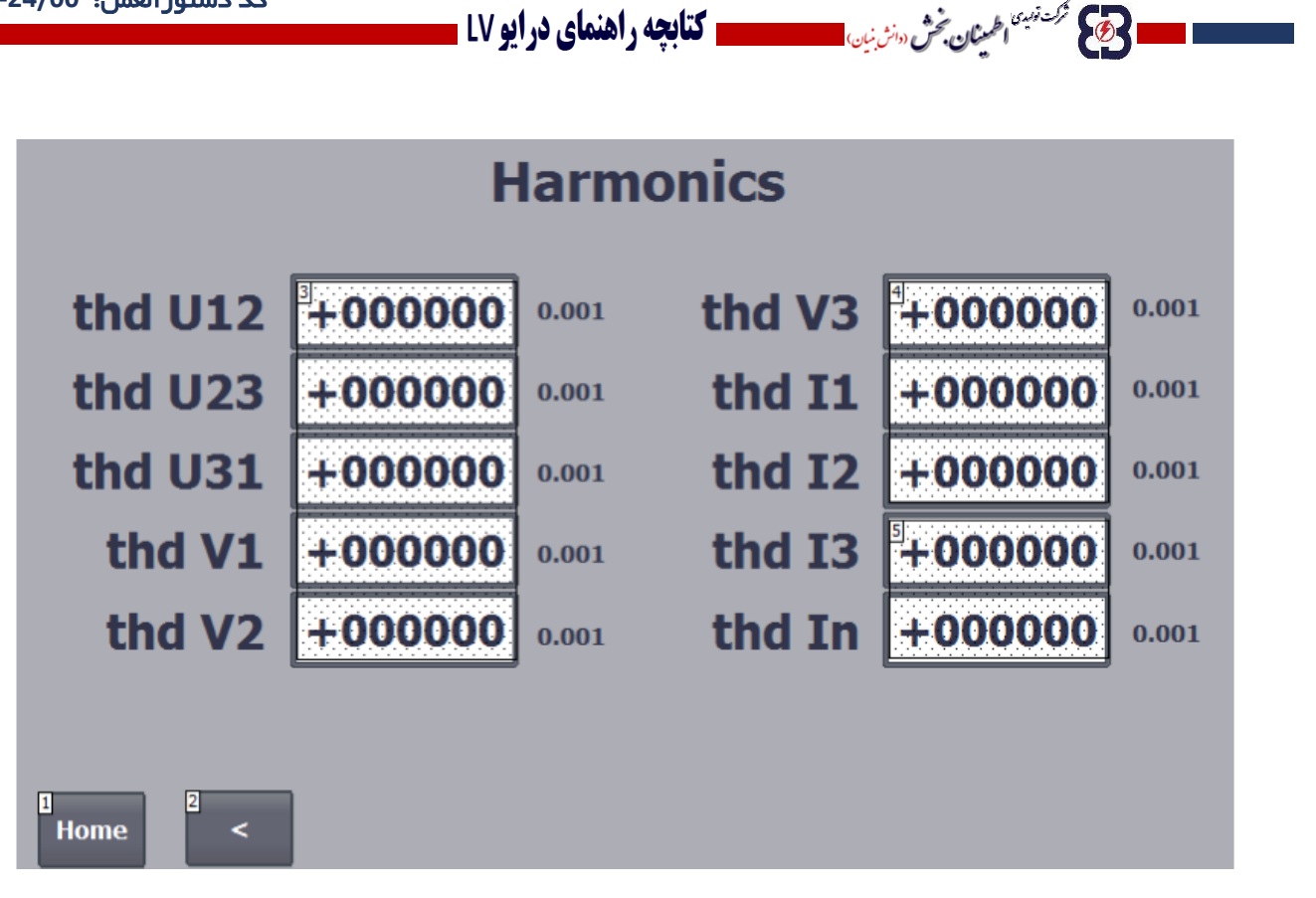

با انتخاب پارامترها وارد صفحه مربوط به تنظیمات آن ها می شویم:

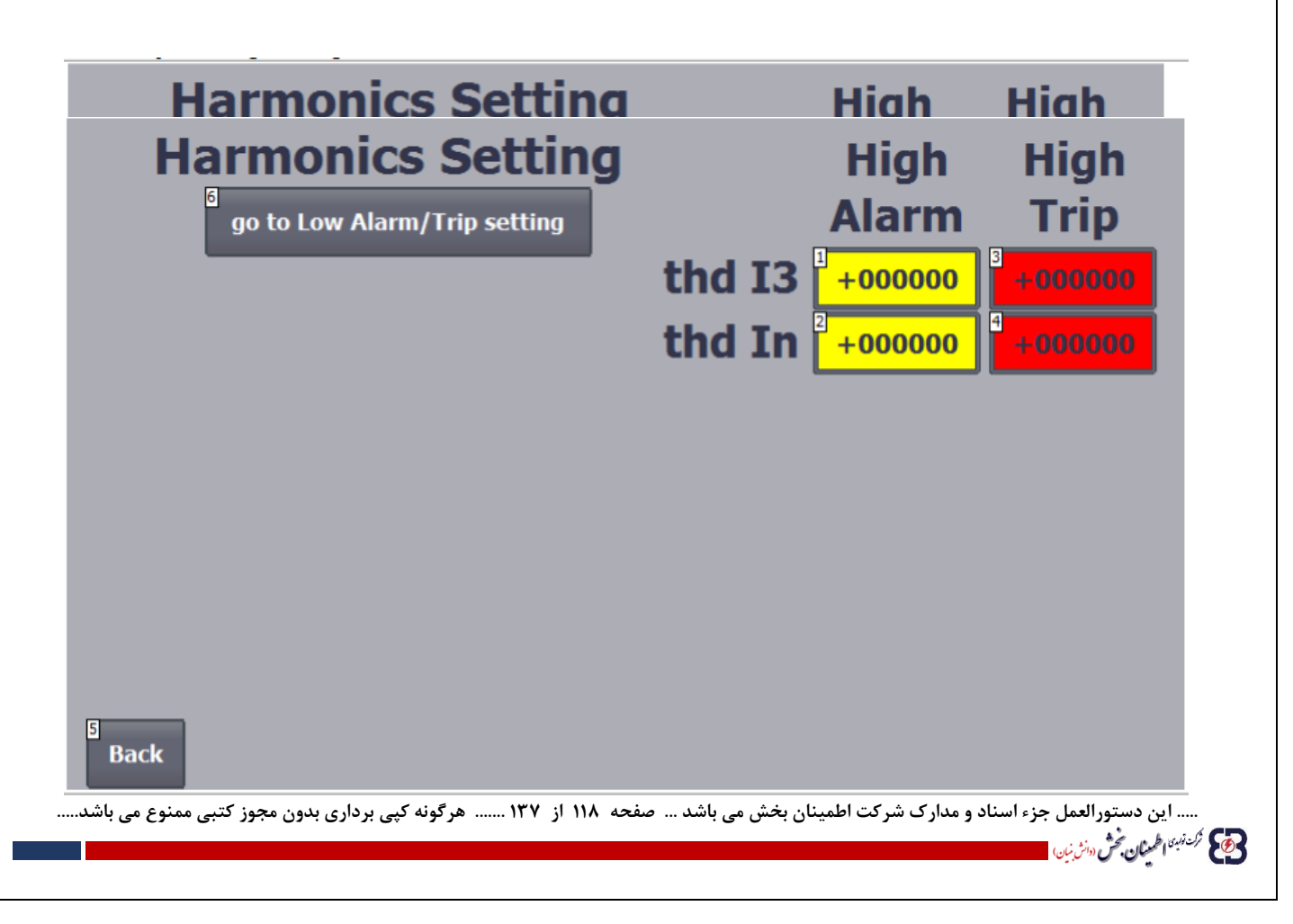

کد دستورالعمل: **-24/00WI-TC**

در این صفحه تنظیمات مربوط به حالت های High Alarm/Trip setting را انجام داده با انتخاب گزینه go to Low Alarm/Trip setting به قسمت تنظیمات Alarm Low و Trip Low می رویم:

ا **حکیم کشتین اخینان فُش سازمان است است کتابچه راهنمای درایو LV ـ** 

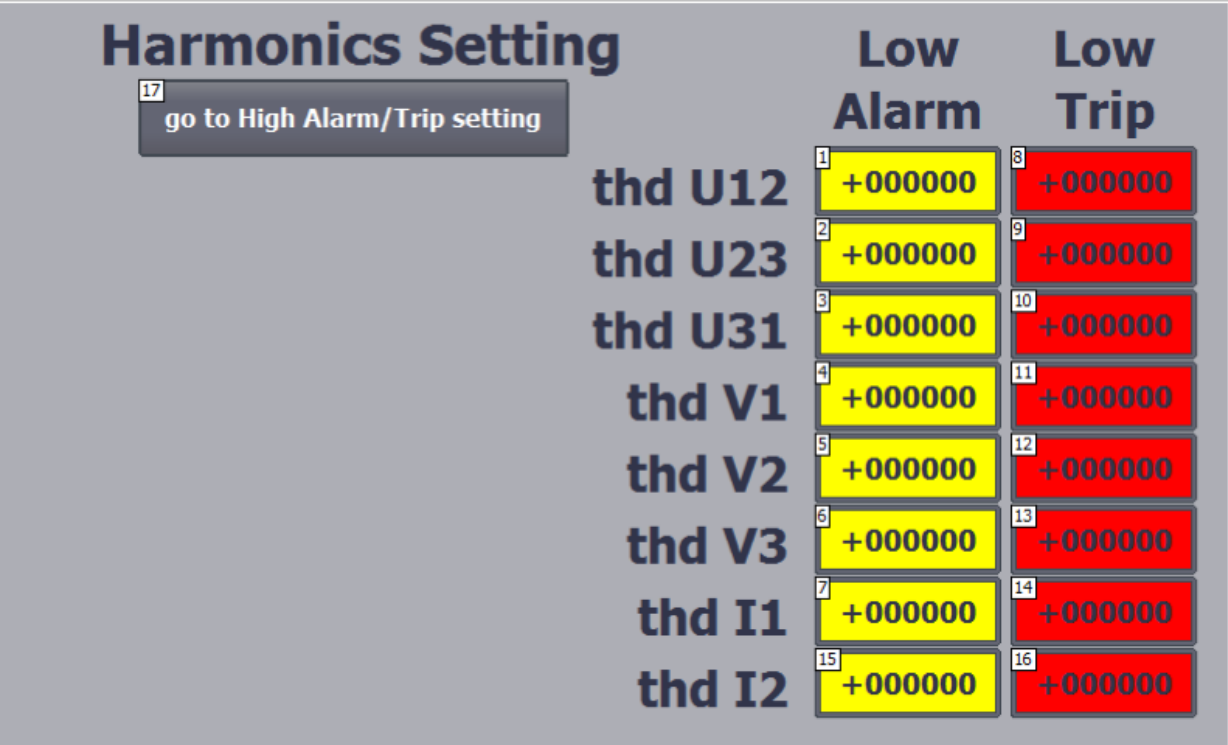

..... این دستورالعمل جزء اسناد و مدارک شرکت اطمینان بخش می باشد ... صفحه ۱۱۹ از ۱۳۷ ....... هرگونه کپی برداری بدون مجوز کتبی ممنوع می باشد.....<br>و<mark>ی</mark> گ<sup>ریزی</sup>اطم*ال خ<sup>ش</sup> «نژین*»

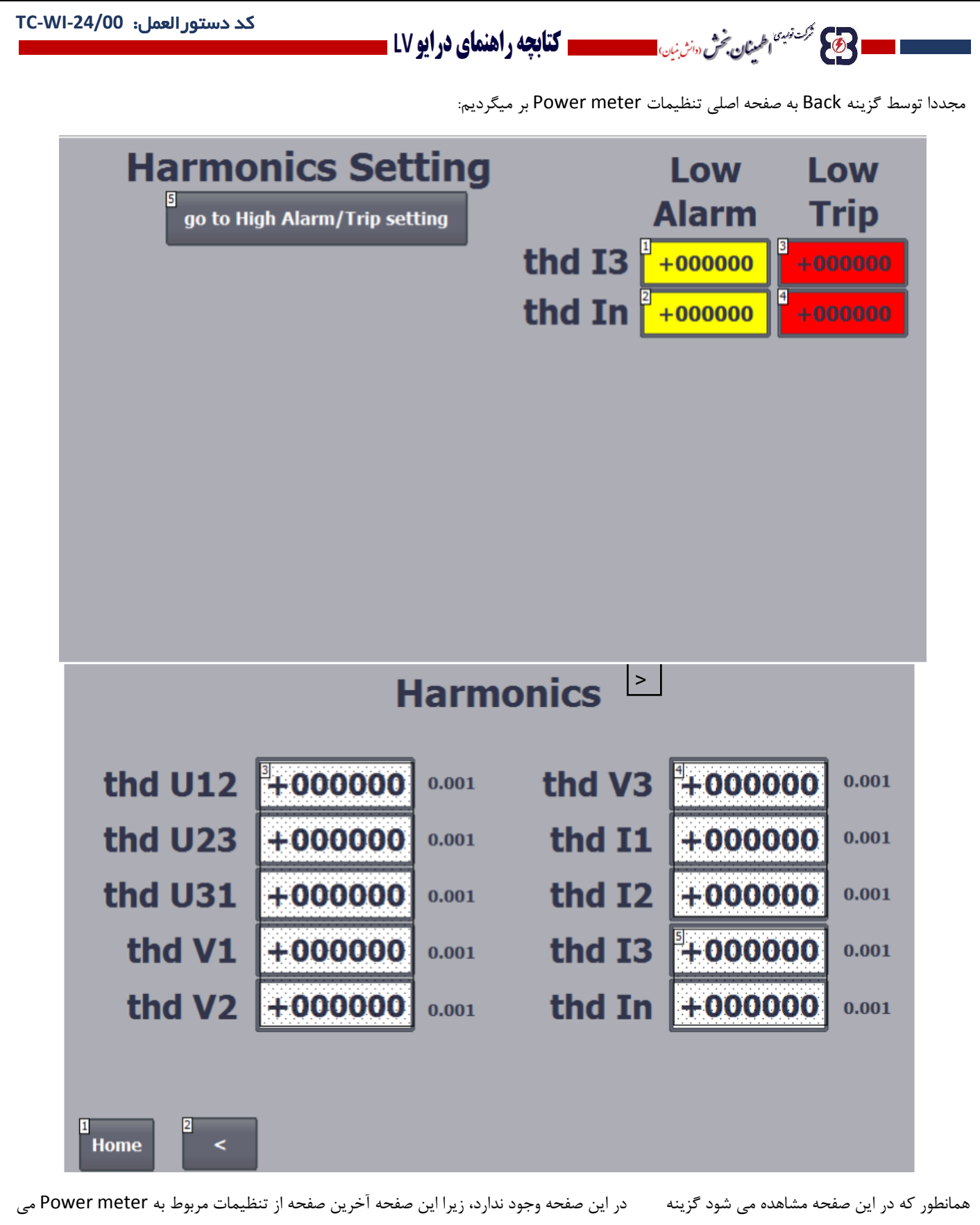

باشد. در این مرحله با لمس عبارت Home مجددا به منوی اولیه دستگاه بر میگردیم.

**..... این دستورالعمل جزء اسناد و مدارک شرکت اطمینان بخش می باشد ... صفحه 120 از 137 ....... هرگونه کپی برداری بدون مجوز کتبی ممنوع می باشد.....**

وتايج فركت ن<sup>بين</sup> اطمعنان بخش «انث<sub>ا</sub>نها<sub>ن</sub>

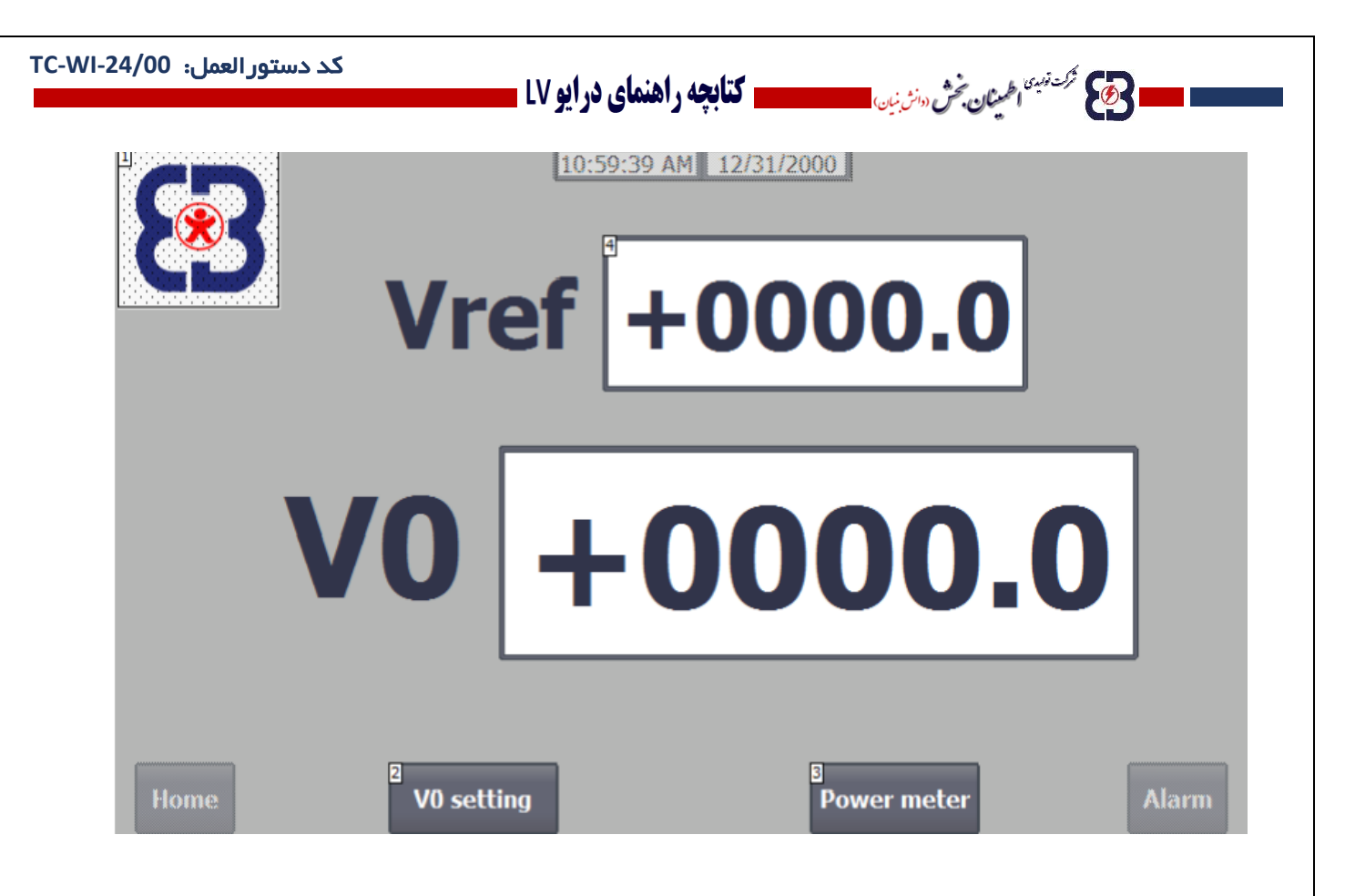

## **7-6 تاریخچه اخطارها :**

گزینه بعدی Alarm می باشد. با انتخاب این گزینه تاریخچه آالرم ها به نمایش در می آید. در این مرحله کاربر می تواند تاریخ، زمان و نوع آالرم و یا آالرم های بوجود آمده در دستگاه را مشاهده کند.

**..... این دستورالعمل جزء اسناد و مدارک شرکت اطمینان بخش می باشد ... صفحه 121 از 137 ....... هرگونه کپی برداری بدون مجوز کتبی ممنوع می باشد.....**

ولايم محمد نهبئ<sub>ا ا</sub>طمع**نان بخش** «انث<sub>انیان</sub>

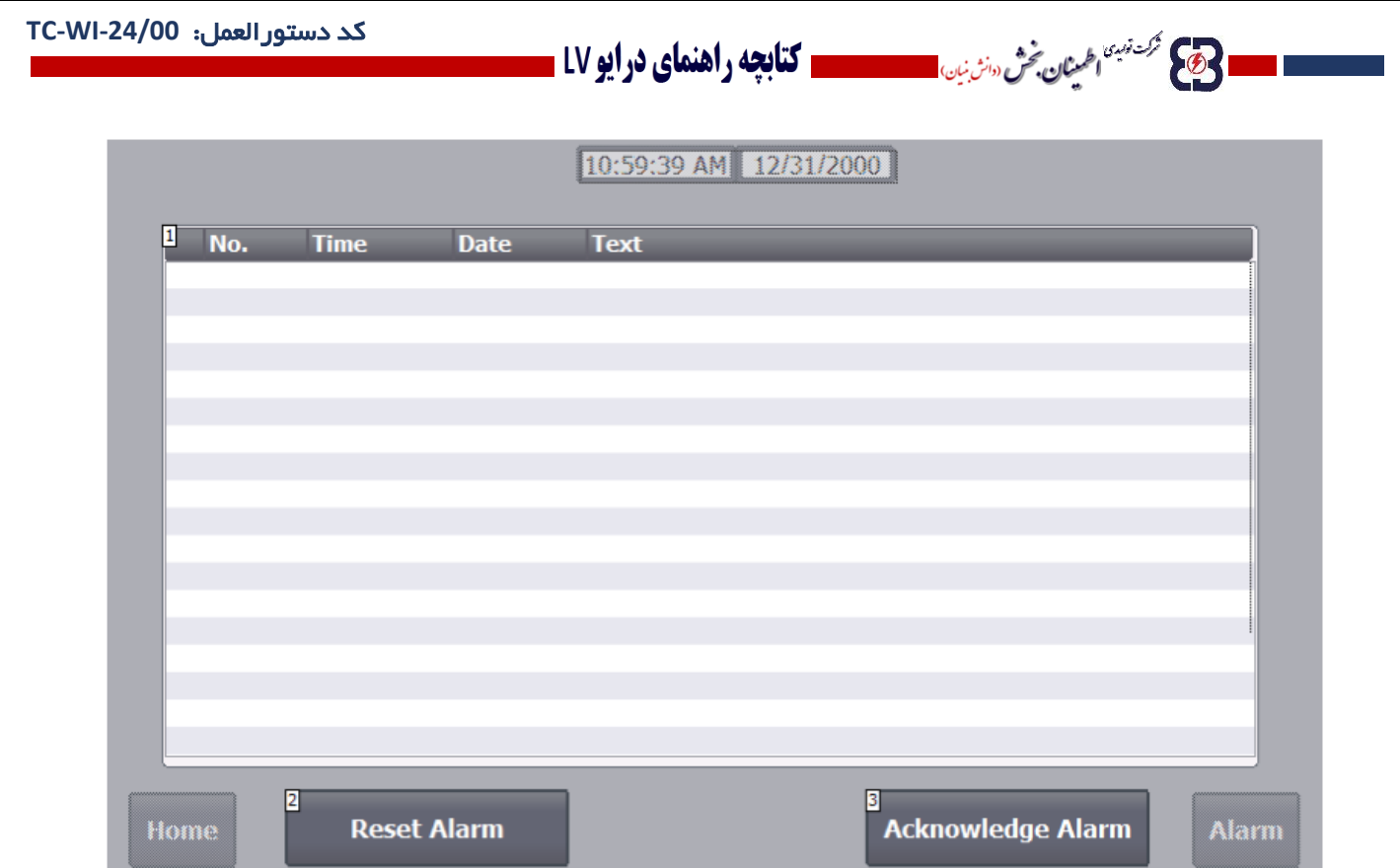

### **7-7 دریافت و بازنشانی اخطارها :**

زمانی که دستگاه دچار یک ایراد می شود، آژیر دستگاه به صدا در می آید و آلارم ثبت می شود. هنگام وقوع این موضوع ما دو گزینه روی صفحه HMI داریم یکی گزینه Reset Alarm است و دیگری گزینه Acknowledge Alarm . هنگامی که اپراتور با شنیدن صدای آژیر به دستگاه مراجعه می کند ابتدا باید گزینه Alarm Acknowledge را انتخاب کند. این گزینه به معنای اعالم باخبر شدن اپراتور از پیشامد ایراد برای دستگاه، می باشد. با انتخاب این گزینه آژیر دستگاه قطع می شود.

گزینه دیگر که Alarm Reset می باشد مربوط به زمانی است که ایراد پیش آمده در دستگاه بر طرف شده، که با انتخاب این گزینه، دستگاه ریست شده و مجددا شروع به کار می کند.

نکته: در صورتی که مشکل دستگاه برطرف نشده باشد این اتفاق نمی افتد.

آالرم هایی که ممکن است برای دستگاه رخ دهد به شرح زیر می باشد :

در زیر به شرح کامل عملکرد کاربر هنگام وقوع آالرم مربوط به دمای سیم پیچ می پردازیم، در مورد سایر آالرم ها نیز کاربر باید همین مراحل را طی کند :

آالرم مربوط به دمای سیم پیچ :

**..... این دستورالعمل جزء اسناد و مدارک شرکت اطمینان بخش می باشد ... صفحه 122 از 137 ....... هرگونه کپی برداری بدون مجوز کتبی ممنوع می باشد.....** ولايم محمد نهبئ<sub>ا ا</sub>طمع**نان بخش** «انث<sub>انیان</sub>

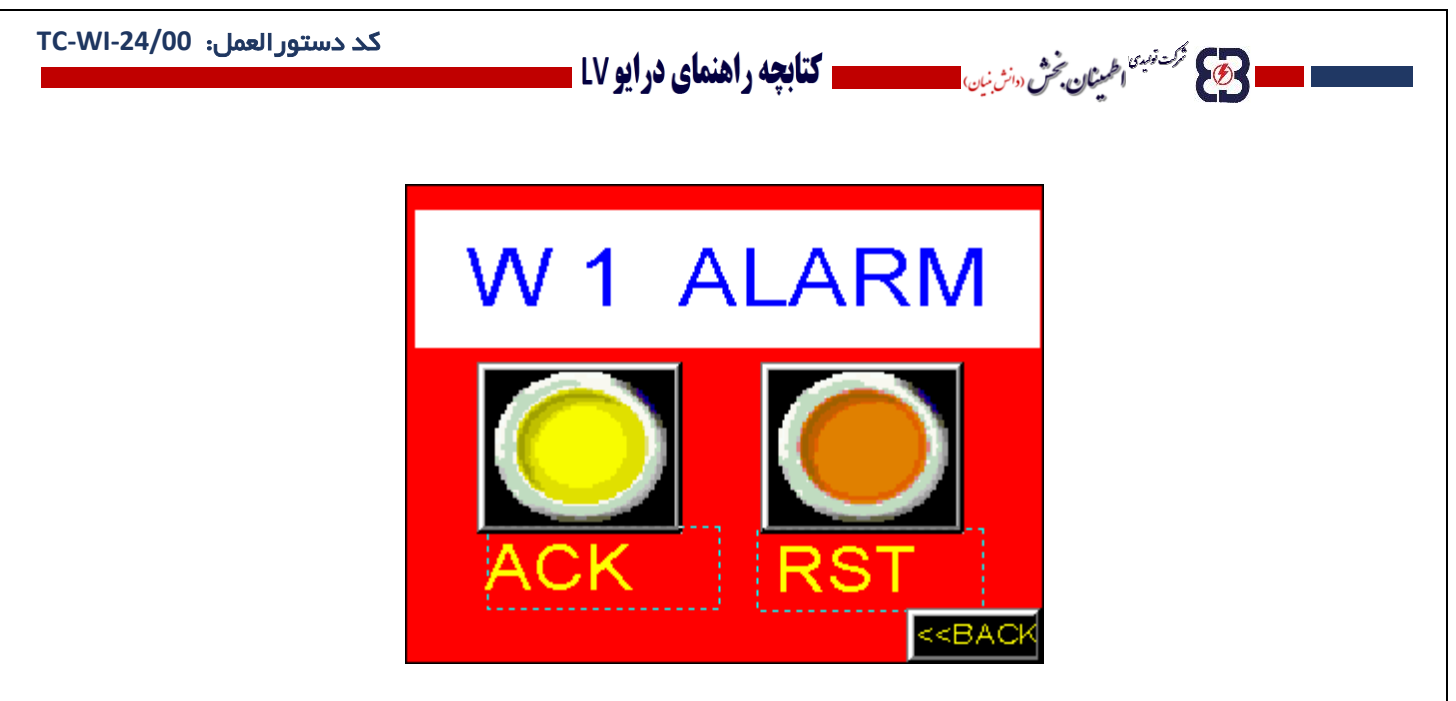

هنگام وقوع ایراد در دمای سیم پیچ ترانس صفحه فوق نمایش داده می شود و دستگاه شروع به آژیر کشیدن می کند. وقتی اپراتور به دستگاه مراجعه می کند دو گزینه روی صفحه مشاهده می کند یکی گزینه Acknowledge)ACK) و دیگری Reset)RST). اپراتور ابتدا باید گزینه ACK را انتخاب نماید. با انتخاب این گزینه آژیر دستگاه قطع می شود. سپس اپراتور باید ایراد پیش آمده در دمای سیم پیچ ترانس را بررسی و مشکل را برطرف نماید. بعد از برطرف شدن ایراد اپراتور گزینه RST را انتخاب می نماید. با انتخاب این گزینه دستگاه ریست شده و مجددا شروع به کار می کند. در مورد بروز ایراد و آالرم در سایر موارد دستگاه نیز روش کار به همین ترتیب می باشد.

آالرم مربوط به دمای تابلو :

وسطیح گرشته به اطم**ینان تحش** «انش نیان

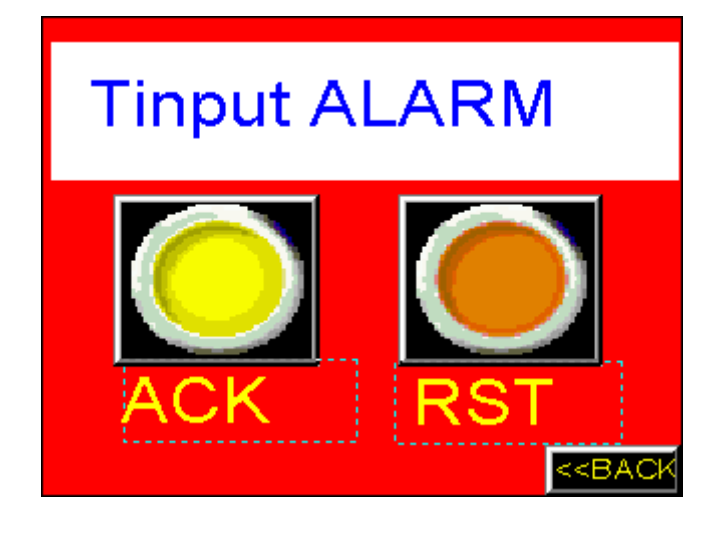

**..... این دستورالعمل جزء اسناد و مدارک شرکت اطمینان بخش می باشد ... صفحه 123 از 137 ....... هرگونه کپی برداری بدون مجوز کتبی ممنوع می باشد.....**

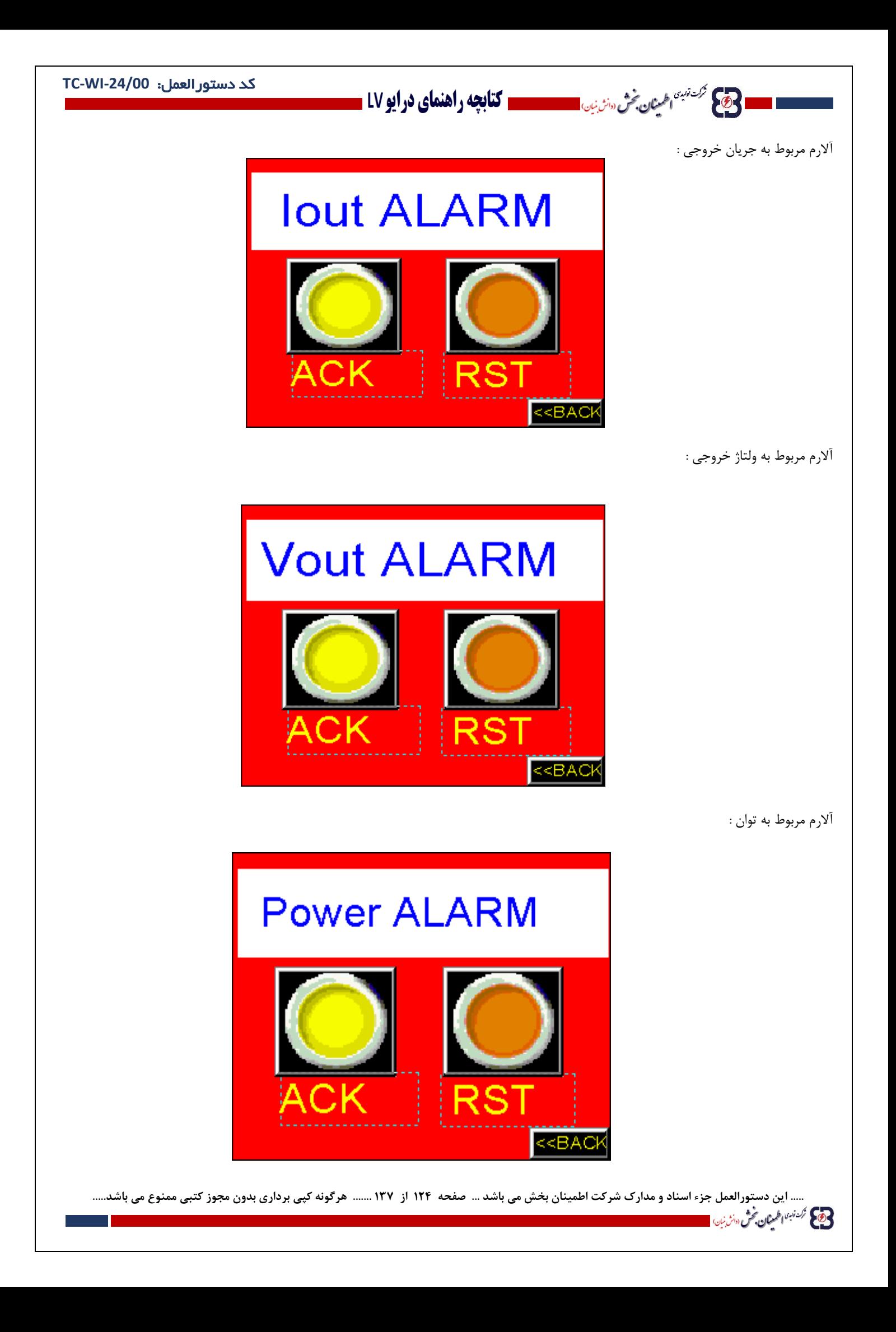

### **7-8 سیستم های حفاظتی و آالرم ها:**

 $\theta$ 

حفاظت اتصال کوتاه خروجی

ركت توبيدى<br>**الطمينان بخش** (دانش نيان) <mark>مس</mark>ا

در صورت بروز خطای اتصال کوتاه هر کدام از فازهای خروجی، اینورتر قطع میگردد و می بایست توسط کاربر Reset شود.

**- کتابچه راهنمای درایو LV -**

- حفاظت در مقابل نقص ولتاژ AC خروجی Fail VOUT دستگاه دارای کنترل کننده AC ورودی می باشند که در صورت بروز معایبی چون کاهش ولتاژ خروجی یا افزایش ولتاژ خروجی یا قطع فاز اینورتر را خاموش می کند.
	- حفاظت در مقابل افزایش دما Temp Over در صورت باال رفتن دمای داخل دستگاه بیش از حد مجاز اینورتر خاموش می گردد.
	- حفاظت در مقابل کاهش ولتاژ داخلی Vbias در صورت کاهش بیش از حد ولتاژ داخلی تغذیه بردها، اینورتر خاموش می گردد.
	- حفاظت در مقابل افزایش جریان خروجی LOAD OVER دستگاه دارای کنترل کننده جریان AC خروجی می باشد که در صورت افزایش غیر مجاز جریان خروجی اینورتر را خاموش می کند.
- حفاظت در مقابل افزایش غیر مجاز ولتاژ ورودی OV/UV Line اینورتر دارای محافظت Line OV/UV می باشـد که در صــورت بالا یا پایین رفتن ولتاژ شــبکه (Vdcl) از حد مجاز اینورتر را قطع می کند.
	- حفاظت در مقابل افزایش غیرمجاز جریان Idc اینورتر دارای محافظت Idc می باشد که در صورت افزایش غیر مجاز جریان DC ورودی، اینورتر را قطع می کند.
- حفاظت در مقابل خطای سوئیچ های نیمه هادی FAULT IPM اینورتر دارای محافظت Saturation Anti می باشدد که ولتاژ کلکتور- امیتر سدوئیچ ها را مانیتور میکند و درحالت وجود فرمان سدوئیچ اگر نقص سوئیچ نیمه هادی یا اضافه جریان روی سوئیچ داشته باشیم (CE(V که می بایست در حد 0.5 ولت باشد افزایش می یابد، این حفاظت در چنین شرایطی پیغامFAULT IPM را به سیستم کنترل مرکزی ارسال می کند که موجب قطع سریع اینورتر میگردد.
	- حفاظت در مقابل عدم تقارن فازها UNBALANCY

**..... این دستورالعمل جزء اسناد و مدارک شرکت اطمینان بخش می باشد ... صفحه 125 از 137 ....... هرگونه کپی برداری بدون مجوز کتبی ممنوع می باشد.....** حرام مركز نسبة اطلبينان بخش «انرين<sub>ان ا</sub> اینورتر دارای محافظت UNBALANCY می باشد که در صورت بروز خطای عدم تقارن جریان فازهای خروجی بیش از 50% اینورتر را قطع می کند.

**الحکی گرفته اطیان فرض است است است کتابچه راهنمای در ایو LV ــ** 

#### **7-9 جدول** point set **ها :**

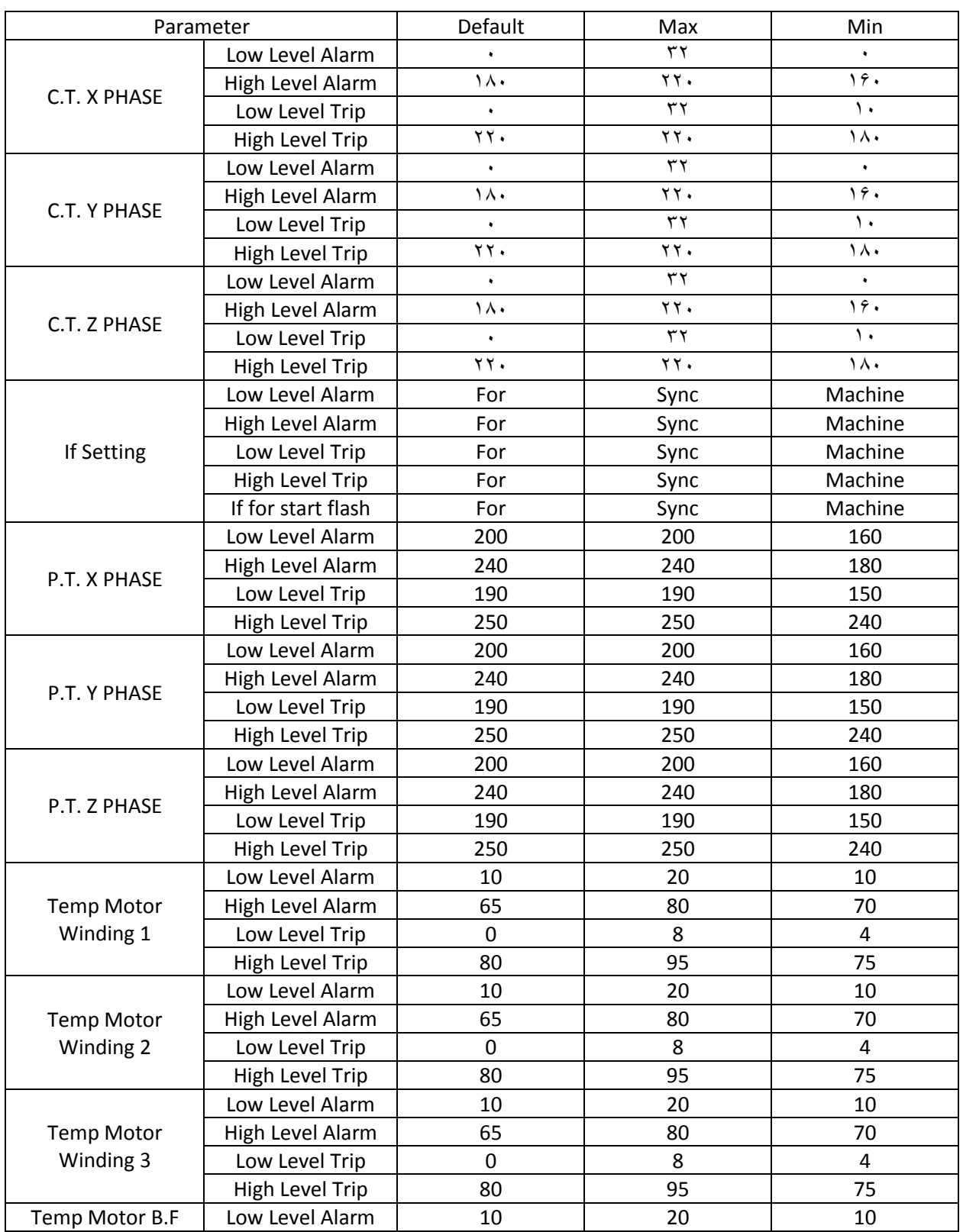

..... این دستورالعمل جزء اسناد و مدارک شرکت اطمینان بخش می باشد ... صفحه ۱۲۶ از ۱۳۷ ....... هرگونه کپی برداری بدون مجوز کتبی ممنوع می باشد.....<br><mark>وی</mark> گ<sup>ریزی</sup> ا<sup>ط</sup>ینان گُر «تُرْیان استفاد استفاده استفاد استفاد می باشد ... ص

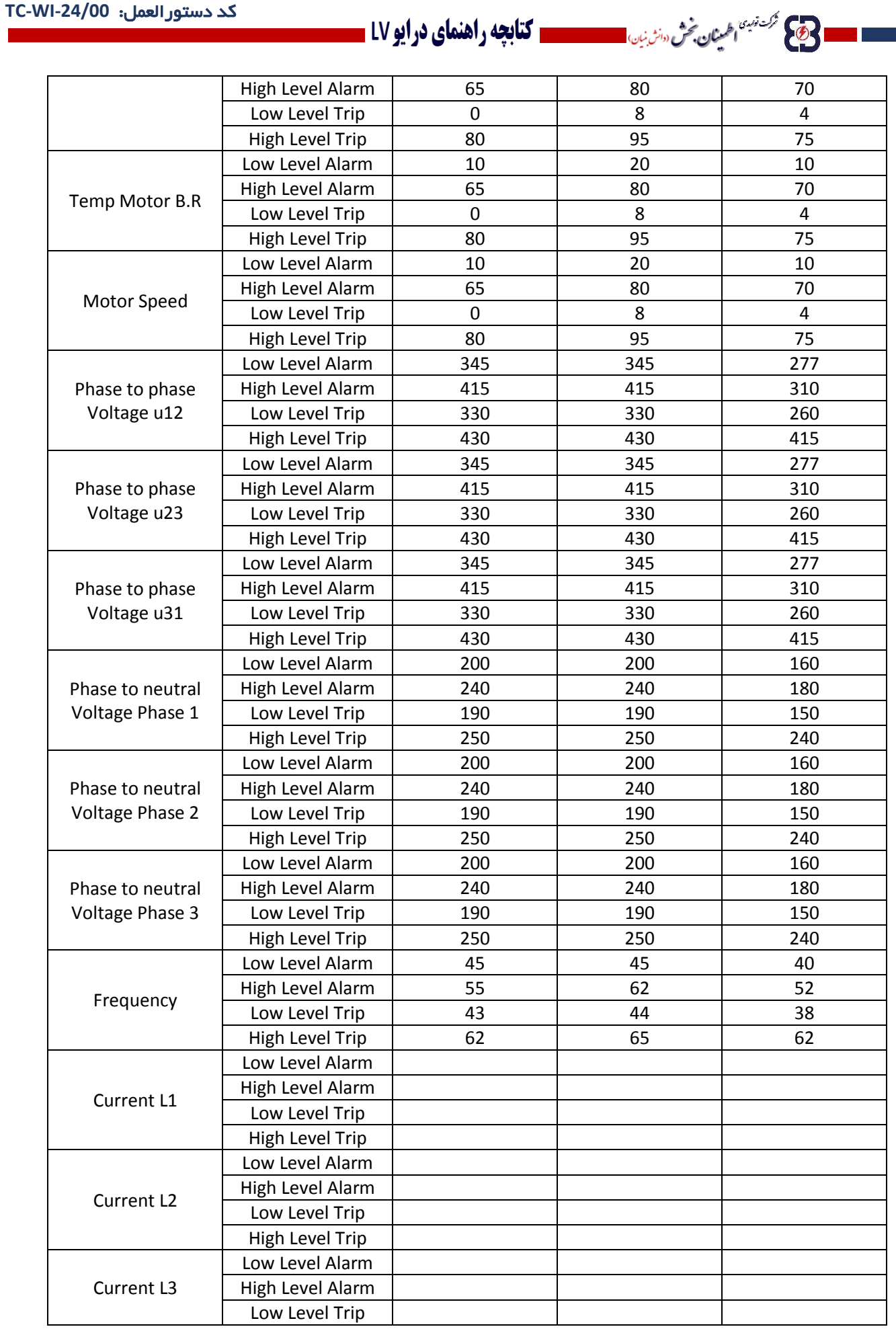

**..... این دستورالعمل جزء اسناد و مدارک شرکت اطمینان بخش می باشد ... صفحه 127 از 137 ....... هرگونه کپی برداری بدون مجوز کتبی ممنوع می باشد.....**

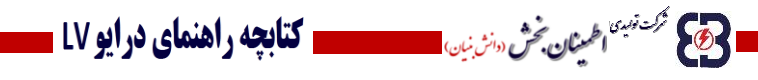

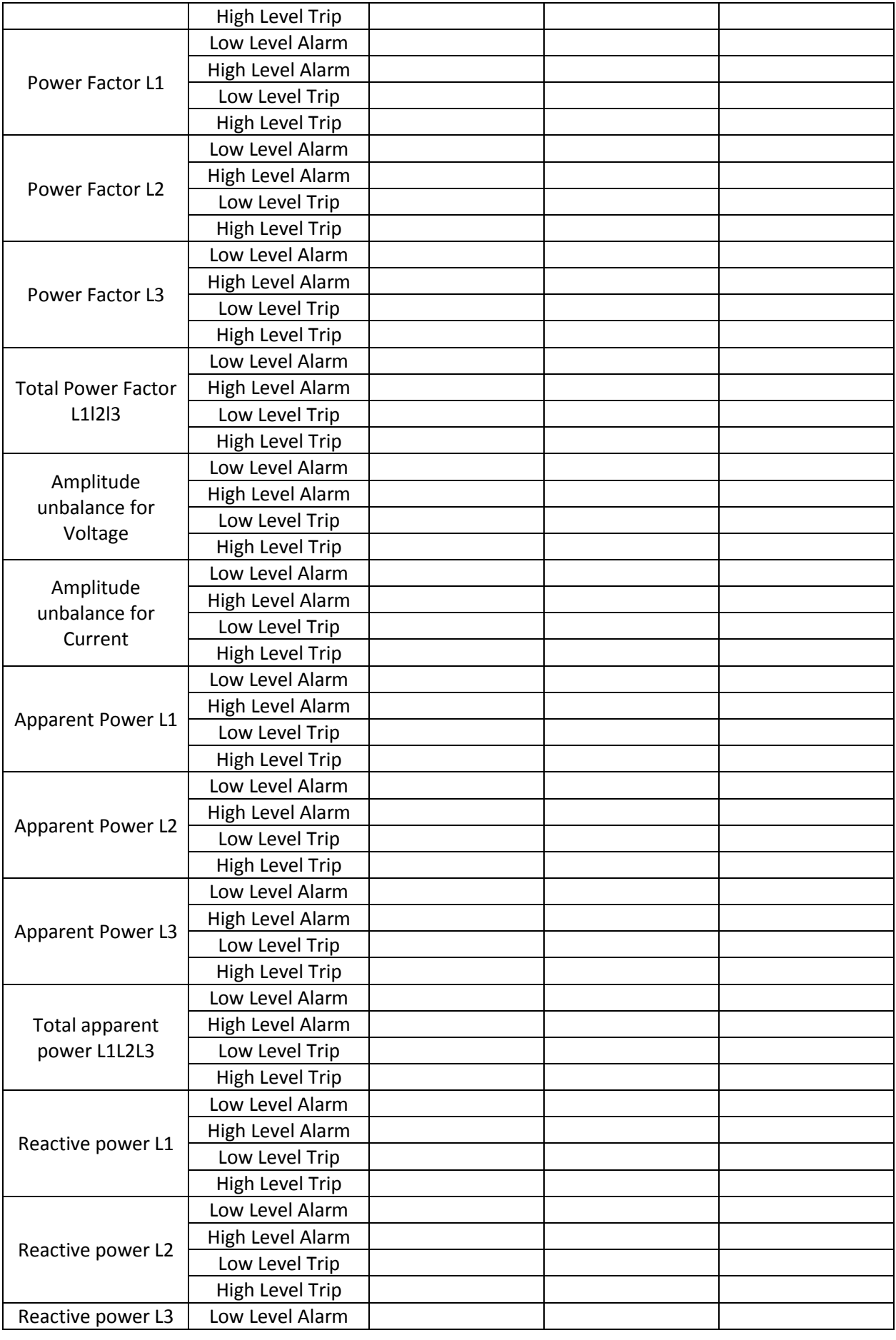

**..... این دستورالعمل جزء اسناد و مدارک شرکت اطمینان بخش می باشد ... صفحه 128 از 137 ....... هرگونه کپی برداری بدون مجوز کتبی ممنوع می باشد.....**

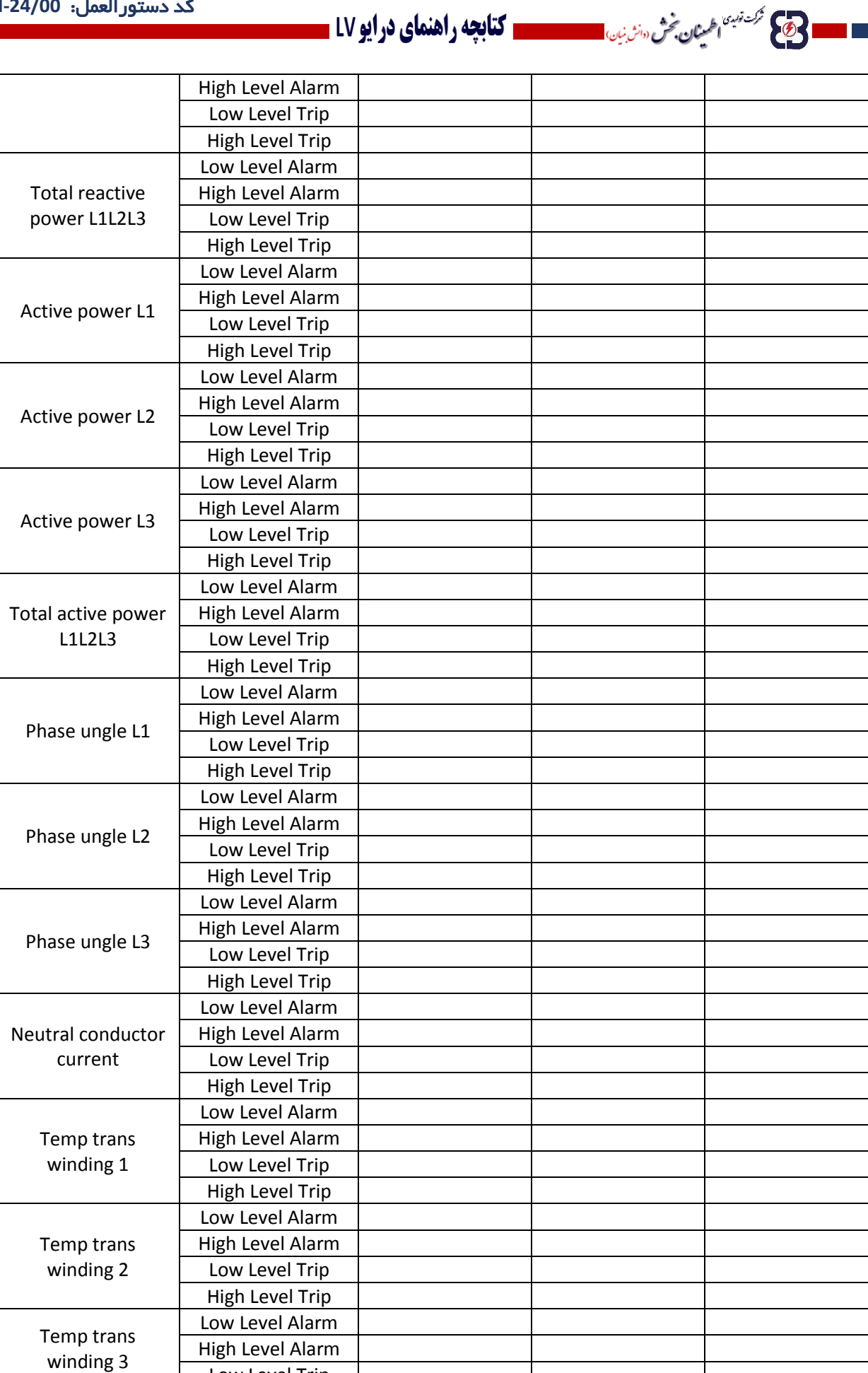

**..... این دستورالعمل جزء اسناد و مدارک شرکت اطمینان بخش می باشد ... صفحه 129 از 137 ....... هرگونه کپی برداری بدون مجوز کتبی ممنوع می باشد.....**

Low Level Trip

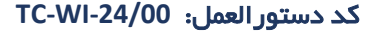

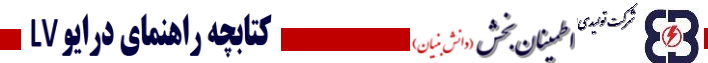

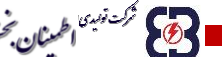

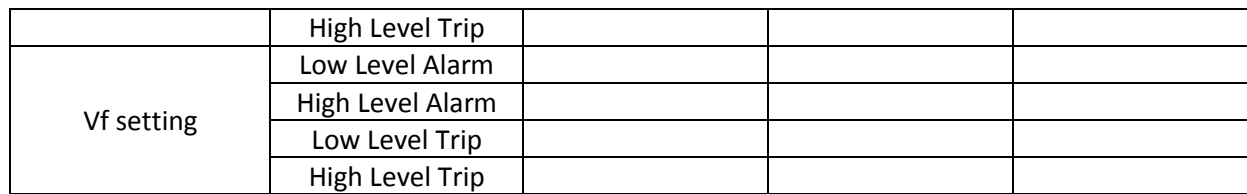

**7-10 تنظیمات** LCD **:**

در ابتدای روشن شدن LCD صفحه زیر ظاهر می شود :

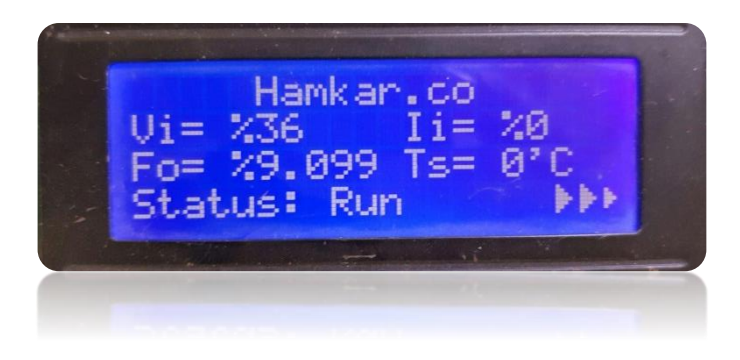

با نگهداشتن کلید OK وارد قسمت PASSWORD دستگاه شده و مقدار تعیین شده را وارد می کنیم تا وارد صفحه ابتدایی تنظیمات LCD شویم.

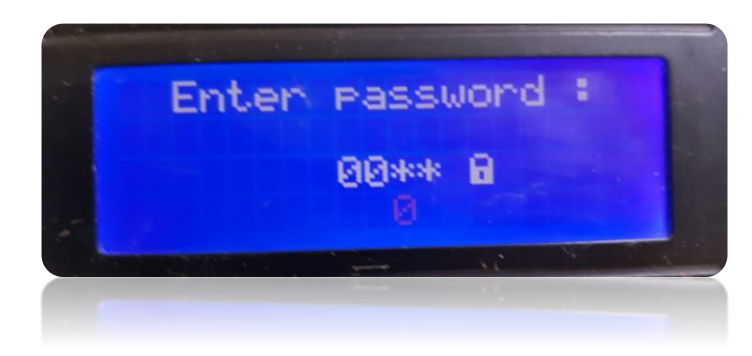

همانطور که مشاهده می شود اولین گزینه تنظیمات Set current limit می باشد

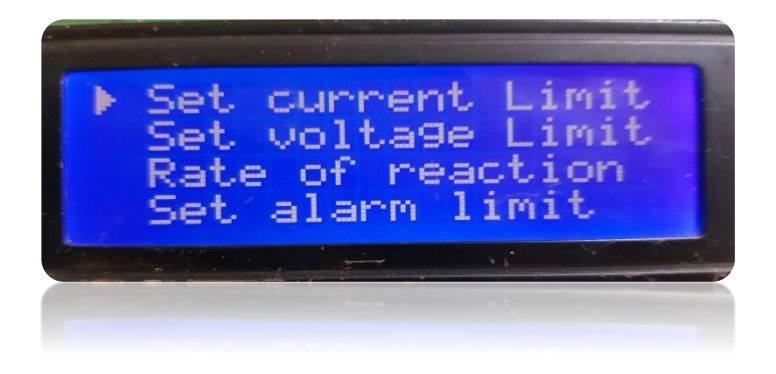

..... این دستورالعمل جزء اسناد و مدارک شرکت اطمینان بخش می باشد ... صفحه ۱۳۰ از ۱۳۷ ....... هرگونه کپی برداری بدون مجوز کتبی ممنوع می باشد.....<br><mark>وج</mark> گ<sup>ریزی</sup>اطمان کُش «ا*ز با*ی است است است است است است که باشد ... صفحه ۱۳۰

کد دستورالعمل: **-24/00WI-TC - کتابچه راهنمای درایو LV** -نزکت نوبیدن **اطلبینان بخش** دوانش بنیان) <mark>....</mark>

. با زدن کلید OK وارد تنظیمات این پارامتر می شویم. در این قسمت کاربر می تواند محدوده جریان را برای دستگاه تعیین کند.

8

ولايم محم<sup>ر ذرب</sup> اطمين**ان بخش** «انرين<sub>ا</sub>ن

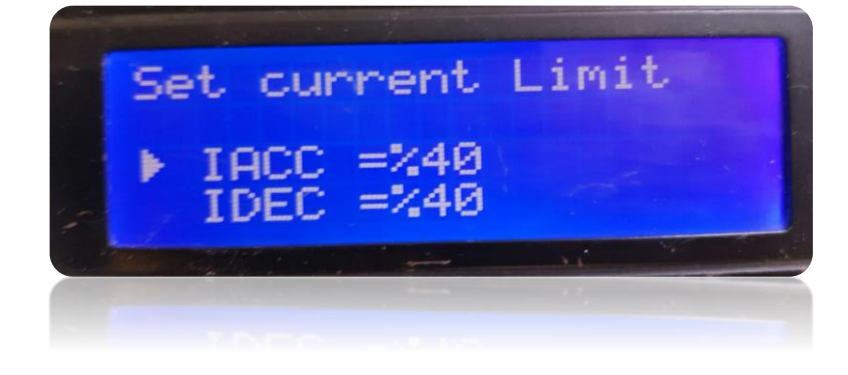

گزینه های ACC I و DEC I در این قسمت قابل تنظیم می باشند. همانطور که در تصویر مشاهده می شود این مقادیر به صورت پیش فرض %40 تعریف شده اند. کاربر در این قسمت می تواند محدودیت جریان رفت و محدودیت جریان برگشت را به مقدار مورد نظر خود تغییر دهد.

اگر در حالت رفت و یا در حالت برگشت جریان از این مقدار تعریف شده بیشتر شود، فرکانس ثابت می ماند تا جریان افت کرده و مجددا در محدوده تعیین شده قرار بگیرد. در این حالت شتاب رفت و برگشت نیز کنترل می شود. بنابراین چنانچه در محور مکانیکی به هر دلیل حالت قفل اتفاق بیافتد جریان محدود می گردد.

پارامتر بعدی مقدار محدوده ولتاژ می باشد که دارای گزینه های حداکثر و حداقل ولتاژ جهت تنظیم می باشد. مقدار ۸۰٪ برای حداکثر مقدار ولتاژ و مقدار 32% برای حداقل مقدار ولتاژ به صورت پیش فرض تعریف شده است.

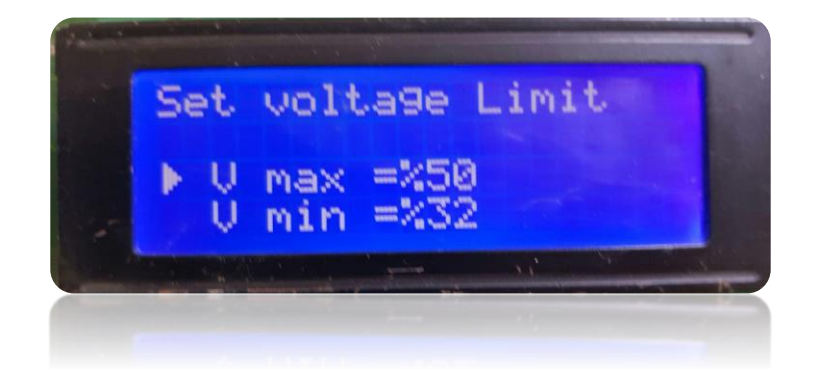

**..... این دستورالعمل جزء اسناد و مدارک شرکت اطمینان بخش می باشد ... صفحه 131 از 137 ....... هرگونه کپی برداری بدون مجوز کتبی ممنوع می باشد.....**

#### کد دستورالعمل: **-24/00WI-TC**

بعد از تنظیم محدوده ولتاژ با کلید DOWN پارامتر بعدی را برای تنظیم انتخاب کرده و توسط کلید ok وارد تنظیمات آن می شویم. پارامتر بعدی Rate reaction Of می باشد که دارای گزینه های ACC T و DEC T جهت تنظیم بوده و مقدار 100 ثانیه به طور پیش فرض در این پارامترها تعریف شده است. در این مرحله کاربر می تواند زمان شتاب گیری و زمان توقف را تعیین نماید.

**ا حِجَ عَمَّ مَسْتَمَاطِيْيْنِ فِيْ سَمْتَ عَمَّلْ الْمَسْتَمَسَّلْمَا كَتَابِهِهِ راهنماي درايو LV ـ** 

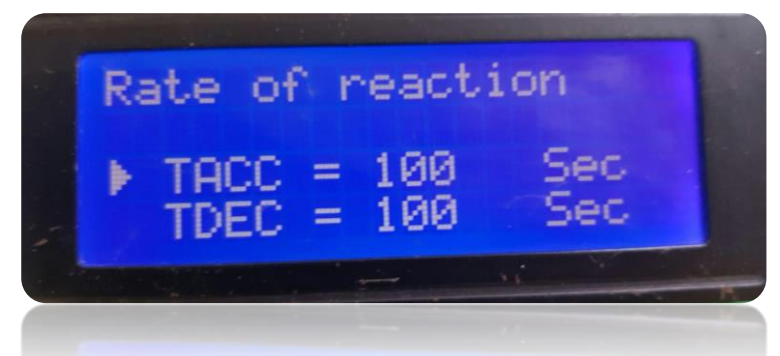

پارامتر بعدی alarm Set limit می باشد که دارای گزینه های Trip I و at Alarm می باشد که به صورت پیش فرض

ولايم محمد نهبئ<sub>ا ا</sub>طمع**نان بخش** «انث<sub>انیان</sub>

مقادیر ۷۰٪ و ۶۰٪ برای آنها تعریف شده است. در این پارامتر کاربر این امکان را دارد که محدوده آلارم و همچنین قطع دستگاه را مشخص کند.

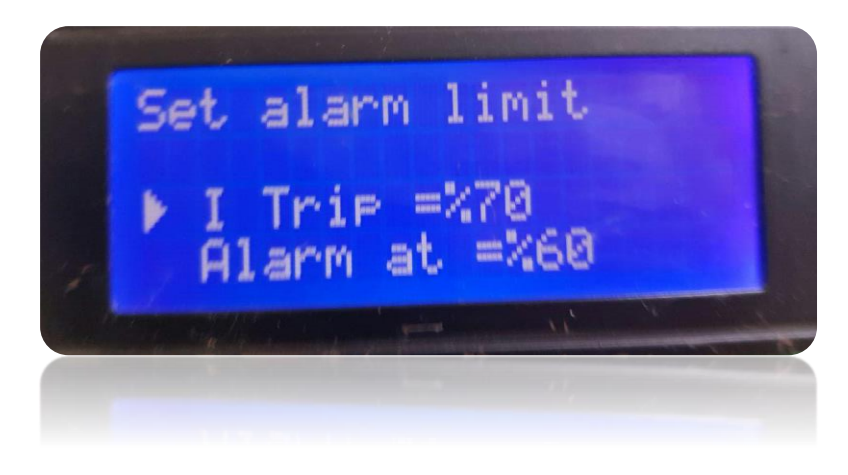

Limit option Frequency پارامتر بعدی جهت تنظیم می باشد. در این پارامتر کاربر می تواند مقدار حداکثر و حداقل فرکانس را تعیین کند.

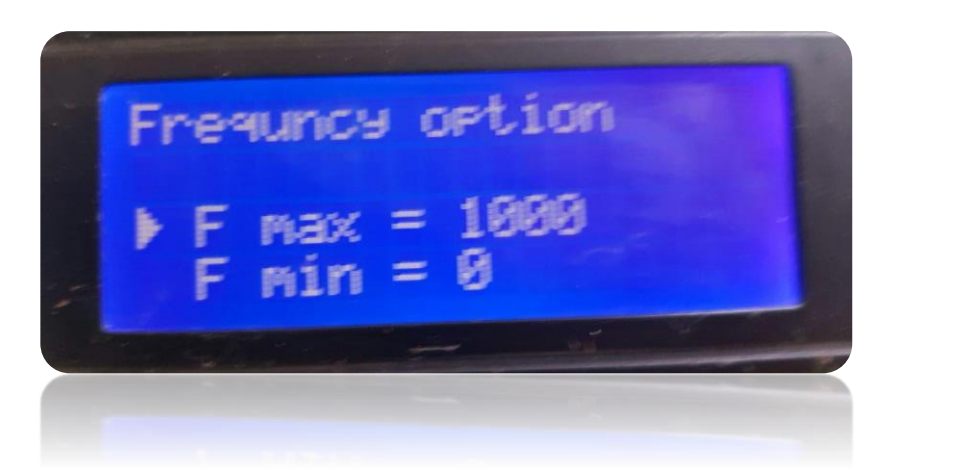

**..... این دستورالعمل جزء اسناد و مدارک شرکت اطمینان بخش می باشد ... صفحه 132 از 137 ....... هرگونه کپی برداری بدون مجوز کتبی ممنوع می باشد.....**

ا 33 <sup>گردتين</sup> اخين پرخش سنزين، السلسلسلسل**سل کتابچه راهنماي درايو LV السل** 

همانطور که در تصویر مشاهده شد مقدار حداکثر فرکانس 1000 و مقدار حداقل فرکانس 0 پیش فرض در نظر گرفته شده است که به مقدار دلخواه کاربر قابل تغییر است.

پارا متر بعدی جهت تنظیم Input option می باشد که در این پارامتر دو حالت مد ۱ و مد ۲ داریم وارد قسمت Settings می شویم که دارای سه قسمت مرحله 1 و مرحله 2 و مرحله 3 می باشد.

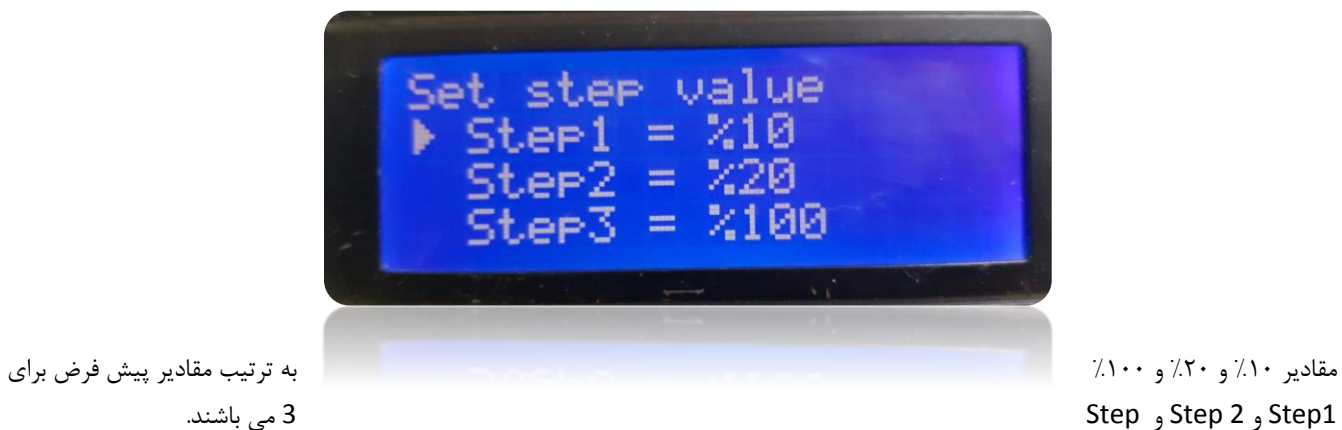

ون المستخرجية الطمينان بحش دانش بن<sub>ان ا</sub>

پارامتر بعدی activation system می باشد در این مرحله کاربر می تواند فعالسازی سیستم را تعیین و تنظیم نماید و یکی از دو حالت Automatic یا manual را انتخاب نماید.

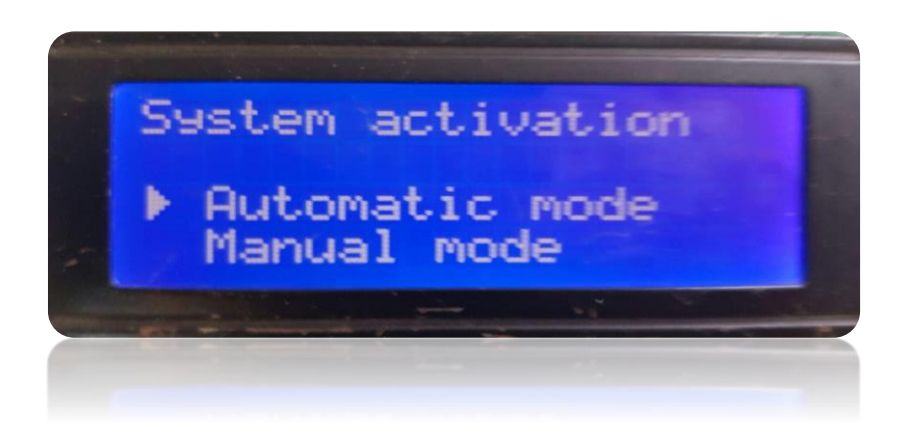

پارامتر بعدی Password user Set می باشد. در این مرحله کاربر می تواند رمز جدیدی برای LCD تعیین نمائید.

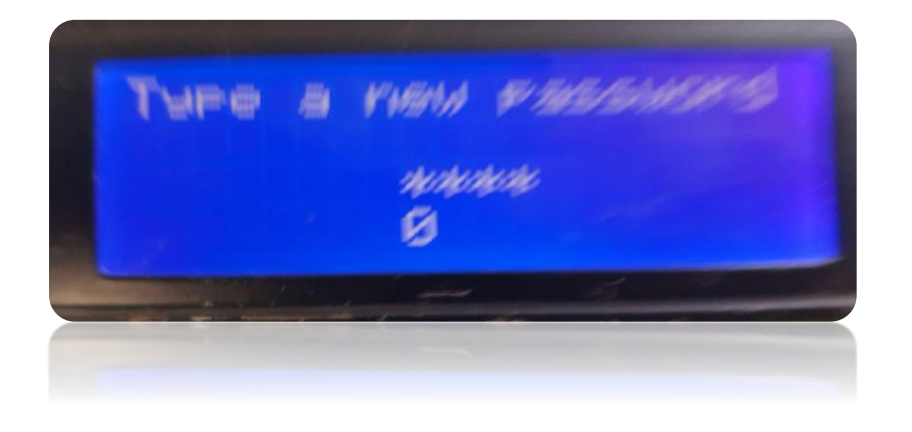

**..... این دستورالعمل جزء اسناد و مدارک شرکت اطمینان بخش می باشد ... صفحه 133 از 137 ....... هرگونه کپی برداری بدون مجوز کتبی ممنوع می باشد.....**

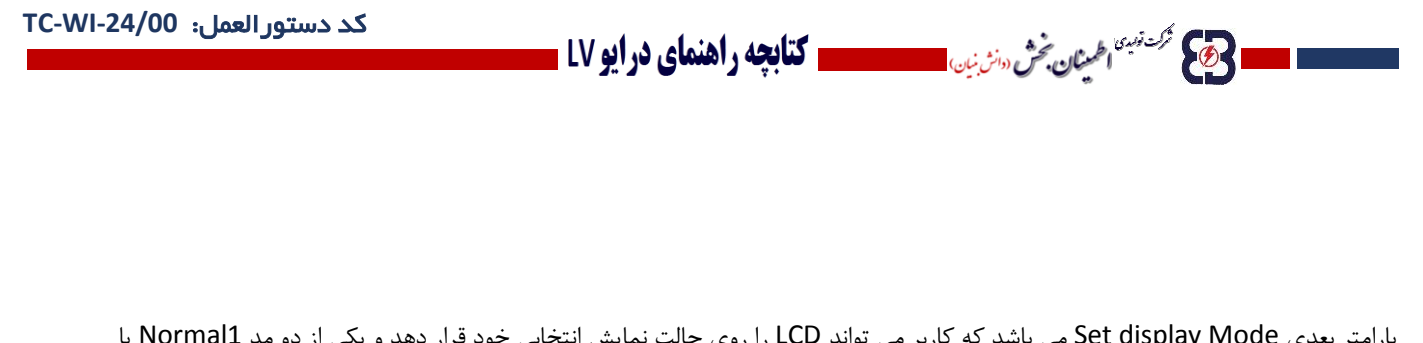

پارامتر بعدی Mode display Set می باشد که کاربر می تواند LCD را روی حالت نمایش انتخابی خود قرار دهد و یکی از دو مد 1Normal یا Operation را انتخاب نماید.

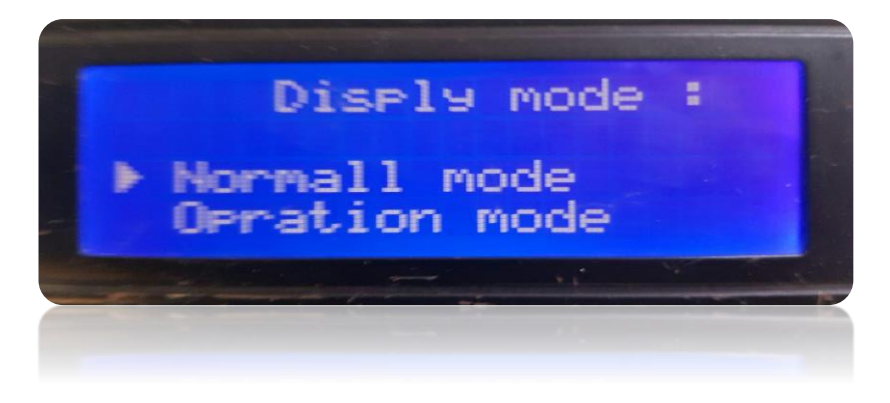

پارامتر Default to Restor آخرین پارامتر تنظیمی می باشد. این گزینه مربوط به بازگشت به مقادیر تنظیم شده اولیه می باشد.

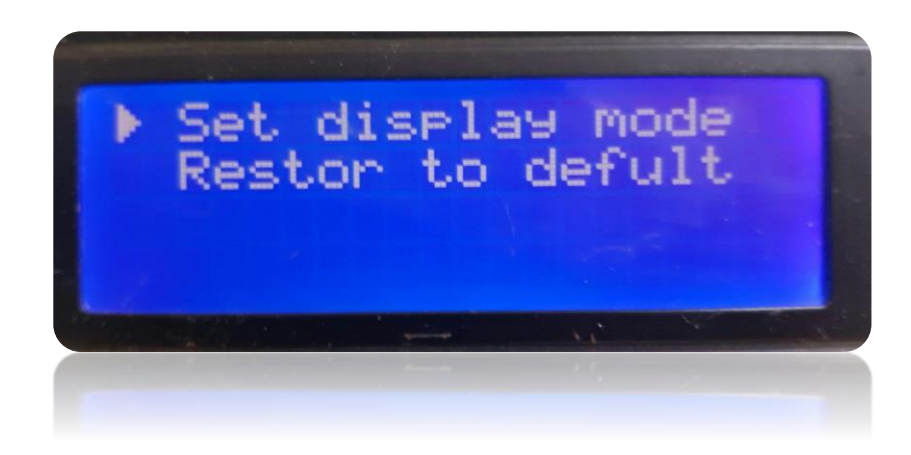

**..... این دستورالعمل جزء اسناد و مدارک شرکت اطمینان بخش می باشد ... صفحه 134 از 137 ....... هرگونه کپی برداری بدون مجوز کتبی ممنوع می باشد.....**

وتاكيم فرك نهبنا <sub>ا</sub>طلمين**ان بخش** «انش نيان

ا 3 <sup>ترع ش</sup>ه الهیان محْ سنزیان است مستقام کتابچه راهنمای در ایو LV <mark>...</mark>

کد دستورالعمل: **-24/00WI-TC**

کاربر با انتخاب گزینه OK مینواند تنظیمات مقادیر را به مقدار تنظیم شده اولیه خود برگرداند و یا با انتخاب گزینه ESC مقادیر را در همان حالت تنظیمی نگه دارد.

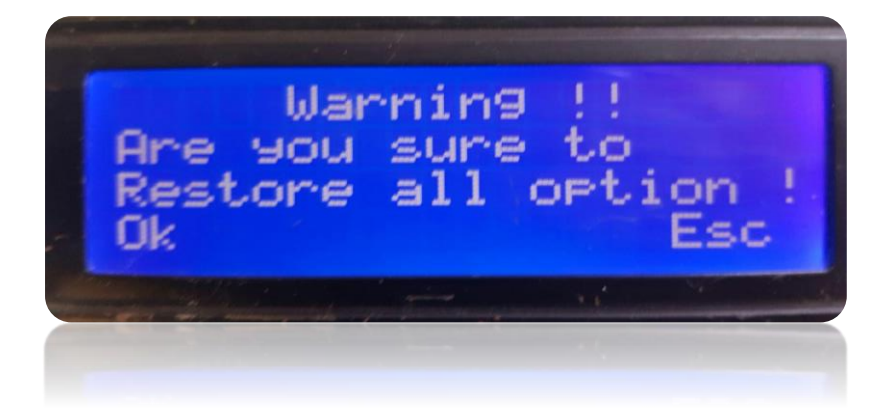

## **فصل هشتم : نقشه های مدار کنترل**

در کاربردهائی که از VSD جهت کنترل فرآیندهای کوچک استفاده میشود یک دستگاه مبتنی بر HMI,PLC پیشنهاد میشود که عالوه بر فراهم کردن امکان کنترل محلی توسط بهره بردار ، بکمک یک واسط شبکه، امکان کنترل و نظارت از راه دور و ثبت اطالعات در مرکز کنترل را فراهم میکند.ملزومات و نقشه برقی سیستم پیشنهادی در ادامه آورده شده است.

# **8-1 فهرست قطعات PLC :**

**..... این دستورالعمل جزء اسناد و مدارک شرکت اطمینان بخش می باشد ... صفحه 135 از 137 ....... هرگونه کپی برداری بدون مجوز کتبی ممنوع می باشد.....** وی می شوند» اطمعینان بخش دانش بنان)

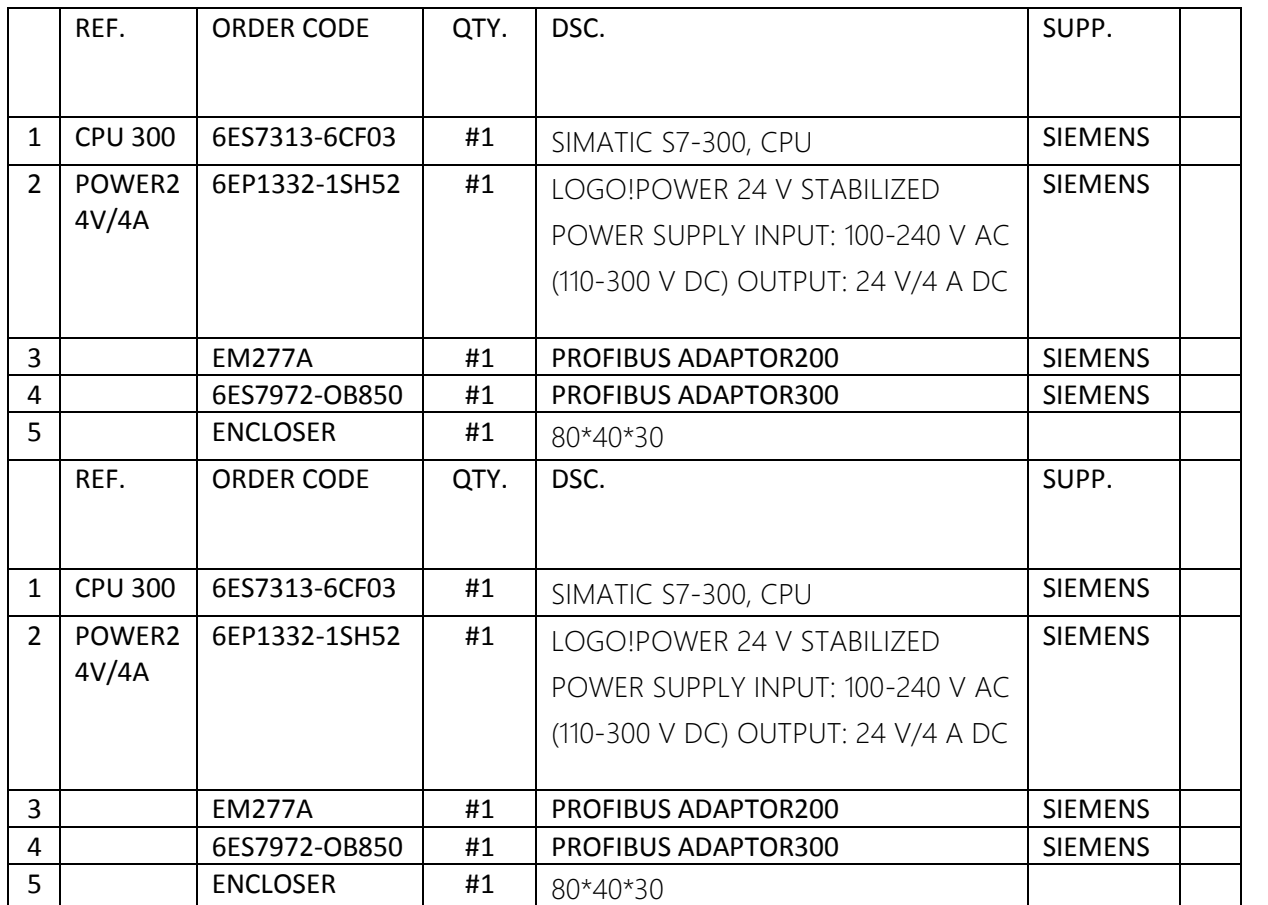

**الحکی گرفته اخیان فرسته است است و این است از این است از این این در این است** 

..... این دستورالعمل جزء اسناد و مدارک شرکت اطمینان بخش می باشد ... صفحه ۱۳۶ از ۱۳۷ ....... هرگونه کپی برداری بدون مجوز کتبی ممنوع می باشد.....<br><mark>وی</mark> گ<sup>رینیه</sup>افیژان فر <sub>«</sub>نزنین ا

**8-2 شماتیک** PLC:

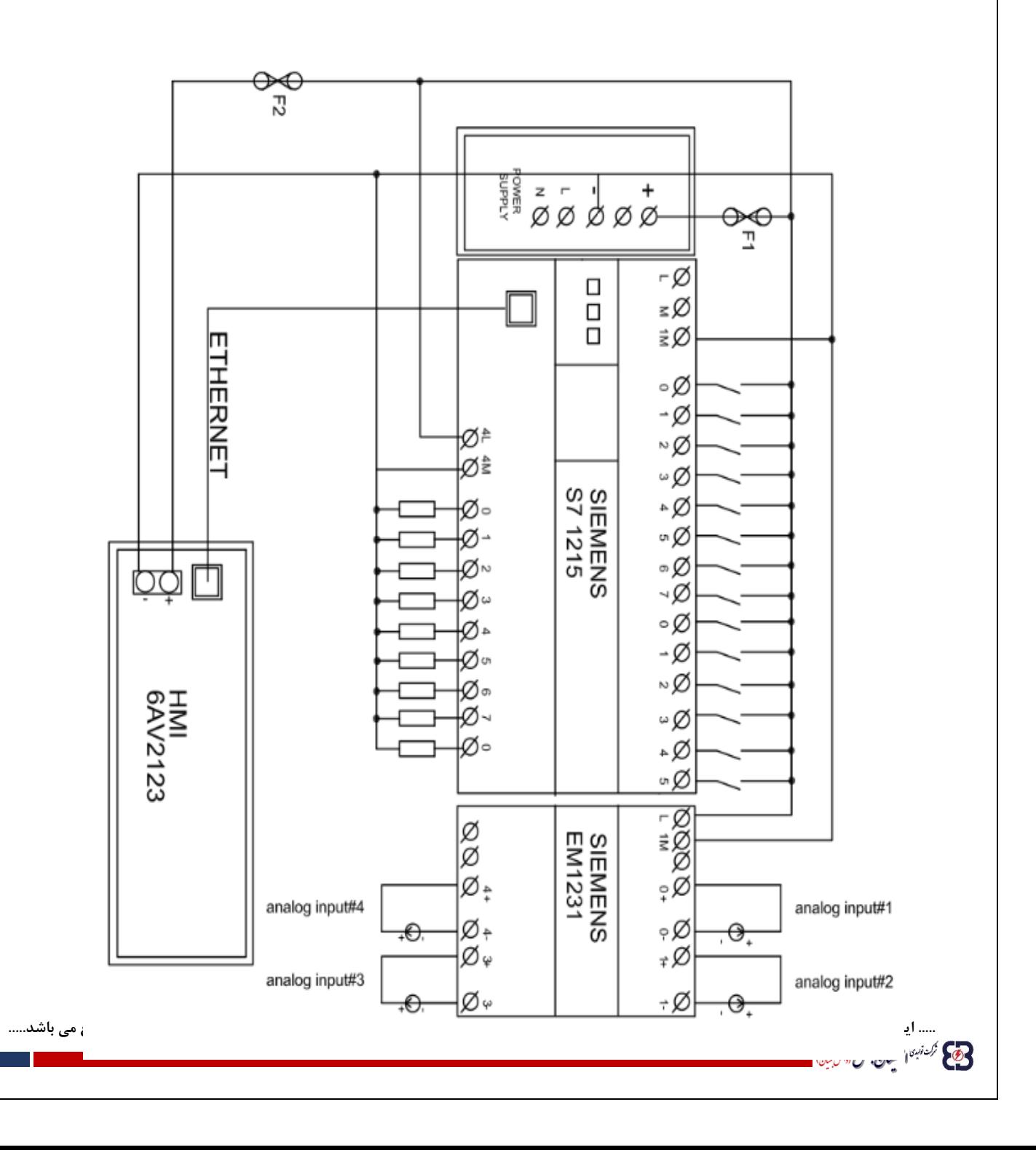

**الحجيج تجمعني الطينان فحش «الزين» المستخصصية كتابچه راهنماي درايو LV ـ**